# PacketMAX<sup>TM</sup>

# **Advanced Features**

Command Line (CLI) Reference Guide

AF10G72AC

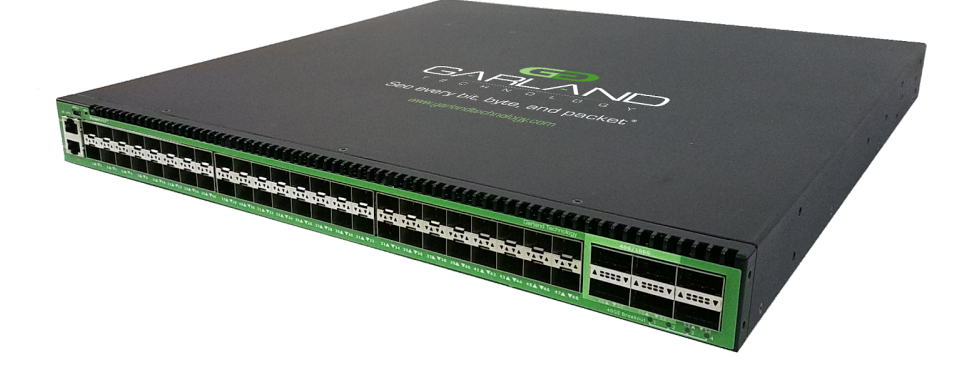

Garland Technology: Advanced Features System **Firmware Rev Level: 3.0.9** 

> Office: 716-242-8500 [garlandtechnology.com/support](https://www.garlandtechnology.com/support) [garlandtechnology.com](http://www.garlandtechnology.com/)

Copyright © 2021 Garland Technology, LLC. All rights reserved.

No part of this document may be reproduced in any form or by any means without prior written permission of Garland Technology, LLC.

The Garland Technology trademarks, service marks ("Marks") and other Garland Technology trademarks are the property of Garland Technology, LLC. PacketMAX Series products of marks are trademarks or registered trademarks of Garland Technology, LLC. You are not permitted to use these Marks without the prior written consent of Garland Technology.

All other trademarks and trade names mentioned in this document are the property of their respective holders.

#### **Notice**

The purchased products, services and features are stipulated by the contract made between Garland Technology and the customer. All or part of the products, services and features described in this document may not be within the purchase scope or the usage scope. Unless otherwise specified in the contract, all statements, information, and recommendations in this document are provided "AS IS" without warranties, guarantees or representations of any kind, either express or implied.

The information in this document is subject to change without notice. Every effort has been made in the preparation of this document to ensure accuracy of the contents, but all statements, information, and recommendations in this document do not constitute the warranty of any kind, express or implied.

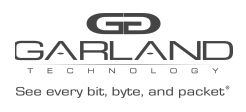

# **Table of Contents**

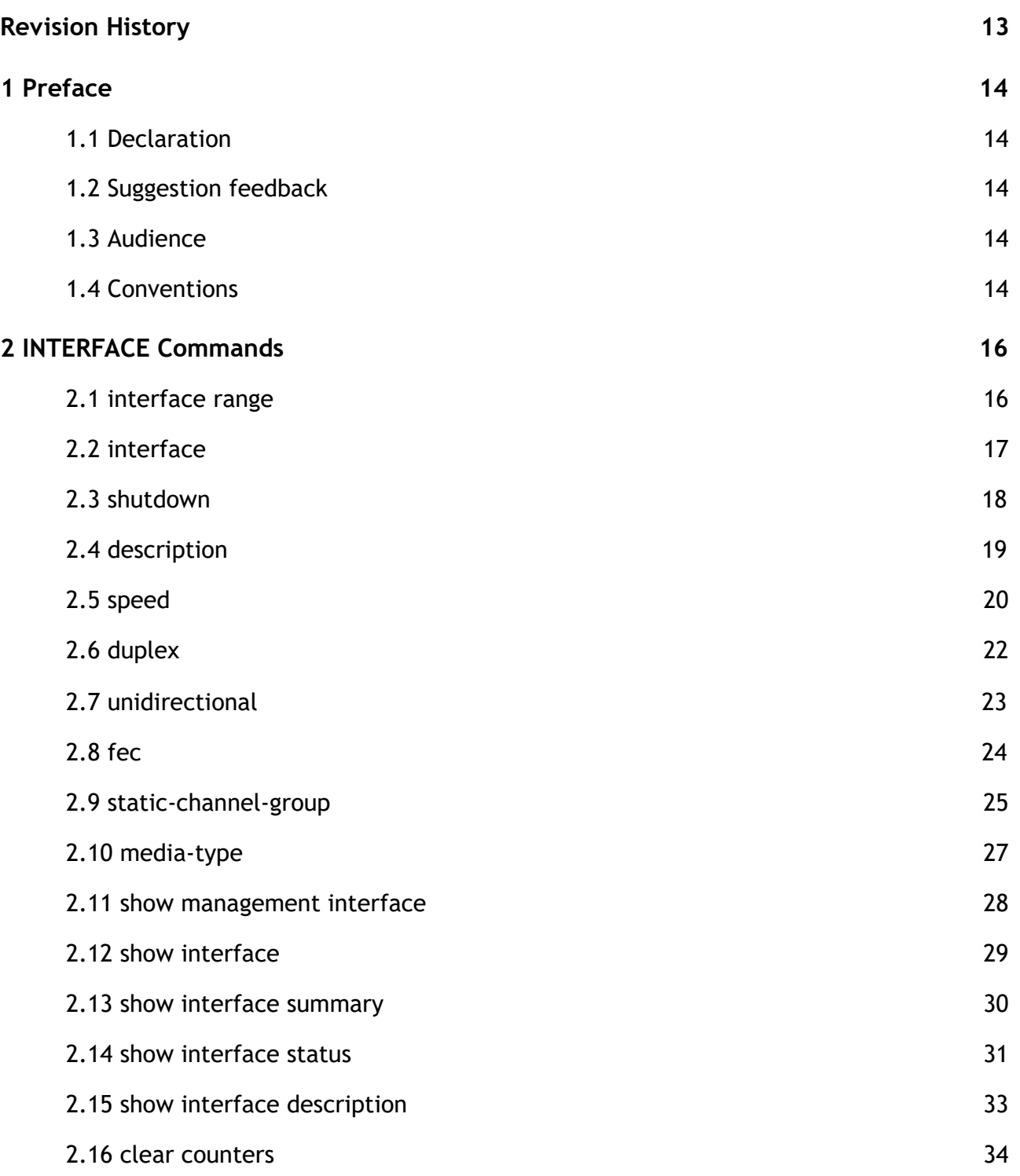

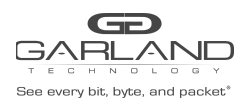

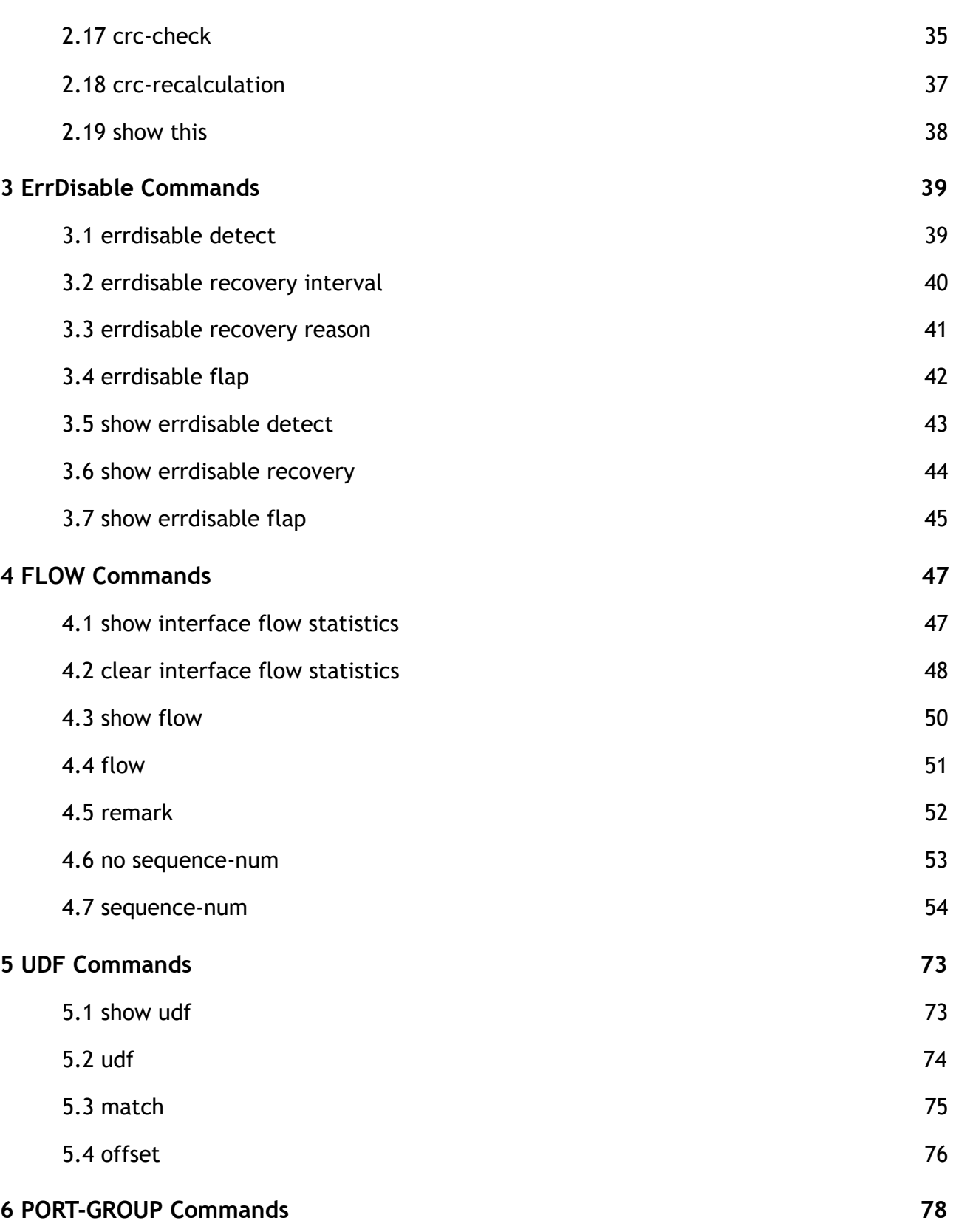

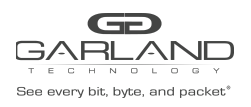

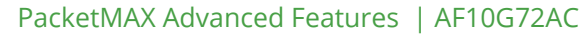

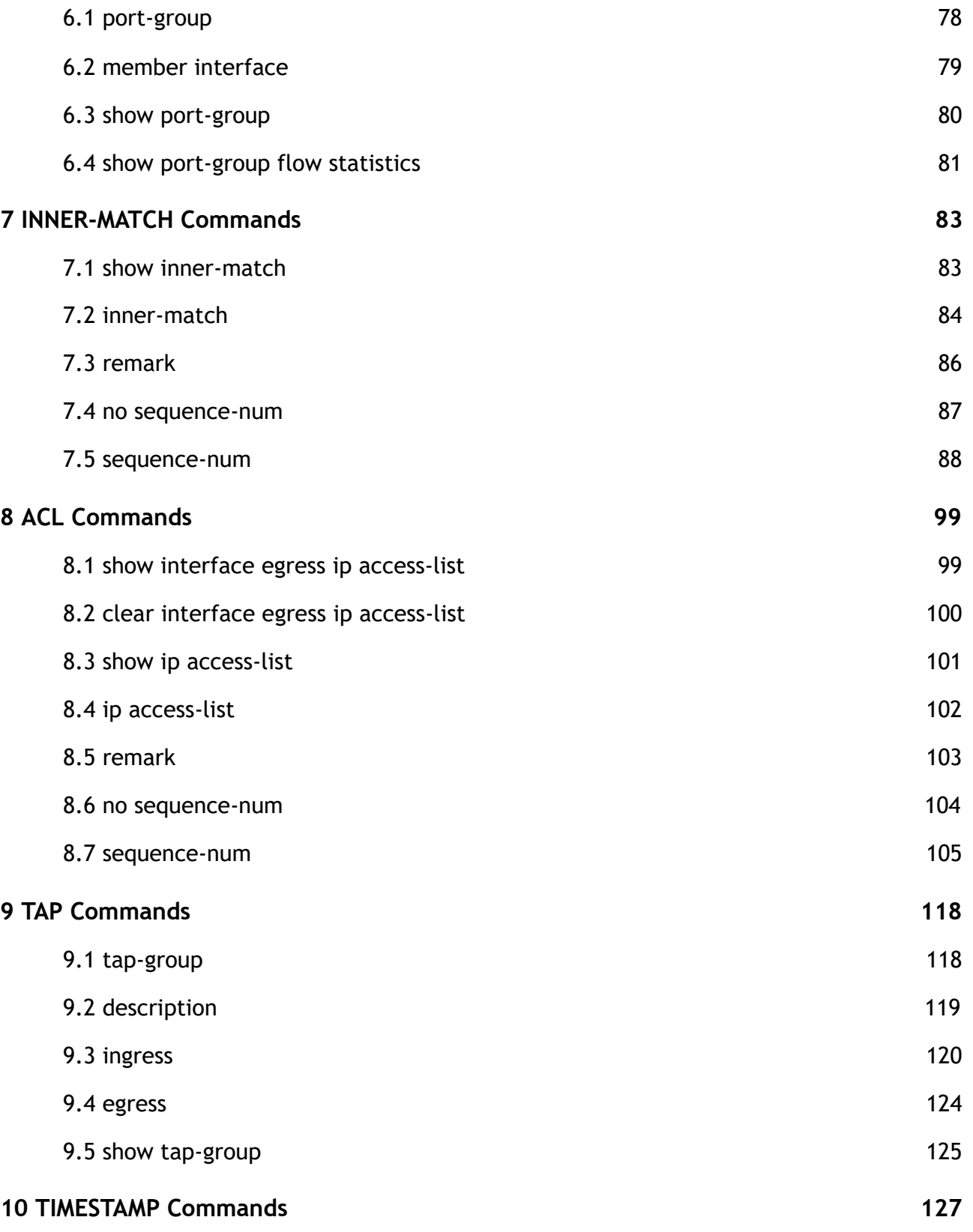

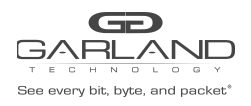

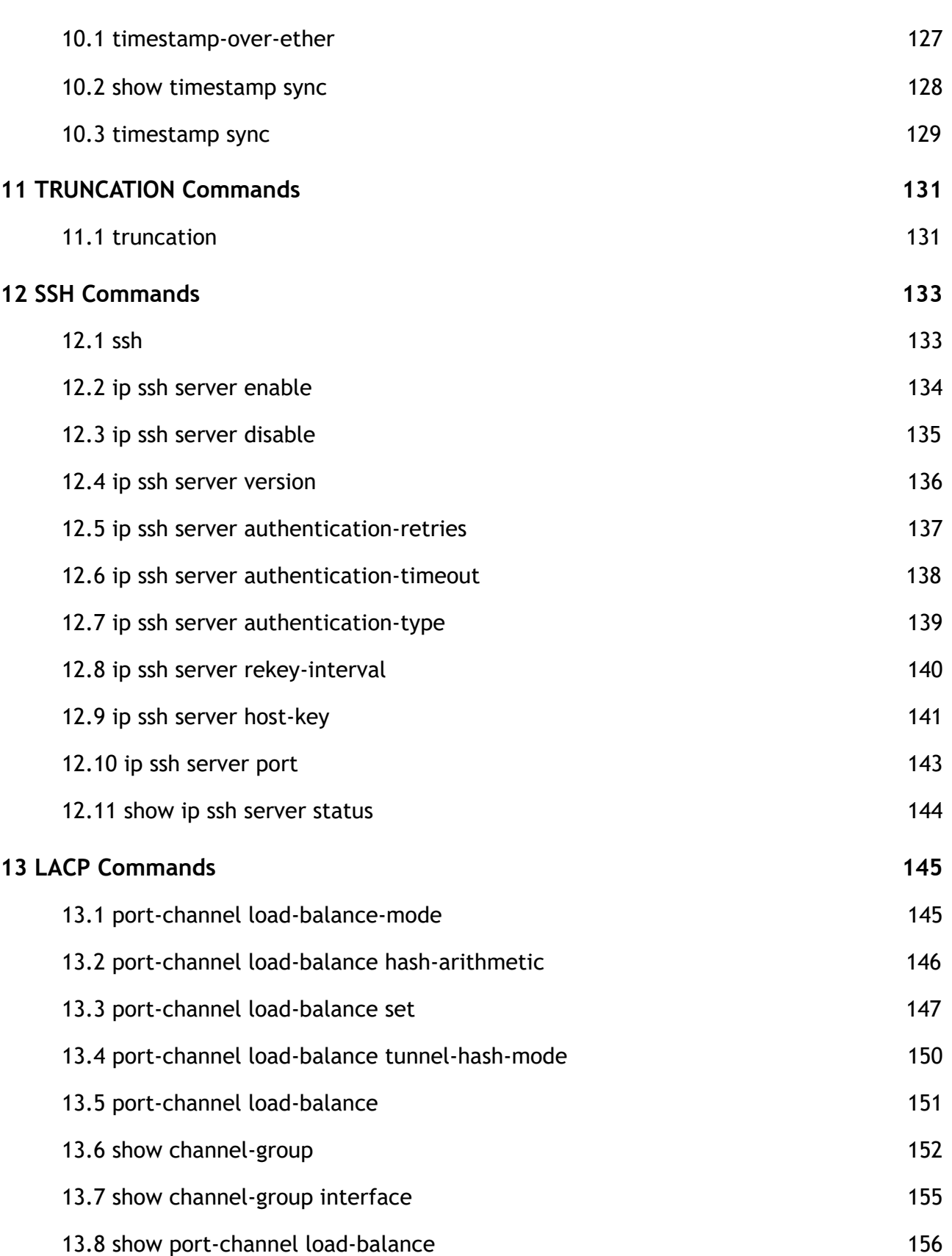

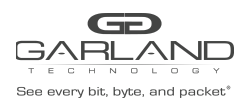

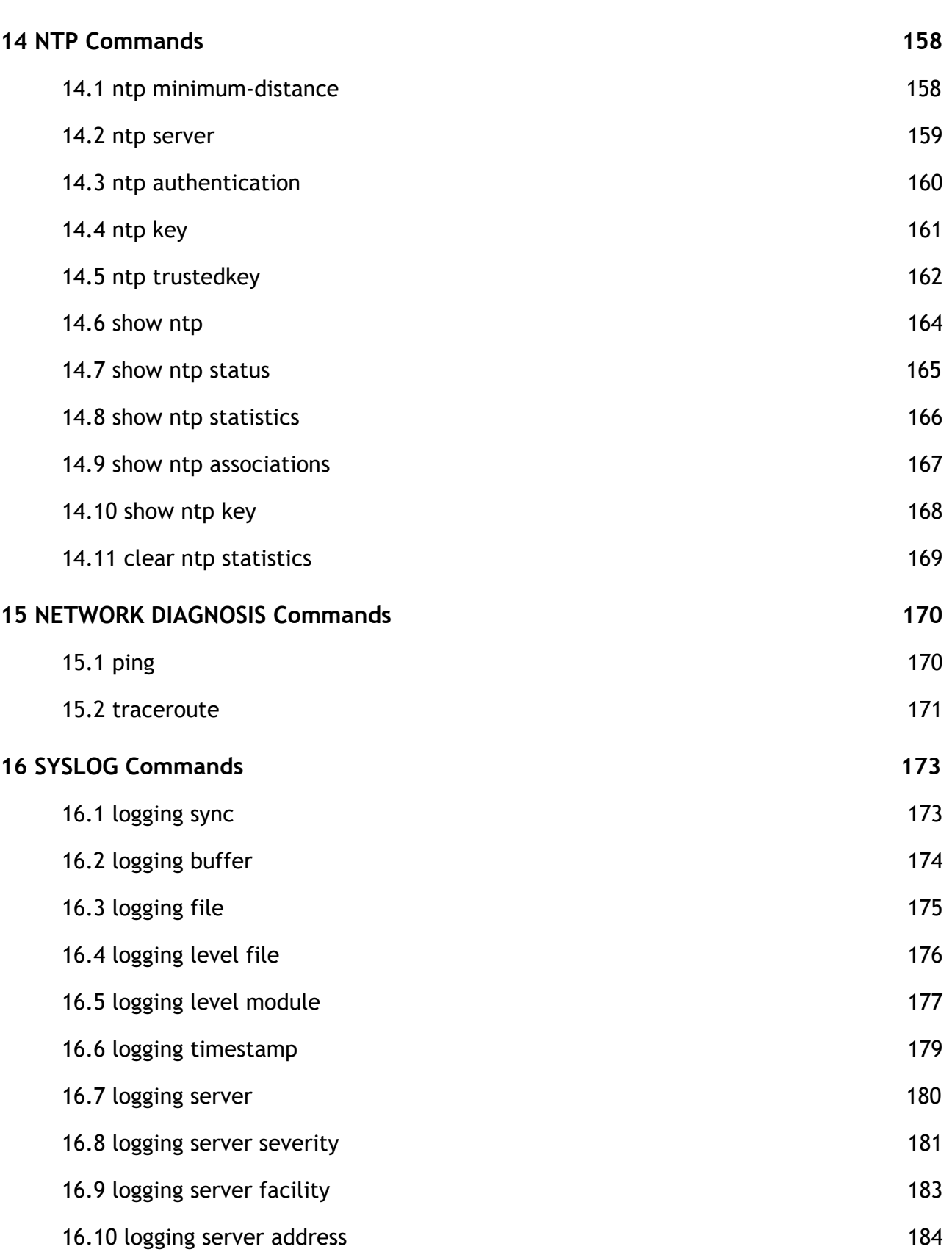

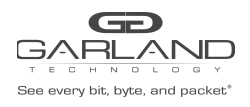

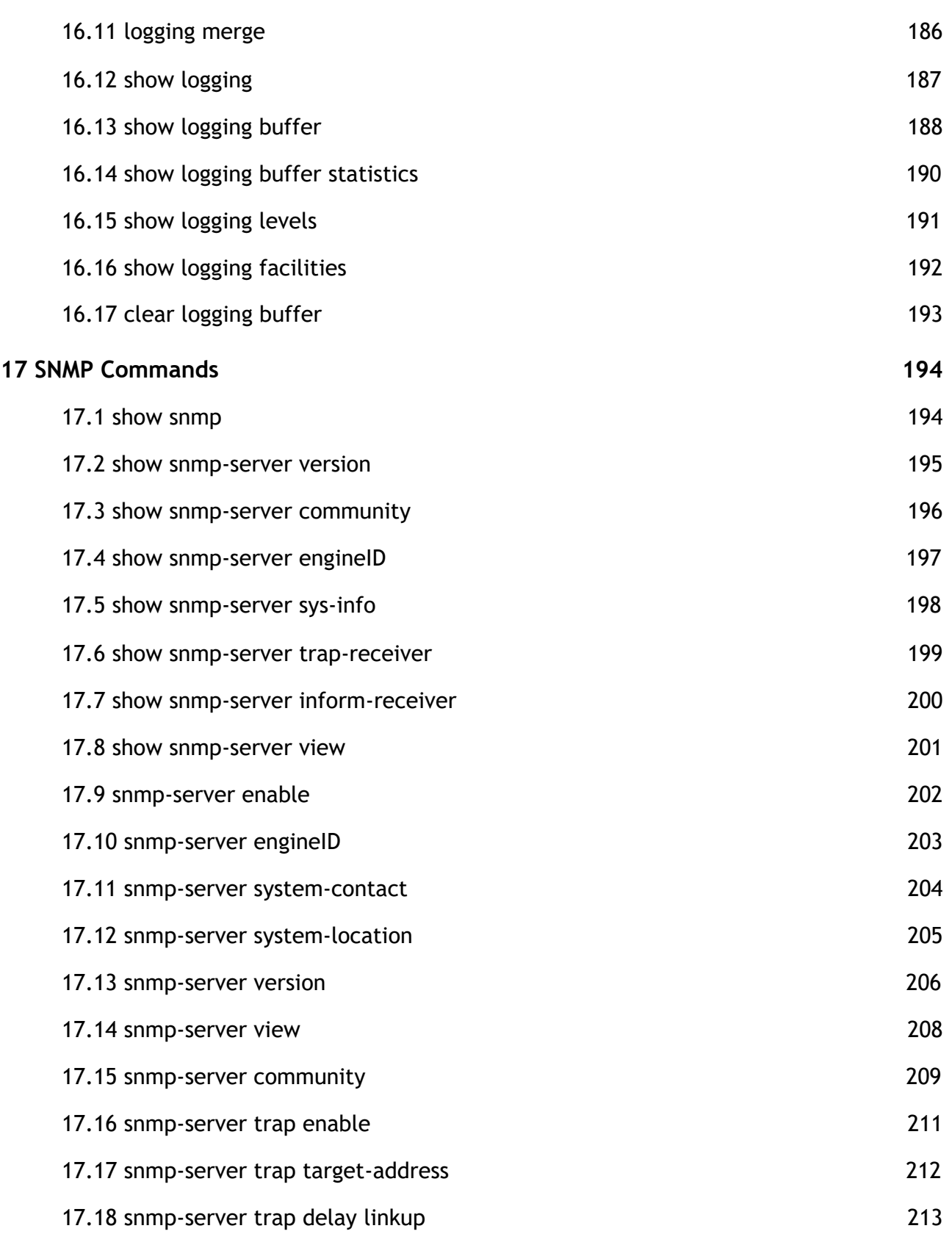

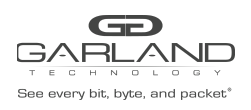

PacketMAX Advanced Features | AF10G72AC

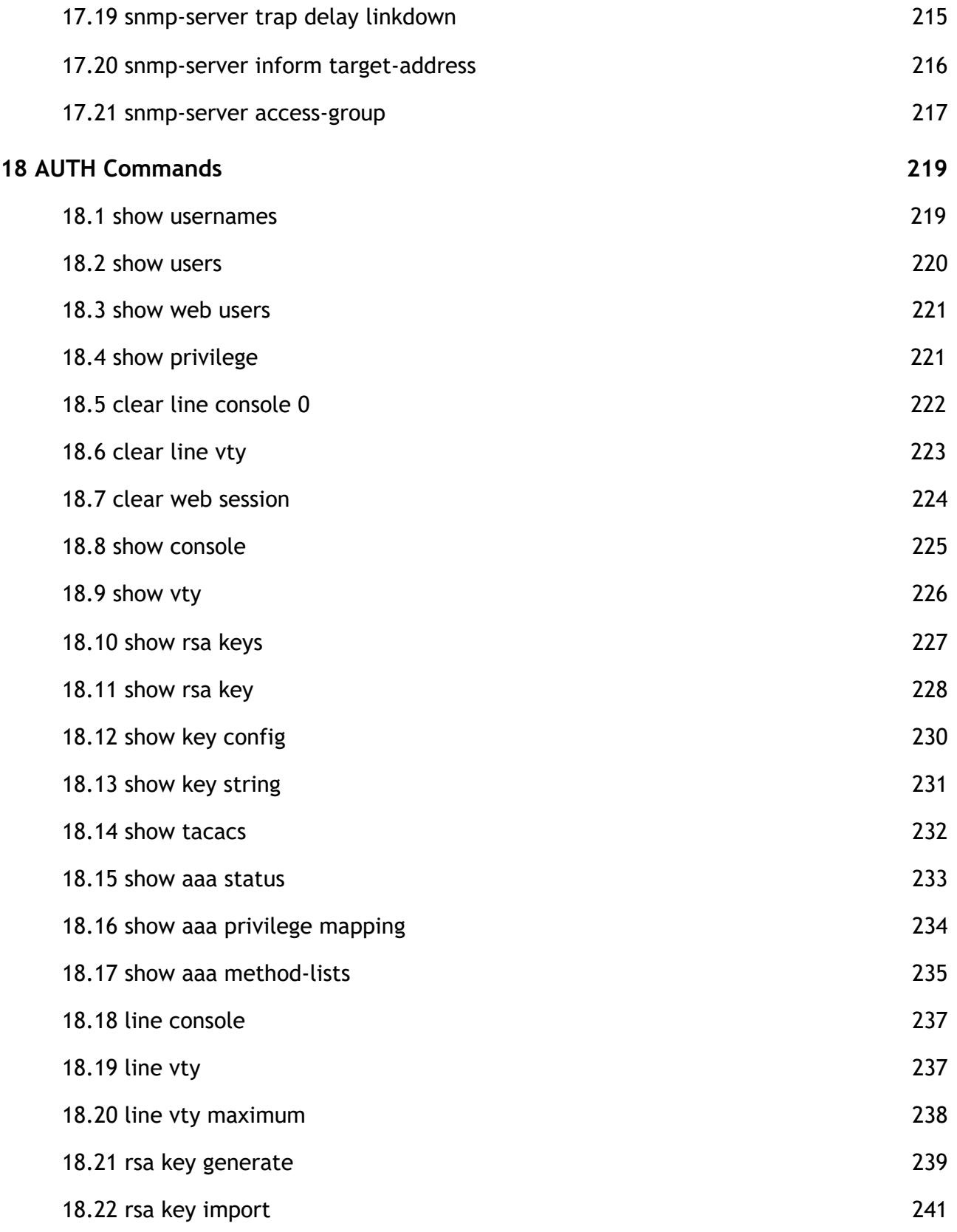

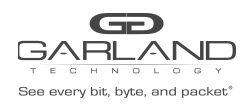

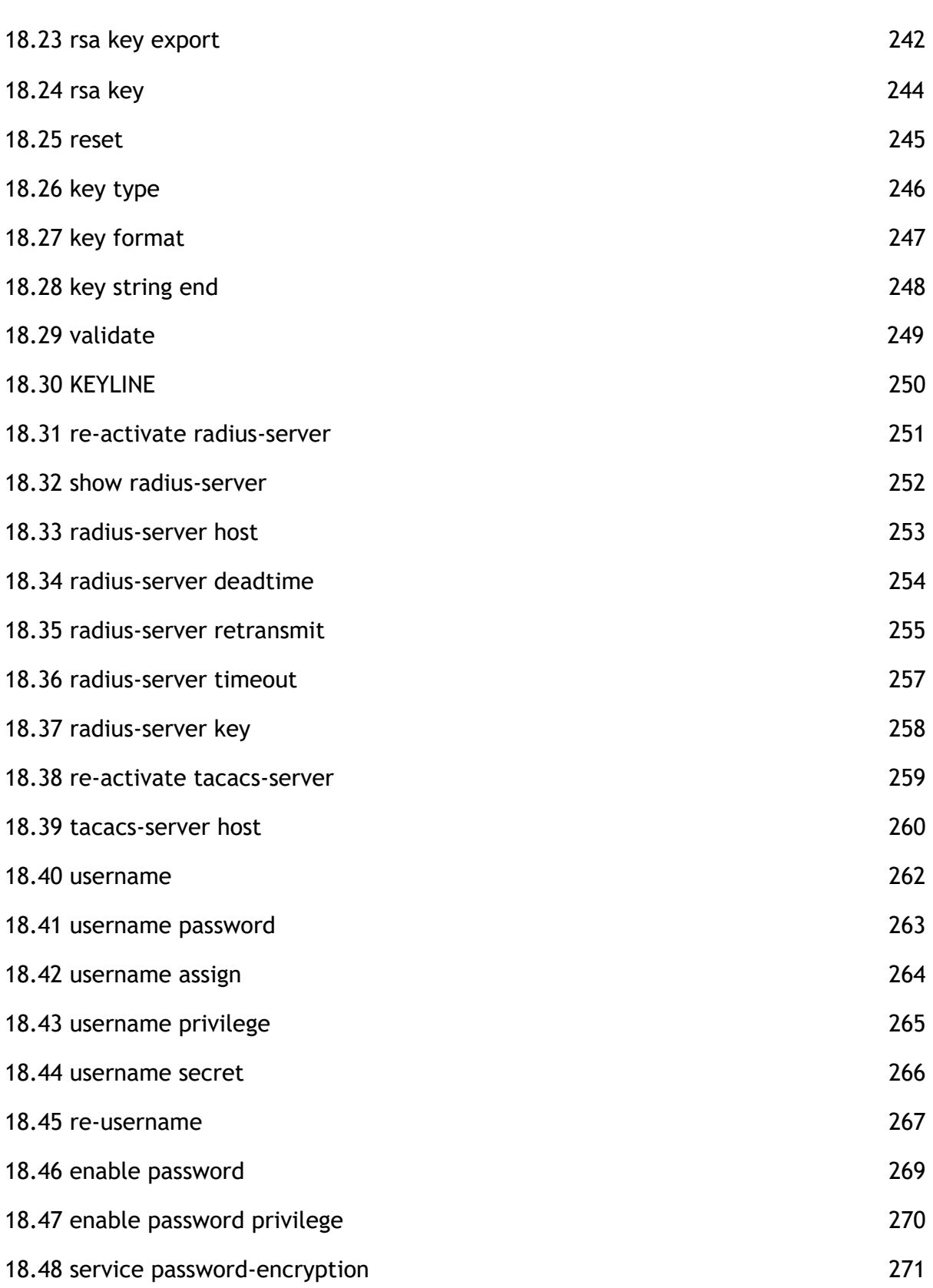

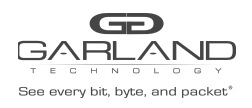

PacketMAX Advanced Features | AF10G72AC

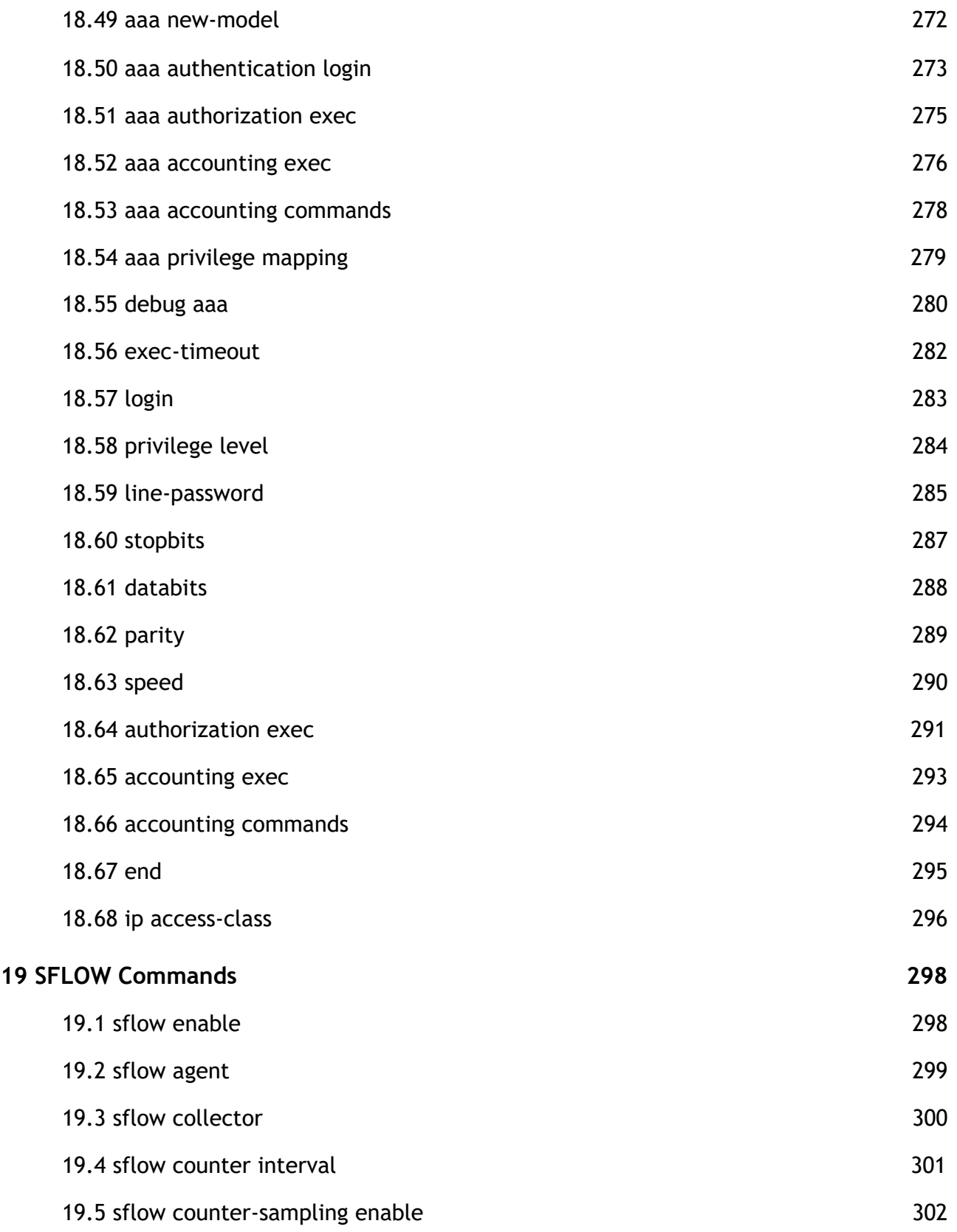

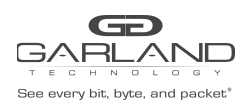

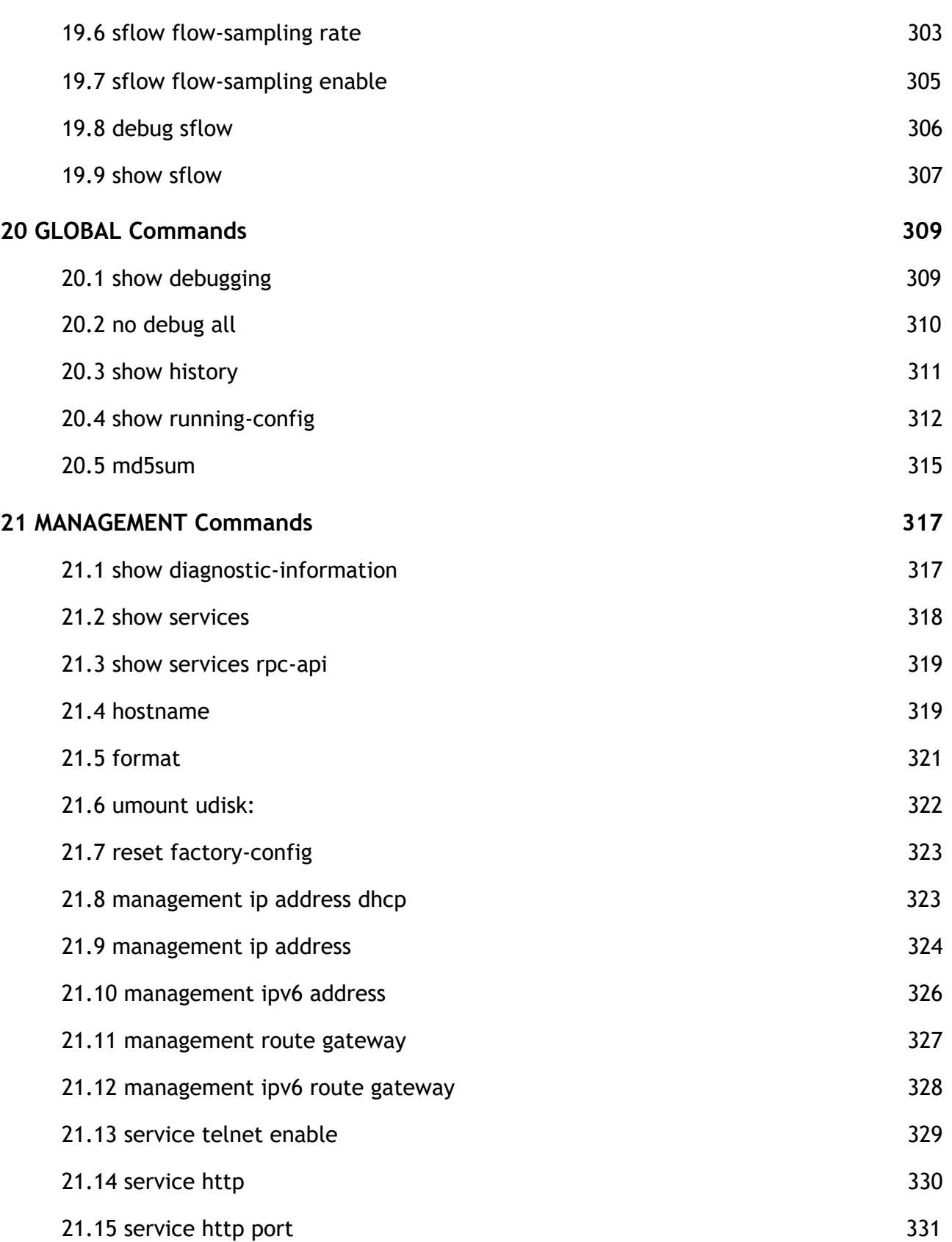

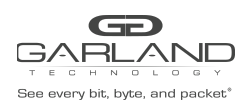

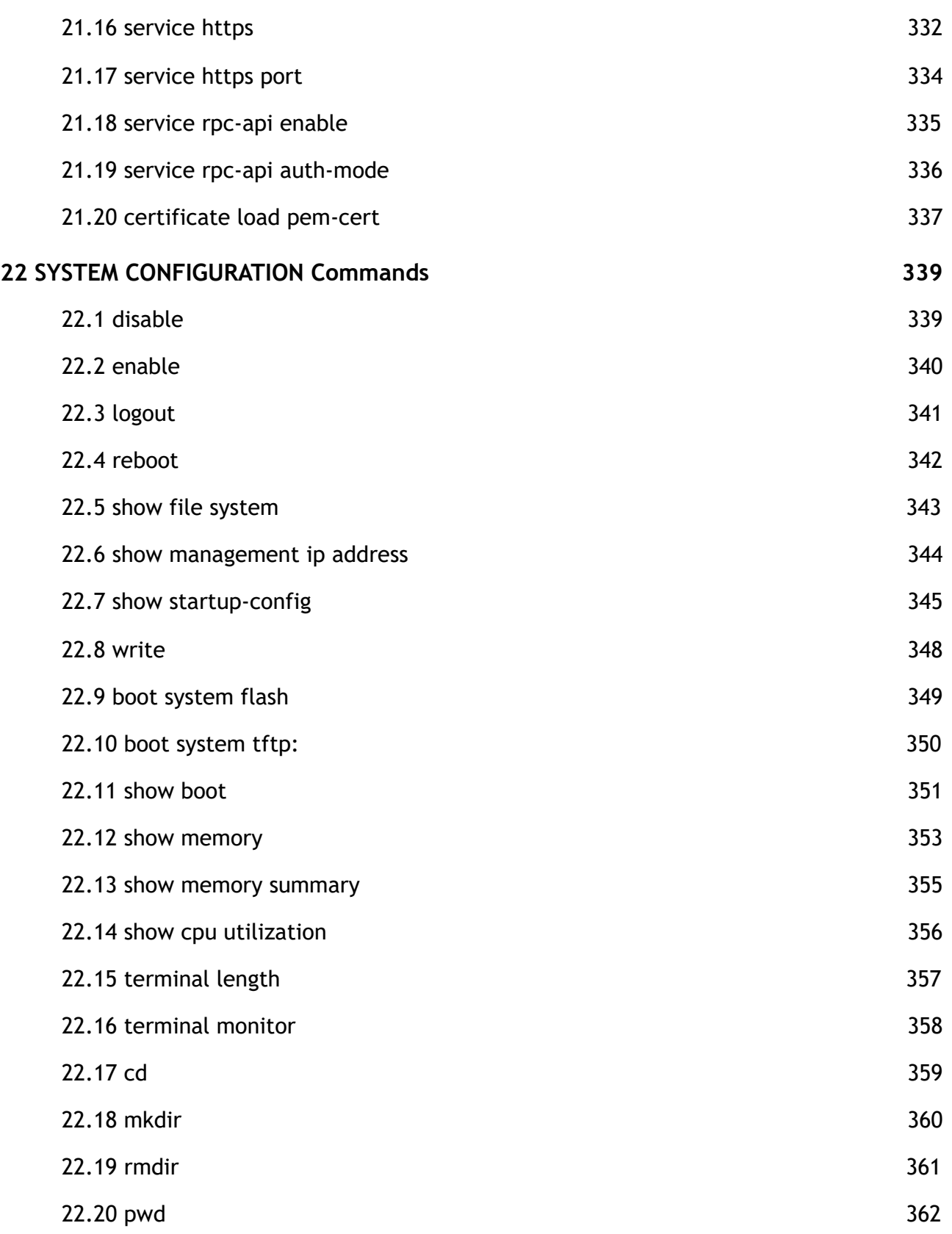

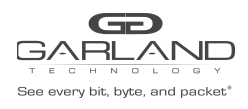

PacketMAX Advanced Features | AF10G72AC

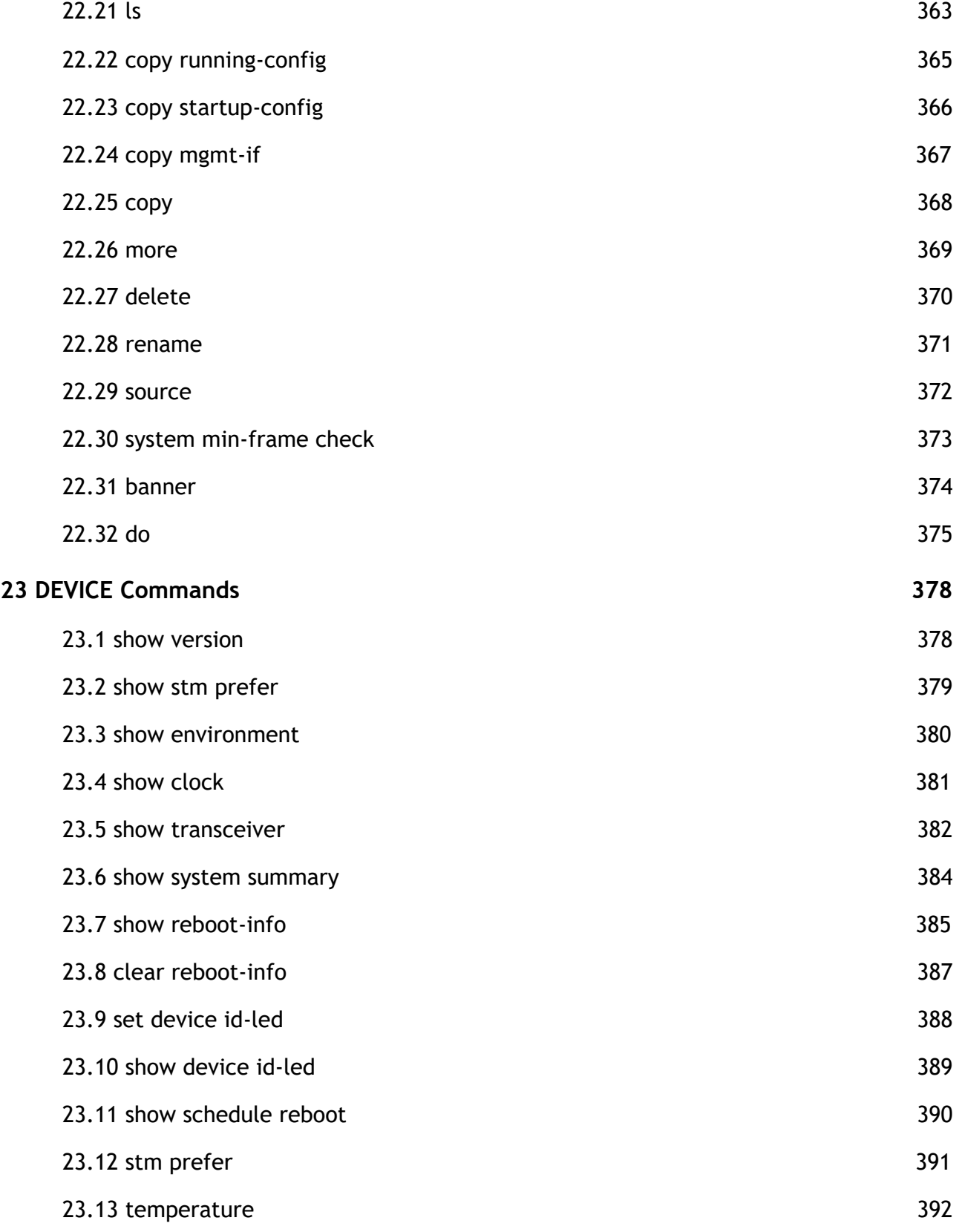

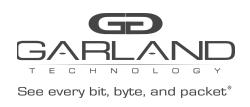

PacketMAX Advanced Features | AF10G72AC

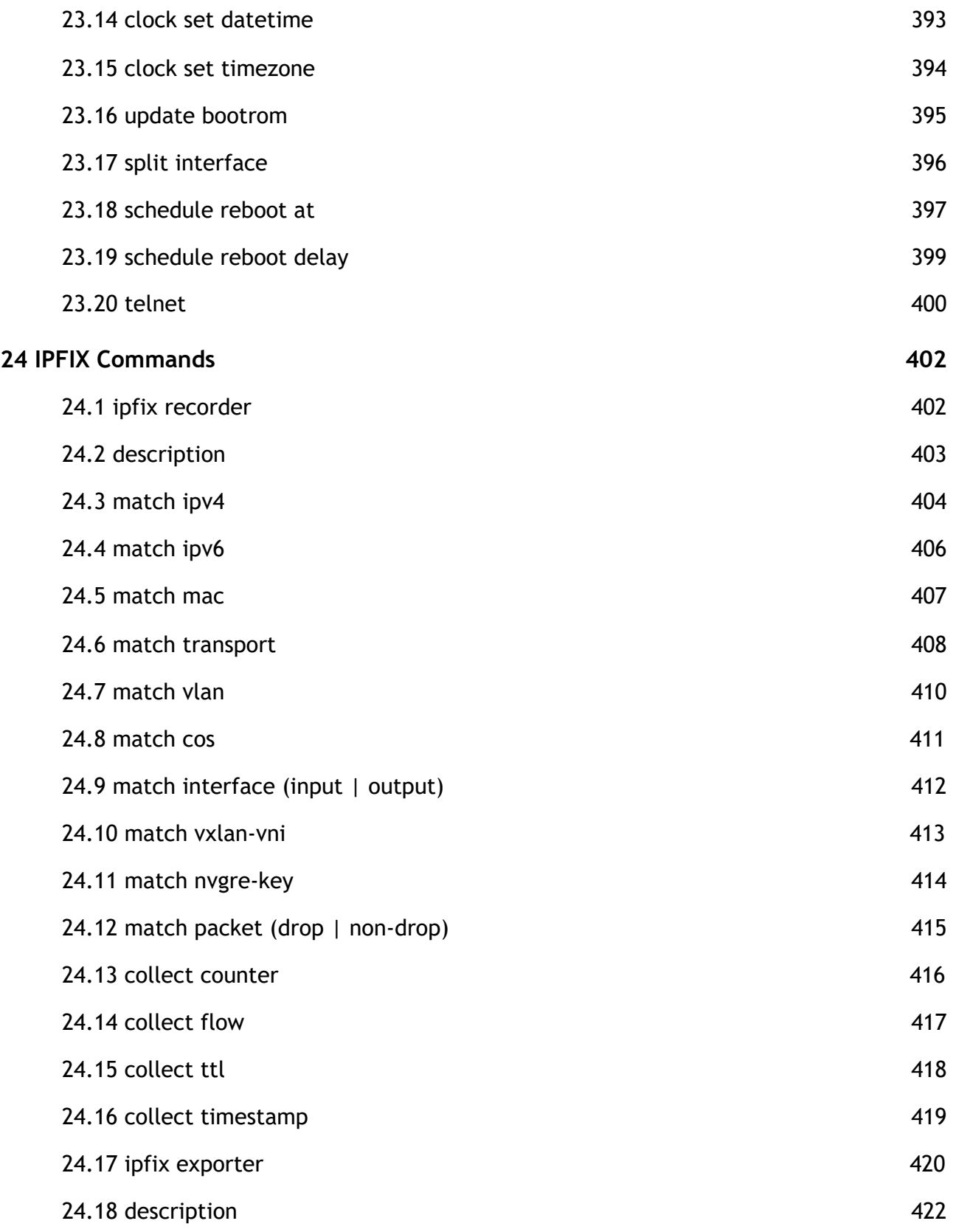

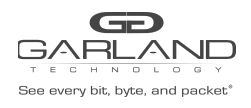

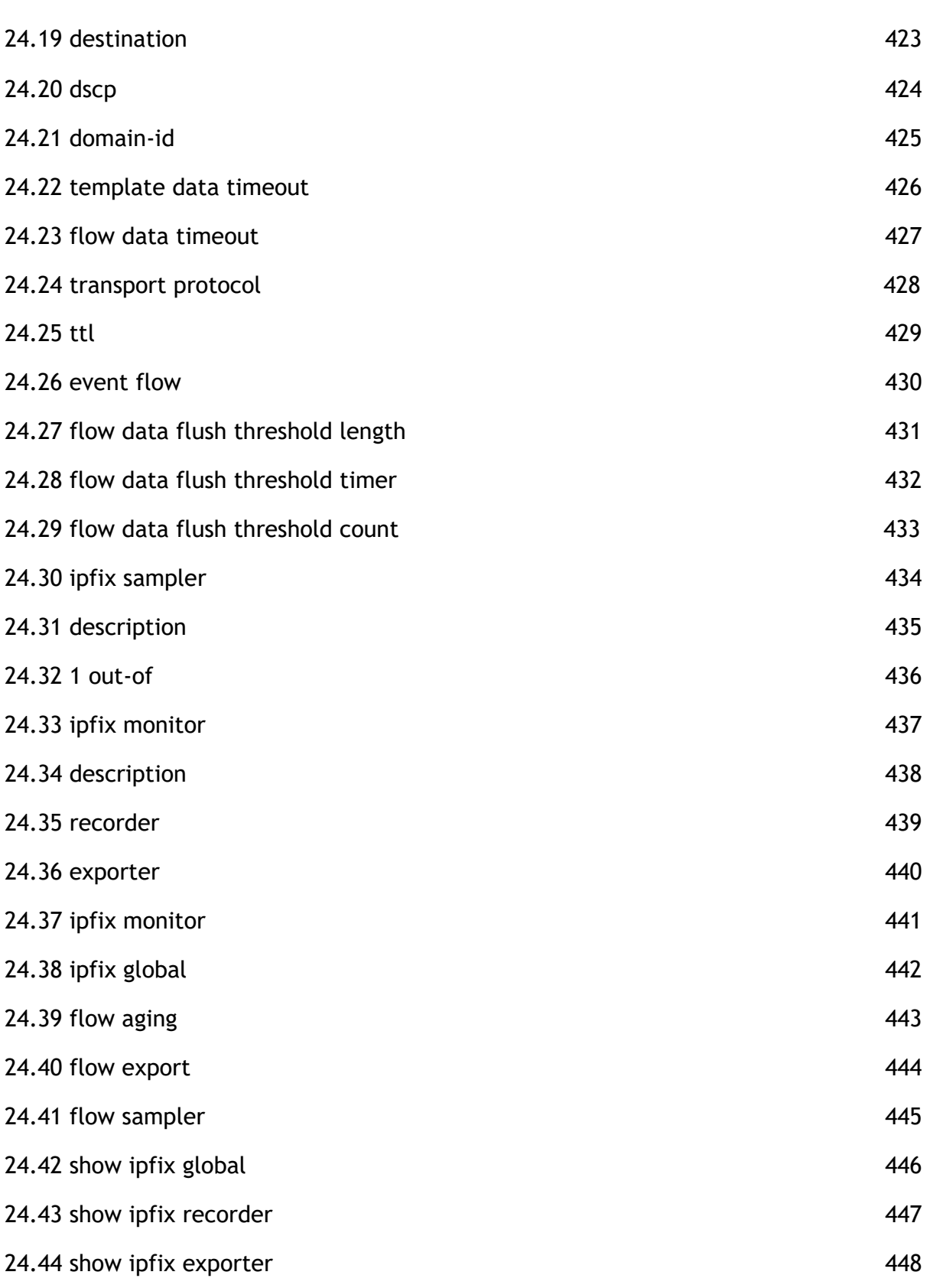

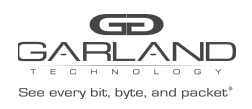

PacketMAX Advanced Features | AF10G72AC

<span id="page-16-0"></span>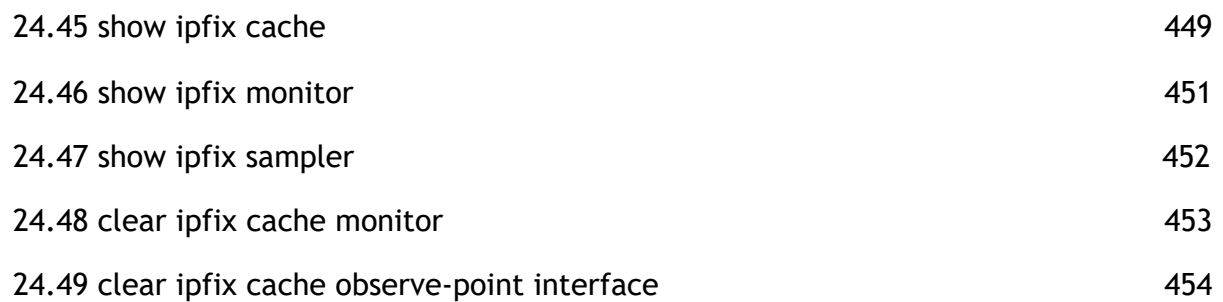

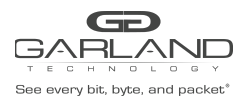

# **Revision History**

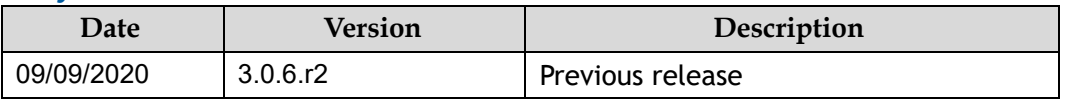

<span id="page-18-0"></span>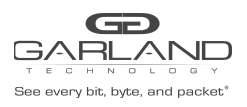

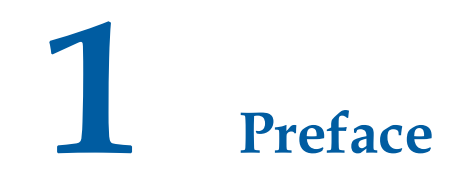

# <span id="page-18-1"></span>**1.1 Declaration**

This document updates at irregular intervals because of product upgrade or other reason.

This document is for your reference only.

# <span id="page-18-2"></span>**1.2 Suggestion feedback**

If you have any questions when using our product and reading this document, please contact us:

hgarlandtechnology.com/support

# <span id="page-18-3"></span>**1.1 Audience**

This document is for the following audiences:

- ⮚ System maintenance engineers
- $\geq$  Debugging and testing engineers
- > Network monitoring engineers
- > Field maintenance engineers

# <span id="page-18-4"></span>**1.2 Conventions**

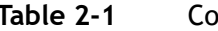

**Table 2-1** Command syntax convention table

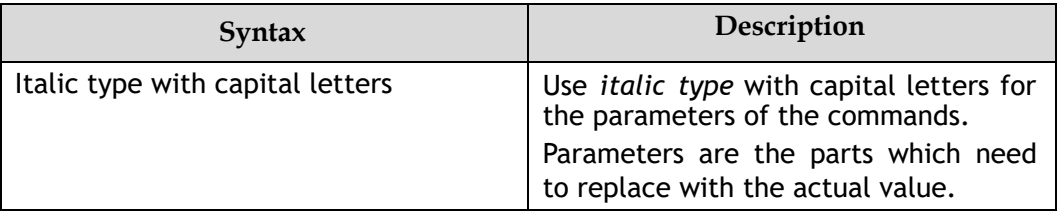

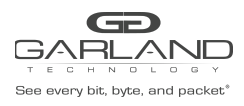

PacketMAX Advanced Features | AF10G72AC

<span id="page-19-0"></span>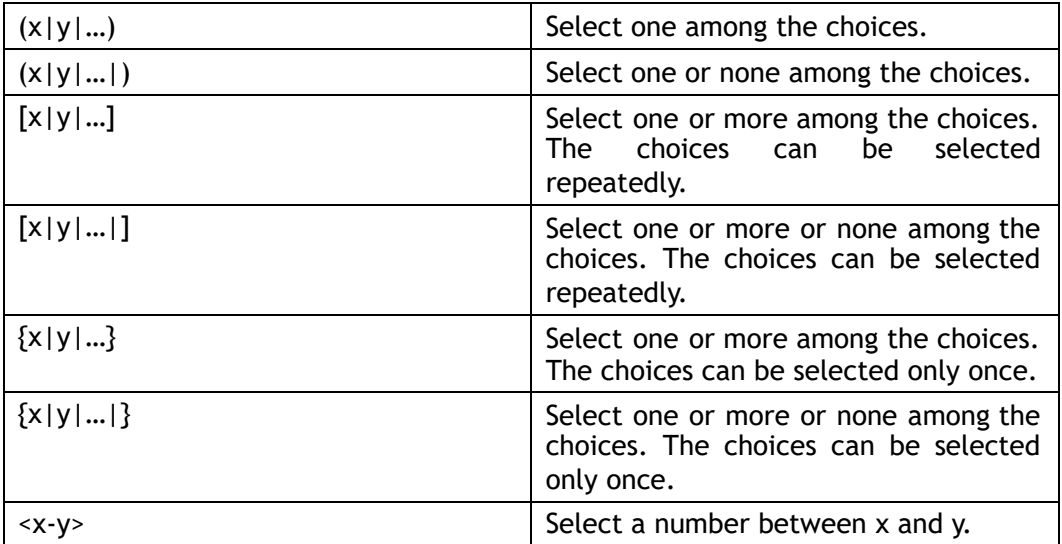

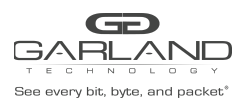

# **2 INTERFACE Commands**

# <span id="page-20-0"></span>**2.1 interface range**

## **1 Command Purpose**

Use this command to enter interface range mode, include physical port, linkagg interface.

# **2 Command Syntax**

interface range *KLINE* 

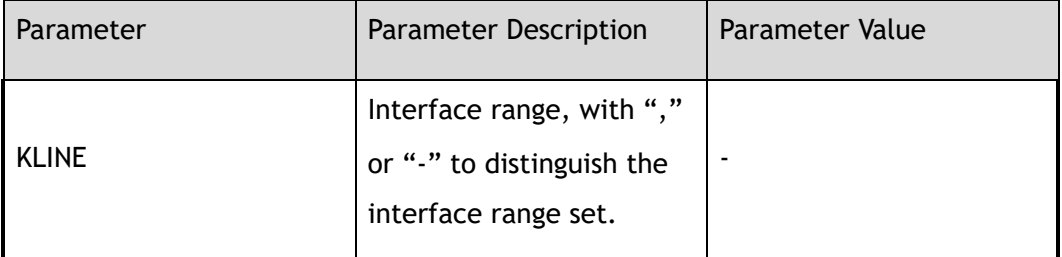

#### **3 Command Mode**

Global Configuration

#### **4 Default**

None

#### **5 Usage**

None

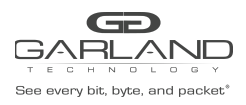

# **6 Examples**

The following example shows how to enter interface range eth-0-1 to eth-0-24 and shutdown these

24 interfaces:

Switch(config)# interface range eth-0-1 - 24 Switch(config-if-range)# shutdown

The following example shows how to enter interface eth-0-8 and eth-0-10, and shutdown these 2

interfaces:

```
Switch(config)# interface range eth-0-8,eth-0-10
Switch(config-if-range)# shutdown
```
# **7 Related Commands**

interface

# <span id="page-21-0"></span>**2.2 interface**

## **1 Command Purpose**

Use this command to enter interface mode.

## **2 Command Syntax**

interface *IF\_NAME* 

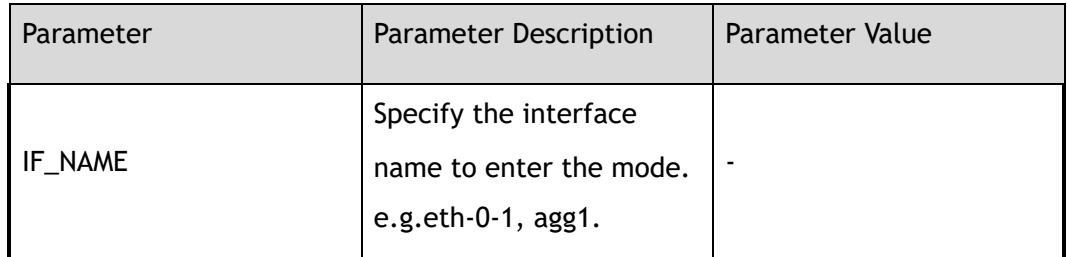

## **3 Command Mode**

Global Configuration

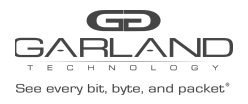

# **4 Default**

None

## **5 Usage**

The interface name can be either a physical port name (i.e. eth-0-1) or link-agg name (i.e. agg1).

#### **6 Examples**

This example shows how to enter physical port eth-0-1:

Switch(config)# interface eth-0-1

This example shows how to enter aggregation interface agg10:

Switch(config)# interface agg10

## **7 Related Commands**

interface range

# <span id="page-22-0"></span>**2.3 shutdown**

## **1 Command Purpose**

Use this command to disable the interface manually. Use the no form of this command to enable the interface.

#### **2 Command Syntax**

shutdown

no shutdown

# **3 Command Mode**

Interface Configuration

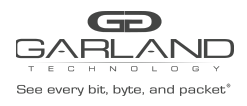

# **4 Default**

No shutdown

**5 Usage**

None

## **6 Examples**

The following example shows how to enter physical port eth-0-1 and disable the interface:

Switch(config)# interface eth-0-1 Switch(config-if-eth-0-1)# shutdown

The following example shows how to enter physical port eth-0-1 and enable the interface:

```
Switch(config)# interface eth-0-1
Switch(config-if-eth-0-1)# no shutdown
```
# **7 Related Commands**

show interface status

# <span id="page-23-0"></span>**2.4 description**

#### **1 Command Purpose**

Use this command to set the description on the interface.

And use the no form of this command to delete the description.

#### **2 Command Syntax**

description *LINE* 

no description

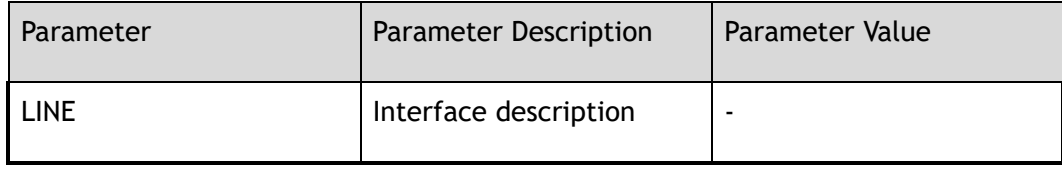

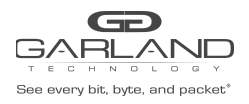

# **3 Command Mode**

Interface Configuration

**4 Default**

None

**5 Usage**

None

#### **6 Examples**

The following example shows how to set the description on the interface eth-0-1:

```
Switch(config)# interface eth-0-1
Switch(config-if-eth-0-1)# description TenGigabitEthernet
```
The following example shows how to remove the description on the interface eth-0-1:

Switch(config)# interface eth-0-1 Switch(config-if-eth-0-1)# no description

## **7 Related Commands**

show interface description

# <span id="page-24-0"></span>**2.5 speed**

#### **1 Command Purpose**

Use this command to set the interface speed. And use the no form of this command to restore the interface to its default speed value.

## **2 Command Syntax**

speed ( auto | 10 | 100 | 1000 | *2.5G* | *5G* | *10G* | *40G* | *100G* )

no speed

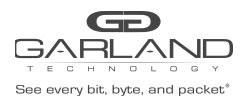

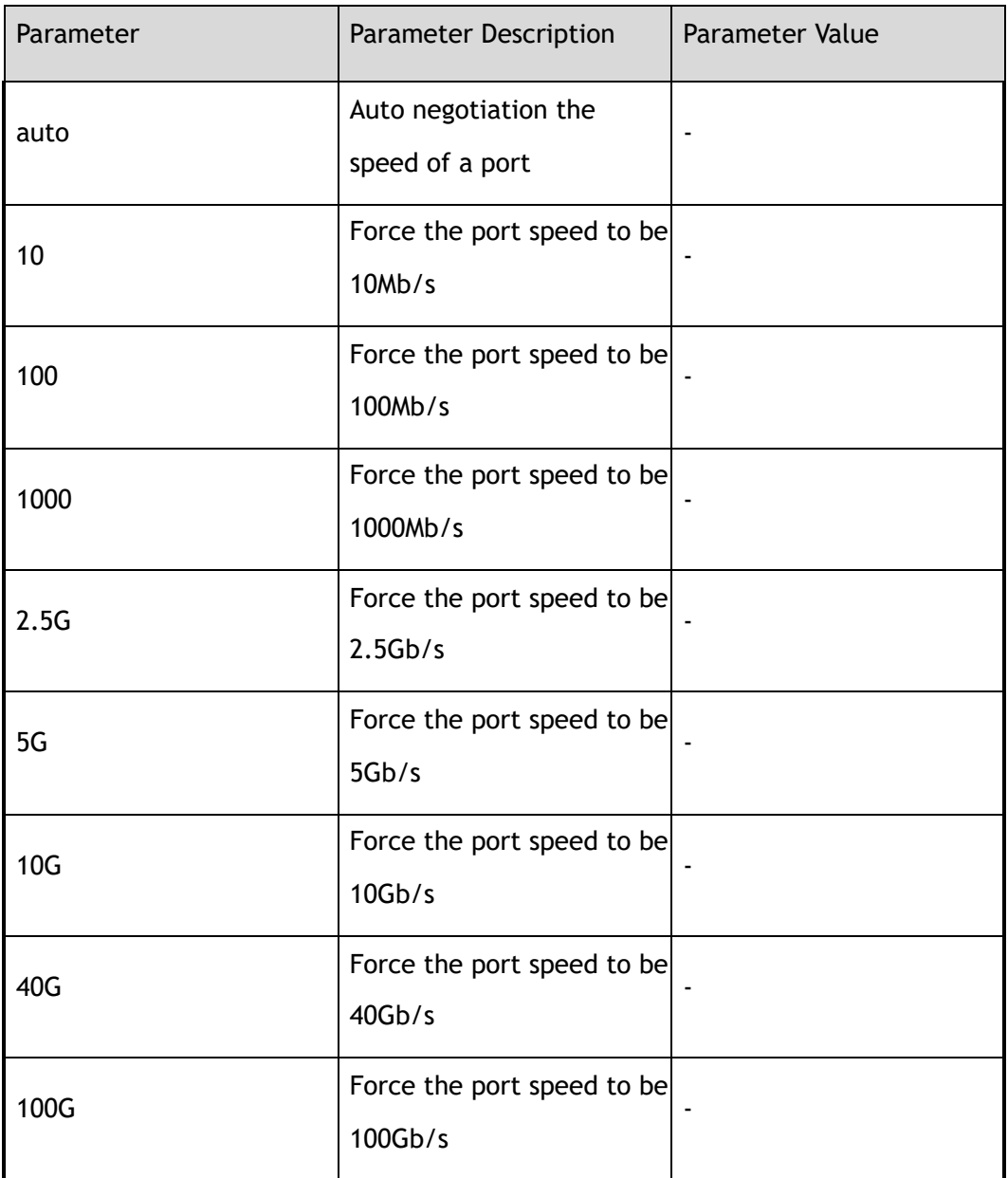

# **3 Command Mode**

Interface Configuration

# **4 Default**

Auto

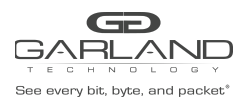

# **5 Usage**

For different interface, some speed value can't be set.

#### **6 Examples**

The following example shows how to set the port speed to 1000Mb/s:

Switch(config)# interface eth-0-1 Switch(config-if-eth-0-1)# speed 1000

The following example shows how to restore the port speed to default value:

Switch(config-if-eth-0-1)# no speed

# **7 Related Commands**

show interface status

show interface

# <span id="page-26-0"></span>**2.6 duplex**

#### **1 Command Purpose**

Use this command to set the mode of operation for a port. And use the no form of this command set the mode of operation to default value.

## **2 Command Syntax**

duplex ( auto  $|$  full  $|$  half )

no duplex

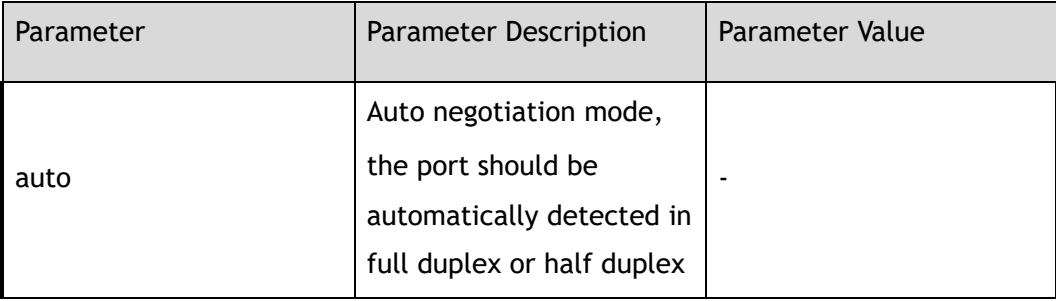

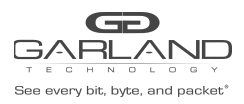

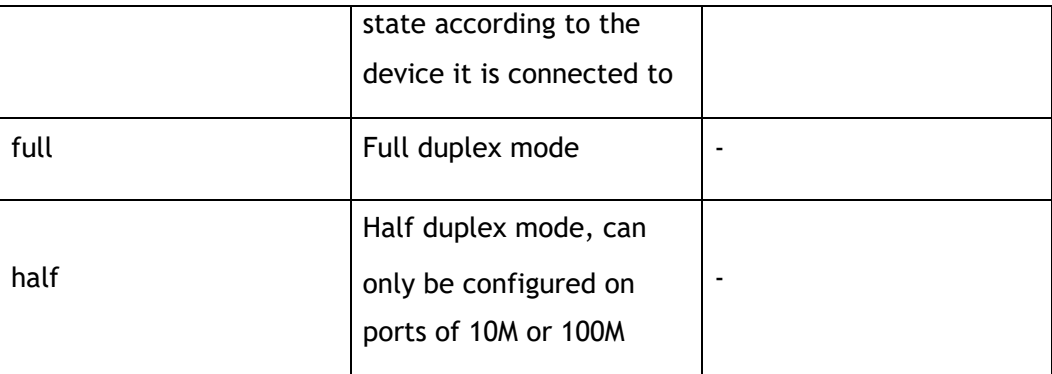

#### **3 Command Mode**

Interface Configuration

#### **4 Default**

Auto

#### **5 Usage**

Half mode is only supported on 10M/100M link.

#### **6 Examples**

The following example shows how to set interface eth-0-1 duplex mode to auto:

```
Switch(config)# interface eth-0-1
Switch(config-if-eth-0-1)# duplex auto
```
The following example shows how to set interface eth-0-1 duplex mode to full:

Switch(config-if-eth-0-1)# duplex full

The following example shows how to set interface eth-0-1 duplex mode to default:

Switch(config-if-eth-0-1)# no duplex

# **7 Related Commands**

show interface status

show interface

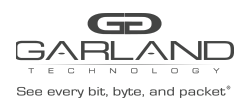

# <span id="page-28-0"></span>**2.7 unidirectional**

# **1 Command Purpose**

Use this command to set unidirectional function for a port.

## **2 Command Syntax**

unidirectional ( enable | disable | rx-only )

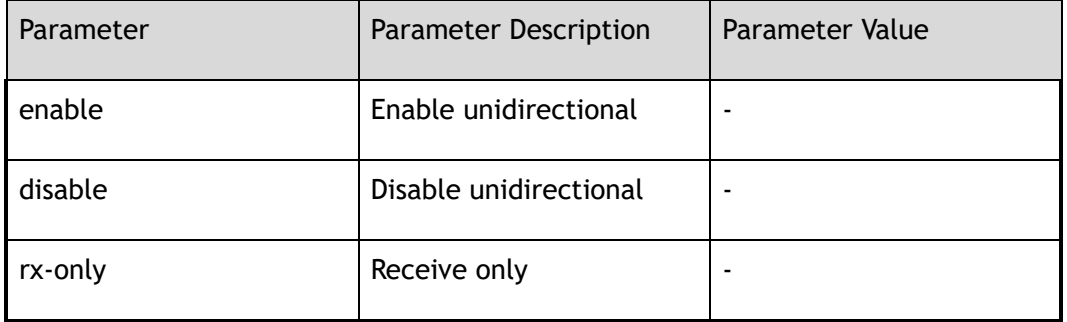

#### **3 Command Mode**

Interface Configuration

#### **4 Default**

Disable

#### **5 Usage**

None

#### **6 Examples**

The following example shows how enable unidirectional on interface eth-0-1:

Switch(config)# interface eth-0-1 Switch(config-if-eth-0-1)# unidirectional enable

The following example shows how disable unidirectional on interface eth-0-1:

Switch(config-if-eth-0-1)# unidirectional disable

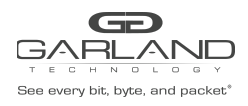

# **7 Related Commands**

show interface status

show interface

# <span id="page-29-0"></span>**2.8 fec**

## **1 Command Purpose**

Use the command to set fec function for a port. And use the no form of this command set fec function to default value.

## **2 Command Syntax**

fec ( enable | disable )

no fec

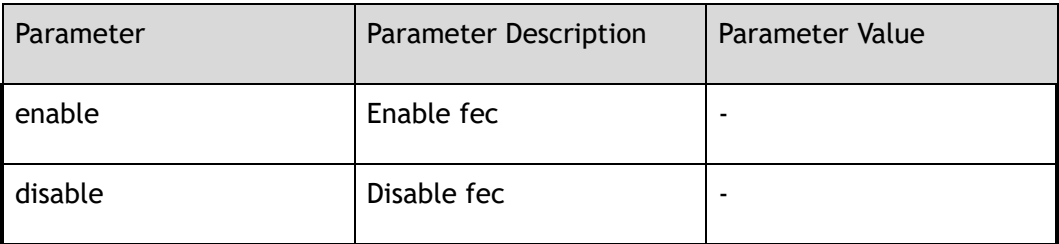

#### **3 Command Mode**

Interface Configuration

#### **4 Default**

Disable

#### **5 Usage**

FEC is only support on 100G physical interface

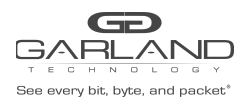

# **6 Examples**

The following example shows how to enable fec function for a port:

Switch(config)# interface eth-0-1 Switch(config-if-eth-0-1)# fec enable

The following example shows how to disable fec function for a port:

Switch(config)# interface eth-0-1 Switch(config-if-eth-0-1)# no fec

## **7 Related Commands**

show interface status

show interface

# <span id="page-30-0"></span>**2.9 static-channel-group**

#### **1 Command Purpose**

Use this command to add a port to a static channel group. And use the no form of this command to remove this port from this static channel group.

#### **2 Command Syntax**

static-channel-group *AGG\_GID* 

no static-channel-group

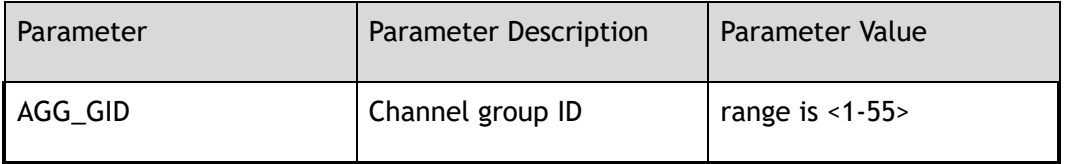

#### **3 Command Mode**

Interface Configuration

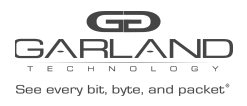

# **4 Default**

None

## **5 Usage**

The valid range of channel group id is limited by hardware and is different for each model.

## **6 Examples**

The following example shows how to add interface eth-0-1 to static channel group 2:

```
Switch(config)# interface eth-0-1
Switch(config-if-eth-0-1)# static-channel-group 2
```
The following example shows how to remove interface eth-0-1 from static channel group 2:

```
Switch(config)# interface eth-0-1
Switch(config-if-eth-0-1)# no static-channel-group
```
# **7 Related Commands**

show interface

# <span id="page-31-0"></span>**2.10 media-type**

#### **1 Command Purpose**

Use this command to set media type of combo port. And use the no form of this command to set media type to default.

#### **2 Command Syntax**

media-type ( auto | rj45 | sfp )

no media-type

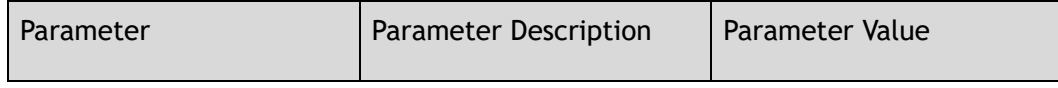

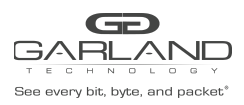

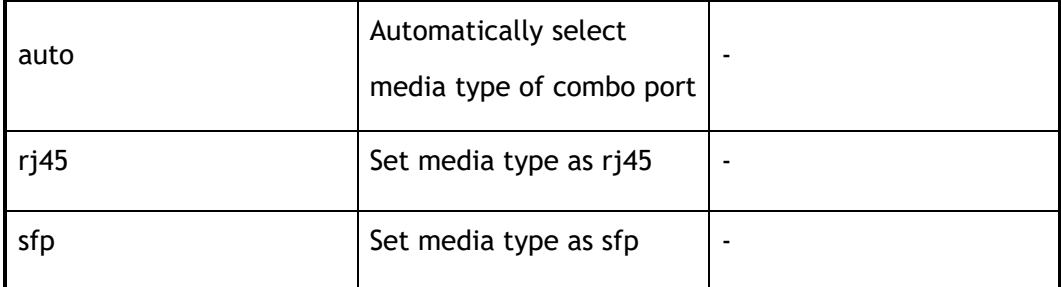

# **3 Command Mode**

Interface Configuration

## **4 Default**

Auto

## **5 Usage**

Different media type of the combo port cannot be active at the same time.

## **6 Examples**

The following example shows how to set media type of combo port:

Switch(config-if-eth-0-1) media-type auto

The following example shows how to set media type of combo port to default:

Switch(config-if-eth-0-1)# no media-type

# **7 Related Commands**

show interface

# <span id="page-32-0"></span>**2.11 show management interface**

## **1 Command Purpose**

Use this command to display the status and configurations of management interface.

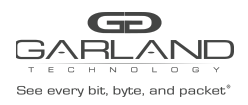

# **2 Command Syntax**

show management interface

**3 Command Mode**

Privileged EXEC

#### **4 Default**

None

#### **5 Usage**

None

## **6 Examples**

The following example shows how to displays the states, configurations and statistics on management

interface:

```
Switch# show management interface
Management Interface current state: UP
Description:<br>Link encap: Ethernet
                        HWaddr: 00:1E:08:0B:E6:C1<br>Mask: 255.255.254.0
net addr: 10.10.39.104 Mask: 255.255.254.0
Bcast: 10.10.39.255 MTU: 1500
Speed: 1000Mb/s Duplex: Full
Auto-negotiation: Enable
Received: 1030834 Packets, 79596824 Bytes (75.9 MiB)
Transmitted: 110758 Packets, 16209745 Bytes (15.4 MiB)
```
# **7 Related Commands**

show interface status

# <span id="page-33-0"></span>**2.12 show interface**

## **1 Command Purpose**

Use this command to display the configurations and statistics on all interfaces or one interface.

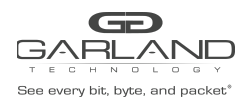

# **2 Command Syntax**

show interface ( *IF\_NAME* | )

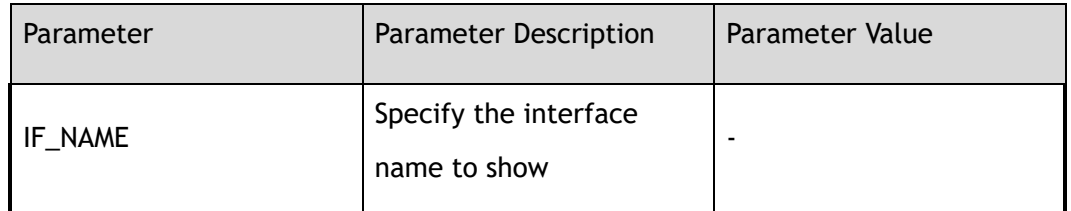

#### **3 Command Mode**

Privileged EXEC

#### **4 Default**

None

#### **5 Usage**

If the parameter "IF\_NAME" is not specified, the command indicates that all interfaces on this device should be displayed; otherwise only the specified interface should be displayed.

#### **6 Examples**

The following example shows how to display the configurations and statistics of interface eth-0-1:

```
Switch# show interface eth-0-1
Interface eth-0-1
 Interface current state: DOWN
 Hardware is Port, address is 001e.080b.e6c2
 Bandwidth 1000000 kbits
 Index 1 , Metric 1
 Speed - auto , Duplex - auto , Metadata - Disable , Media type is UNKNOWN
 Link type is autonegotiation
 Admin input flow-control is off, output flow-control is off
 Oper input flow-control is off, output flow-control is off
 The Maximum Frame Size is 12800 bytes
   5 minute input rate 0 bits/sec, 0 packets/sec
   5 minute output rate 0 bits/sec, 0 packets/sec
   0 packets input, 0 bytes
   Received 0 unicast, 0 broadcast, 0 multicast
   0 runts, 0 giants, 0 input errors, 0 CRC
   0 frame, 0 overrun, 0 pause input
   0 packets output, 0 bytes
    Transmitted 0 unicast, 0 broadcast, 0 multicast
    0 underruns, 0 output errors, 0 pause output
```
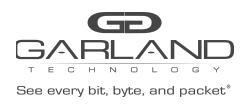

# **7 Related Commands**

show interface status

# <span id="page-35-0"></span>**2.13 show interface summary**

#### **1 Command Purpose**

Use this command to display the statistics on all interfaces or one interface.

#### **2 Command Syntax**

show interface summary ( *IF\_NAME* | )

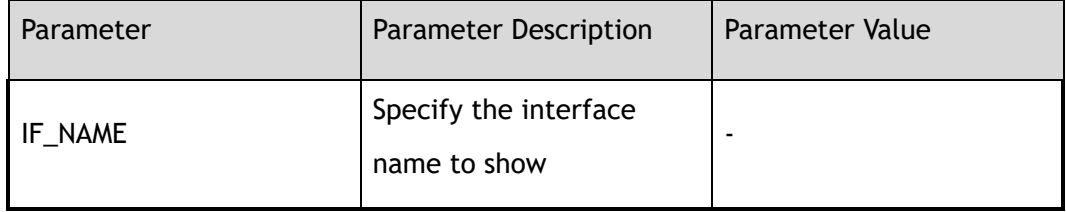

#### **3 Command Mode**

Privileged EXEC

#### **4 Default**

none

#### **5 Usage**

If the parameter "IF\_NAME" is not specified, the command indicates that all interfaces on this device should be displayed; otherwise only the specified interface should be displayed.

#### **6 Examples**

The following example shows how to display the statistic of interface eth-0-1:

Switch# show interface summary eth-0-1
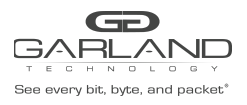

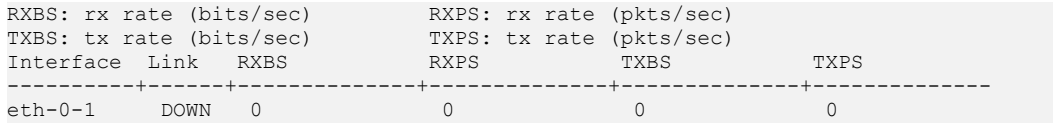

# **7 Related Commands**

show interface

# **2.14 show interface status**

# **1 Command Purpose**

Use this command to display the brief information on all physical and link aggregation interfaces.

#### **2 Command Syntax**

show interface status

#### **3 Command Mode**

Privileged EXEC

#### **4 Default**

None

#### **5 Usage**

None

# **6 Examples**

The following example shows how to display the brief information on all physical and link aggregation

interfaces:

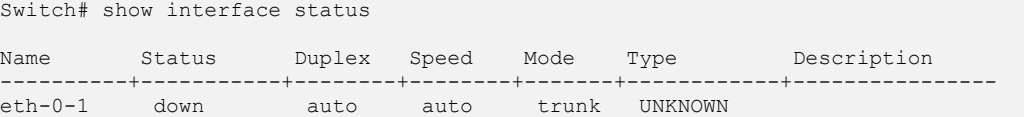

#### GD **GARLAND** See every bit, byte, and packet<sup>\*</sup>

# USER GUIDE

#### PacketMAX Advanced Features | AF10G72AC

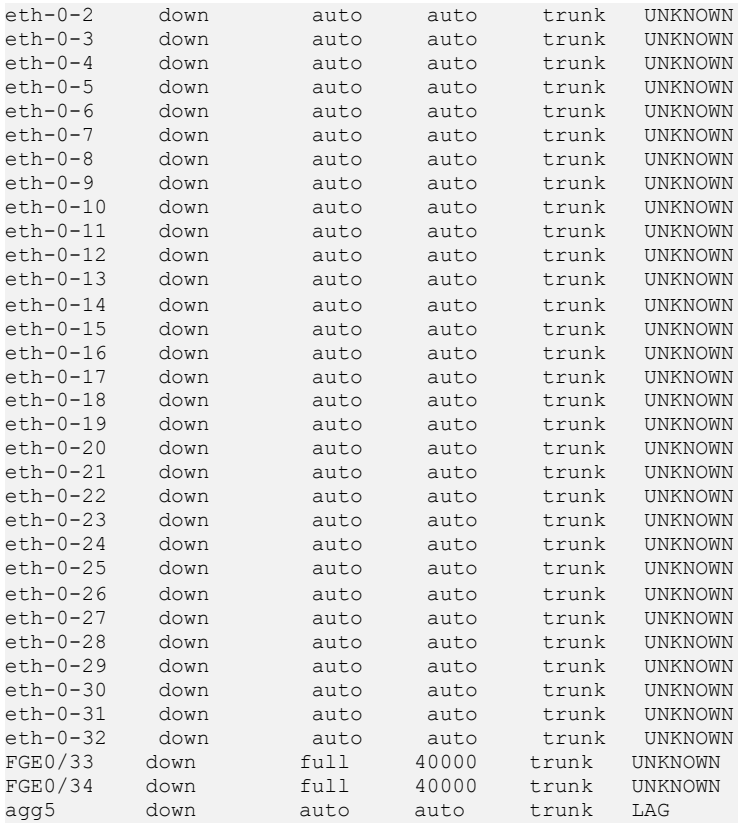

# **7 Related Commands**

show interface

# **2.15 show interface description**

# **1 Command Purpose**

Use this command to display the description information on all interfaces.

# **2 Command Syntax**

show interface description

# **3 Command Mode**

Privileged EXEC

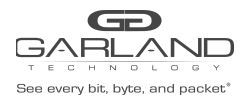

# **4 Default**

None

**5 Usage**

None

# **6 Examples**

The following example shows how to display the description on all physical and link aggregation interfaces:

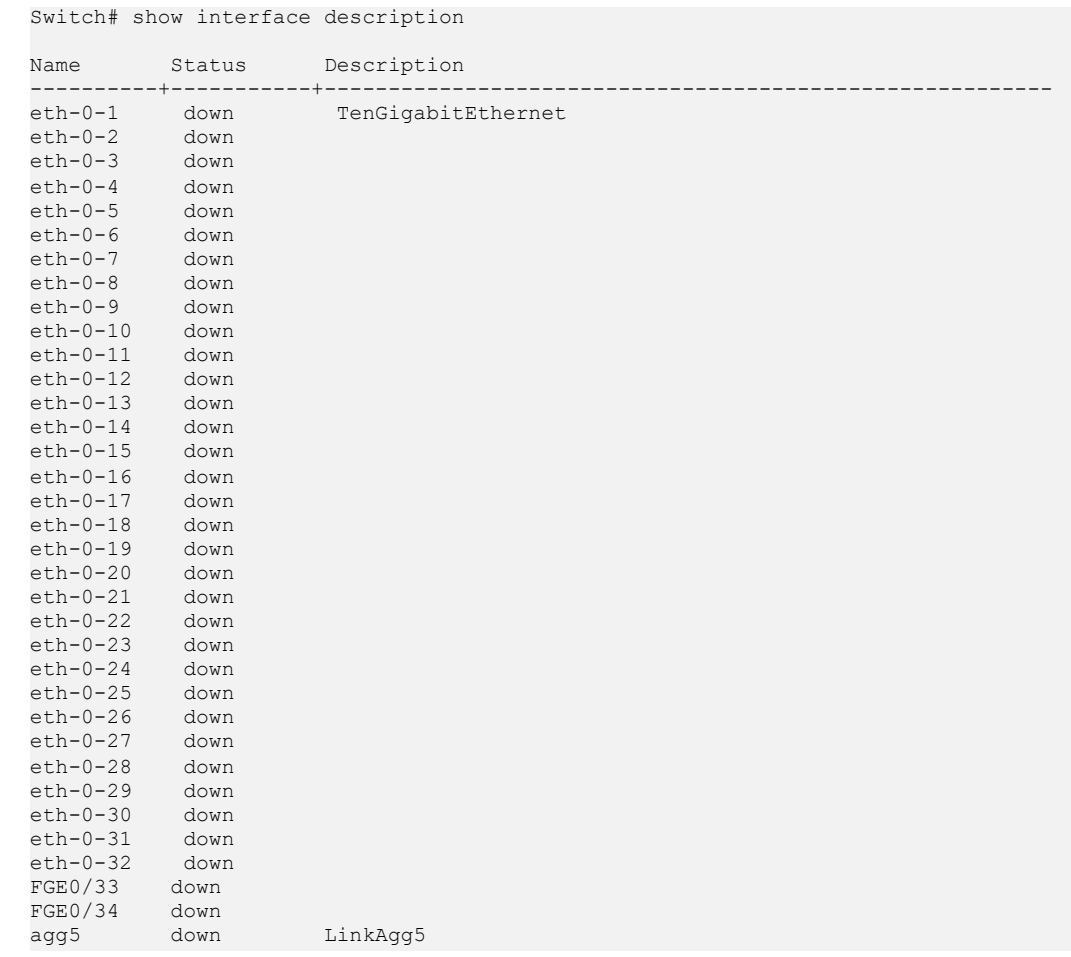

# **7 Related Commands**

show interface

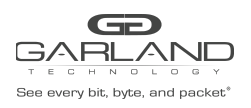

# **2.16 clear counters**

# **1 Command Purpose**

Use this command to clear the statistics information on the interfaces.

# **2 Command Syntax**

clear counters ( *IF\_NAME* | )

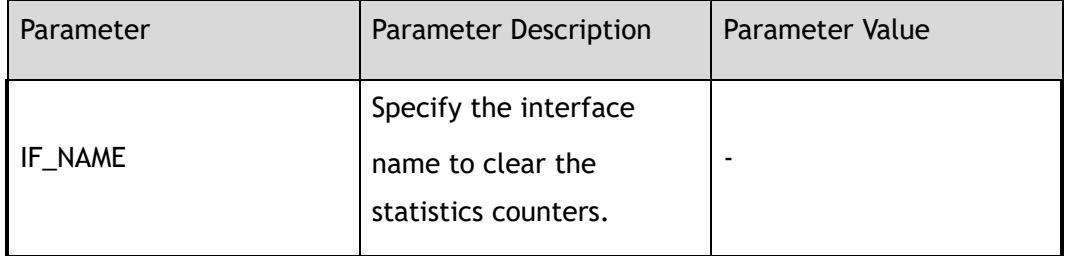

#### **3 Command Mode**

Privileged EXEC

# **4 Default**

None

#### **5 Usage**

If the parameter "IF\_NAME" is not specified, the command indicates that all interfaces' statistics counters information on this device should be cleared; otherwise only the specified interface should be cleared.

# **6 Examples**

The following example shows how to clear the statistics information on all interfaces:

Switch# clear counters

The following example shows how to clear the statistics information on the interface eth-0-1:

Switch# clear counters eth-0-1

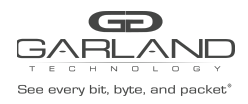

# **7 Related Commands**

show interface

# **2.17 crc-check**

# **1 Command Purpose**

Use this command to set CRC check function for a port.

# **2 Command Syntax**

crc-check enable

no crc-check enable

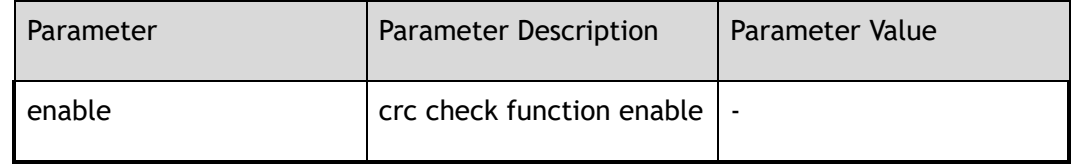

#### **3 Command Mode**

Interface Configuration

# **4 Default**

Disable

#### **5 Usage**

None

# **6 Examples**

The following example shows how to enable CRC check function for a port:

```
Switch# configure terminal
Switch(config)# interface eth-0-1
Switch(config-if-eth-0-1)# crc-check enable
```
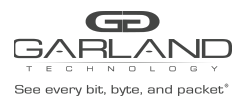

#### The following example shows how to disable CRC check function for a port:

```
Switch# configure terminal
Switch(config)# interface eth-0-1
Switch(config-if-eth-0-1)# no crc-check enable
```
# **7 Related Commands**

None

# **2.18 crc-recalculation**

# **1 Command Purpose**

Use this command to set CRC recalculation function for a port.

# **2 Command Syntax**

crc-recalculation enable

no crc-recalculation enable

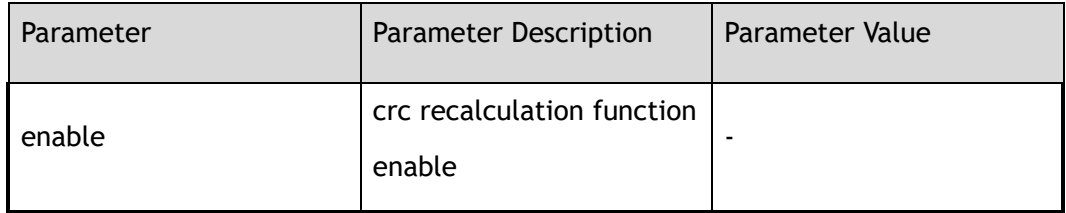

# **3 Command Mode**

Interface Configuration

#### **4 Default**

enable

#### **5 Usage**

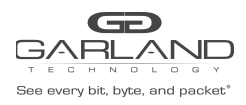

# **6 Examples**

The following example shows how to enable CRC recalculation function for a port:

```
Switch# configure terminal
Switch(config)# interface eth-0-1
Switch(config-if-eth-0-1)# crc-recalculation enable
```
The following example shows how to disable CRC recalculation function for a port:

```
Switch# configure terminal
Switch(config)# interface eth-0-1
Switch(config-if-eth-0-1)# no crc-recalculation enable
```
# **7 Related Commands**

None

# **2.19 show this**

#### **1 Command Purpose**

Use this command to show the interface information

#### **2 Command Syntax**

show this

# **3 Command Mode**

Interface Configuration

#### **4 Default**

None

#### **5 Usage**

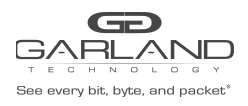

# **6 Examples**

The following example shows how to show interface information:

```
Switch(config-if-eth-0-1)# show this
interface eth-0-1
!
```
# **7 Related Commands**

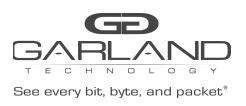

# **3 ErrDisable Commands**

# **3.1 errdisable detect**

# **1 Command Purpose**

Use this command to enable link error status detection function for ports. And use the no form of this command to restore to default value.

# **2 Command Syntax**

errdisable detect reason link-flap

no errdisable detect reason link-flap

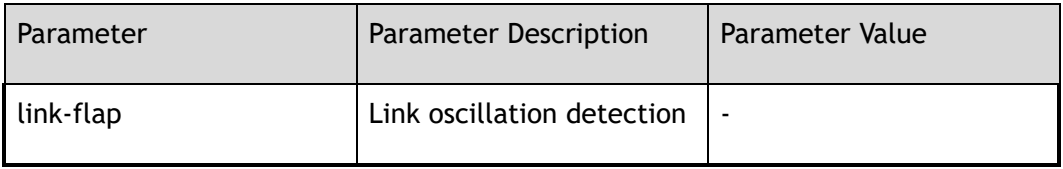

# **3 Command Mode**

Global Configuration

# **4 Default**

Default link-flap is enable

# **5 Usage**

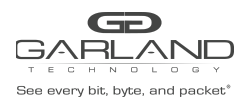

# **6 Examples**

The following example shows how to enable link error status detection function for port:

Switch# configure terminal Switch(config)# errdisable detect reason link-flap

The following example shows how to disable link error status detection function for port:

Switch# configure terminal Switch(config)# no errdisable detect reason link-flap

# **7 Related Commands**

show errdisable detect

# **3.2 errdisable recovery interval**

# **1 Command Purpose**

Use this command to set the recovery time of the link from the error state. And use the no form of this command to restore recovery time to default value.

# **2 Command Syntax**

errdisable recovery interval *ERRDIS\_RECOVER\_TIMER\_PARAM* 

no errdisable recovery interval

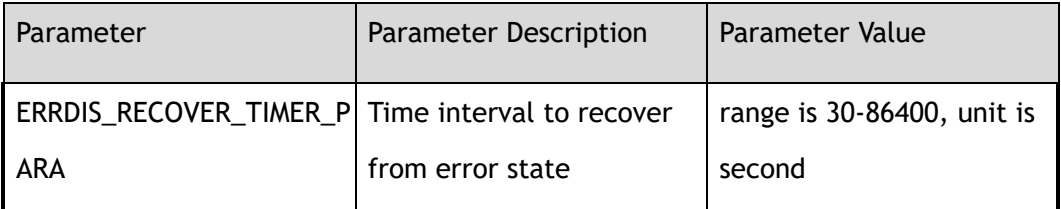

# **3 Command Mode**

Global Configuration

#### **4 Default**

300

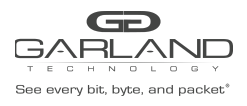

# **5 Usage**

None

# **6 Examples**

The following example shows how to set the interval for error status recovery to 100 seconds:

Switch# configure terminal Switch(config)# errdisable recover interval 100

The following example shows how to restore the interval to default value:

Switch# configure terminal Switch(config)# no errdisable recover interval

# **7 Related Commands**

show errdisable recovery

# **3.3 errdisable recovery reason**

# **1 Command Purpose**

Use this command to enable the error recovery function for the specified reason. And use the no form of this command to disable this function.

# **2 Command Syntax**

errdisable recovery reason link-flap

no errdisable recovery reason link-flap

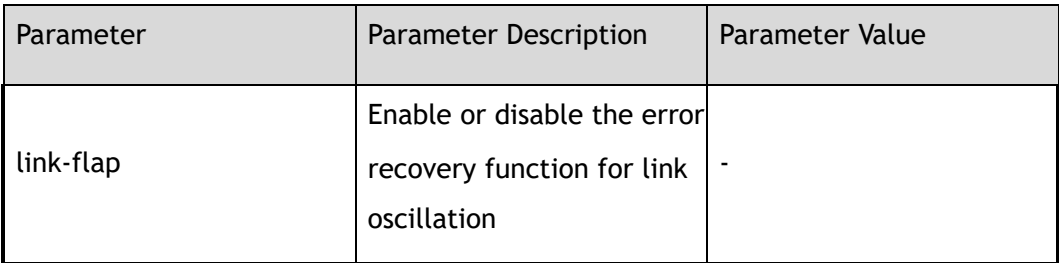

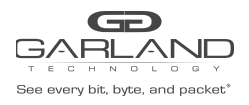

# **3 Command Mode**

Global Configuration

#### **4 Default**

Disable

#### **5 Usage**

Use this command to enable or disable the error recovery function for the specified reason 。

# **6 Examples**

The following example shows how to enable the error recovery function for port:

```
Switch# configure terminal
Switch(config)# errdisable recover reason link-flap
```
The following example shows how to disable the error recovery function for port:

```
Switch# configure terminal
Switch(config)# no errdisable recover reason link-flap
```
# **7 Related Commands**

show errdisable recovery

# **3.4 errdisable flap**

# **1 Command Purpose**

Use this command set link oscillation parameters. And use the no form of this command to restore to default setting.

# **2 Command Syntax**

errdisable flap reason link-flap *ERRDIS\_FLAP\_COUNT ERRDIS\_FLAP\_TIME* 

no errdisable flap reason link-flap

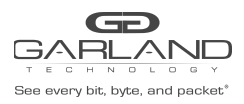

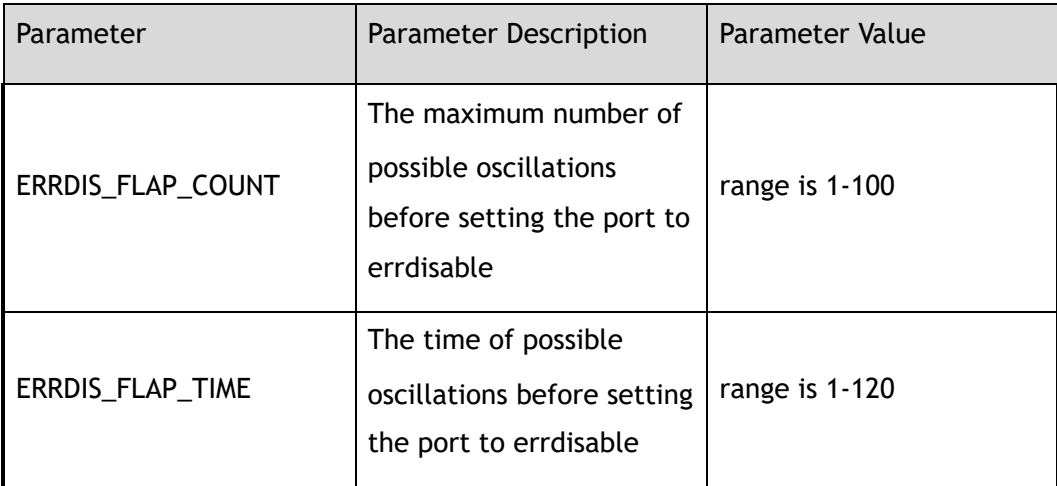

# **3 Command Mode**

Global Configuration

# **4 Default**

10

# **5 Usage**

There are two parameters in link flap error detection, one is flap count, the other is flap time, if the count of flap reach the max flap count in time of flap time specified, the port will enter errdisable state.

# **6 Examples**

The following example shows how to set link oscillation parameters:

Switch# configure terminal Switch(config)# errdisable flap reason link-flap 30 40

The following example shows how to restore link oscillation parameters to default value:

Switch# configure terminal Switch(config)# no errdisable flap reason link-flap

# **7 Related Commands**

show errdisable flap

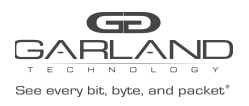

# **3.5 show errdisable detect**

# **1 Command Purpose**

Use this command to display whether error detection is enabled.

# **2 Command Syntax**

show errdisable detect

#### **3 Command Mode**

Privileged EXEC

#### **4 Default**

None

#### **5 Usage**

None

# **6 Examples**

The following example shows how to display whether error detection is enabled:

Switch# show errdisable detect ErrDisable Reason Detection status ------------------------+------------------- link-flap Enabled

# **7 Related Commands**

errdisable detect reason

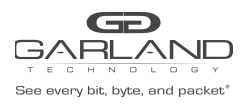

# **3.6 show errdisable recovery**

# **1 Command Purpose**

Use this command to display whether error recovery is enabled.

#### **2 Command Syntax**

show errdisable recovery

#### **3 Command Mode**

Privileged EXEC

#### **4 Default**

None

#### **5 Usage**

Use this command to get the recovery status of all error reason. If link error is happened, it can get the recovery information.

#### **6 Examples**

The following example shows how to display whether error recovery is enabled:

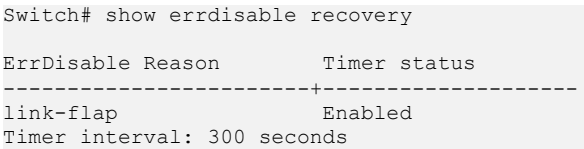

# **7 Related Commands**

errdisable recovery interval

errdisable recovery reason

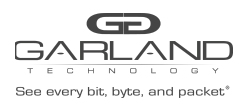

# **3.7 show errdisable flap**

# **1 Command Purpose**

This command is used to display parameters for link oscillation error detection.

# **2 Command Syntax**

show errdisable flap

#### **3 Command Mode**

Privileged EXEC

#### **4 Default**

None

#### **5 Usage**

Use this command to display the link oscillation error detection time, unit is second.

#### **6 Examples**

The following example shows how to display the link oscillation error detection time:

```
Switch# show errdisable flap
ErrDisable Reason Flaps Time (sec)
-----------------+----------+----------
link-flap 10 10
```
# **7 Related Commands**

errdisable flap

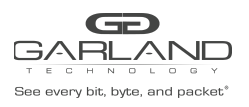

# **4 FLOW Commands**

# **4.1 show interface flow statistics**

# **1 Command Purpose**

Use this command to show statistics information which matched the flow on the interface.

# **2 Command Syntax**

show interface flow statistics *IF\_NAME* ( *FLOW\_SEQ\_NUM* | )

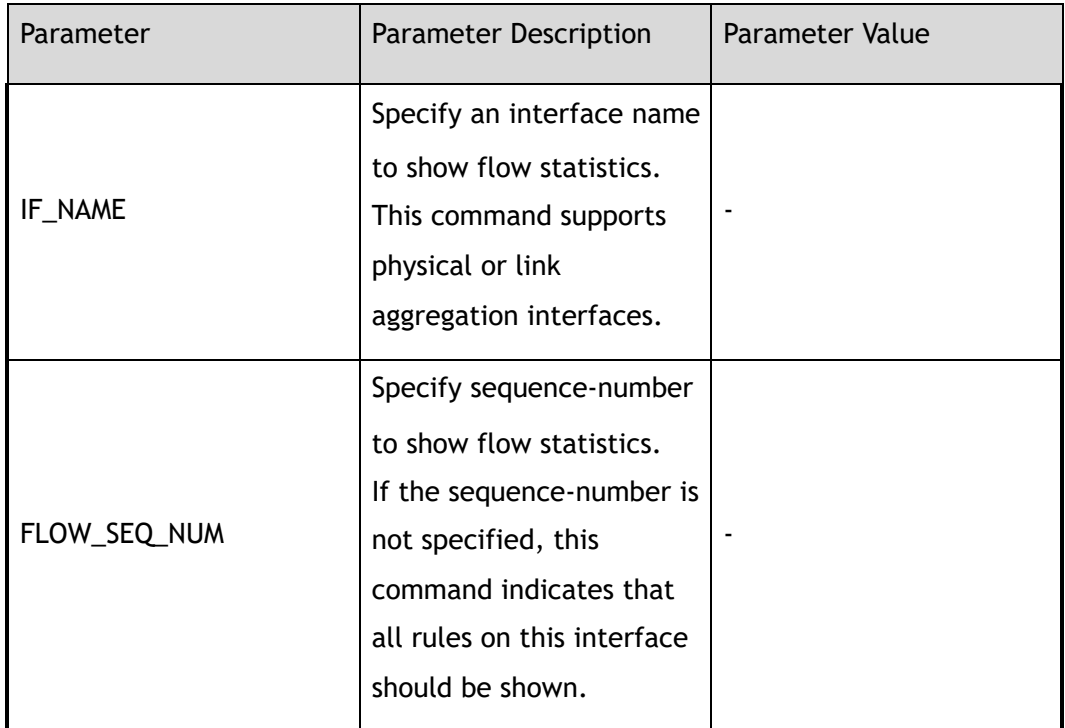

# **3 Command Mode**

Privileged EXEC

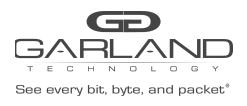

# **4 Default**

None

# **5 Usage**

Interface name must be specified.

#### **6 Examples**

The following example shows how to display the flow statistic on interface eth-0-1:

```
Switch# show interface flow statistics eth-0-1
TAP group name: g1
flow name: f1
sequence-num 10 permit any src-ip 10.10.10.0 0.0.0.255 dst-ip any ( bytes 100
packets 1 )
sequence-num 20 deny any src-ip any dst-ip any ( bytes 86 packets 1 )
(total bytes 186 total packets 2 )
```
# **7 Related Commands**

show flow

clear interface flow statistics

# **4.2 clear interface flow statistics**

# **1 Command Purpose**

Use this command to clear statistics information which matched the flow on the interface.

# **2 Command Syntax**

clear interface flow statistics *IF\_NAME* 

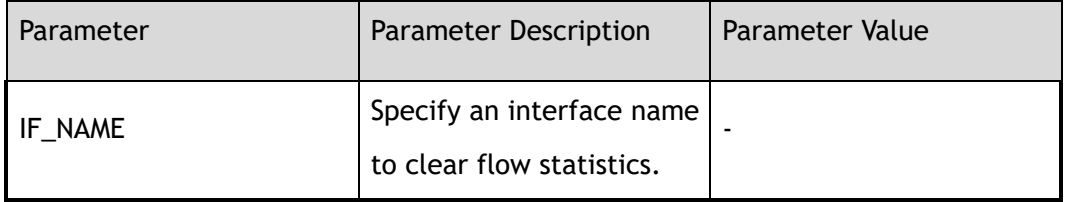

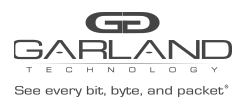

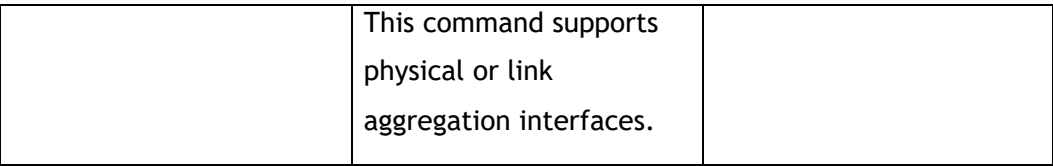

# **3 Command Mode**

Privileged EXEC

#### **4 Default**

None

#### **5 Usage**

Interface name must be specified.

#### **6 Examples**

The following example shows how to clear statistics information which matched the flow on the interface:

Switch# clear interface flow statistics eth-0-1

The following example shows the result after using the command in the example above:

```
Switch# show interface flow statistics eth-0-1
TAP group name: g1
flow name: f1
sequence-num 10 permit any src-ip 10.10.10.0 0.0.0.255 dst-ip any ( bytes 0
packets 0 )
sequence-num 20 deny any src-ip any dst-ip any ( bytes 0 packets 0 )
(total bytes 0 total packets 0 )
```
# **7 Related Commands**

show interface flow statistics

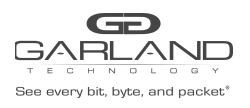

# **4.3 show flow**

# **1 Command Purpose**

Use this command to show the configuration of flow.

# **2 Command Syntax**

show flow ( *NAME\_STRING* | )

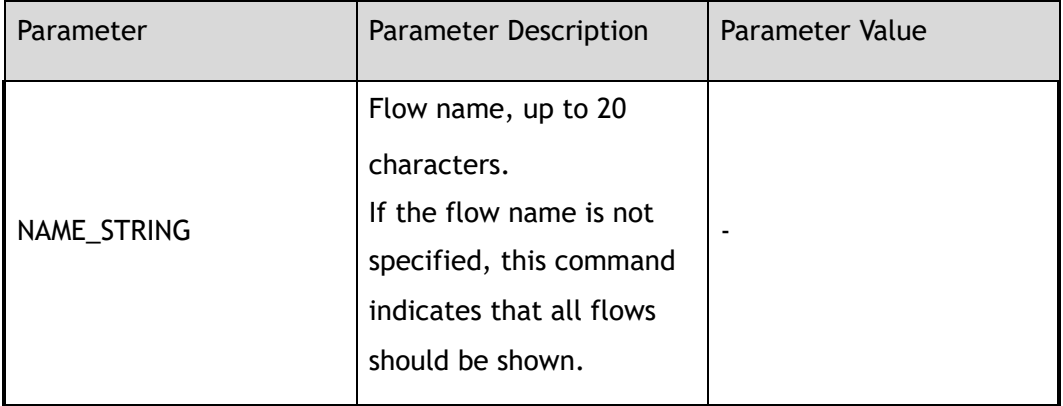

# **3 Command Mode**

Privileged EXEC

#### **4 Default**

None

# **5 Usage**

None

# **6 Examples**

This example shows the configuration of flow:

```
Switch# show flow
flow f1
remark flow1ipdeny
```
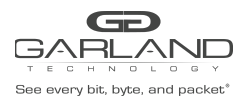

sequence-num 10 permit any src-ip 10.10.10.0 0.0.0.255 dst-ip any sequence-num 20 deny any src-ip any dst-ip any flow f2 sequence-num 10 permit tcp src-port range 10 200 src-ip any dst-ip any

# **7 Related Commands**

flow

# **4.4 flow**

# **1 Command Purpose**

Use this command to create Flow and then enter Flow configuration mode.

Use the no form of this command to delete the flow.

# **2 Command Syntax**

flow *NAME\_STRING* ( type decap | )

no flow *NAME\_STRING* 

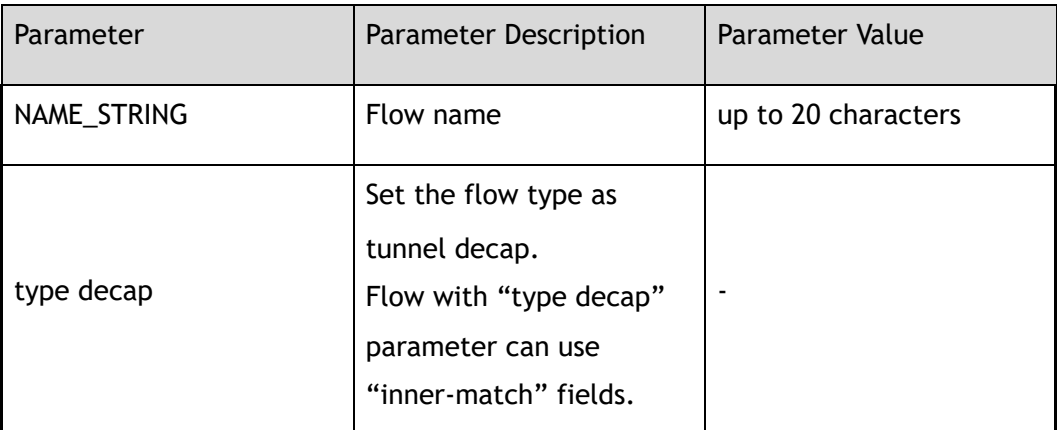

# **3 Command Mode**

Global Configuration

# **4 Default**

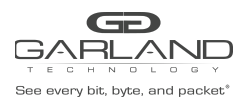

# **5 Usage**

If the system already has a flow with the same name, this command will enter the flow configuration mode.

> When the name is not used by any flow, this command is to create the flow and then enter the flow configuration mode. When configured with parameter "type decap" means this flow match tunnel decap, which flow entries can configure "inner-match" fields.

# **6 Examples**

This example shows how to create a flow named f1 and then enter the flow configuration mode:

Switch(config)# flow f1 Switch(config-flow-f1)#

The following example shows how to delete the flow:

Switch(config)# no flow f1

# **7 Related Commands**

show flow

# **4.5 remark**

# **1 Command Purpose**

Use this command to add remarks for the flow.

Use the no form of this command to delete the remarks.

# **2 Command Syntax**

remark *NAME\_STRING* 

no remark

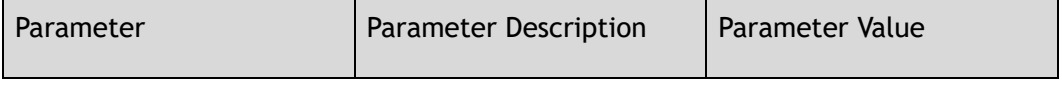

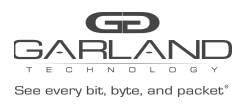

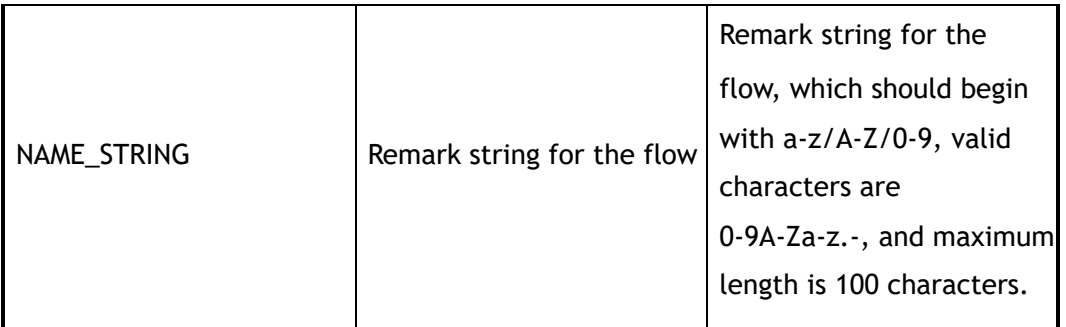

#### **3 Command Mode**

Flow Configuration

#### **4 Default**

None

#### **5 Usage**

None

# **6 Examples**

This example shows how to add a remark to describe the flow :

Switch(config-flow-f1)# remark flow1ipdeny

#### This example shows how to delete the remark of the flow:

Switch(config-flow-f1)# no remark

# **7 Related Commands**

show flow

# **4.6 no sequence-num**

# **1 Command Purpose**

Use this command to delete a filter from flow.

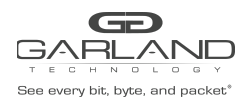

# **2 Command Syntax**

no sequence-num *FLOW\_SEQ\_NUM* 

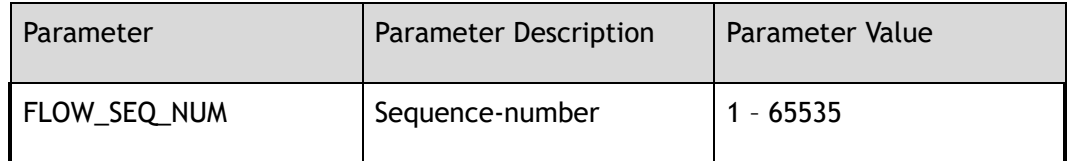

# **3 Command Mode**

Flow Configuration

#### **4 Default**

None

# **5 Usage**

None

# **6 Examples**

This example shows how to delete a flow filter with sequence number 10 from flow f1:

Switch(config-acl-acl1)# no sequence-num 10

# **7 Related Commands**

show flow

sequence-num

# **4.7 sequence-num**

# **1 Command Purpose**

Use this command to add a rule in a flow filter.

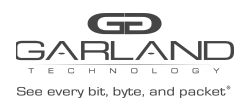

# **2 Command Syntax**

( sequence-num *FLOW\_SEQ\_NUM* | ) ( permit | deny ) ( *PROTOCOL\_NUM* | any | mpls ( any | label-num ( any | *MPLS\_LABEL\_NUM\_WITHOUT\_0* ) ( mpls-label1 ( any | *FLOW\_LABEL\_VALUE* ) | ) ( mpls-label2 ( any | *FLOW\_LABEL\_VALUE* ) | ) ( mpls-label3 ( any | *FLOW\_LABEL\_VALUE* ) | ) ) | pppoe ppp-type ( ipv4 | ipv6 ) | tcp ( src-port ( range *L4\_PORT\_NUM L4\_PORT\_NUM* | eq *L4\_PORT\_NUM* | gt *L4\_PORT\_NUM* | lt *L4\_PORT\_NUM* | any ) | dst-port ( range *L4\_PORT\_NUM L4\_PORT\_NUM* | eq *L4\_PORT\_NUM* | gt *L4\_PORT\_NUM* | lt *L4\_PORT\_NUM* | any ) | tcp-code ( match-all | match-any ) ( ack | fin | psh | rst | syn | urg ) | ) | udp ( src-port ( range *L4\_PORT\_NUM1 L4\_PORT\_NUM2* | eq *L4\_PORT\_NUM* | gt *L4\_PORT\_NUM* | lt *L4\_PORT\_NUM* | any ) | dst-port ( range *L4\_PORT\_NUM1 L4\_PORT\_NUM2* | eq *L4\_PORT\_NUM* | gt *L4\_PORT\_NUM* | lt *L4\_PORT\_NUM* | any ) | vxlan-vni ( *VNI\_VALUE VNI\_VALUE\_WILD* | any ) | ) | icmp | igmp | ipip | gre ( gre-key ( *GRE\_KEY\_VALUE GRE\_KEY\_WILD* | any ) | ) | ( erspan ( *ERSPAN\_KEY\_VALUE ERSPAN\_KEY\_WILD* | any ) | ) | nvgre ( nvgre-vsid ( \*NVGRE\_VSID\_VALUE NVGRE\_ VSID \_WILD\* | any ) | ) ) ( src-ip ( *IP\_ADDR IP\_ADDR\_WILD* | any | host *IP\_ADDR* ) | src-ipv6 ( *IPv6\_ADDR IPv6\_ADDR\_WILD* | any | host *IPv6\_ADDR* ) ) ( dst-ip ( *IP\_ADDR IP\_ADDR\_WILD* | any | host *IP\_ADDR* ) | dst-ipv6 ( *IPv6\_ADDR IPv6\_ADDR\_WILD* | any | host *IPv6\_ADDR* ) ) ( flow-label ( \*FLOW\_LABEL LABEL \_WILD\* | any ) | ) ( dscp *DSCP\_VALUE* | ip-precedence *PRECEDENCE\_VALUE* | ) ( first-fragment | non-first-fragment | non-fragment | non-or-first-fragment | small-fragment | any-fragment | ) ( options | ) ( truncation | ) ( vlan ( *VLAN\_ID VLAN\_WILD* | any ) | ) ( inner-vlan ( *VLAN\_ID VLAN\_WILD* | any ) | ) ( cos *COS\_ID* | ) ( inner-cos *COS\_ID* | ) ( ether-type ( *ETHER\_TYPE\_VALUE ETHER\_TYPE\_WILD\_VALUE* | any ) | ) ( src-mac ( *FLOW\_MAC\_ADDR FLOW\_MAC\_ADDR\_WILD* | any | host *FLOW\_MAC\_ADDR* ) | ) ( dest-mac ( *FLOW\_MAC\_ADDR FLOW\_MAC\_ADDR\_WILD* | any | host *FLOW\_MAC\_ADDR* ) | ) ( edit-macda *MAC\_ADDRESS* | ) ( edit-macsa *MAC\_ADDRESS* | ) ( edit-ipsa *IP\_ADDRESS* | ) ( edit-ipda *IP\_ADDRESS* | ) ( edit-ipv6sa *IPv6\_ADDRESS* | ) ( edit-ipv6da *IPv6\_ADDRESS* | ) ( edit-vlan *VLAN\_ID* | ) ( un-tag | un-tag-outer-vlan | un-tag-inner-vlan | ) ( mark-source *VLAN\_ID* | ) ( strip-header ( strip-position ( l2 | l3 | l4 ) | ) ( strip-offset *OFFSET\_VALUE* | ) | ) ( ( ipv4-head | l4-head ) *UDF\_VALUE UDF\_VALUE\_WILD UDF\_OFFSET* | udf udf-id *UDF\_ID* ( udf0 *L2\_UDF\_VALUE L2\_UDF\_VALUE\_WILD* | udf1 *L2\_UDF\_VALUE L2\_UDF\_VALUE\_WILD* | udf2

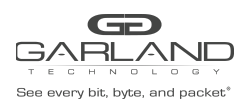

*L2\_UDF\_VALUE L2\_UDF\_VALUE\_WILD* | udf3 *L2\_UDF\_VALUE L2\_UDF\_VALUE\_WILD* | ) | ) ( strip-inner-vxlan-header | ) ( inner-match *MATCH\_NAME* | ) ( add-l2gre l2gre-sip *L2GRE\_SRC\_IP* l2gre-dip *L2GRE\_DEST\_IP* l2gre-dmac *L2GRE\_DEST\_MAC*  l2gre-key *L2GRE\_KEY\_NUM* l2gre-key-length ( 16 | 20 | 24 | 32 ) | ) ( add-l3gre l3gre-sip *L3GRE\_SRC\_IP* l3gre-dip *L3GRE\_DEST\_IP* l3gre-dmac *L3GRE\_DEST\_MAC* | )

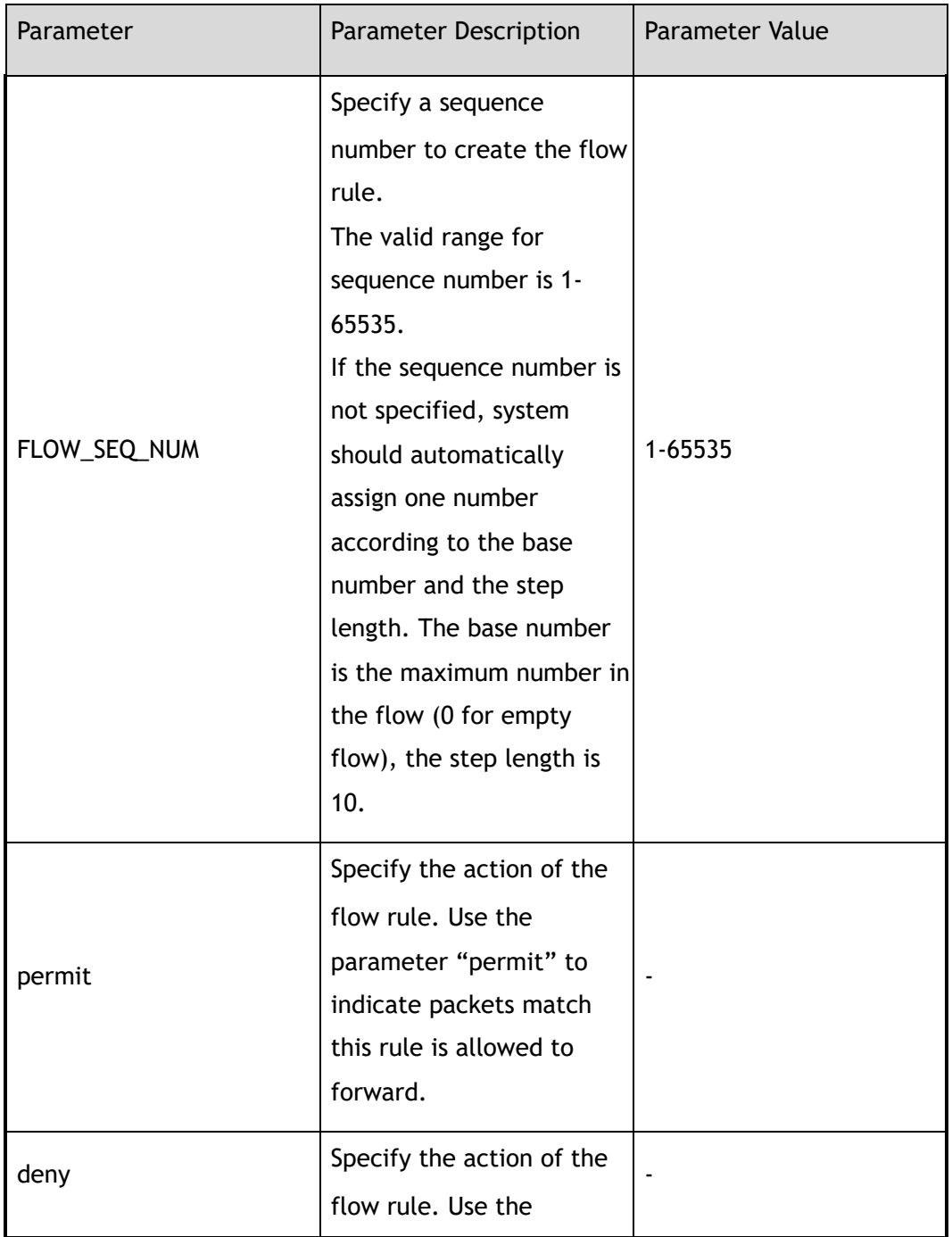

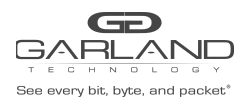

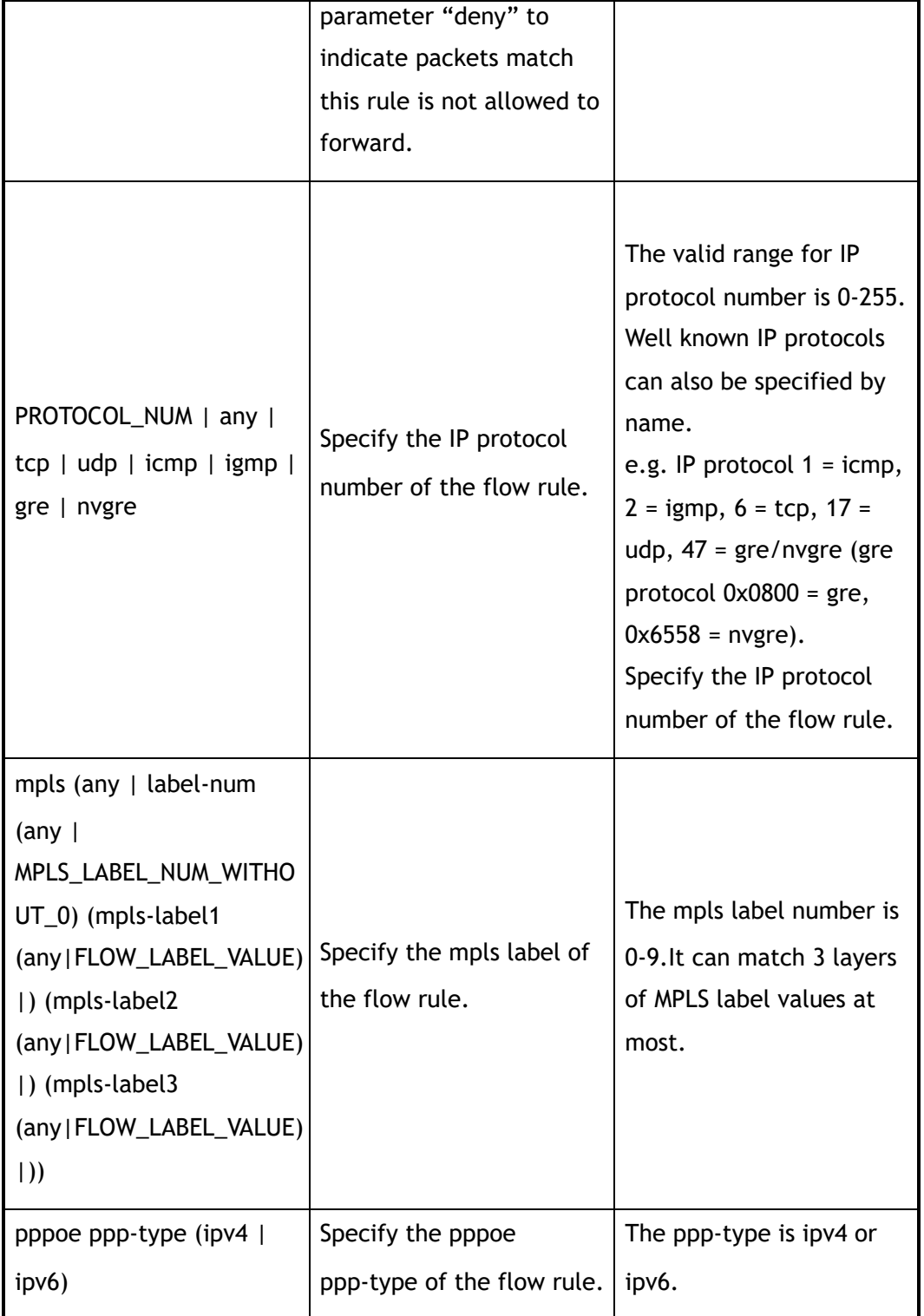

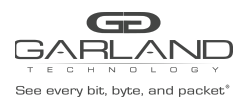

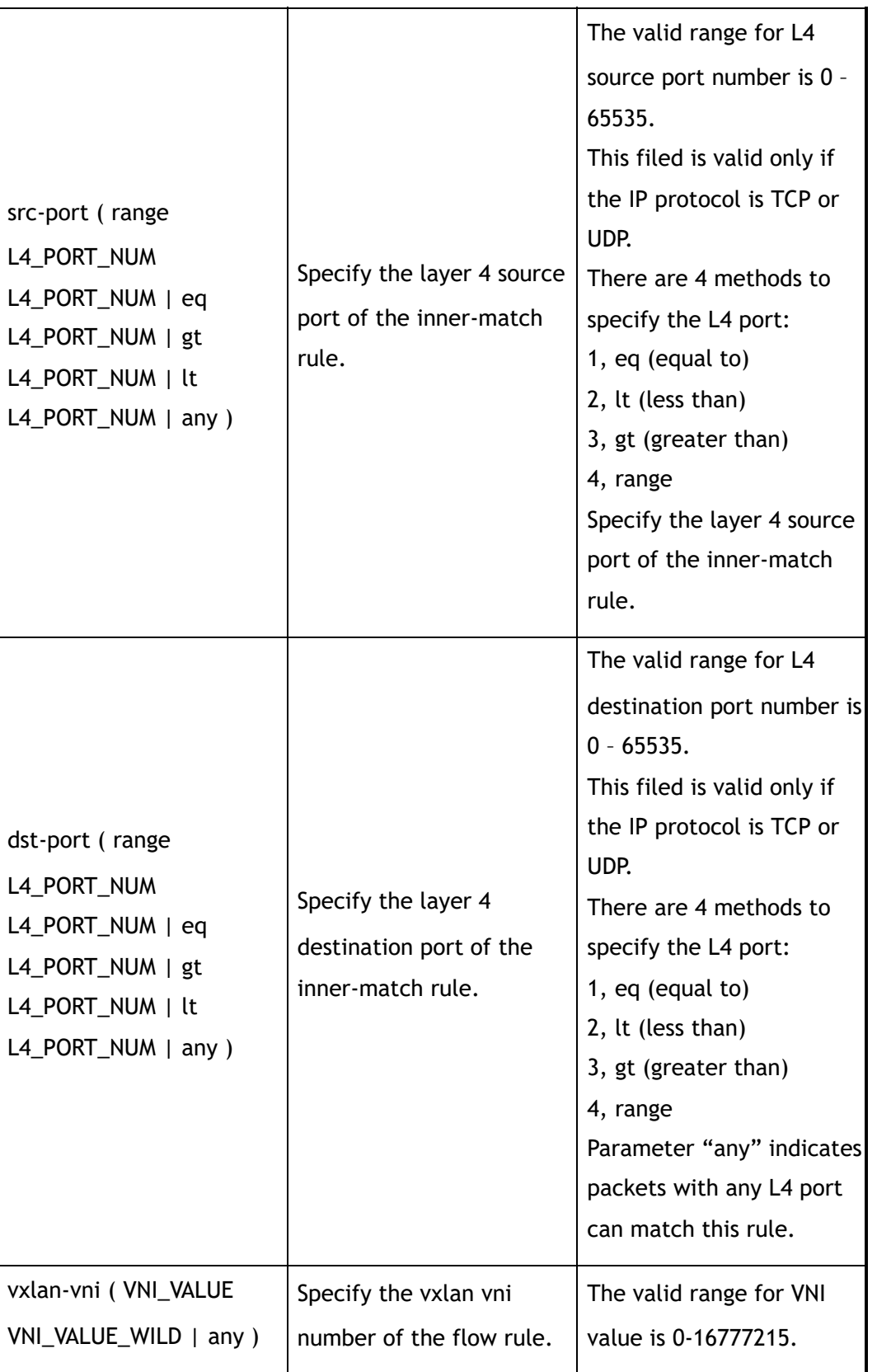

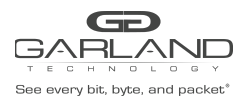

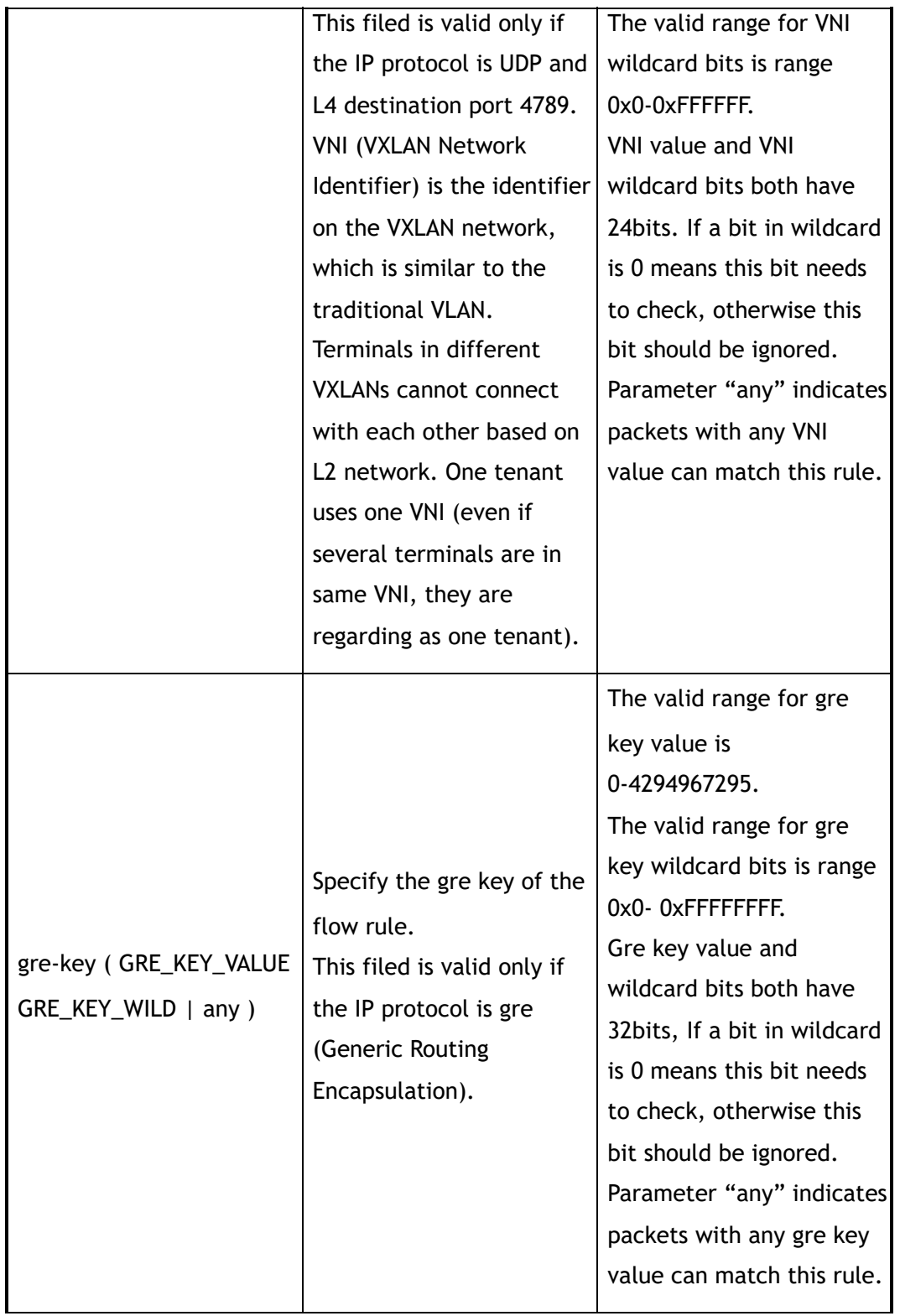

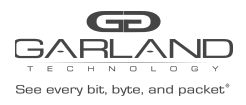

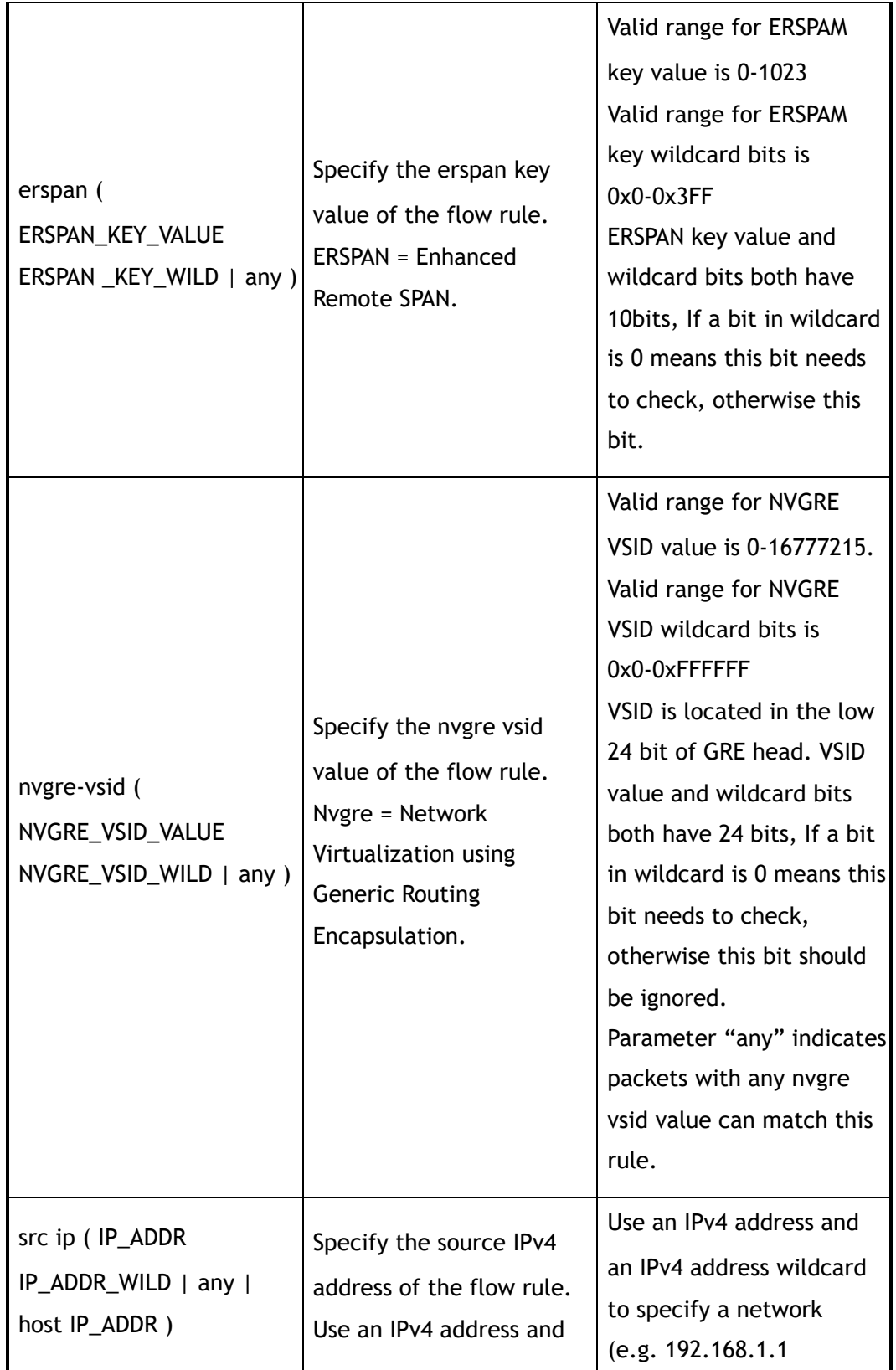

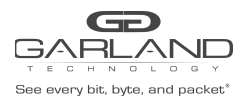

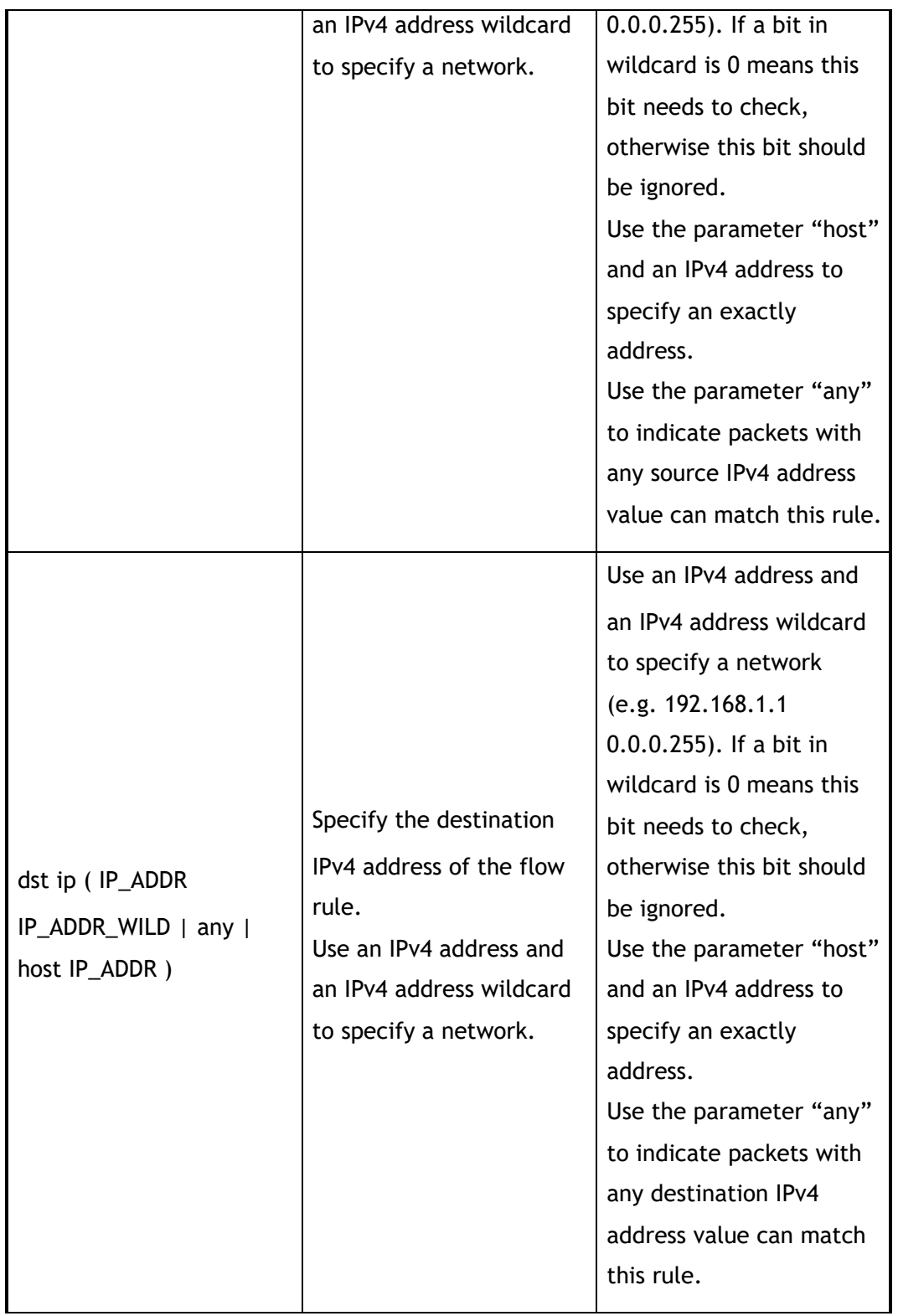

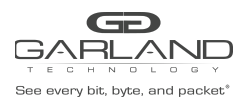

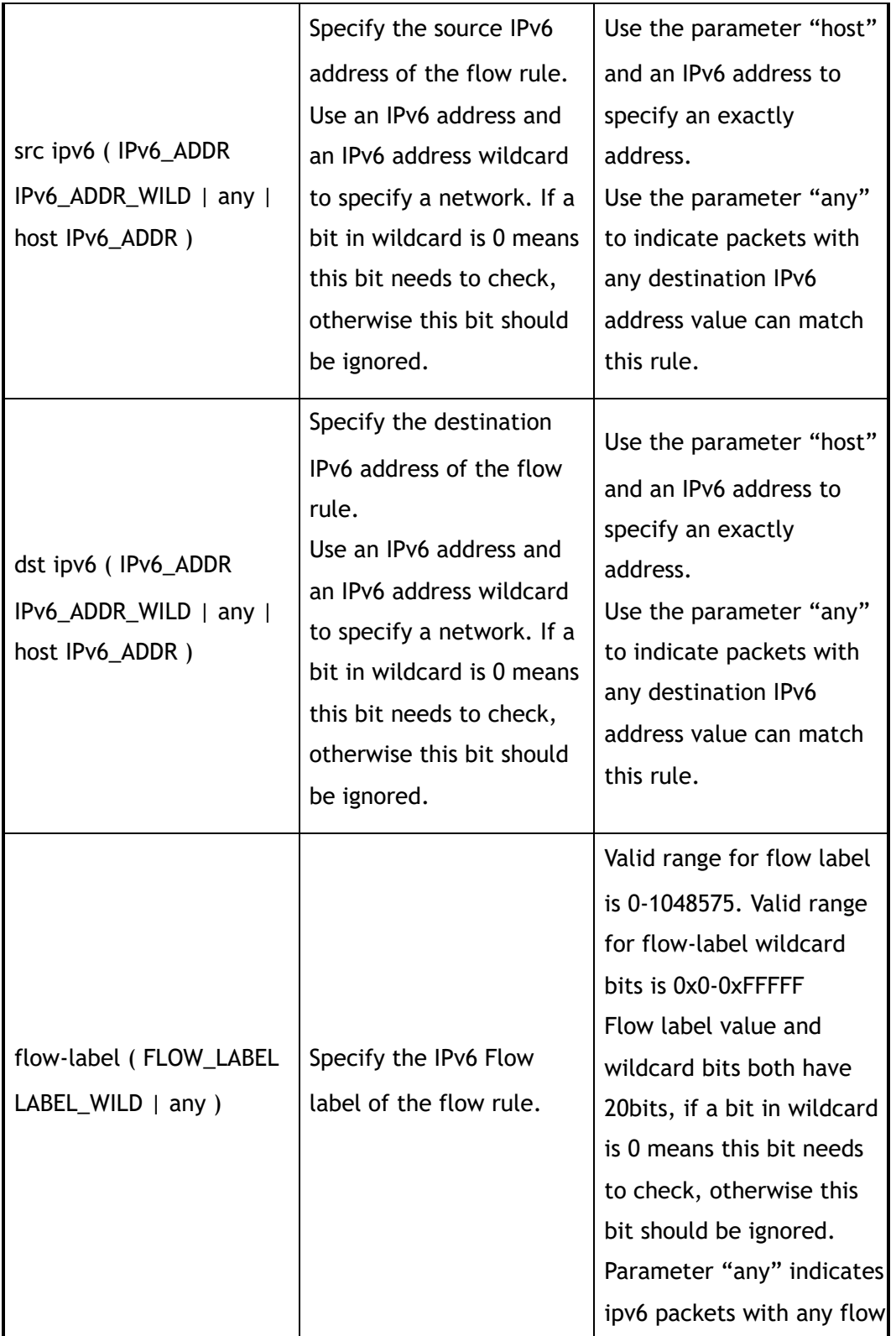

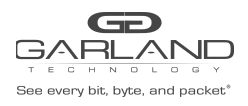

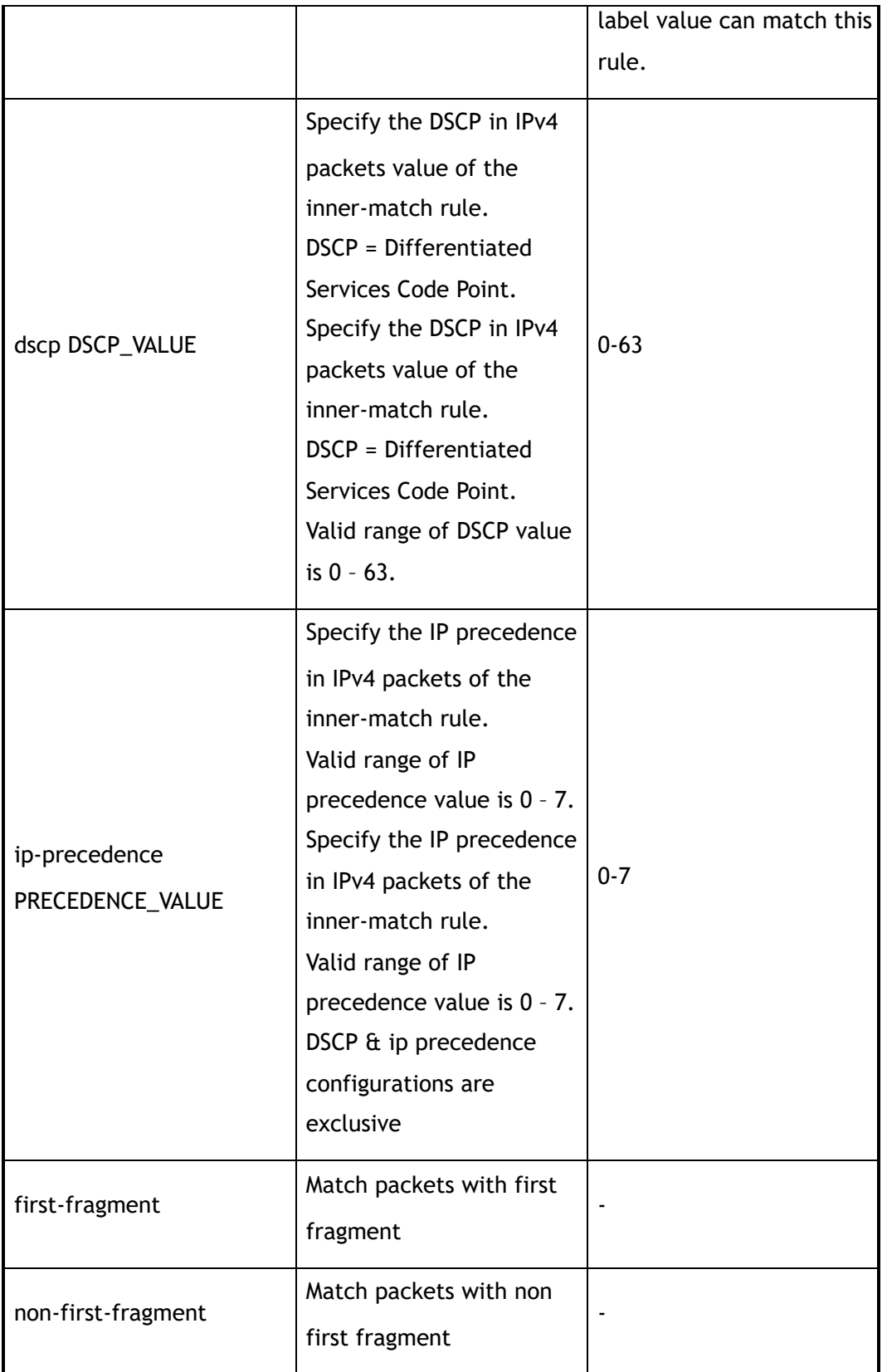

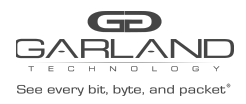

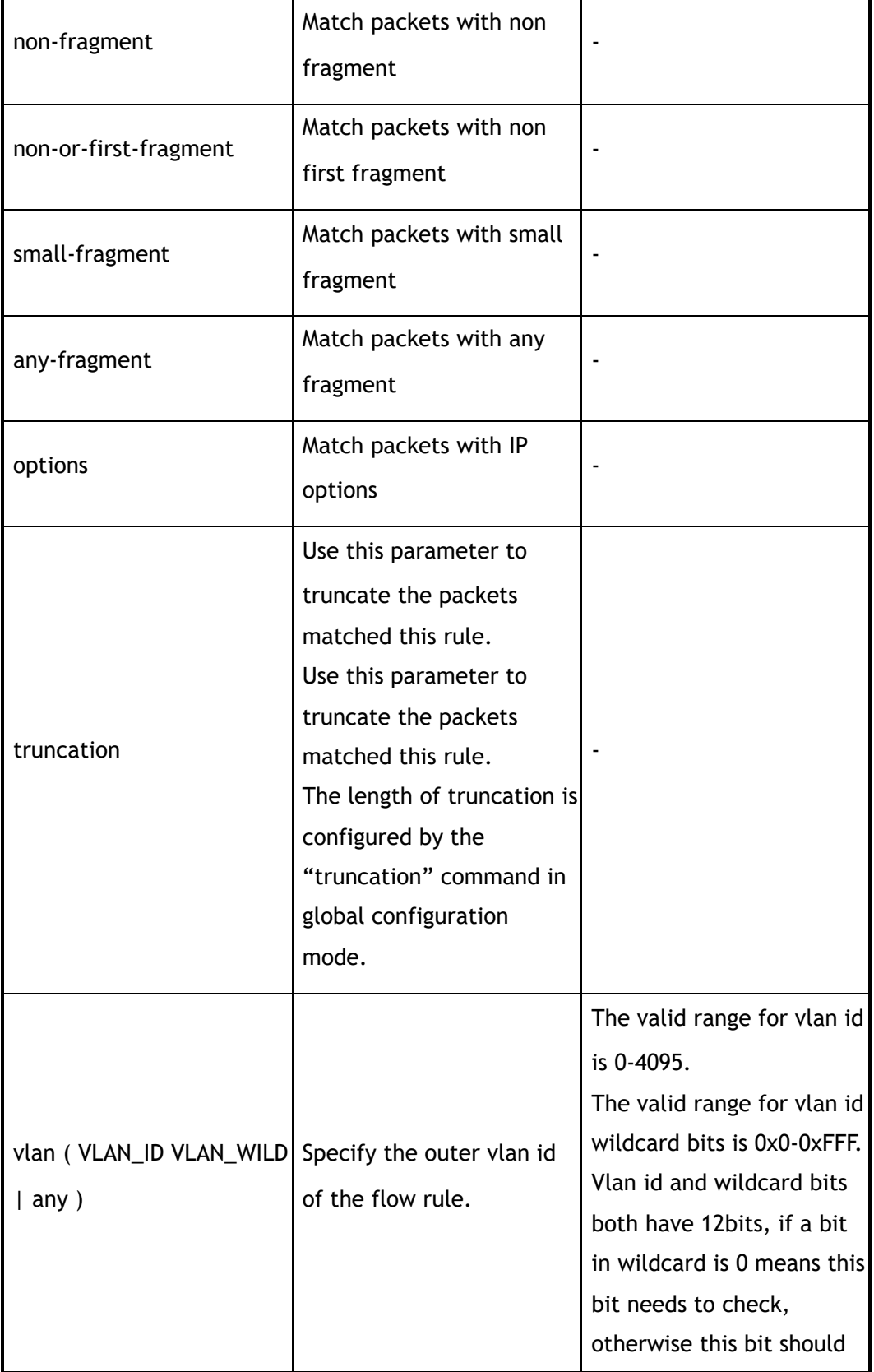

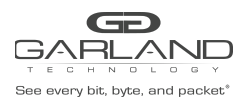

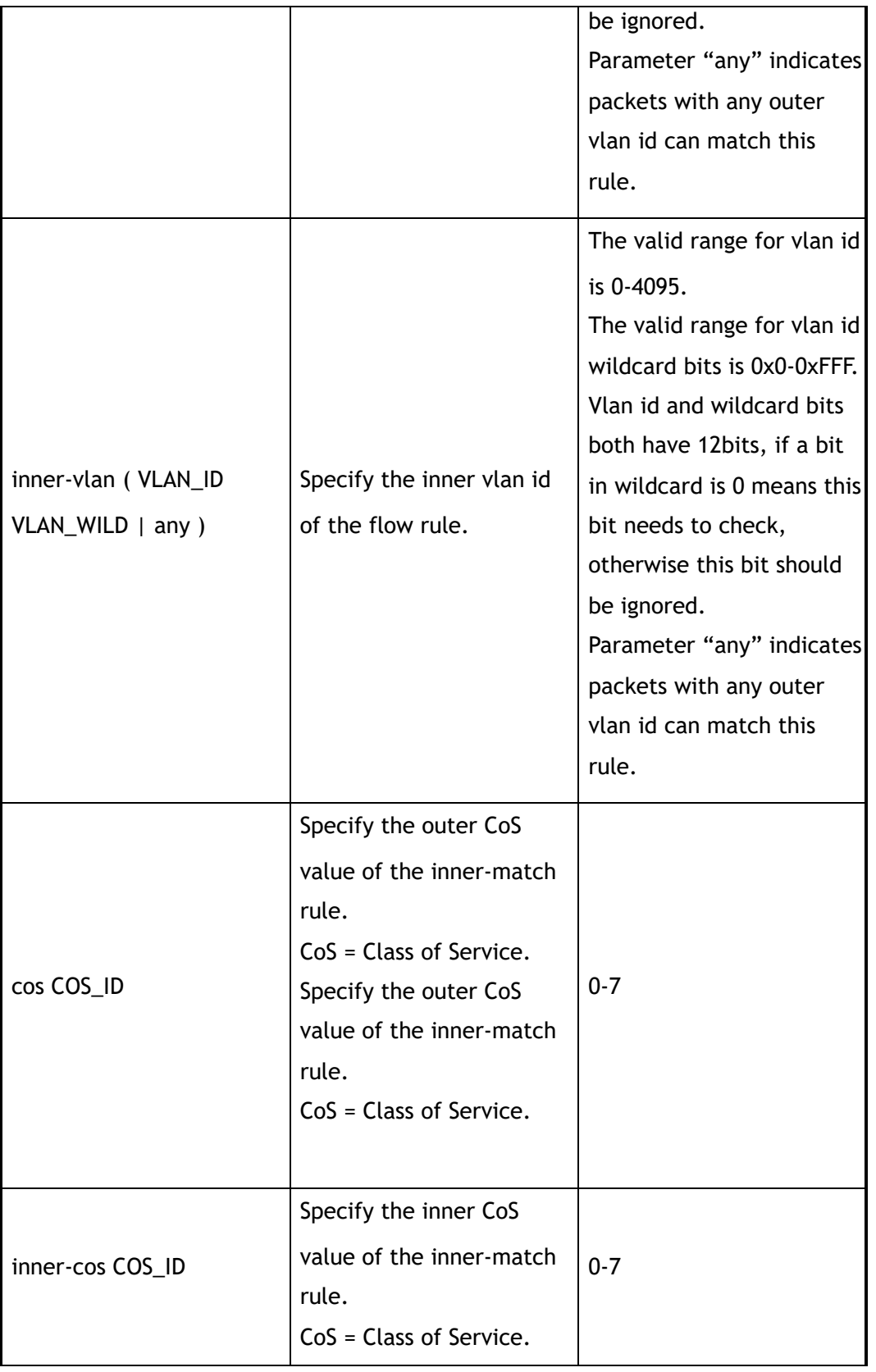

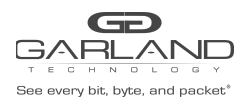

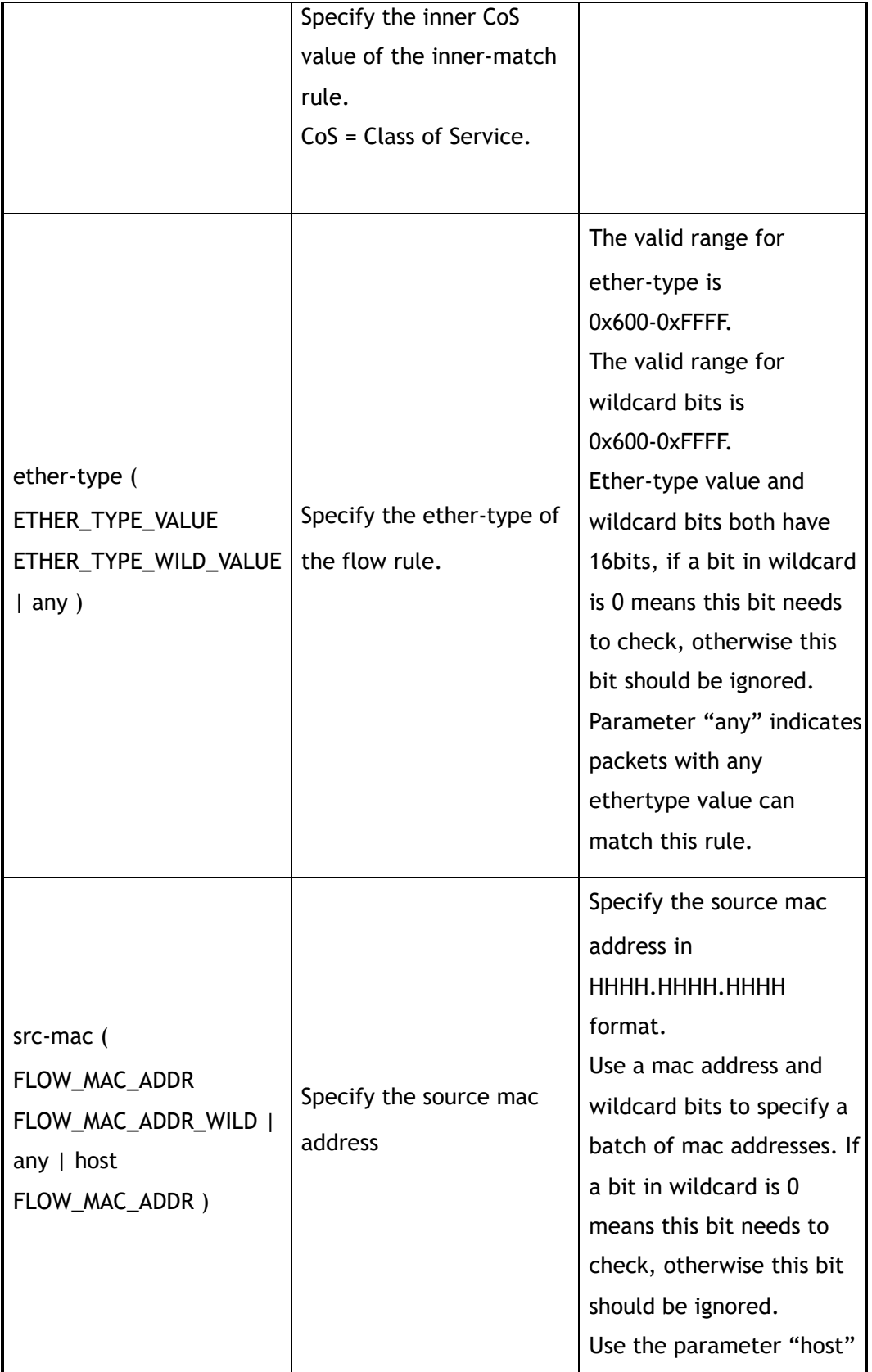
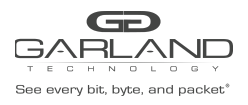

USER GUIDE PacketMAX Advanced Features | AF10G72AC

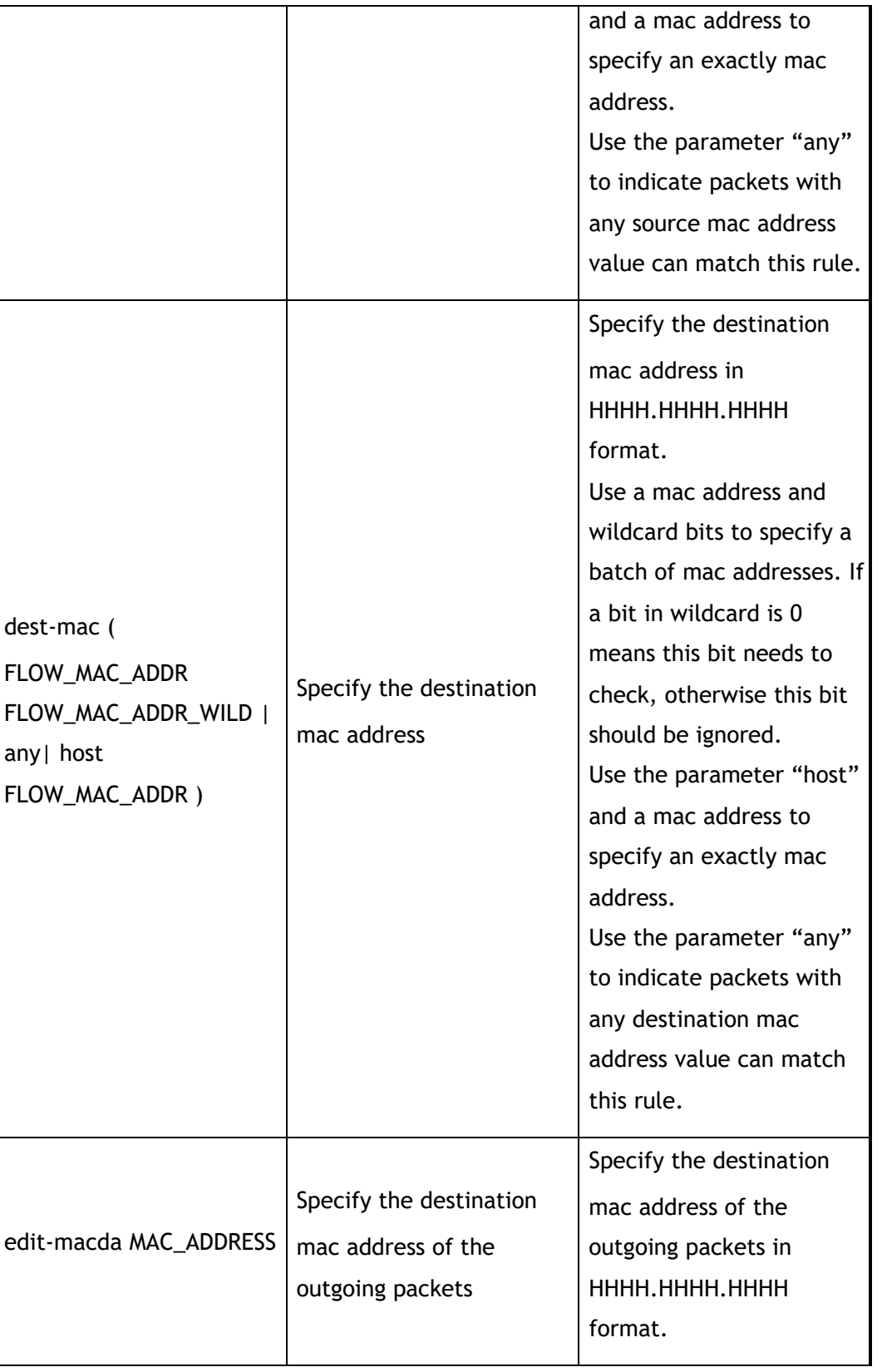

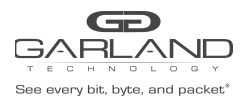

USER GUIDE PacketMAX Advanced Features | AF10G72AC

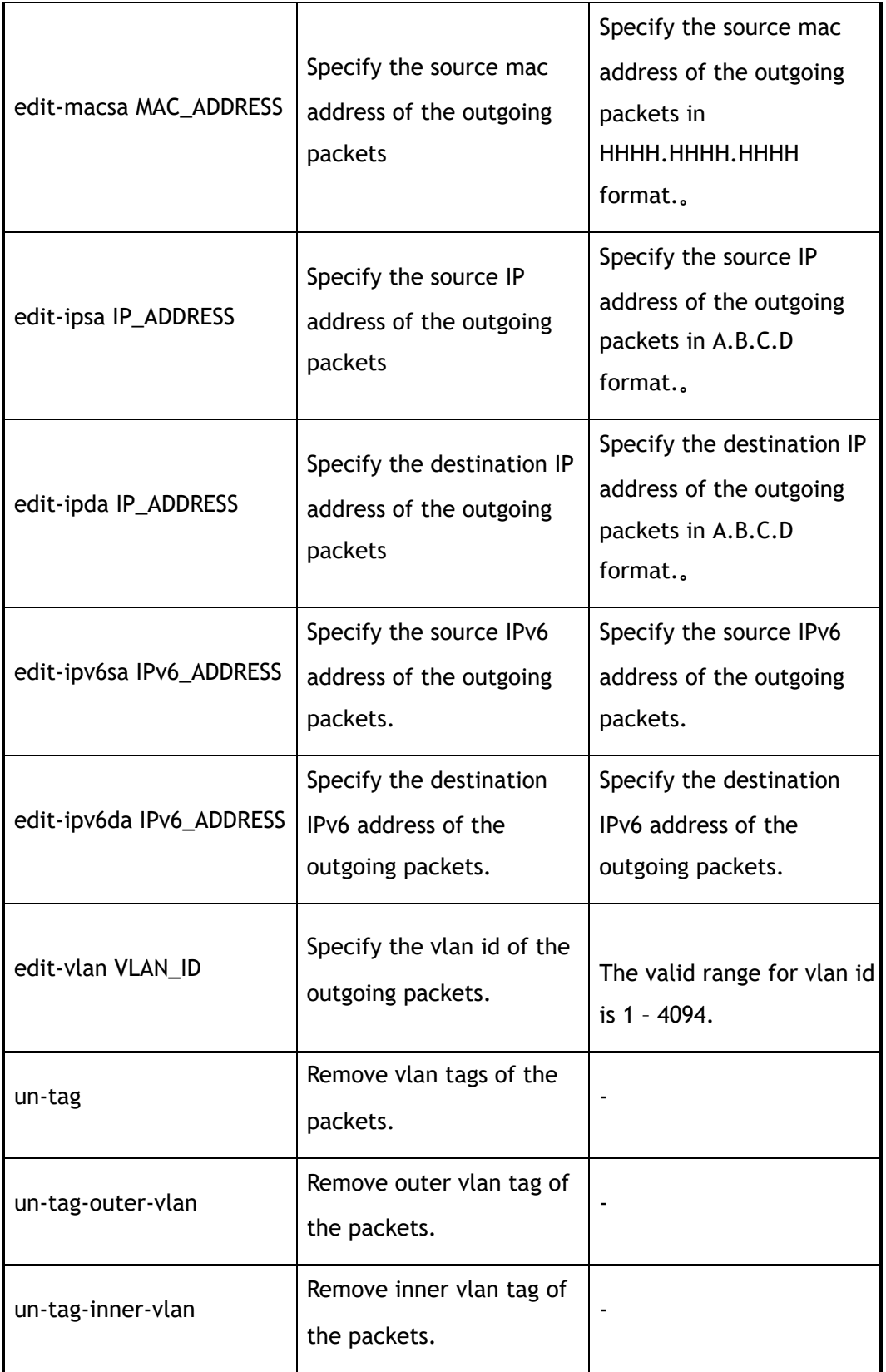

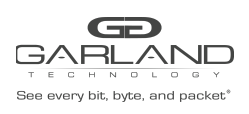

 $\mathbf{r}$ 

USER GUIDE PacketMAX Advanced Features | AF10G72AC

÷

Ŧ.

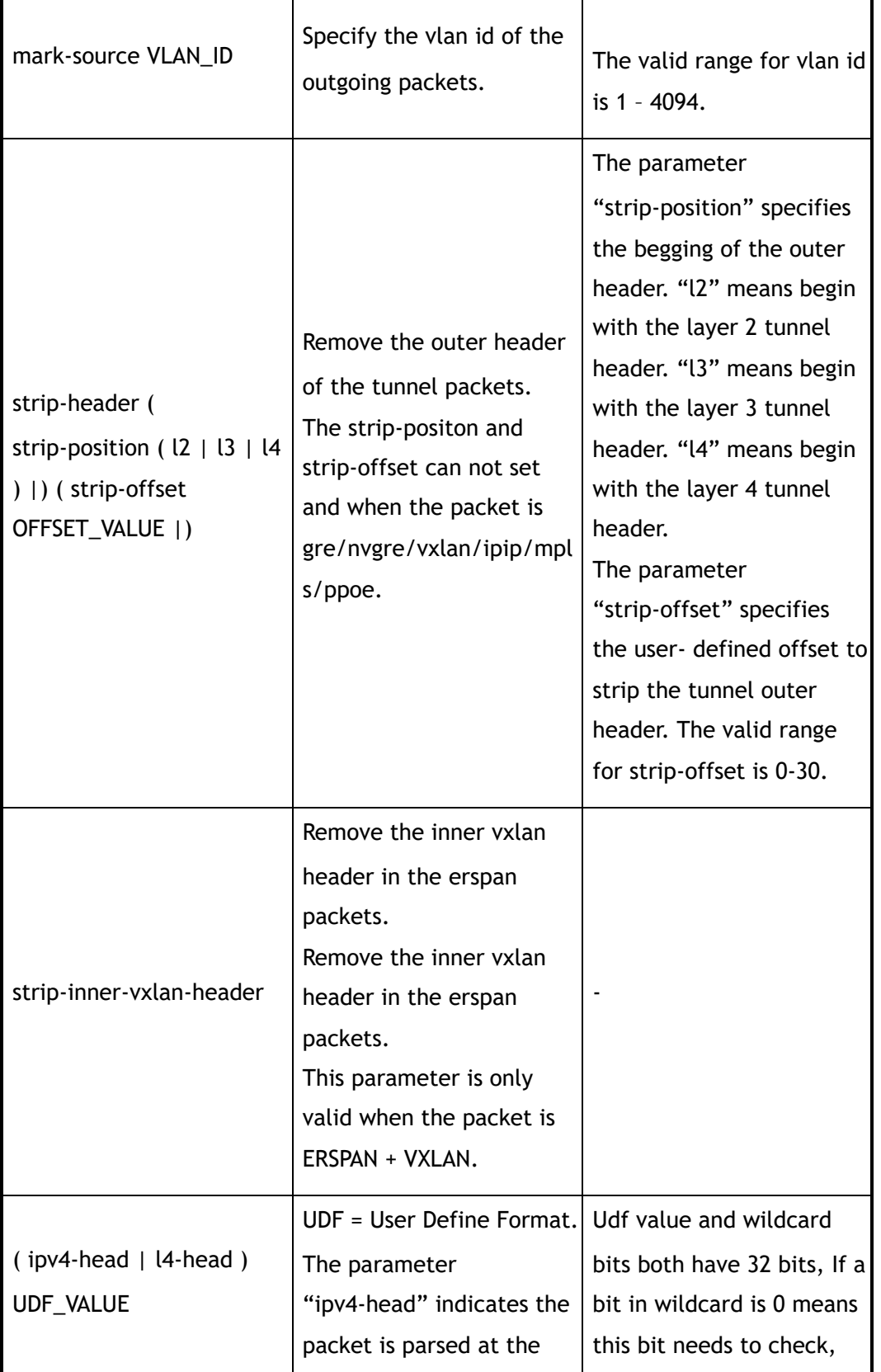

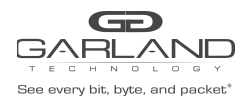

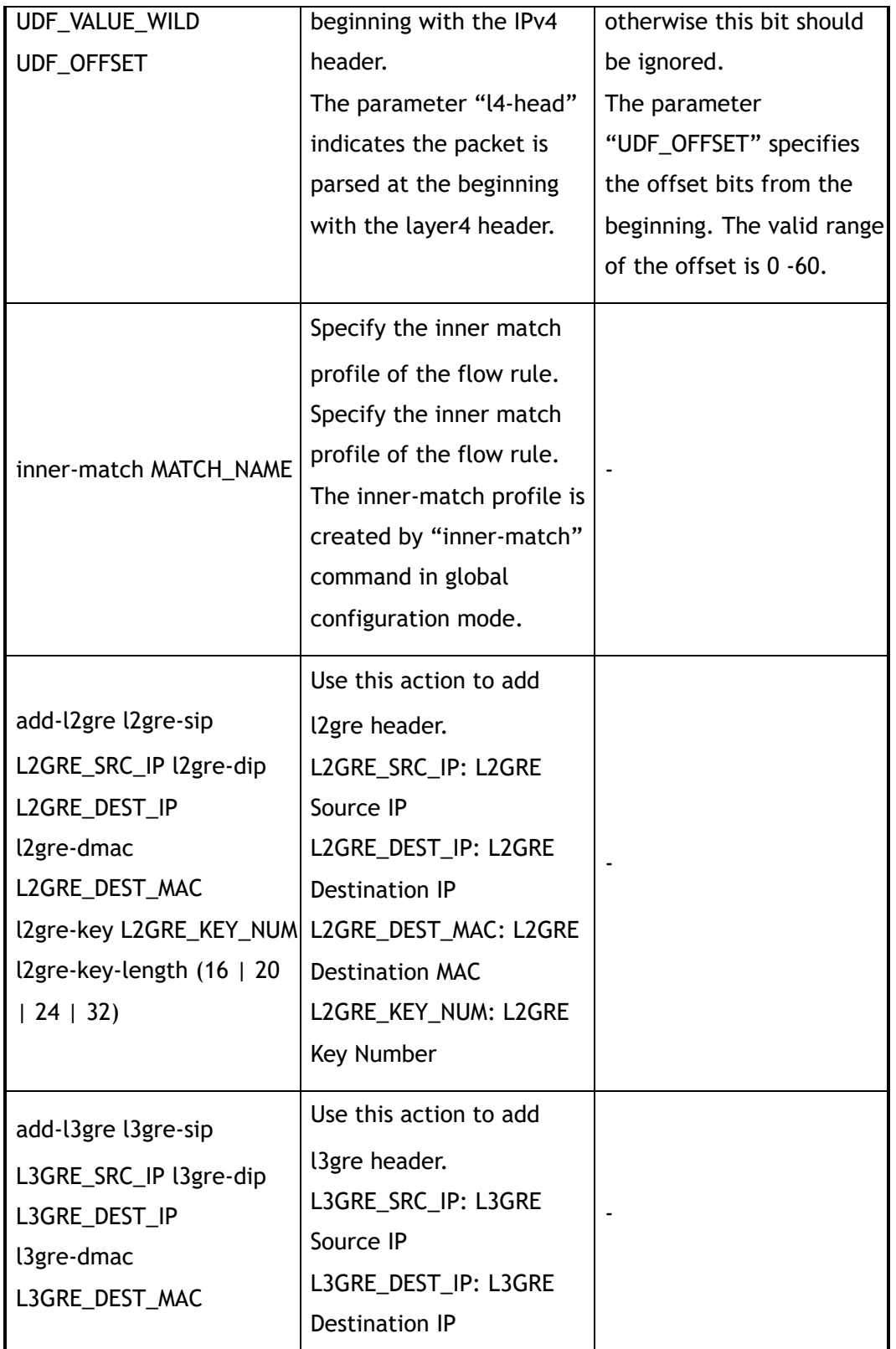

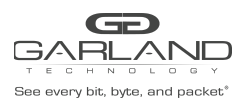

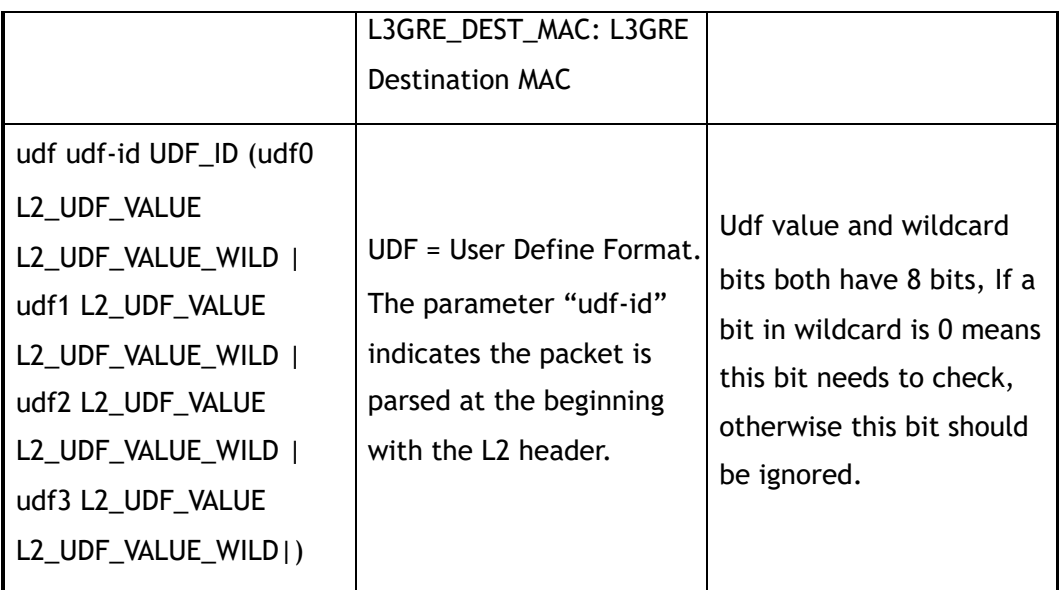

## **3 Command Mode**

Flow Configuration

## **4 Default**

None

## **5 Usage**

Wildcard bits in this command are used as reversed. That means value and wildcard bits have same length, If a bit in wildcard is 0 means this bit needs to check, otherwise this bit should be ignored.E.g. IP address 10.10.10.0 wildcard 0.0.0.255 means 256 ip addresses from 10.10.10.0 to 10.10.10.255.Layer 4 information (e.g. tcp/udp port )and fragment information are exclusive.

## **6 Examples**

This example shows how to add a flow filter with sequence number 10 to flow f1:

Switch(config)# flow f1 Switch(config-flow-f1)# sequence-num 10 permit any src-ip 10.10.10.0 0.0.0.255 dst-ip any

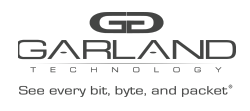

## **7 Related Commands**

no sequence-num

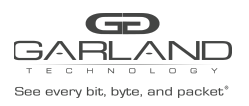

# **5 UDF Commands**

## **5.1 show udf**

## **1 Command Purpose**

Use this command to show the configuration of UDF entries.

## **2 Command Syntax**

show udf ( *UDF\_ID* | )

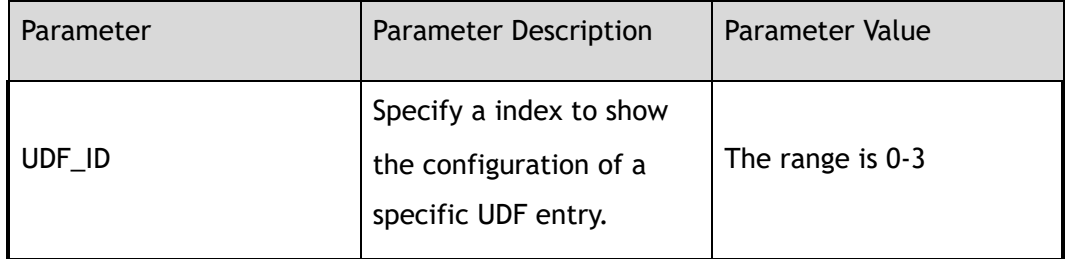

## **3 Command Mode**

Privileged EXEC

#### **4 Default**

None

#### **5 Usage**

None

## **6 Examples**

This example shows the configuration of UDF entries:

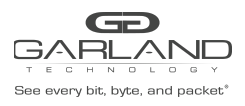

Switch# show udf

Udf Global Information: Offset Unit : 1 Bytes Udf Index 0 Udf Type : l2 header Udf Match-Field: ether-type 0x8100 0x0 Offset : n/a|8|n/a|n/a

## **7 Related Commands**

udf

## **5.2 udf**

## **1 Command Purpose**

Use this command to create a UDF entry or enter the configuration mode of a specific DUF entry.

## **2 Command Syntax**

udf *UDF\_ID* ( offset-type *OFFSET\_TYPE* | )

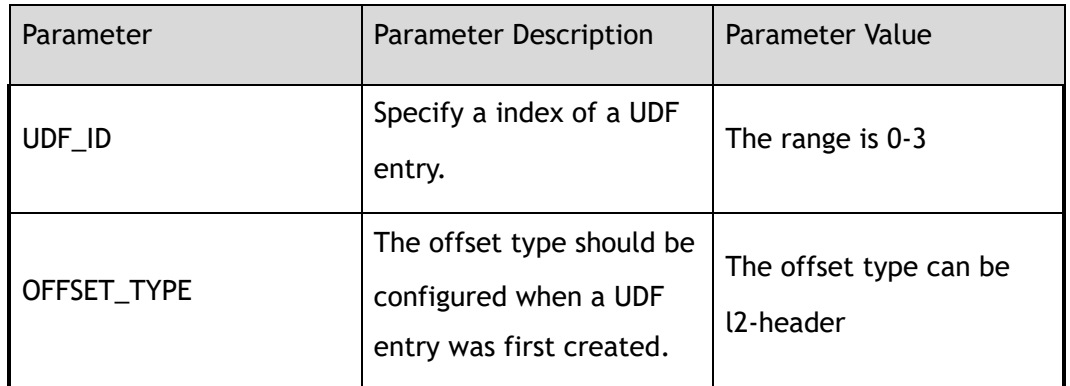

## **3 Command Mode**

Global Configuration

## **4 Default**

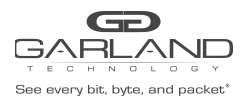

The UDF-ID also means the priority of UDF entries, smaller id is a higher priority.

## **6 Examples**

This example shows how to create a UDF entry and enter it's configuration mode:

```
Switch(config)# udf 1 offset-type l2-header
Switch(config-udf-1)#
```
## **7 Related Commands**

show udf

## **5.3 match**

#### **1 Command Purpose**

Use this command to configure the match field for an UDF entry.

#### **2 Command Syntax**

match ( ether-type *ETHER\_TYPE\_VALUE* )

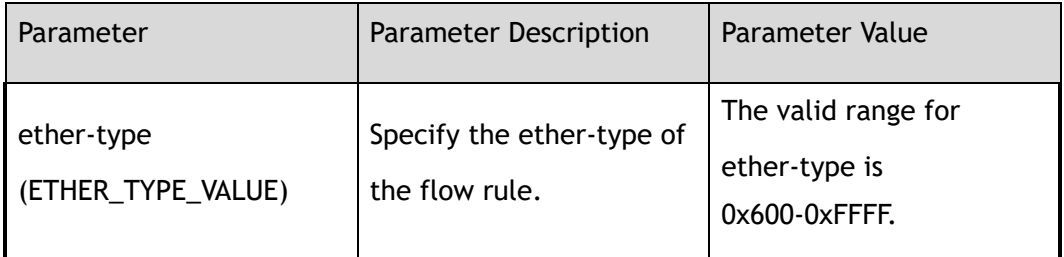

## **3 Command Mode**

UDF Configuration

#### **4 Default**

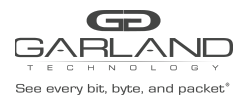

None

## **6 Examples**

This example shows how to configure the match field for an UDF entry:

Switch(config-udf-1)# match ether-type 0x8100

## **7 Related Commands**

show udf

## **5.4 offset**

## **1 Command Purpose**

Use this command to configure the detailed offset value for an UDF entry.

## **2 Command Syntax**

match ( offset0 *UDF\_OFFSET* | offset1 *UDF\_OFFSET* | offset2 *UDF\_OFFSET* | offset3 *UDF\_OFFSET* | )

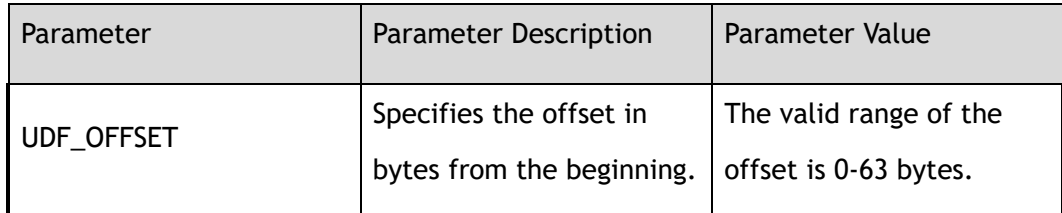

## **3 Command Mode**

UDF Configuration

## **4 Default**

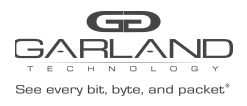

None

## **6 Examples**

This example shows how to configure the detailed offset value for an UDF entry:

Switch(config-udf-1)# offset offset0 1 offset1 20 offset3 63

## **7 Related Commands**

show udf

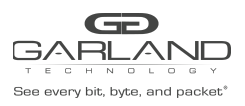

## **6 PORT-GROUP Commands**

## **6.1 port-group**

## **1 Command Purpose**

Use this command to create a port-group and enter the port-group configuration mode.

Use the no form of this command to delete the port-group.

## **2 Command Syntax**

port-group *NAME\_STRING* ( *PORT\_GROUP\_ID* | )

#### no port-group *NAME\_STRING*

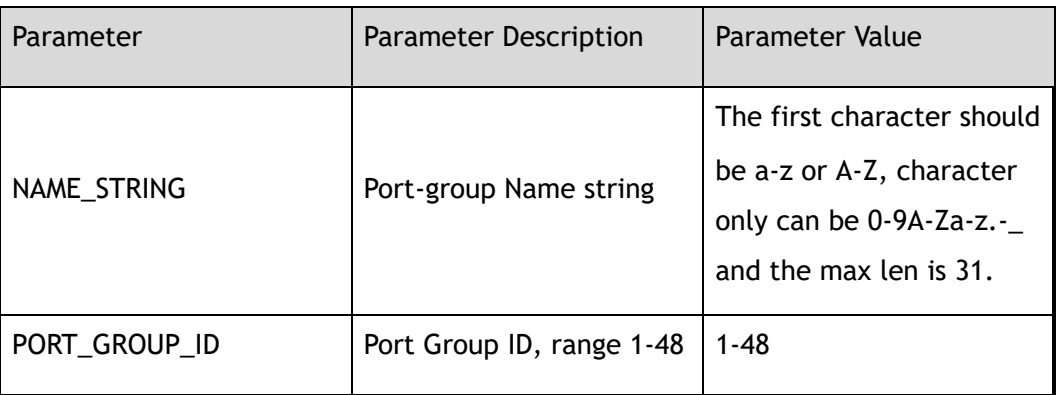

## **3 Command Mode**

Global Configuration

## **4 Default**

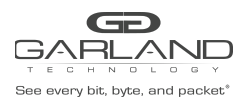

This device supports at most 48 port-groups.

## **6 Examples**

The following example shows how to add a port-group:

Switch(config)# port-group portgroup1 Switch(config-port-portgroup1)#

The following example shows how to delete a port-group:

Switch(config)# no port-group portgroup1

## **7 Related Commands**

show port-group

## **6.2 member interface**

## **1 Command Purpose**

Use this command to add a member interface in port-group.

Use the no form of this command to delete the member interface.

## **2 Command Syntax**

#### member interface *IF\_NAME\_EA*

no member interface *IF\_NAME\_EA* 

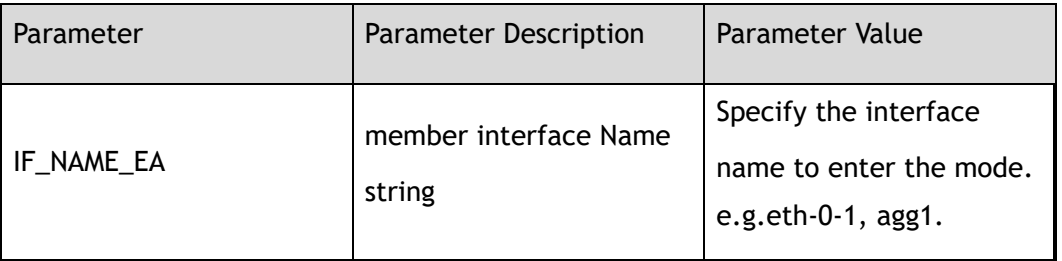

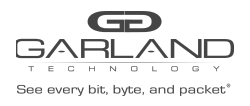

## **3 Command Mode**

Port-group Configuration

#### **4 Default**

None

#### **5 Usage**

This device supports at most 16 member interface.

## **6 Examples**

The following example shows how to add a member interface in port-group:

Switch(config-port-portgroup1)# member interface eth-0-1

The following example shows how to delete a member interface in port-group:

Switch(config-port-portgroup1)# no member interface eth-0-1

## **7 Related Commands**

show port-group

## **6.3 show port-group**

## **1 Command Purpose**

Use this command to display the configurations of port-group.

## **2 Command Syntax**

show port-group ( *NAME\_STRING* | )

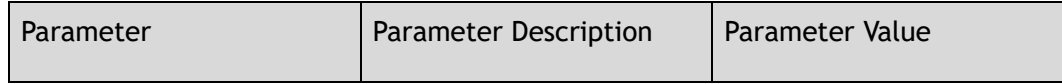

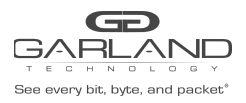

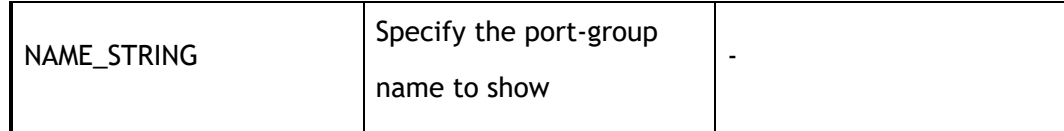

## **3 Command Mode**

Privileged EXEC

## **4 Default**

None

### **5 Usage**

If the parameter "NAME\_STRING" is not specified, the command indicates that all port-groups on this device should be displayed; otherwise only the specified port-group should be displayed.

## **6 Examples**

The following example shows how to display the configurations port-group portgroup1:

```
Switch# show port-group
port-group portgroup1 1
member interface eth-0-1
member interface eth-0-2
```
## **7 Related Commands**

show port-group flow statistics

## **6.4 show port-group flow statistics**

## **1 Command Purpose**

Use this command to display the statistics of port-group.

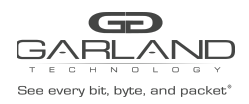

## **2 Command Syntax**

show port-group flow statistics *NAME\_STRING* ( *FLOW\_SEQ\_NUM* | )

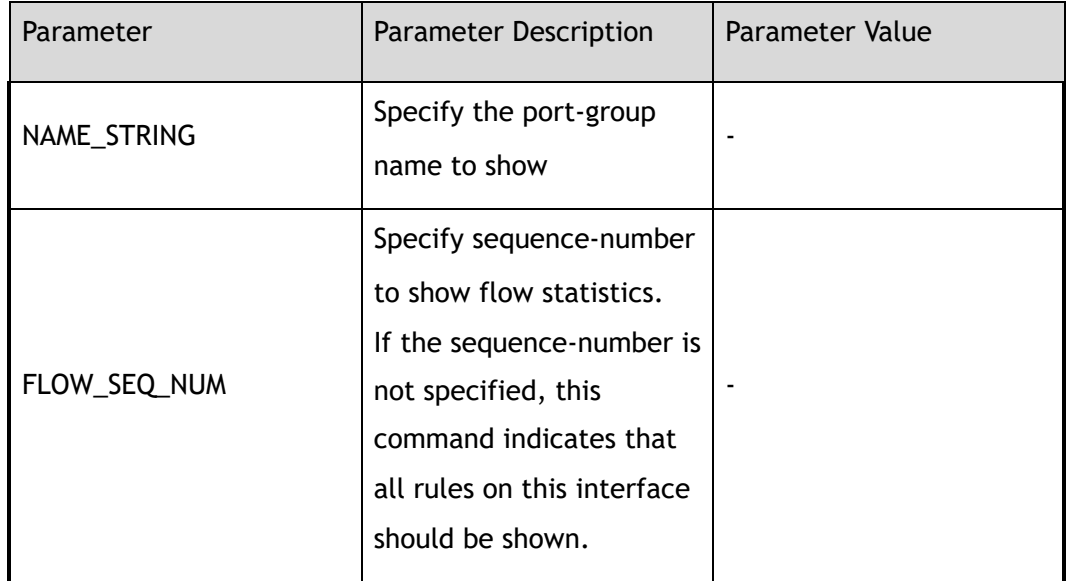

#### **3 Command Mode**

Privileged EXEC

#### **4 Default**

None

#### **5 Usage**

The specified port-group statistics should be displayed.

## **6 Examples**

The following example shows how to display the statistics port-group portgroup1:

```
Switch# show port-group flow statistics
portgroup1
TAP group name: tapgroup1
flow name: flow1
 sequence-num 10 permit gre src-ip any dst-ip any ( bytes 0 packets 0 )
 sequence-num 20 permit mpls any ( bytes 0 packets 0 )
(total bytes 0 total packets 0 )
```
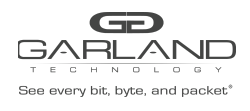

## **7 Related Commands**

show port-group

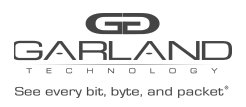

## **7 INNER-MATCH Commands**

## **7.1 show inner-match**

## **1 Command Purpose**

Use this command to show the configuration of inner-match.

## **2 Command Syntax**

show inner-match ( *INNER\_MATCH\_NAME* | )

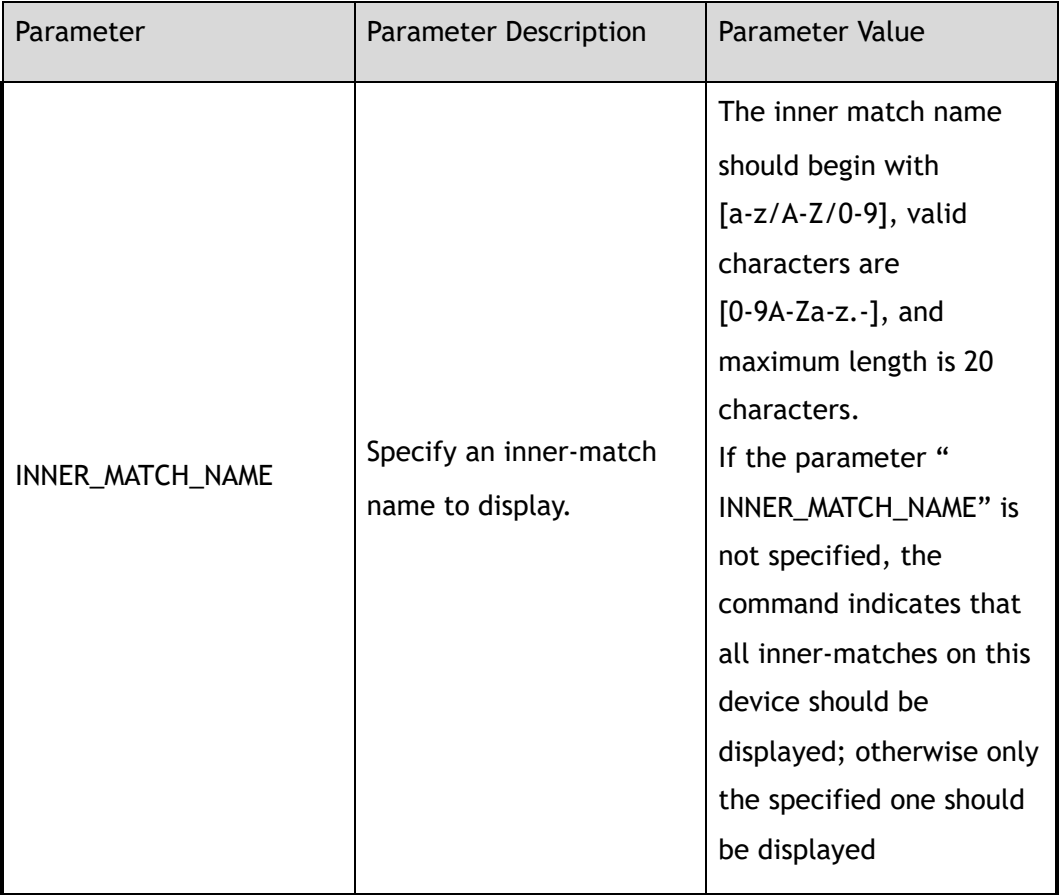

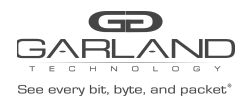

## **3 Command Mode**

Privileged EXEC

**4 Default**

None

**5 Usage**

None

#### **6 Examples**

This example shows the configuration of all inner-match:

```
Switch# show inner-match
inner-match im1
sequence-num 1 match icmp src-ip any dst-ip any vlan any
inner-match im2
sequence-num 1 match udp dst-port eq 4758 src-ip any dst-ip host 2.2.2.2
```
## **7 Related Commands**

inner-match

## **7.2 inner-match**

## **1 Command Purpose**

Use this command to create inner-match and then enter Inner-match configuration mode.

Use the no form of this command to delete the inner-match.

## **2 Command Syntax**

inner-match *INNER\_MATCH\_NAME* 

no inner-match *INNER\_MATCH\_NAME* 

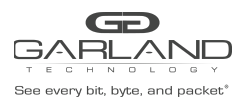

USER GUIDE PacketMAX Advanced Features | AF10G72AC

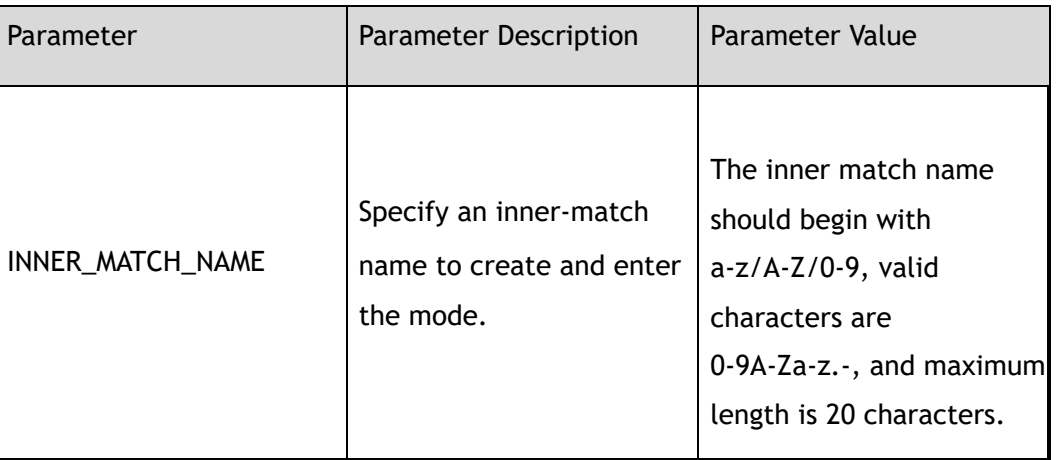

#### **3 Command Mode**

Global Configuration

#### **4 Default**

None

## **5 Usage**

If the system already has an inner-match with the same name, this command will enter the inner-match configuration mode.

> When the name is not used by any inner-match, this command is to create the inner-match firstly and then enter the inner-match configuration mode.

## **6 Examples**

This example shows how to create a inner-match named im1 and then enter the inner-match

#### configuration mode:

```
Switch(config)# inner-match im1
Switch(config-inner-match-im1)#
```
This example shows how to delete a inner-match named im1:

Switch(config)# no inner-match im1

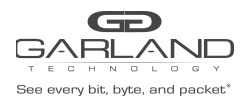

## **7 Related Commands**

show inner-match

## **7.3 remark**

## **1 Command Purpose**

Use this command to add remarks for the inner-match.

## **2 Command Syntax**

remark *NAME\_STRING* 

no remark

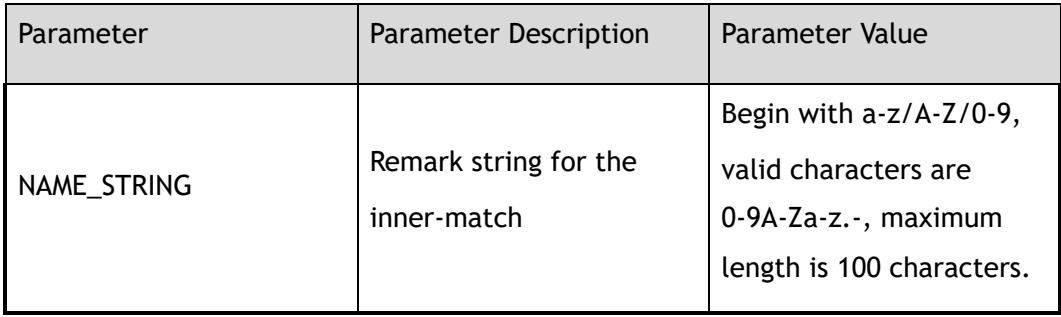

## **3 Command Mode**

Inner-match Configuration

#### **4 Default**

None

#### **5 Usage**

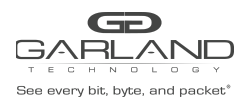

## **6 Examples**

This example shows how to add a remark to describe the inner-match:

Switch(config-inner-match-im1)# remark inner-match-1

This example shows how to delete the remark of the inner-match:

Switch(config-inner-match-im1)# no remark

## **7 Related Commands**

show inner-match

## **7.4 no sequence-num**

## **1 Command Purpose**

Use this command to delete a filter from inner-match.

## **2 Command Syntax**

no sequence-num *MATCH\_SEQ\_NUM* 

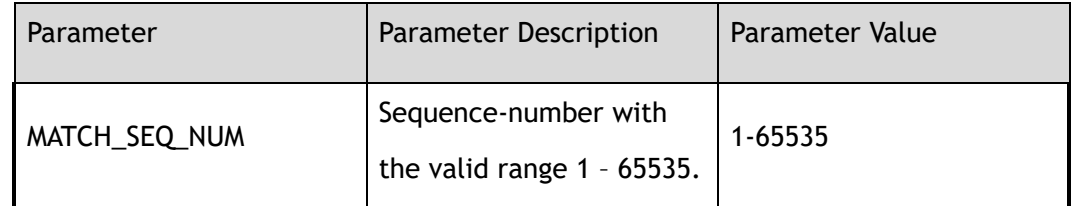

## **3 Command Mode**

Inner-match Configuration

## **4 Default**

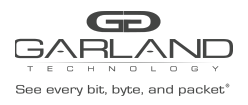

None

## **6 Examples**

This example shows how to delete an inner-match filter with sequence number 10 from im1:

Switch(config-inner-match-im1)# no sequence-num 10

## **7 Related Commands**

show inner-match

match

## **7.5 sequence-num**

## **1 Command Purpose**

Use this command to set matching rules for the inner-match filter.

## **2 Command Syntax**

( sequence-num *MATCH\_SEQ\_NUM* | ) match ( *PROTOCOL\_NUM* | any | mpls ( any | label-num ( any | *MPLS\_LABEL\_NUM\_WITHOUT\_0* ) ( mpls-label1 ( any | *FLOW\_LABEL\_VALUE* ) | ) ( mpls-label2 ( any | *FLOW\_LABEL\_VALUE* ) | ) ( mpls-label3 ( any | *FLOW\_LABEL\_VALUE* ) | ) ) | pppoe ppp-type ( ipv4 | ipv6 ) | tcp ( src-port ( range *L4\_PORT\_NUM L4\_PORT\_NUM* | eq *L4\_PORT\_NUM* | gt *L4\_PORT\_NUM* | lt *L4\_PORT\_NUM* | any ) | dst-port ( range *L4\_PORT\_NUM L4\_PORT\_NUM* | eq *L4\_PORT\_NUM* | gt *L4\_PORT\_NUM* | lt *L4\_PORT\_NUM* | any ) | tcp-code ( match-all | match-any ) ( ack | fin | psh | rst | syn | urg ) | ) | udp ( src-port ( range *L4\_PORT\_NUM1 L4\_PORT\_NUM2* | eq *L4\_PORT\_NUM* | gt *L4\_PORT\_NUM* | lt *L4\_PORT\_NUM* | any ) | dst-port ( range *L4\_PORT\_NUM1 L4\_PORT\_NUM2* | eq *L4\_PORT\_NUM | gt <i>L4\_PORT\_NUM | lt <i>L4\_PORT\_NUM* | any ) | ) | icmp | igmp ) ( src-ip ( *IP\_ADDR IP\_ADDR\_WILD* | any | host *IP\_ADDR* ) | src-ipv6 ( *IPv6\_ADDR IPv6\_ADDR\_WILD* | any | host *IPv6\_ADDR* ) ) ( dst-ip ( *IP\_ADDR IP\_ADDR\_WILD* | any

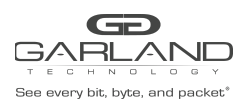

PacketMAX Advanced Features | AF10G72AC

| host *IP\_ADDR* ) | dst-ipv6 ( *IPv6\_ADDR IPv6\_ADDR\_WILD* | any | host *IPv6\_ADDR* ) ) ( flow-label ( \*FLOW\_LABEL LABEL \_WILD\* | any ) | ) ( dscp *DSCP\_VALUE* | ip-precedence *PRECEDENCE\_VALUE* | ) ( first-fragment | non-first-fragment | non-fragment | non-or-first-fragment | small-fragment | any-fragment | ) ( options | ) ( vlan ( *VLAN\_ID VLAN\_WILD* | any ) | ) ( inner-vlan ( *VLAN\_ID VLAN\_WILD* | any ) | ) ( cos *COS\_ID* | ) ( inner-cos *COS\_ID* | ) ( ether-type ( *ETHER\_TYPE\_VALUE ETHER\_TYPE\_WILD\_VALUE* | any ) | ) ( src-mac ( *MATCH\_MAC\_ADDR MATCH\_MAC\_ADDR\_WILD* | any | host \*MATCH \_MAC\_ADDR\* ) | ) ( dest-mac ( *MATCH\_MAC\_ADDR MATCH\_MAC\_ADDR\_WILD* | any | host *MATCH\_MAC\_ADDR* ) | )

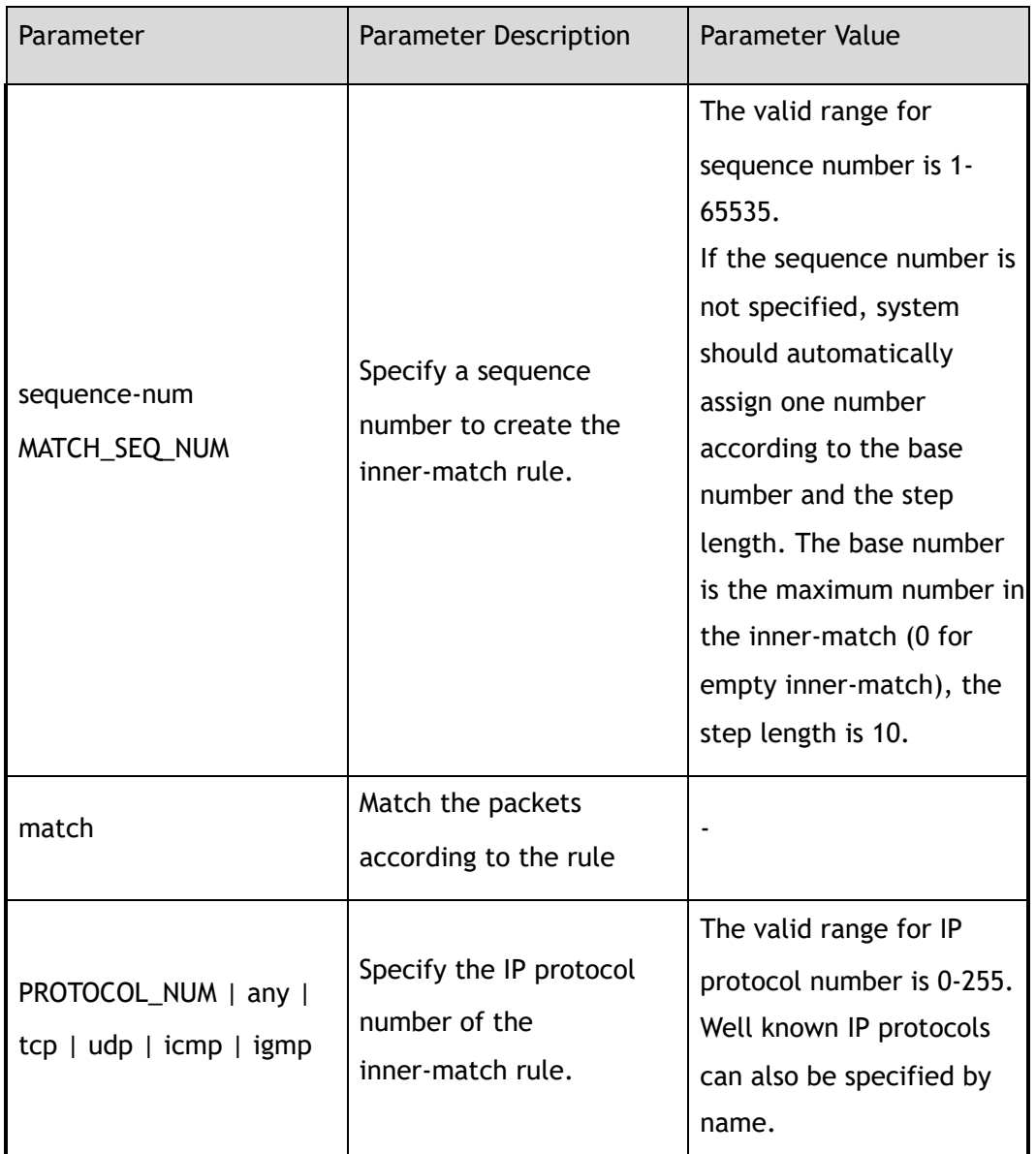

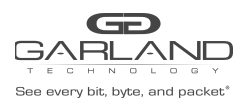

USER GUIDE PacketMAX Advanced Features | AF10G72AC

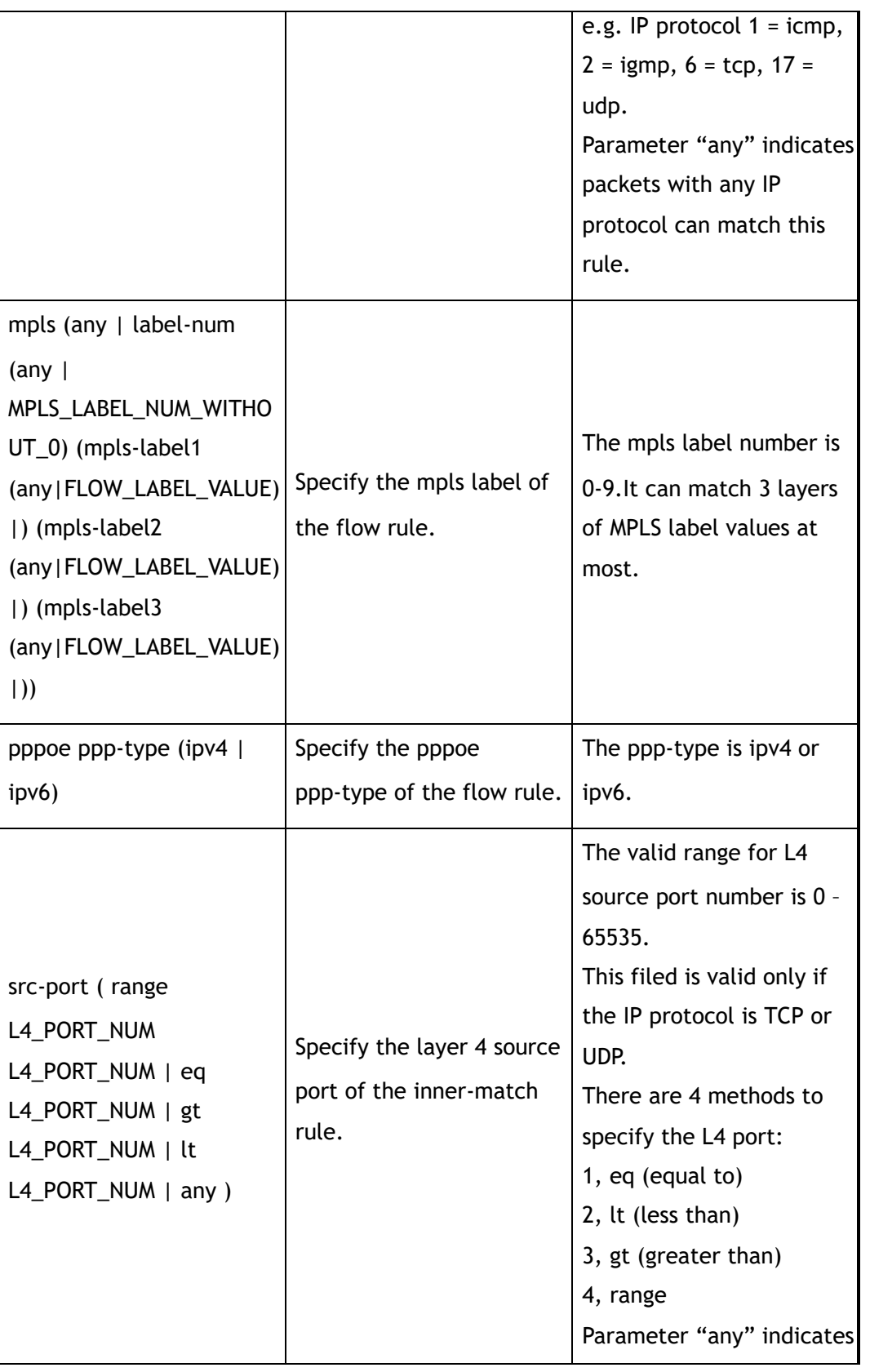

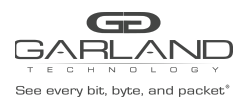

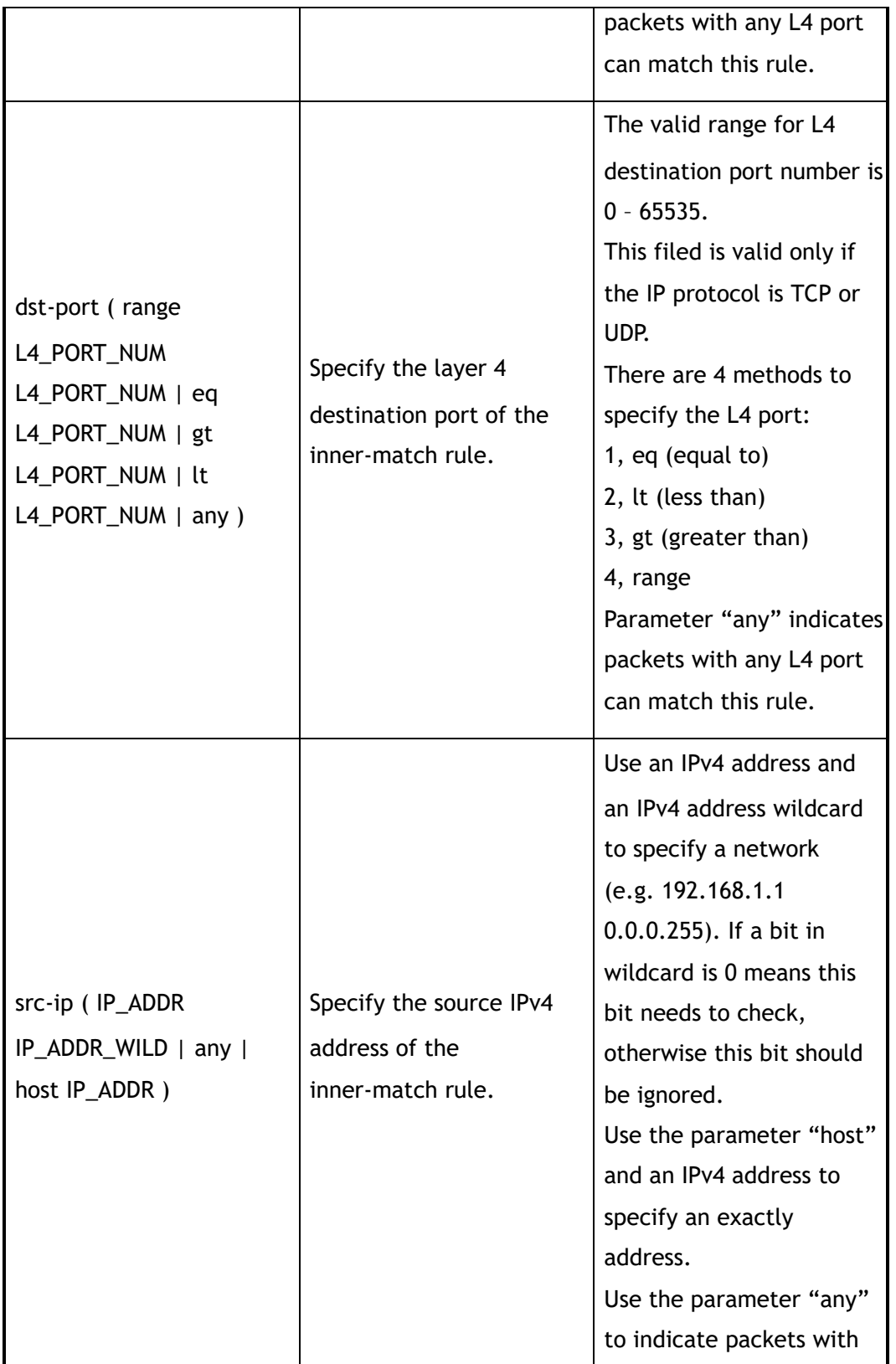

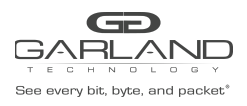

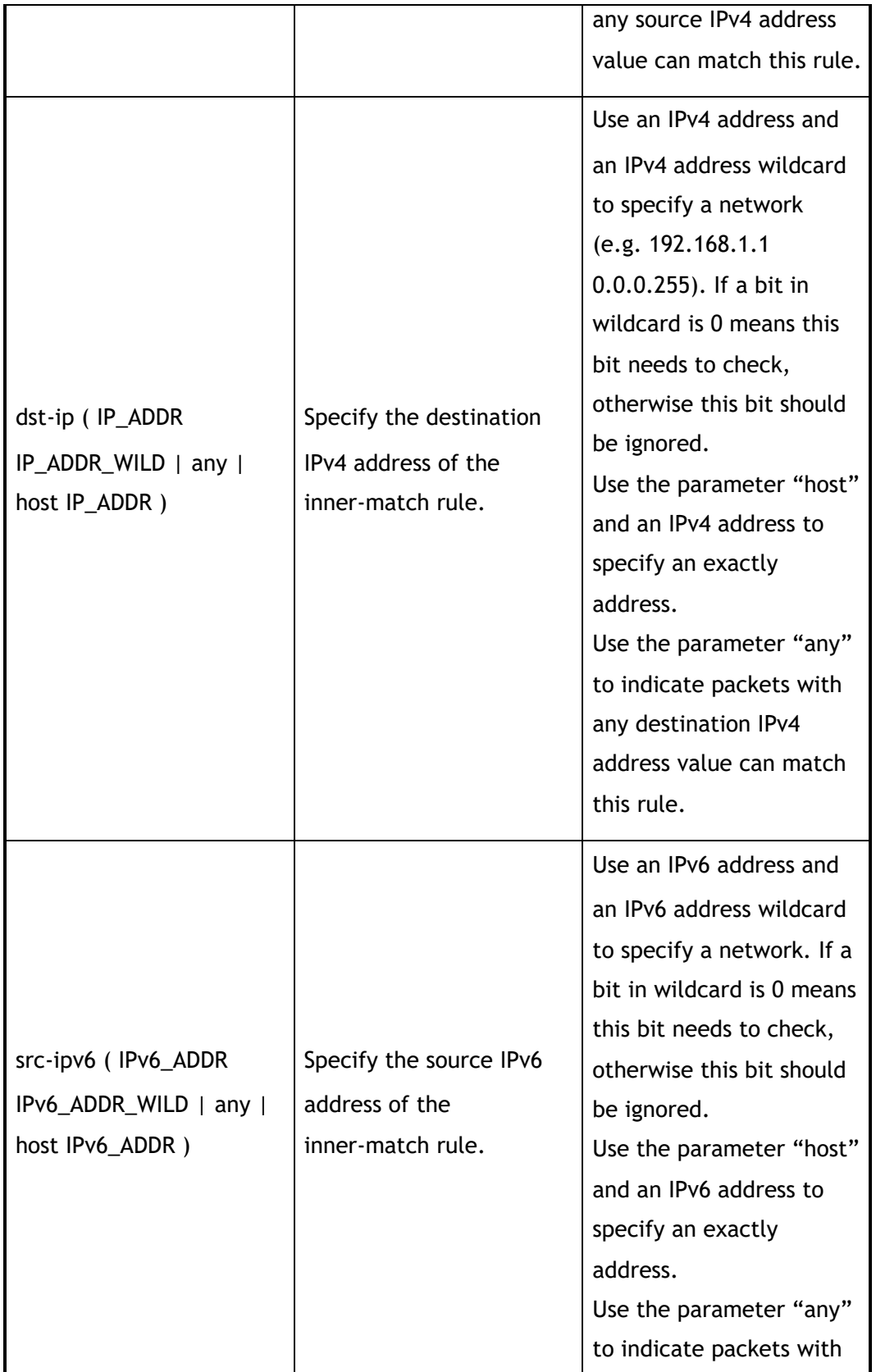

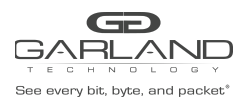

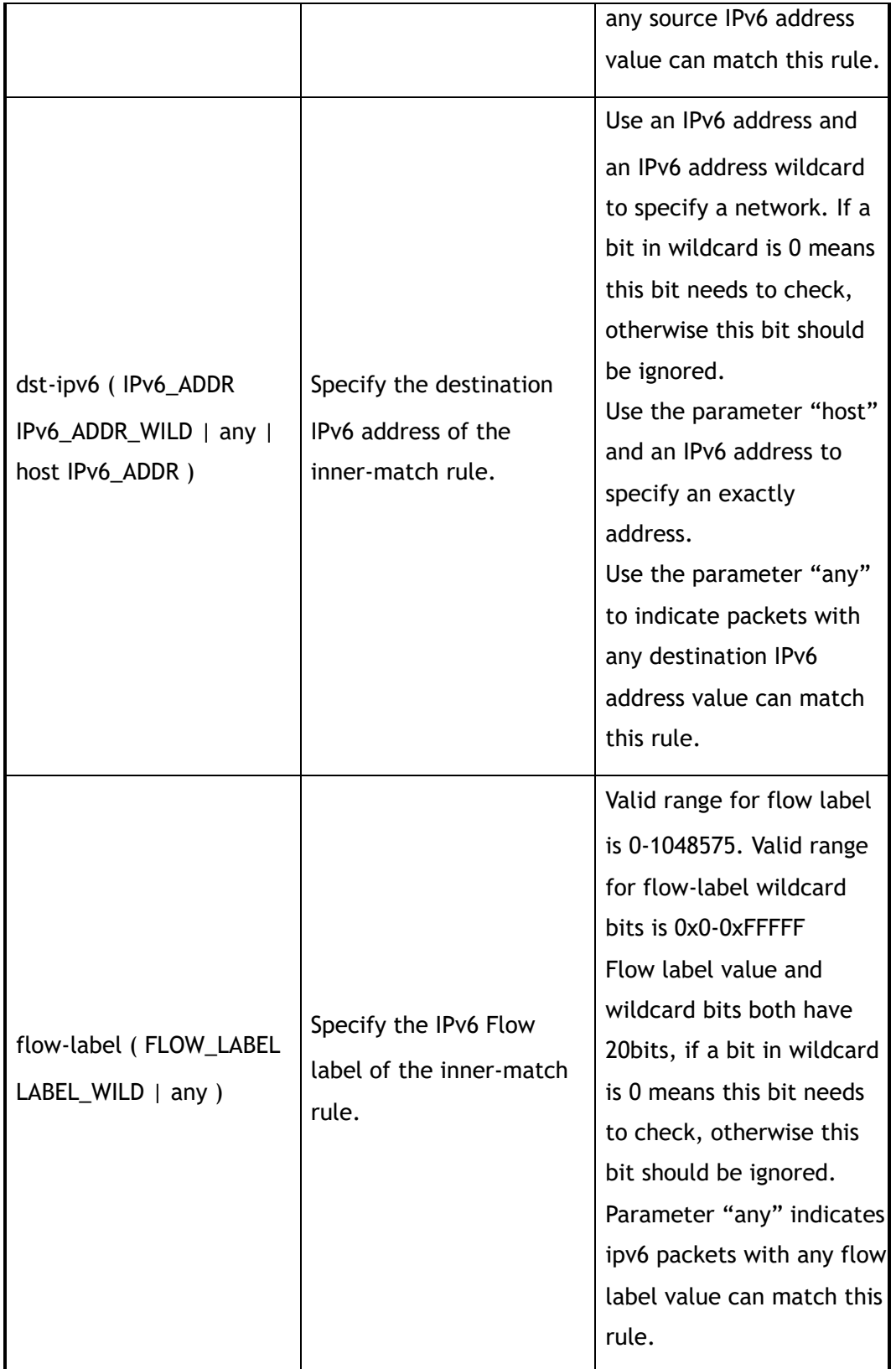

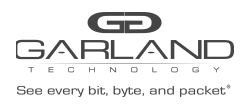

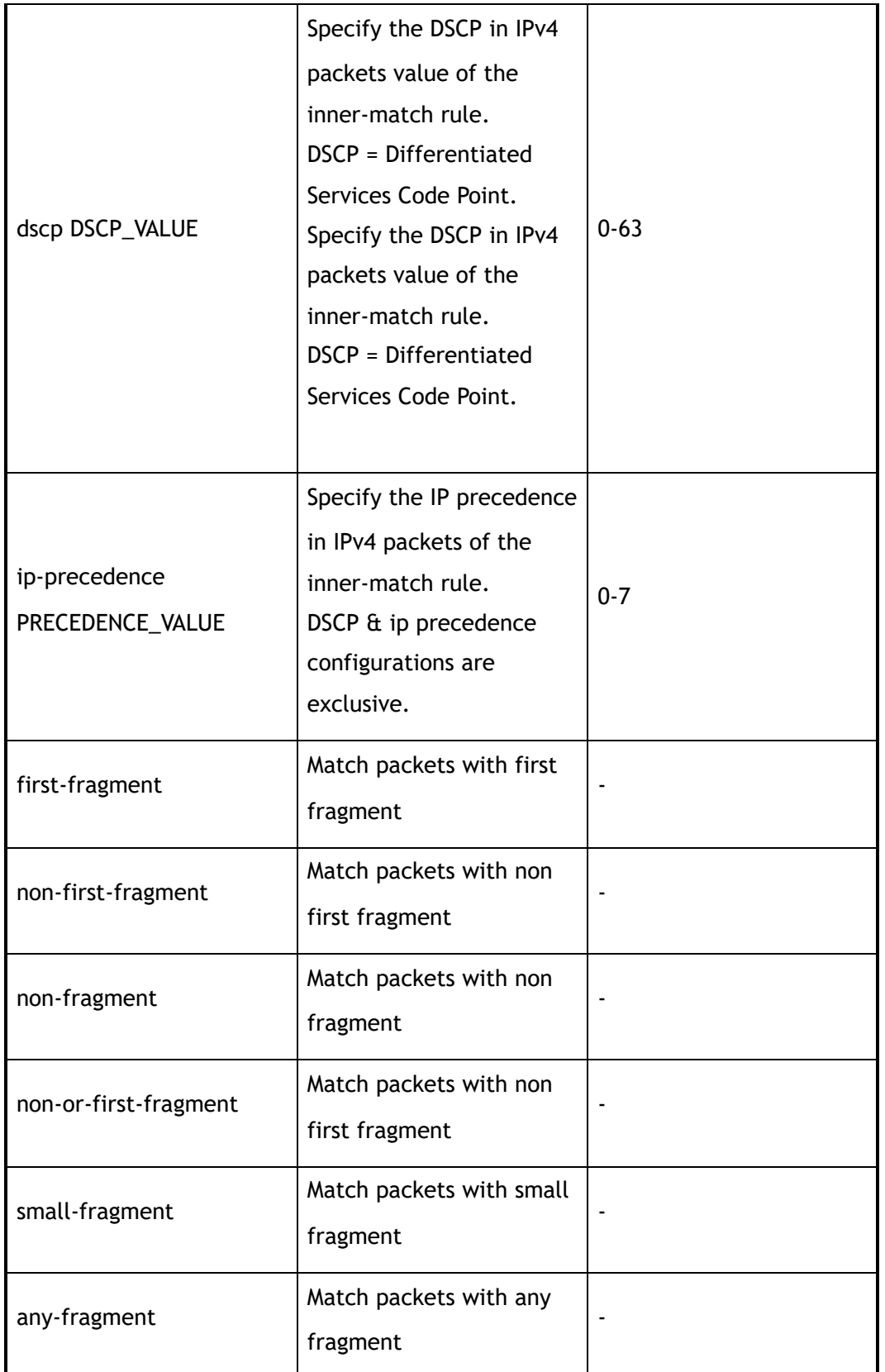

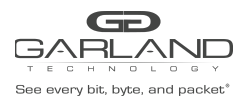

USER GUIDE PacketMAX Advanced Features | AF10G72AC

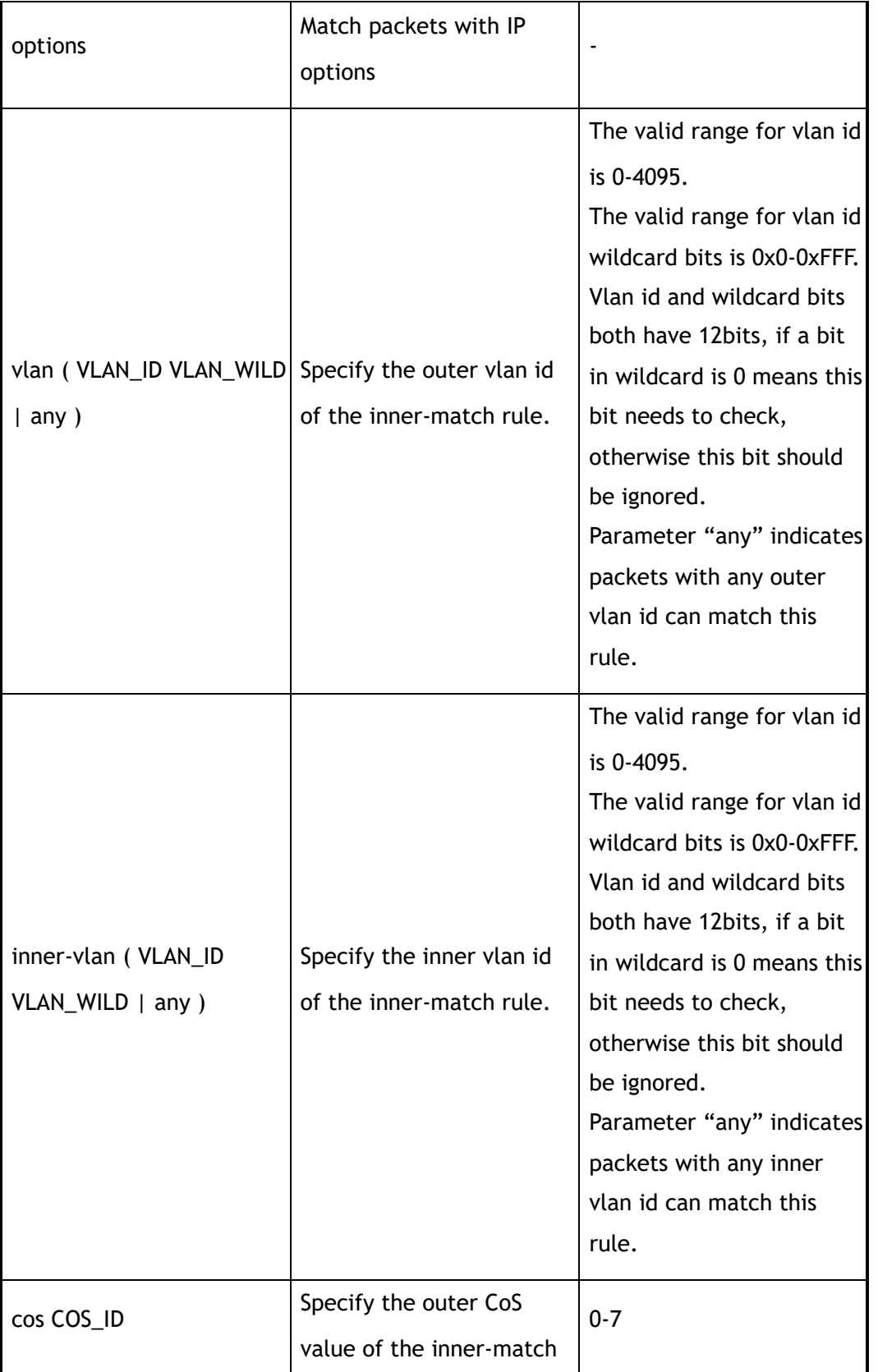

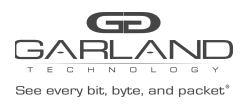

USER GUIDE PacketMAX Advanced Features | AF10G72AC

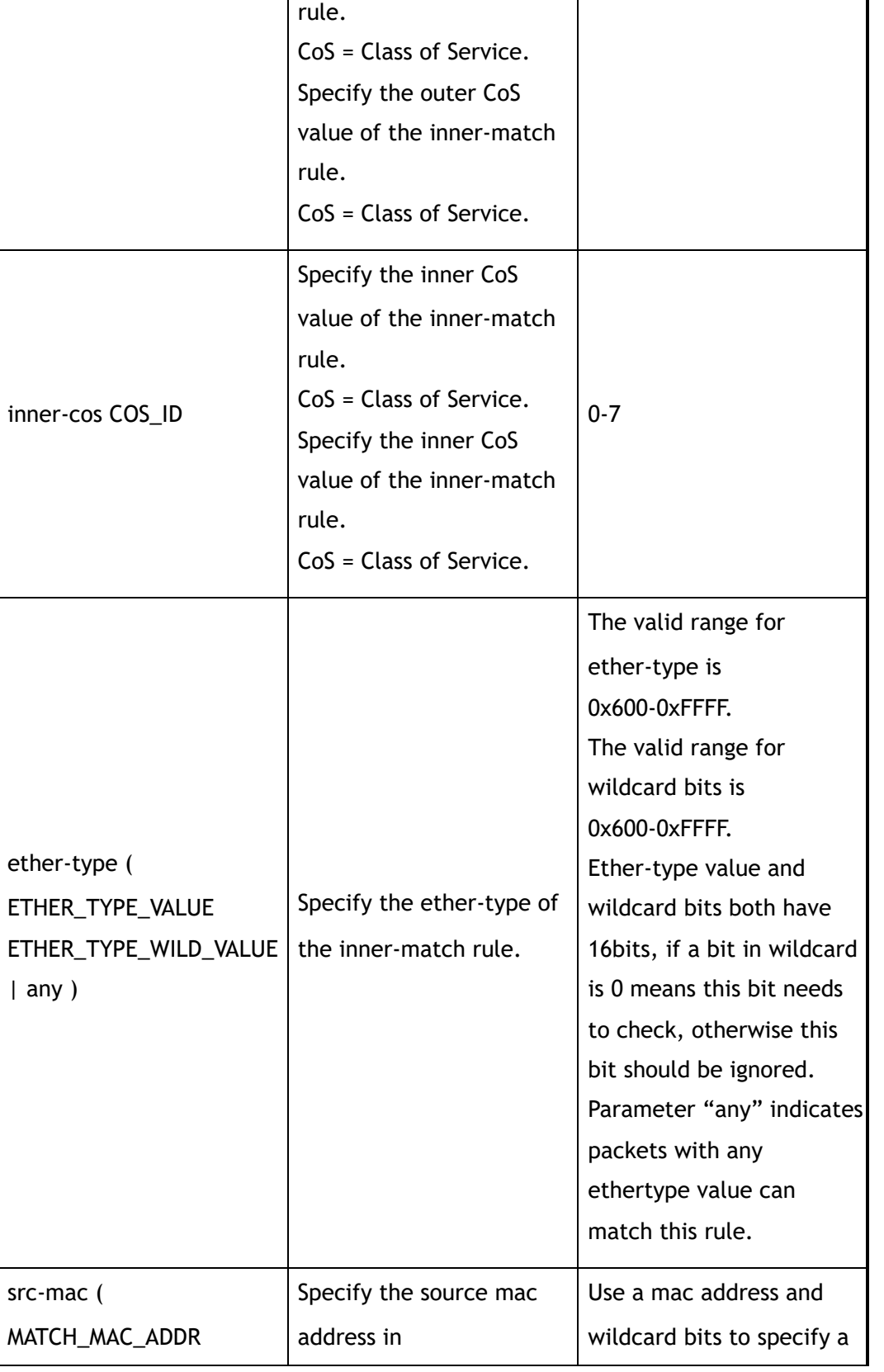

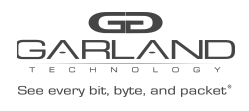

PacketMAX Advanced Features | AF10G72AC

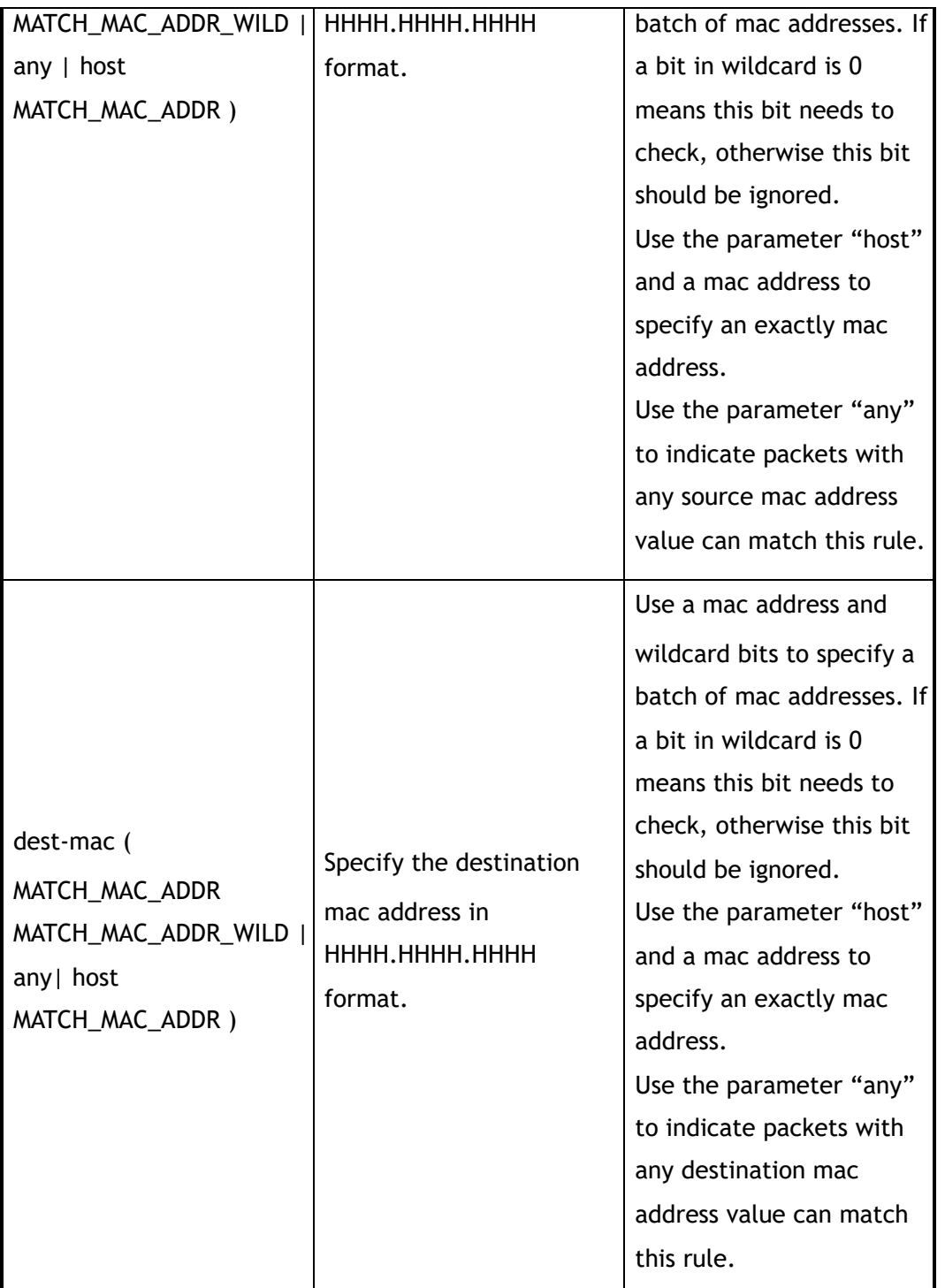

## **3 Command Mode**

Inner-match Configuration

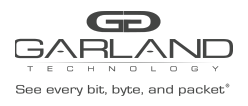

## **4 Default**

None

## **5 Usage**

Wildcard bits in this command are used as reversed. That means value and wildcard bits have same length, If a bit in wildcard is 0 means this bit needs to check, otherwise this bit should be ignored.

> E.g.: ip address 10.10.10.0 wildcard 0.0.0.255 means 256 ip addresses from 10.10.10.0 to 10.10.10.255.

Layer 4 information (e.g. tcp/udp port) and fragment information are exclusive.

## **6 Examples**

This example shows how to add an inner-match filter with sequence number 10 to im1:

```
Switch(config)# inner-match im1
Switch(config-inner-match-im1)# sequence-num 10 match any src-ip 10.10.10.0
0.0.0.255 dst-ip any
```
## **7 Related Commands**

no sequence-num

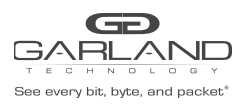

# **8 ACL Commands**

## **8.1 show interface egress ip access-list**

## **1 Command Purpose**

Use this command to show egress statistics of ip access-list on an interface.

## **2 Command Syntax**

show interface egress ip access-list statistics *IF\_NAME* 

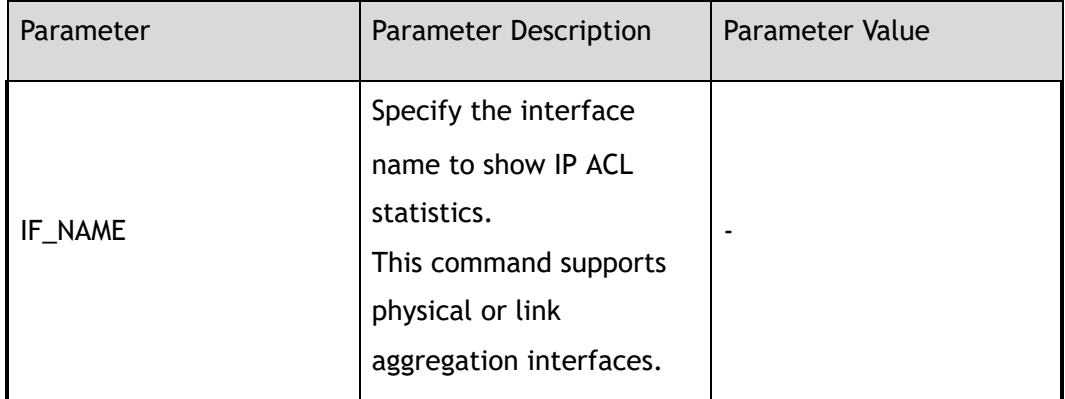

## **3 Command Mode**

Privileged EXEC

## **4 Default**

None

## **5 Usage**

The interface name must be specified.

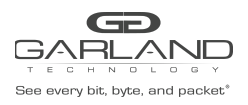

## **6 Examples**

This example shows the egress ip access-list statistic of interface eth-0-1:

```
Switch# show interface egress ip access-list statistics eth-0-1
egress flow f2
sequence-num 10 permit tcp src-port range 10 200 src-ip any dst-ip any ( bytes 124
packets 1 )
(total bytes 124 total packets 1 )
```
## **7 Related Commands**

clear interface egress ip access-list

## **8.2 clear interface egress ip access-list**

## **1 Command Purpose**

Use this command to clear egress statistics of ip access-list on an interface.

## **2 Command Syntax**

clear interface egress ip access-list statistics *IF\_NAME* 

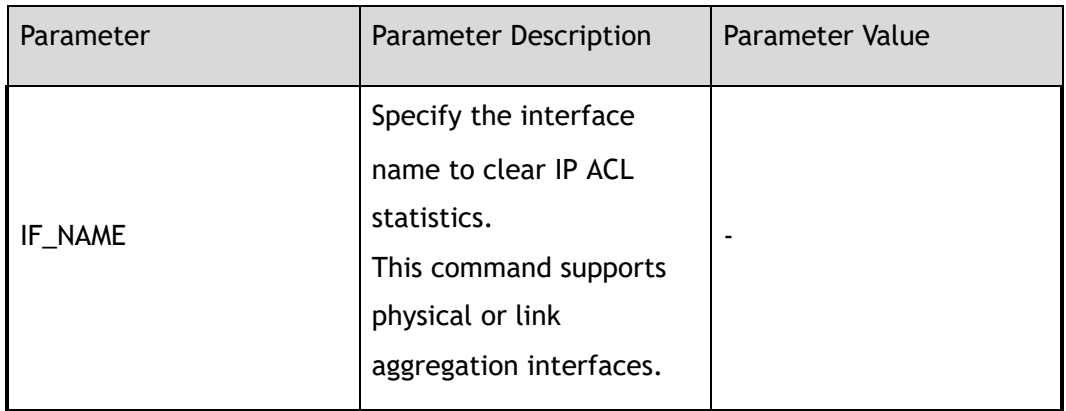

## **3 Command Mode**

Privileged EXEC

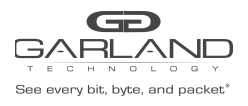

## **4 Default**

None

## **5 Usage**

The interface name must be specified.

## **6 Examples**

This example shows how to clear the egress ip access-list statistic of interface eth-0-1:

Switch# clear interface egress ip access-list statistics eth-0-1

This example shows the egress ip access-list statistic of interface eth-0-1:

Switch# show interface egress ip access-list statistics eth-0-1

```
egress flow f2
sequence-num 10 permit tcp src-port range 10 200 src-ip any dst-ip any ( bytes 0
packets 0 )
(total bytes 0 total packets 0 )
```
## **7 Related Commands**

show interface egress ip access-list

## **8.3 show ip access-list**

## **1 Command Purpose**

Use this command to show the configuration of ip access-list.

## **2 Command Syntax**

show ip access-list ( *NAME\_STRING* | )

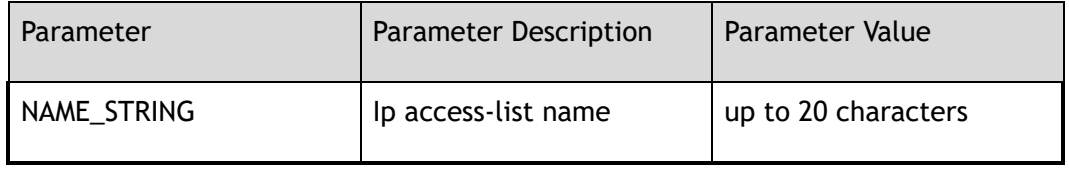
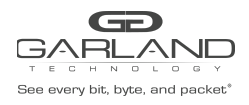

# **3 Command Mode**

Privileged EXEC

**4 Default**

None

**5 Usage**

None

#### **6 Examples**

This example shows the configuration of ip access-list:

```
Switch# show ip access-list
ip access-list f2
sequence-num 10 permit tcp src-port range 10 200 src-ip any dst-ip any
```
# **7 Related Commands**

ip access-list

# **8.4 ip access-list**

#### **1 Command Purpose**

Use this command to create IP ACL and then enter IP ACL configuration mode.

Use the no form of this command to delete the IP ACL.

#### **2 Command Syntax**

ip access-list *NAME\_STRING* 

no ip access-list *NAME\_STRING* 

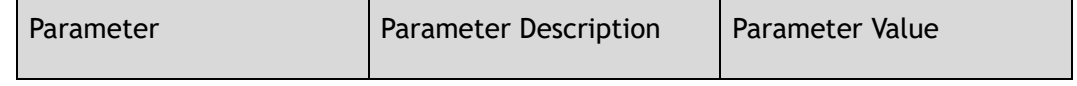

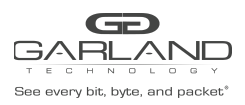

USER GUIDE PacketMAX Advanced Features | AF10G72AC

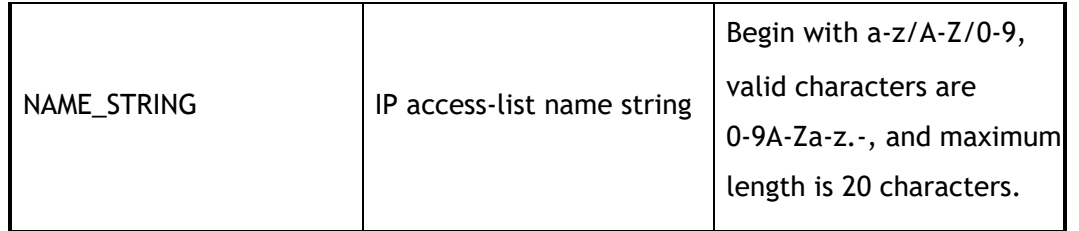

#### **3 Command Mode**

Global Configuration

#### **4 Default**

None

#### **5 Usage**

If the system already has an IP ACL with the same name, this command will enter the IP ACL configuration mode

> When the name is not used by any ACL, this command is to create the IP ACL firstly and then enter the IP ACL configuration mode.

#### **6 Examples**

This example shows how to create an IP ACL named f1 and then enter the IP ACL configuration mode:

```
Switch(config)# ip access-list f1
Switch(config-acl-f1)#
```
# **7 Related Commands**

show ip access-list

# **8.5 remark**

#### **1 Command Purpose**

Use this command to add remarks for the flow or ip access-list.

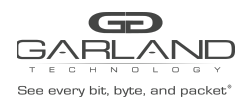

# **2 Command Syntax**

#### remark *NAME\_STRING*

no remark

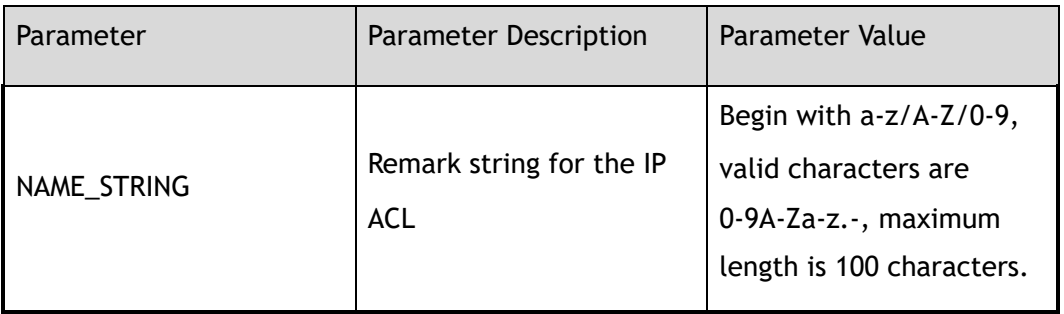

#### **3 Command Mode**

ACL Configuration

#### **4 Default**

None

#### **5 Usage**

None

#### **6 Examples**

This example shows how to add a remark to describe the IP ACL:

Switch(config-acl-acl1)# remark acl1ipdeny

This example shows how to remove the remark:

Switch(config-acl-acl1)# no remark

# **7 Related Commands**

show ip access-list

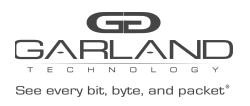

# **8.6 no sequence-num**

#### **1 Command Purpose**

Use this command to delete a filter from ip access-list.

# **2 Command Syntax**

no sequence-num *ACL\_SEQ\_NUM* 

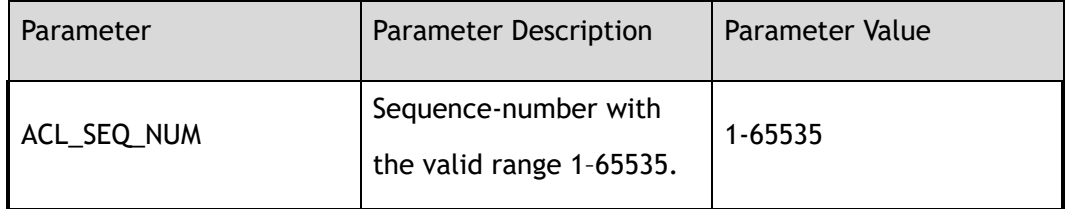

#### **3 Command Mode**

ACL Configuration

#### **4 Default**

None

#### **5 Usage**

None

#### **6 Examples**

This example shows how to delete a flow filter with sequence number 10 from ip acl acl1:

Switch(config-acl-acl1)# no sequence-num 10

# **7 Related Commands**

show ip access-list

sequence-num

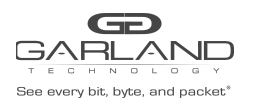

# **8.7 sequence-num**

# **1 Command Purpose**

Use this command to permit or deny packets matching the ip access-list filter.

# **2 Command Syntax**

( sequence-num *ACL\_SEQ\_NUM* | ) ( permit | deny ) ( *PROTOCOL\_NUM* | any | mpls ( any | label-num ( any | *MPLS\_LABEL\_NUM\_WITHOUT\_0* ) ( mpls-label1 ( any | *FLOW\_LABEL\_VALUE* ) | ) ( mpls-label2 ( any | *FLOW\_LABEL\_VALUE* ) | ) ( mpls-label3 ( any | *FLOW\_LABEL\_VALUE* ) | ) ) | pppoe ppp-type ( ipv4 | ipv6 ) | tcp ( src-port ( range *L4\_PORT\_NUM L4\_PORT\_NUM* | eq *L4\_PORT\_NUM* | gt *L4\_PORT\_NUM* | lt *L4\_PORT\_NUM* | any ) | dst-port ( range *L4\_PORT\_NUM L4\_PORT\_NUM* | eq *L4\_PORT\_NUM* | gt *L4\_PORT\_NUM* | lt *L4\_PORT\_NUM* | any ) | tcp-code ( match-all | match-any ) ( ack | fin | psh | rst | syn | urg ) | ) | udp ( src-port ( range *L4\_PORT\_NUM1 L4\_PORT\_NUM2* | eq *L4\_PORT\_NUM* | gt *L4\_PORT\_NUM* | lt *L4\_PORT\_NUM* | any ) | dst-port ( range *L4\_PORT\_NUM1 L4\_PORT\_NUM2* | eq *L4\_PORT\_NUM* | gt *L4\_PORT\_NUM* | lt *L4\_PORT\_NUM* | any ) | ) | icmp | igmp ) ( src-ip ( *IP\_ADDR IP\_ADDR\_WILD* | any | host *IP\_ADDR* ) | src-ipv6 ( *IPv6\_ADDR IPv6\_ADDR\_WILD* | any | host *IPv6\_ADDR* ) ) ( dst-ip ( *IP\_ADDR IP\_ADDR\_WILD* | any | host *IP\_ADDR* ) | dst-ipv6 ( *IPv6\_ADDR IPv6\_ADDR\_WILD* | any | host *IPv6\_ADDR* ) ) ( flow-label ( \*FLOW\_LABEL LABEL \_WILD\* | any ) | ) ( dscp *DSCP\_VALUE* | ip-precedence *PRECEDENCE\_VALUE* | ) ( first-fragment | non-first-fragment | non-fragment | non-or-first-fragment | small-fragment | any-fragment | ) ( options | ) ( vlan ( *VLAN\_ID VLAN\_WILD* | any ) | ) ( inner-vlan ( *VLAN\_ID VLAN\_WILD* | any ) | ) ( cos *COS\_ID* | ) ( inner-cos *COS\_ID* | ) ( ether-type ( *ETHER\_TYPE\_VALUE ETHER\_TYPE\_WILD\_VALUE* | any ) | ) ( src-mac ( *ACL\_MAC\_ADDR ACL\_MAC\_ADDR\_WILD* | any | host *ACL\_MAC\_ADDR* ) | ) ( dest-mac ( *ACL\_MAC\_ADDR ACL\_MAC\_ADDR\_WILD* | any | host *ACL\_MAC\_ADDR* ) | ) ( ( ipv4-head | l4-head ) *UDF\_VALUE UDF\_VALUE\_WILD UDF\_OFFSET* | )

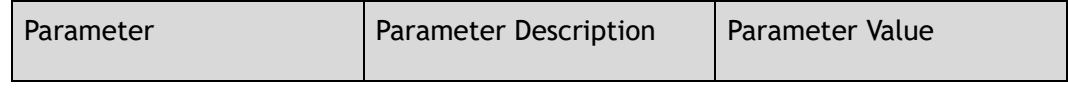

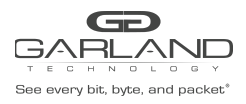

USER GUIDE PacketMAX Advanced Features | AF10G72AC

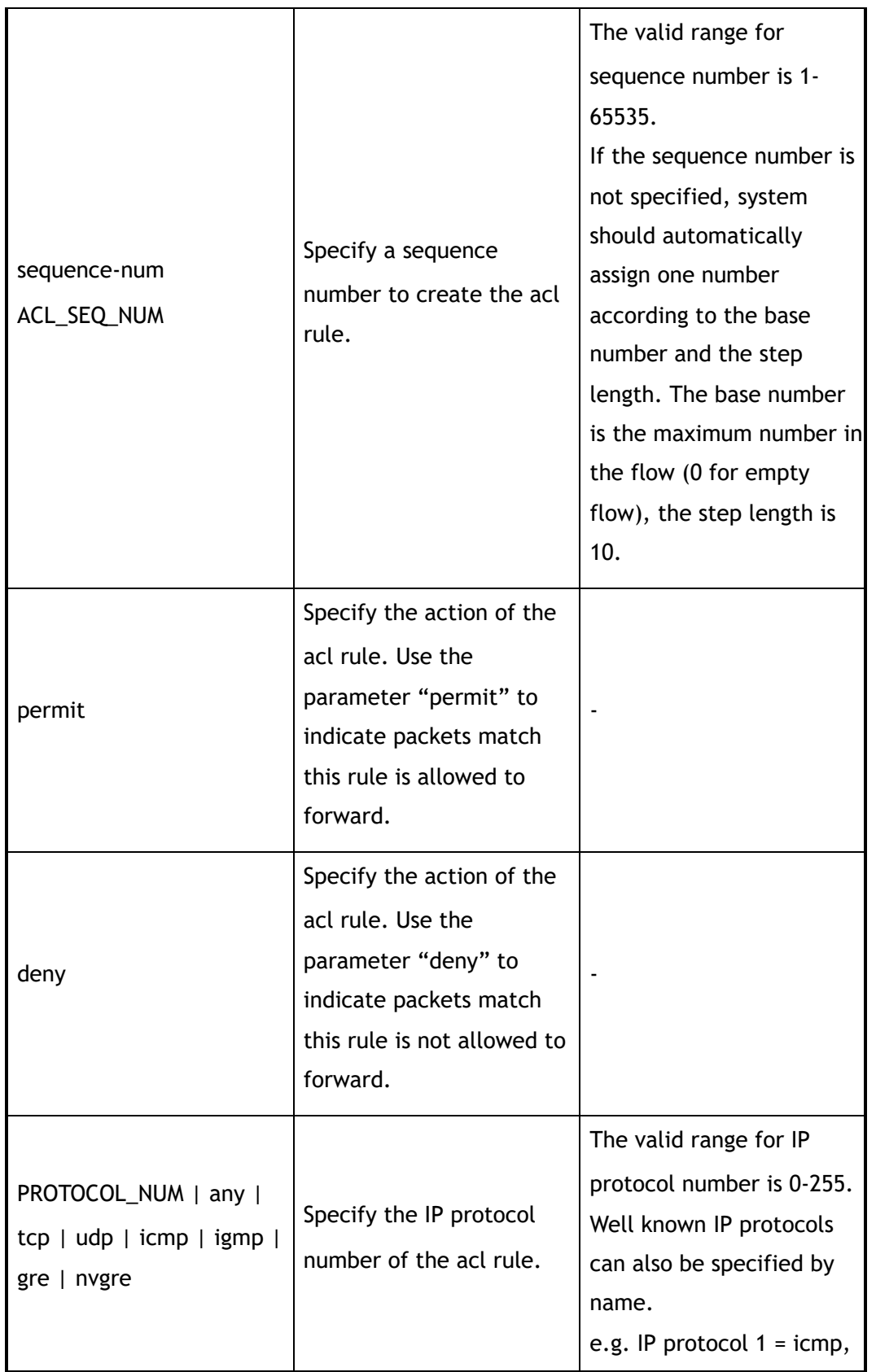

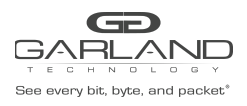

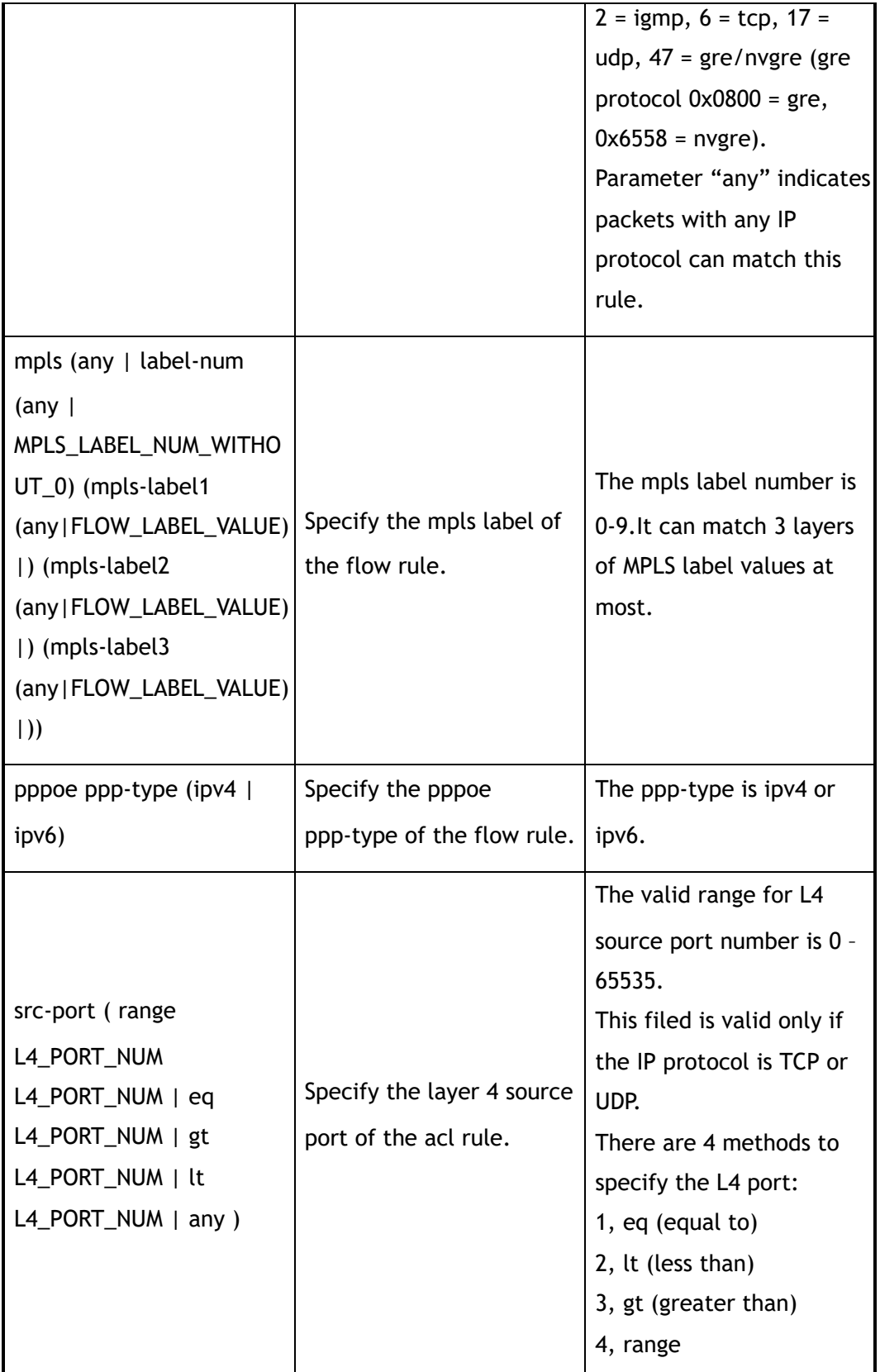

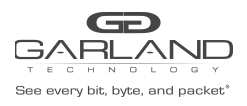

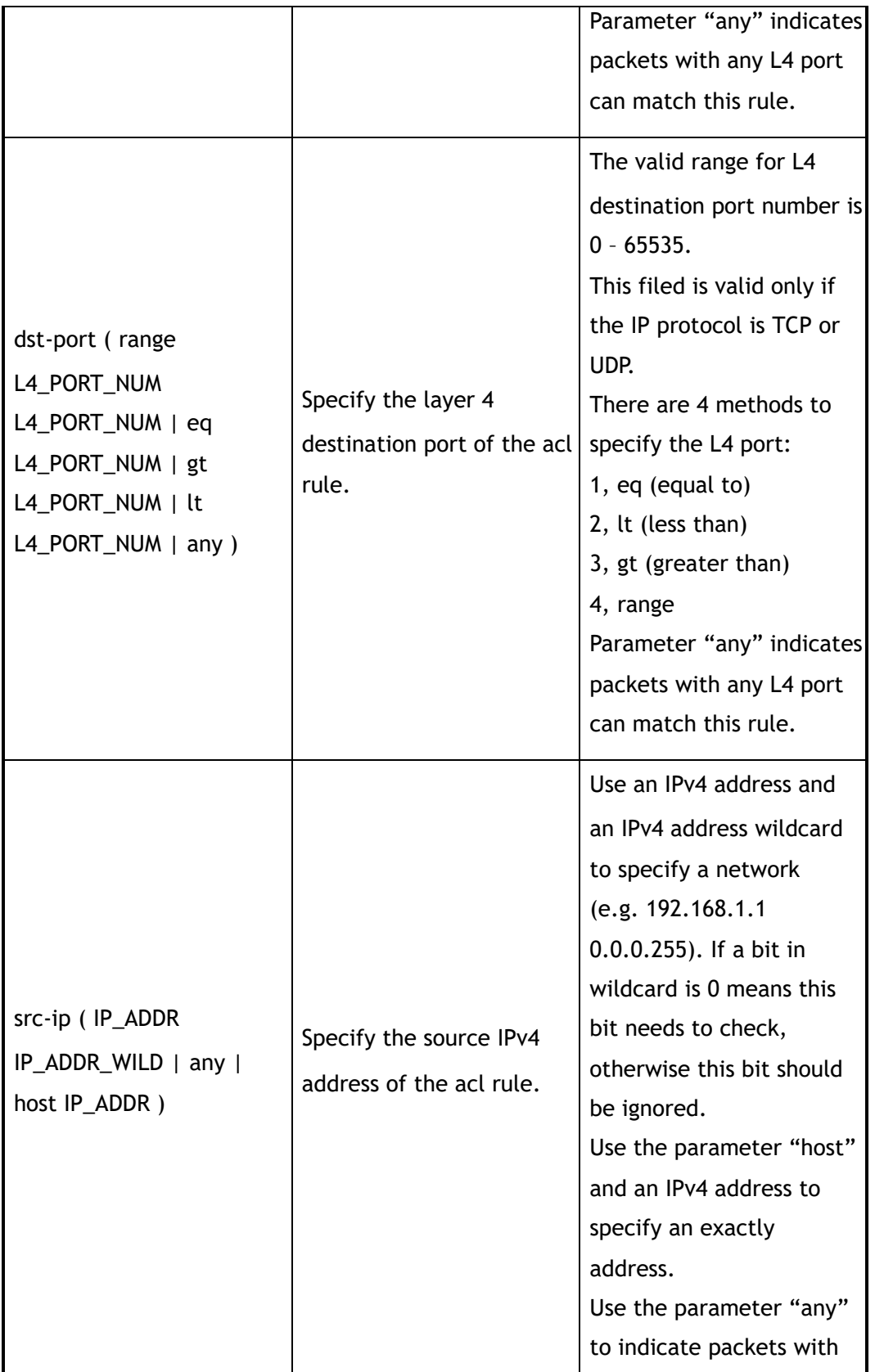

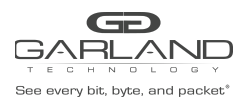

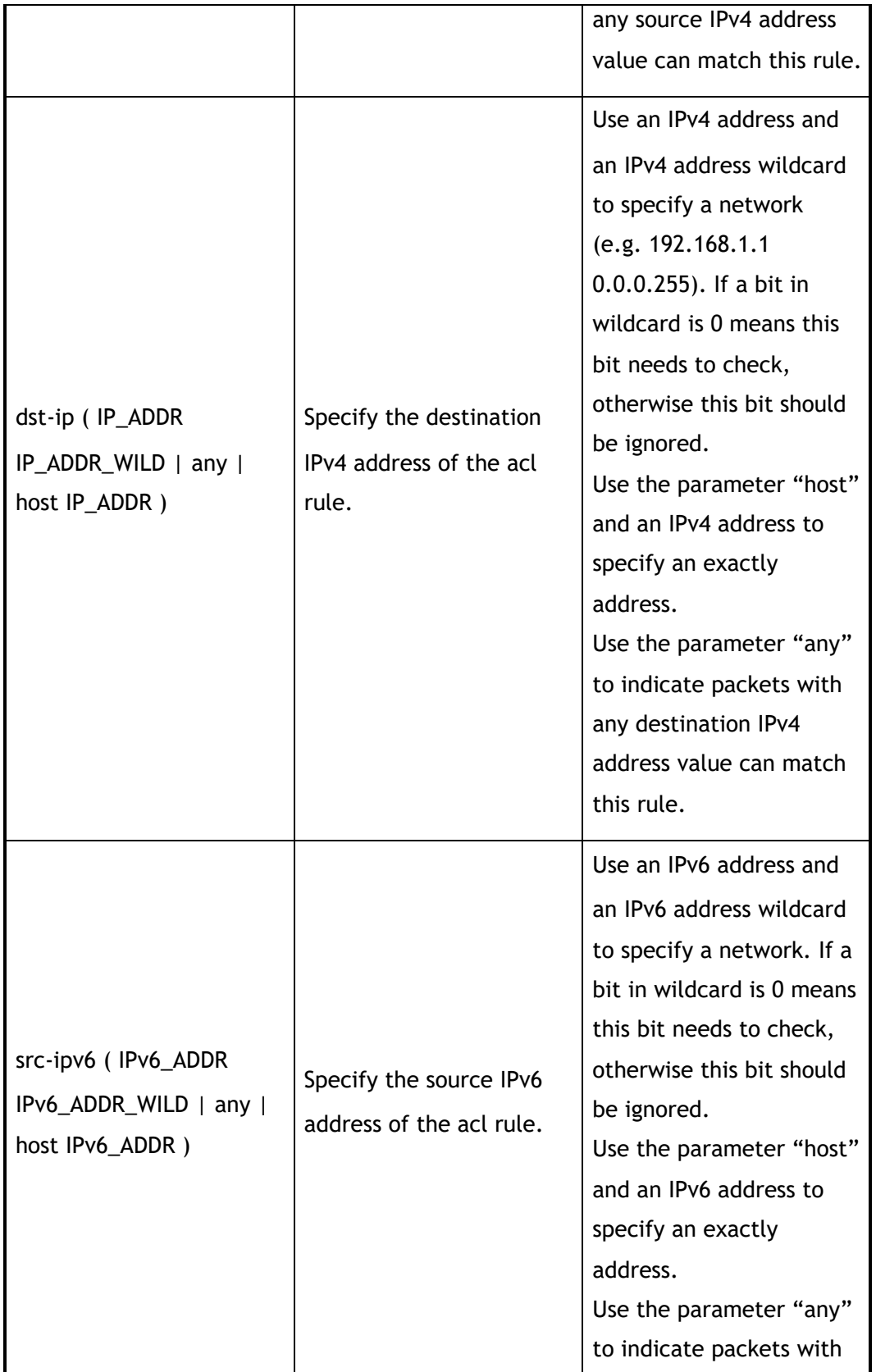

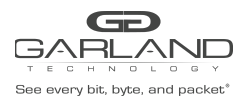

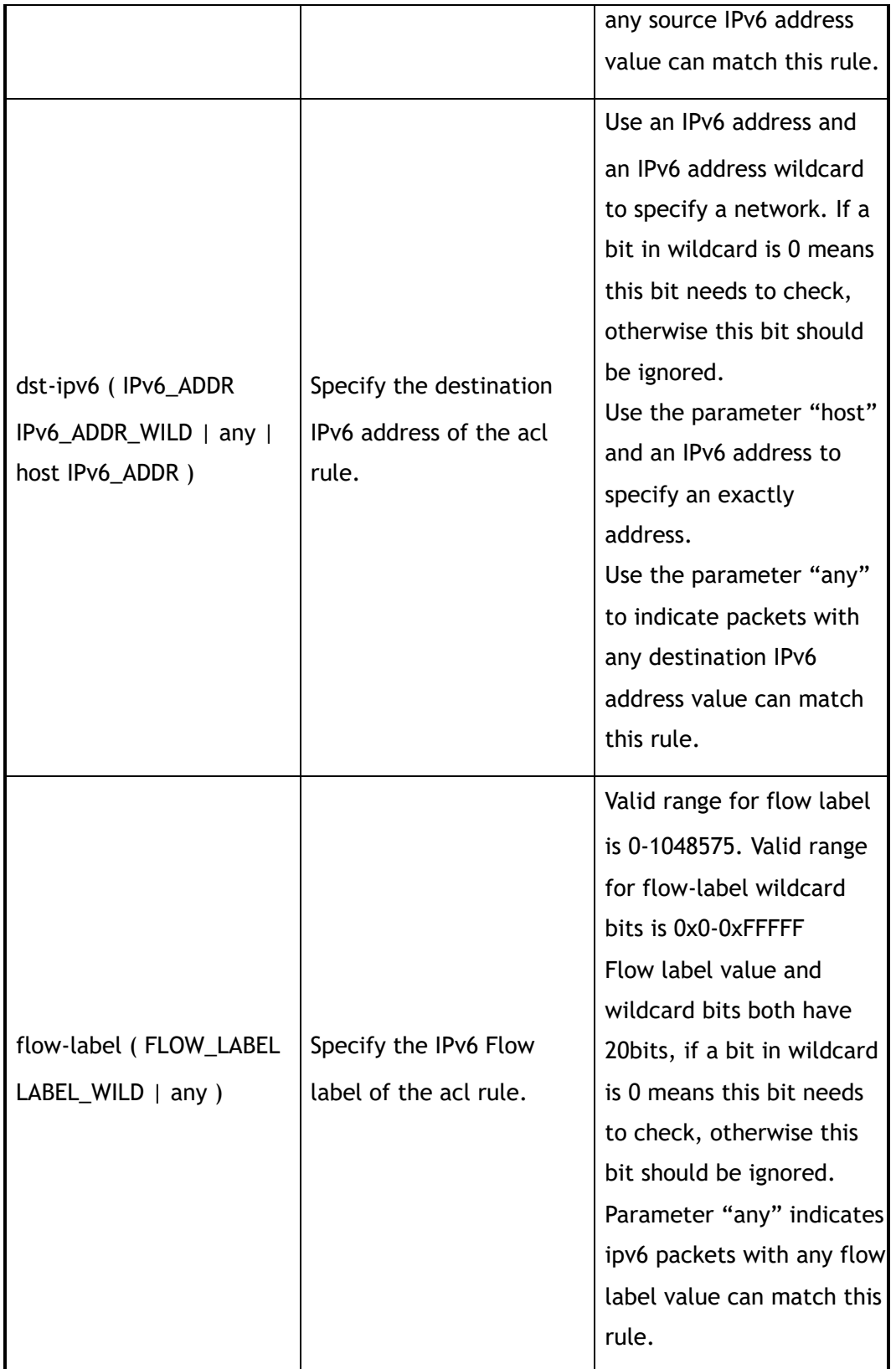

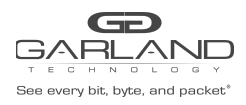

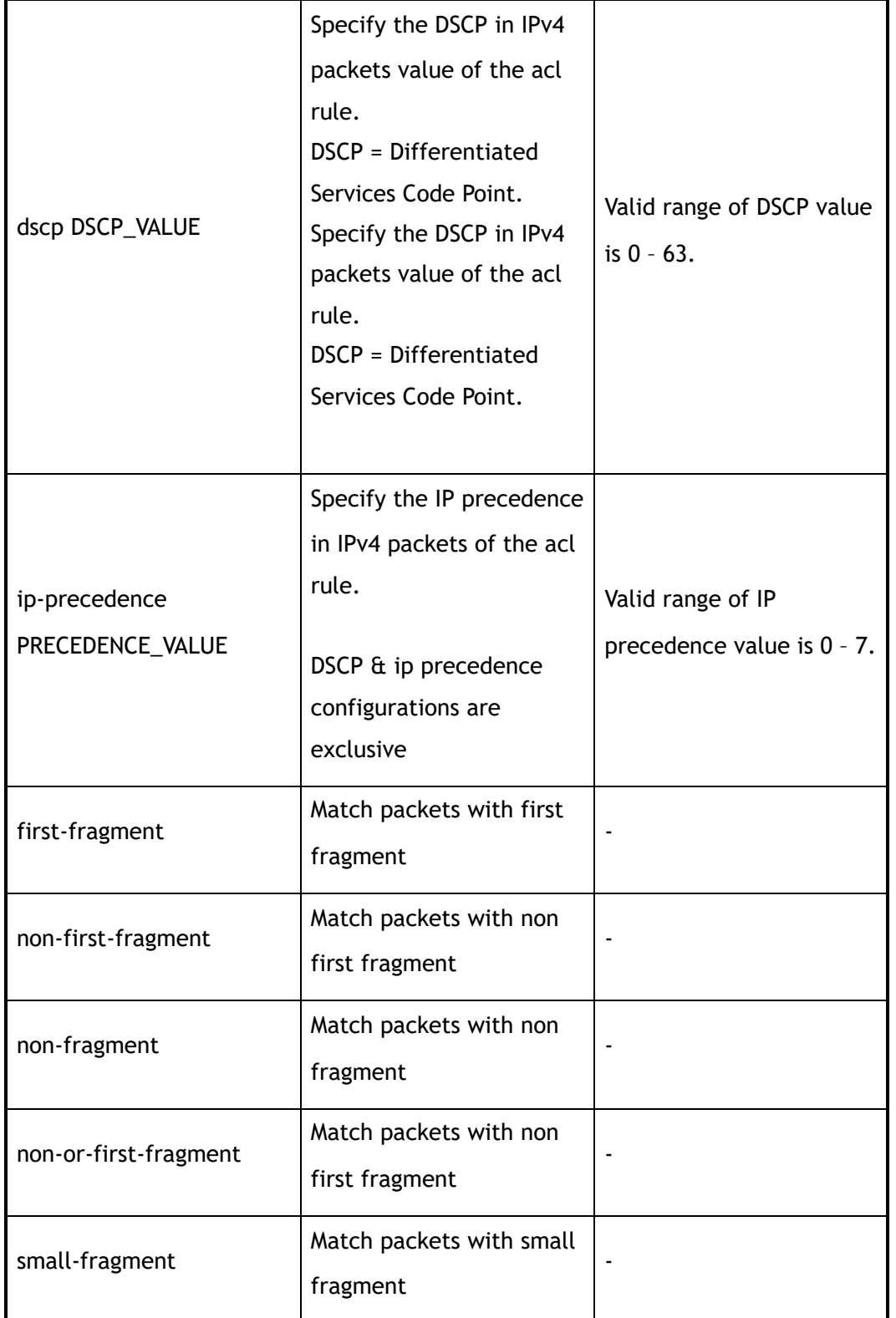

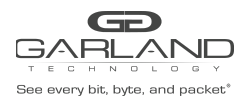

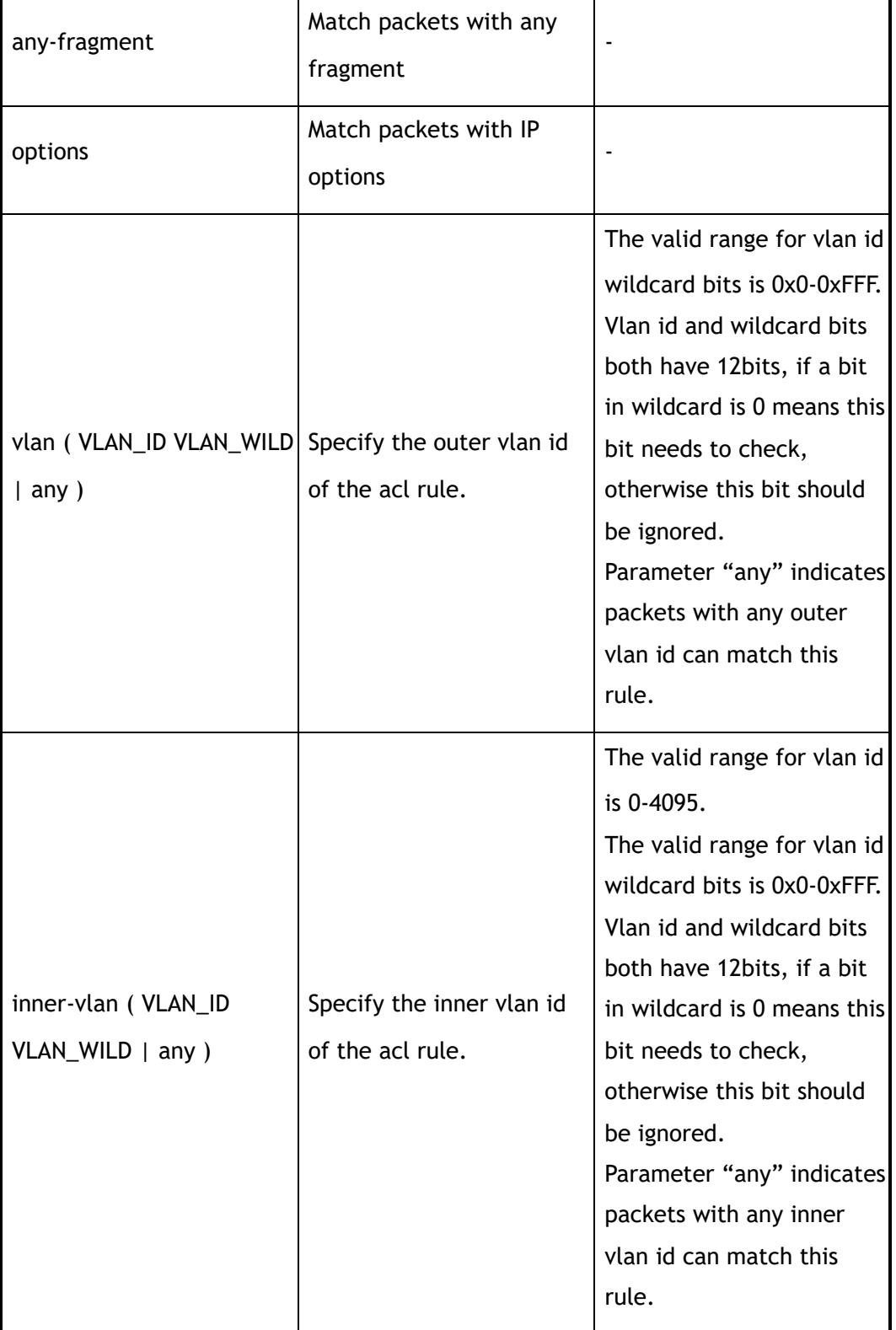

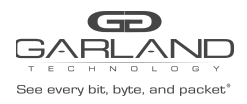

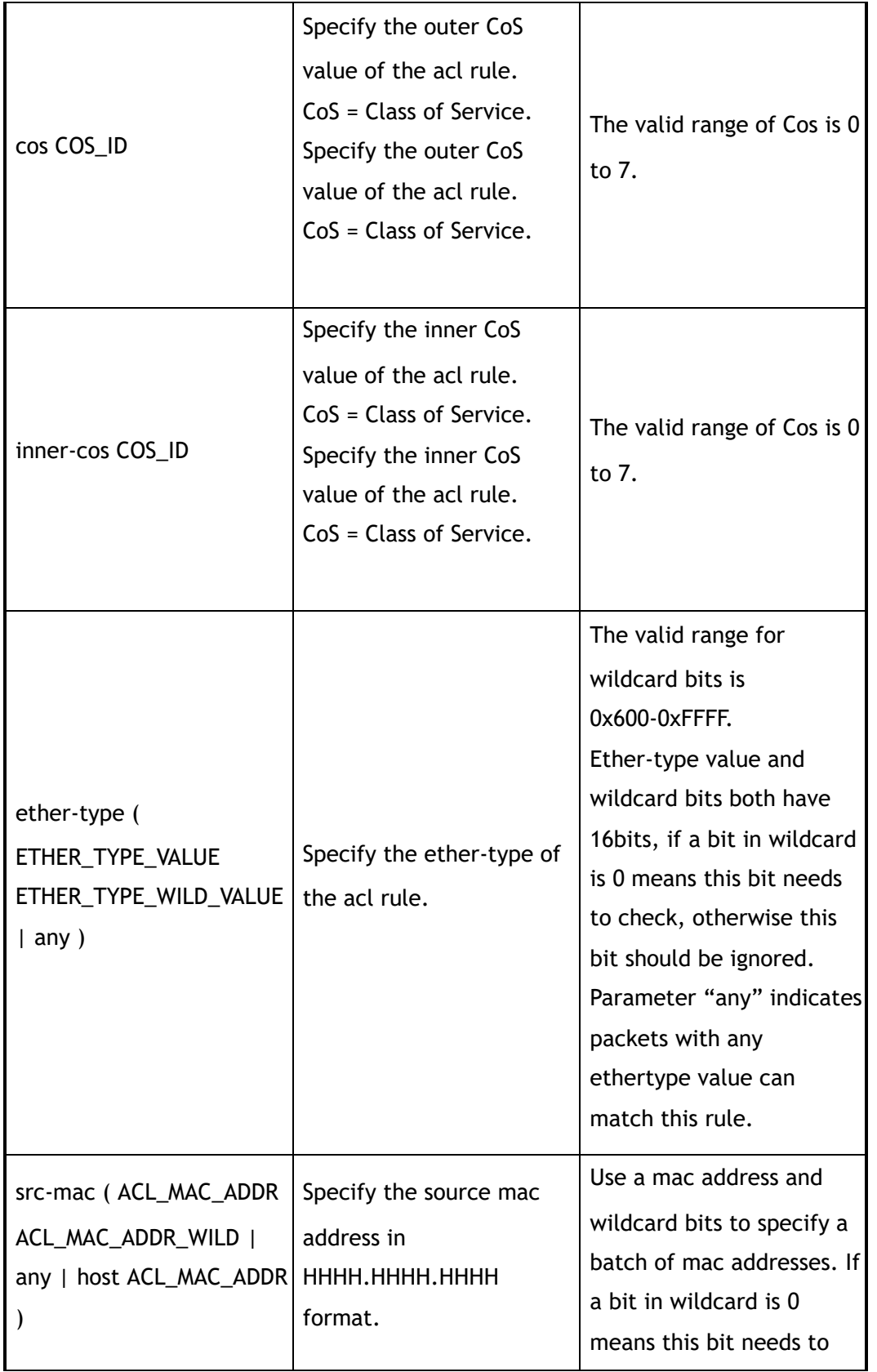

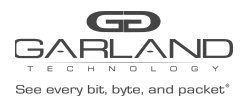

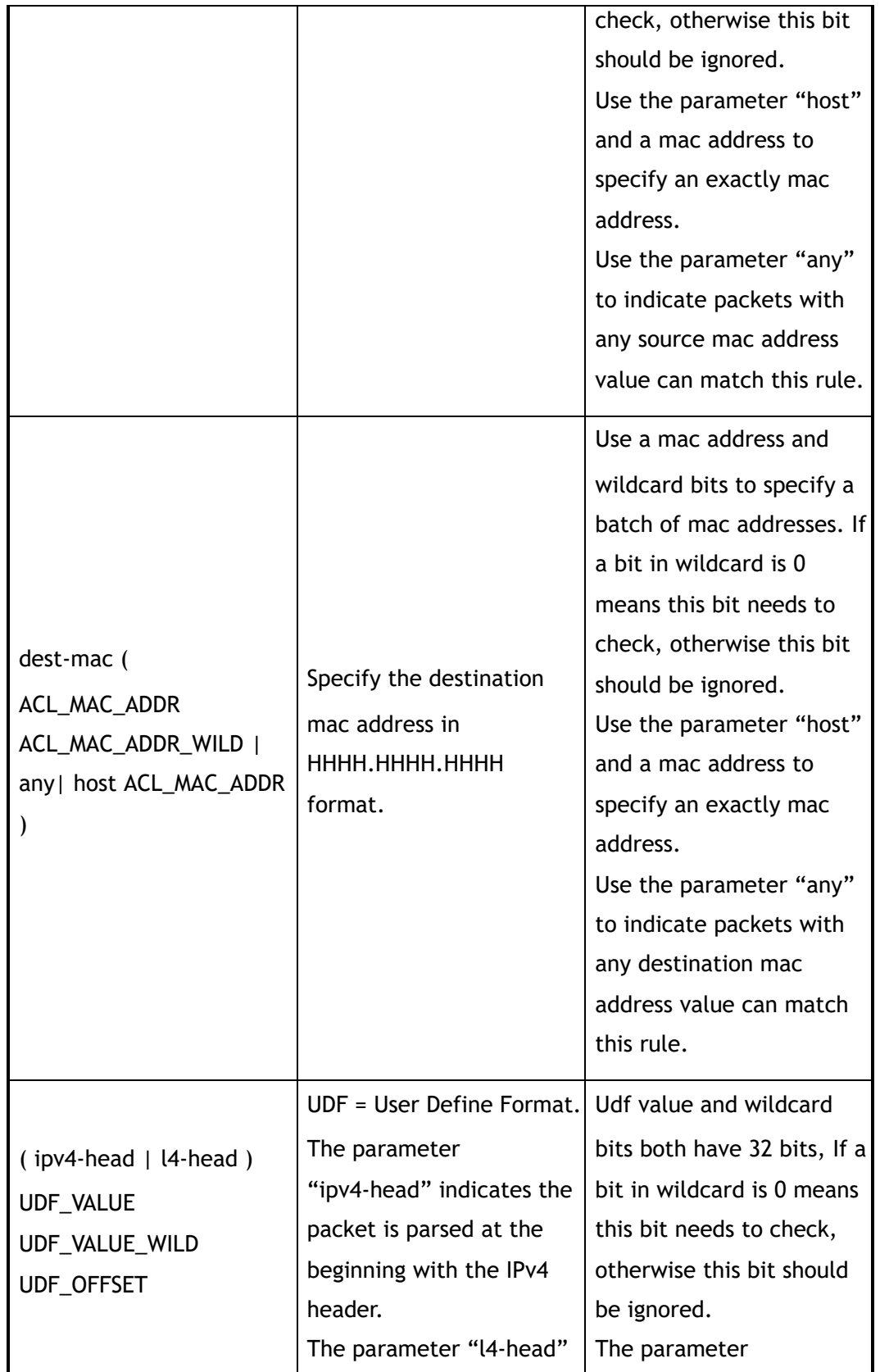

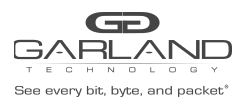

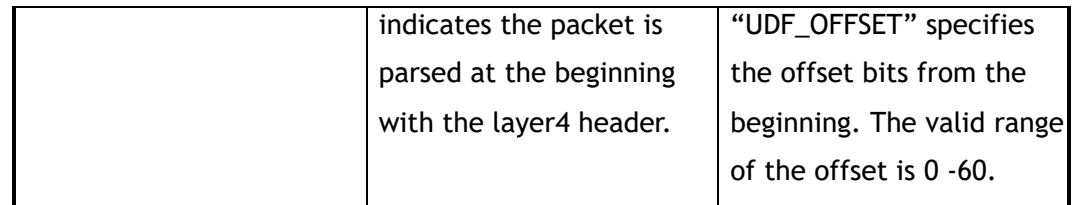

# **3 Command Mode**

ACL Configuration

#### **4 Default**

None

#### **5 Usage**

Wildcard bits in this command are used as reversed. That means value and wildcard bits have same length, If a bit in wildcard is 0 means this bit needs to check, otherwise this bit should be ignored.

> E.g.: ip address 10.10.10.0 wildcard 0.0.0.255 means 256 ip addresses from 10.10.10.0 to 10.10.10.255.

Layer 4 information (e.g. tcp/udp port) and fragment information are exclusive.

# **6 Examples**

Create a rule with sequence number 10:

```
Switch(config)# ip access-list acl1
Switch(config-acl-acl1)# sequence-num 10 permit any src-ip 10.10.10.0 0.0.0.255
dst-ip any
```
# **7 Related Commands**

no sequence-num

show ip access-list

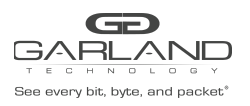

# **9 TAP Commands**

# **9.1 tap-group**

# **1 Command Purpose**

Use this command to create a TAP group and enter the tap configuration mode.

Use the no form of this command to delete the TAP group.

#### **2 Command Syntax**

tap-group *TAPNAME* ( *NUM* | )

no tap-group *TAPNAME* 

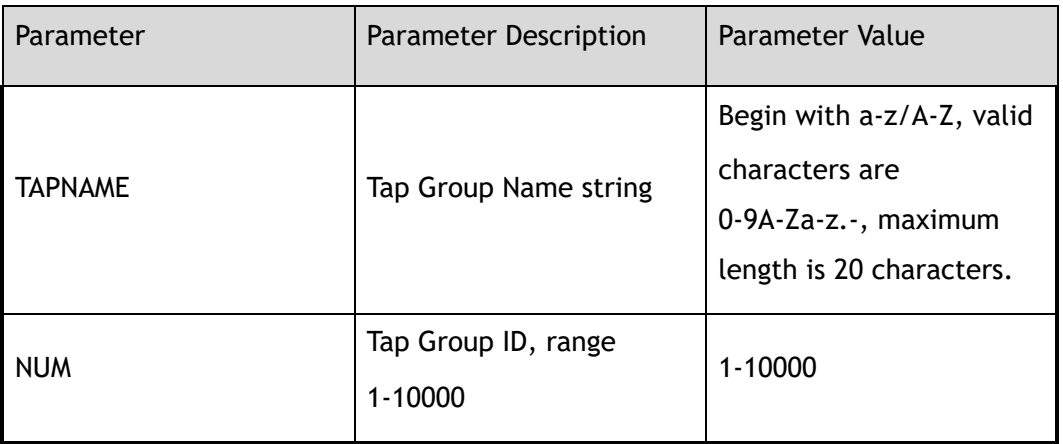

# **3 Command Mode**

Global Configuration

#### **4 Default**

None

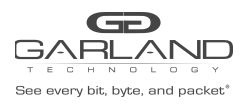

# **5 Usage**

This device supports at most 512 TAP groups.

#### **6 Examples**

The following example shows how to add an egress-interface agg1:

Switch(config)# tap-group tap1 Switch(config-tap-tap1)#

The following example shows how to delete a tap-group:

Switch(config)# no tap-group tap1

# **7 Related Commands**

show tap-group

# **9.2 description**

# **1 Command Purpose**

Use this command to set the description of the TAP group.

Use the no form of this command to delete the description.

# **2 Command Syntax**

description *LINE* 

#### no description

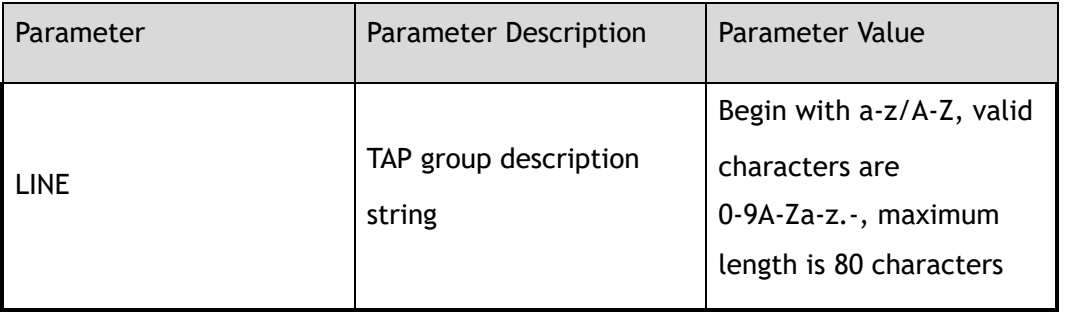

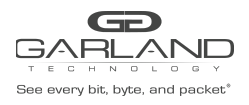

# **3 Command Mode**

tap-group Configuration

**4 Default**

None

**5 Usage**

None

#### **6 Examples**

The following example shows how to config description:

```
Switch(config)# tap-group test001
Switch(config-tap-test001)# description test
Switch(config-tap-test001)#
```
# **7 Related Commands**

tap-group

show tap-group

# **9.3 ingress**

#### **1 Command Purpose**

Use this command to add a physical, link aggregation interface or port-groupto the ingress direction of the TAP group.

This command can specify Vlan id and edit actions to the packets.

Use the no form of this command to remove the interface.

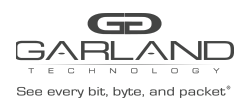

# **2 Command Syntax**

ingress *IF\_NAME* ( un-tag | un-tag-outer-vlan | un-tag-inner-vlan | mark-source *VLAN\_ID* | ) ( truncation | ) ( edit-macda *MAC\_ADDRESS* | ) ( edit-macsa *MAC\_ADDRESS* | ) ( edit-ipsa *IP\_ADDRESS* | ) ( edit-ipda *IP\_ADDRESS* | ) ( edit-ipv6sa *IPv6\_ADDRESS* | ) ( edit-ipv6da *IPv6\_ADDRESS* | ) ( edit-vlan *VLAN\_ID* | )

no ingress *IF\_NAME* 

ingress ( *IF\_NAME* | *PORTGROUP\_NAME* ) flow *FLOW\_NAME* ( un-tag | un-tag-outer-vlan | un-tag-inner-vlan | mark-source *VLAN\_ID* | )

no ingress *IF\_NAME* flow *FLOW\_NAME* 

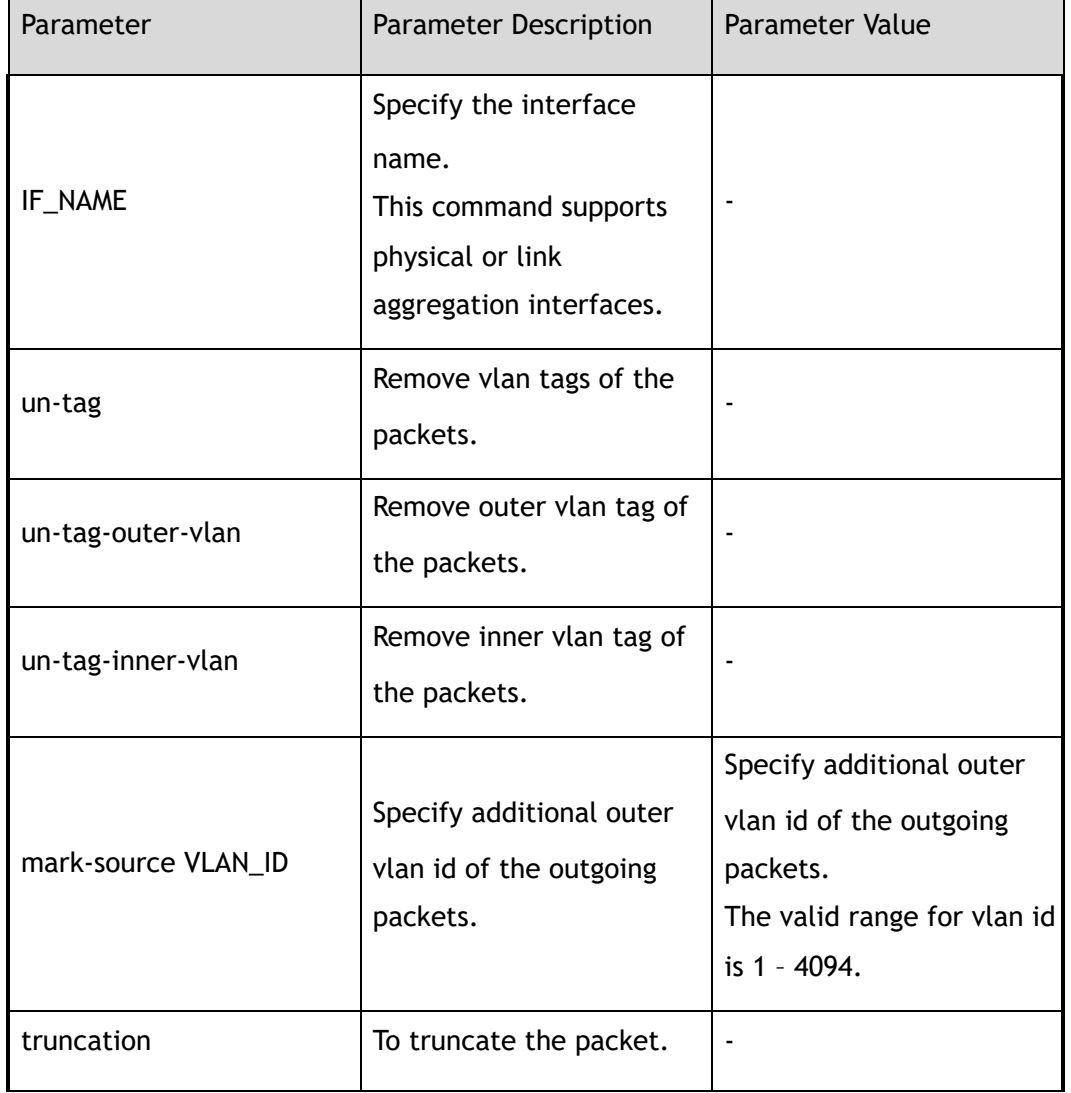

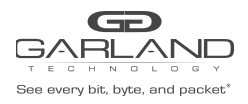

USER GUIDE PacketMAX Advanced Features | AF10G72AC

edit-macda MAC\_ADDRESS Specify the destination mac address of the outgoing packets. Specify the destination mac address of the outgoing packets in HHHH.HHHH.HHHH format. edit-macsa MAC\_ADDRESS Specify the source mac address of the outgoing packets. Specify the source mac address of the outgoing packets in HHHH.HHHH.HHHH format. 。 edit-ipsa IP\_ADDRESS Specify the source IP address of the outgoing packets. Specify the source IP address of the outgoing packets in A.B.C.D format. 。 edit-ipda IP\_ADDRESS Specify the destination IP address of the outgoing packets. Specify the destination IP address of the outgoing packets in A.B.C.D format. 。 edit-vlan VLAN\_ID Specify the vlan id of the outgoing packets. The valid range for vlan id is 1 – 4094. edit-ipv6sa IPv6\_ADDRESS Specify the source IPv6 address of the outgoing packets. :: ffff:ffff:ffff:ffff:ffff:ffff:ff ff:ffff<sub>。</sub> edit-ipv6da IPv6\_ADDRESS Specify the destination IPv6 address of the outgoing packets. :: ffff:ffff:ffff:ffff:ffff:ffff:ff ff:ffff 。 PORTGROUP\_NAME Specify the name of port-group. The first character should be a-z or A-Z, character

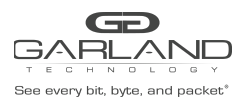

USER GUIDE PacketMAX Advanced Features | AF10G72AC

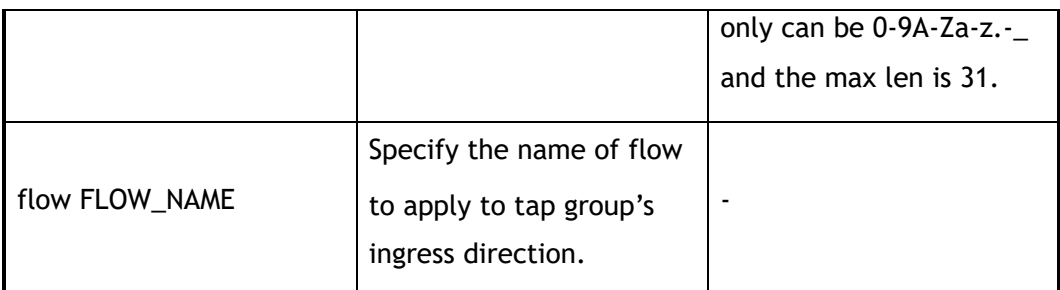

#### **3 Command Mode**

tap-group Configuration

#### **4 Default**

None

#### **5 Usage**

One interface without configuring a flow can only add to one TAP group.

Same interface with and without configuring a flow cannot exist in one TAP group.

# **6 Examples**

The following example shows how to add an ingress-interface with mark-source 100:

```
Switch(config)# tap-group test001
Switch(config-tap-test001)# ingress eth-0-1 mark-source 100
Switch(config-tap-test001)#
```
The following example shows how to add an ingress-interface with un-tag:

```
Switch(config)# tap-group test001
Switch(config-tap-test001)# ingress eth-0-1 un-tag
Switch(config-tap-test001)#
```
The following example shows how to add an ingress-interface with flow flow001:

Switch(config)# tap-group test001 Switch(config-tap-test001)# ingress eth-0-1 flow flow001 Switch(config-tap-test001)#

The following example shows how to add an ingress interface eth-0-1:

```
Switch(config)# tap-group tap1
Switch(config-tap-tap1)# ingress eth-0-1
```
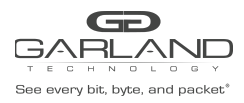

#### The following example shows how to add an ingress interface agg1:

```
Switch(config)# interface eth-0-2
Switch(config-if-eth-0-2)# static-channel-group 1
Switch(config-if-eth-0-2)# exit
Switch(config)# tap-group tap1
Switch(config-tap-tap1)# ingress agg1
```
The following example shows how to add an ingress interface eth-0-1 and remark source vlan id as

300:

```
Switch(config)# tap-group tap1
Switch(config-tap-tap1)# ingress eth-0-1 mark-source 300
```
#### **7 Related Commands**

tap-group

egress

# **9.4 egress**

**1 Command Purpose**

#### **2 Command Syntax**

egress *IF\_NAME* ( timestamp | )

#### no egress *IF\_NAME*

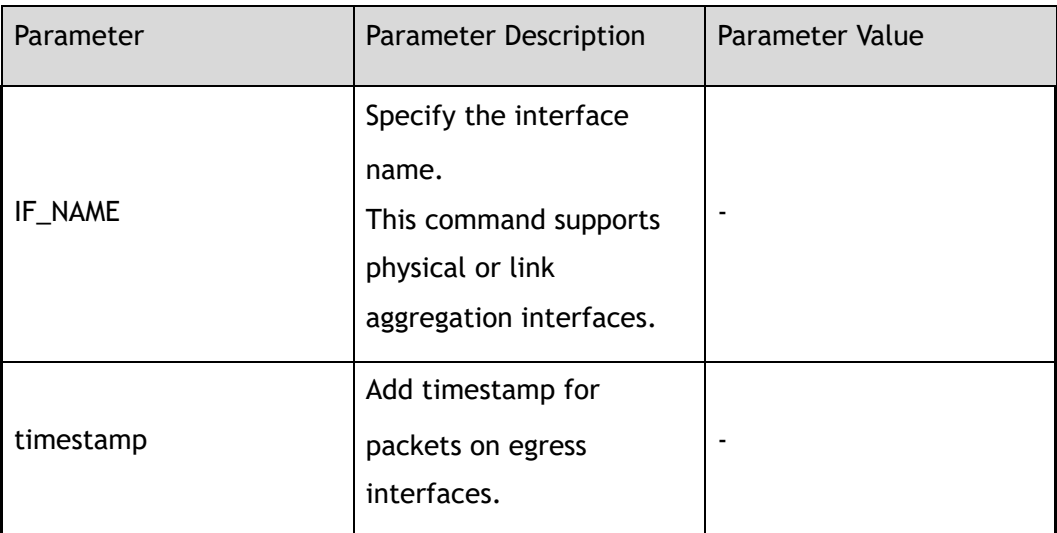

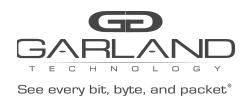

# **3 Command Mode**

tap-group Configuration

**4 Default**

None

**5 Usage**

None

#### **6 Examples**

The following example shows how to add an egress-interface eth-0-9:

```
Switch(config)# tap-group tap1
Switch(config-tap-tap1)# egress eth-0-9
```
The following example shows how to add an egress-interface agg1:

```
Switch(config)# interface eth-0-10
Switch(config-if-eth-0-10)# static-channel-group 1
Switch(config)# interface eth-0-11
Switch(config-if-eth-0-11)# static-channel-group 1
Switch(config)# tap-group tap1
Switch(config-tap-tap1)# egress agg1
```
# **7 Related Commands**

tap-group

# **9.5 show tap-group**

#### **1 Command Purpose**

This command displays the TAP group configurations.

# **2 Command Syntax**

show tap-group ( *TAPNAME* | )

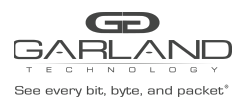

PacketMAX Advanced Features | AF10G72AC

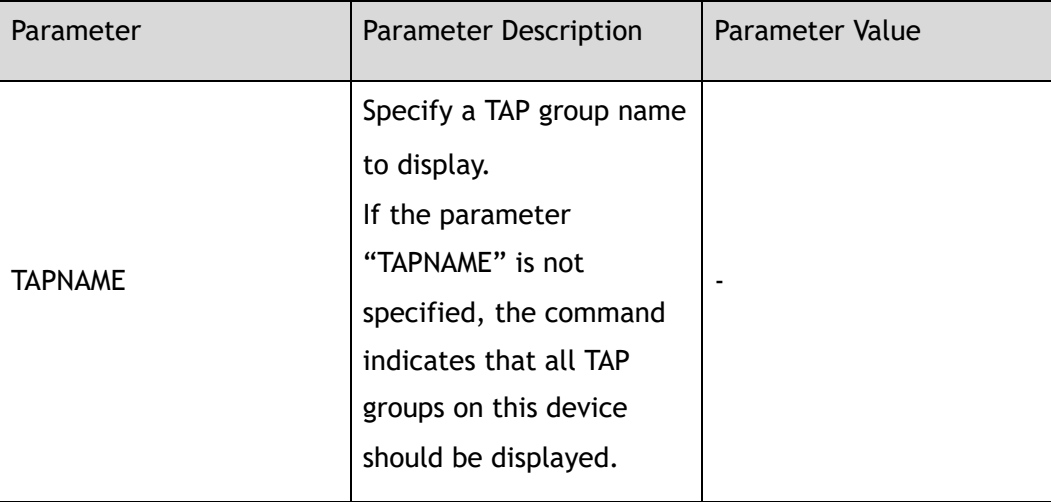

#### **3 Command Mode**

Privileged EXEC

#### **4 Default**

None

#### **5 Usage**

None

# **6 Examples**

The following example shows the configuration of tap-group:

```
Switch# show tap-group
truncation : 144
timestamp-over-ether : 0000.0000.0000 0000.0000.0000 0x0000
TAP-group tap1
 ID: 1
 Ingress:
      eth-0-1 flow f1
 Egress:
      eth-0-9
TAP-group tap2
 ID: 2
 Ingress:
      eth-0-21
 Egress:
    eth-0-22
```
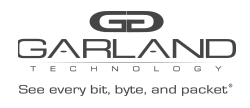

# **7 Related Commands**

tap-group

ingress

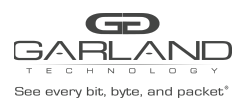

# **10 TIMESTAMP Commands**

# **10.1 timestamp-over-ether**

#### **1 Command Purpose**

Use this command to configure the TAP timestamp outer header information.

Use the no form of this command to remove the TAP timestamp configuration.

#### **2 Command Syntax**

timestamp-over-ether *MAC\_ADDR\_DA MAC\_ADDR\_SA ETHTYPE\_ID* 

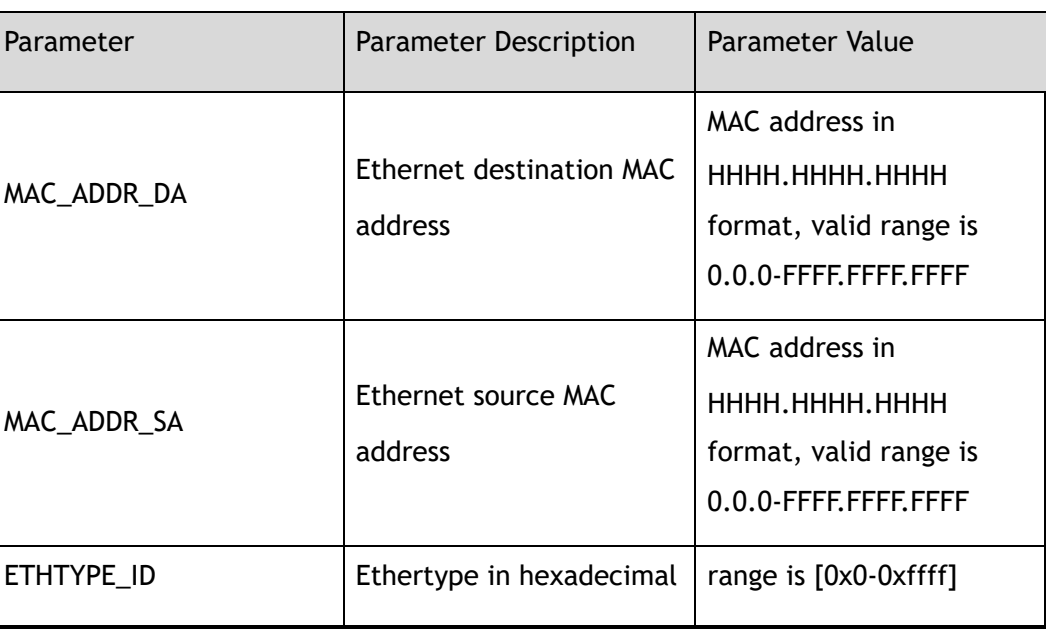

no timestamp-over-ether

# **3 Command Mode**

Global Configuration

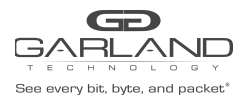

# **4 Default**

None

#### **5 Usage**

TAP timestamp is global configuration. TAP timestamp MUST be configured before using the TAP groups.

#### **6 Examples**

The following example shows how to configure timestamp-over-ether:

Switch# configure terminal Switch(config)# timestamp-over-ether 1.1.1 2.2.2 0xff12

The following example shows how add timestamp for packets going out from tap1/interface eth-0-10:

```
Switch(config)# tap-group tap1
Switch(config-tap-tap1)# ingress eth-0-1
Switch(config-tap-tap1)# egress eth-0-10 timestamp
Switch(config-tap-tap1)# exit
```
# **7 Related Commands**

tap-group

egress

# **10.2 show timestamp sync**

# **1 Command Purpose**

Use this command configure to display timestamp sync information.

#### **2 Command Syntax**

show timestamp sync

#### **3 Command Mode**

Privileged EXEC

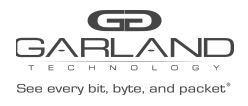

# **4 Default**

None

**5 Usage**

None

#### **6 Examples**

The following example shows how to display timestamp information:

Switch# show timestamp sync Sync Type : Disabled Sync Count : 0 Last Sync Time : Tue Sep 12 07:57:08 2017

# **7 Related Commands**

timestamp sync

# **10.3 timestamp sync**

# **1 Command Purpose**

Use this command configure to timestamp sync.

Use the no form of this command to restore the default value.

#### **2 Command Syntax**

timestamp sync ( systime | none )

#### no timestamp sync

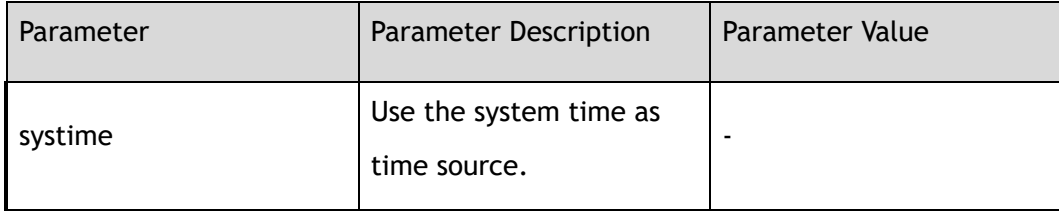

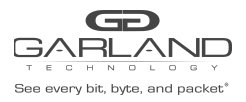

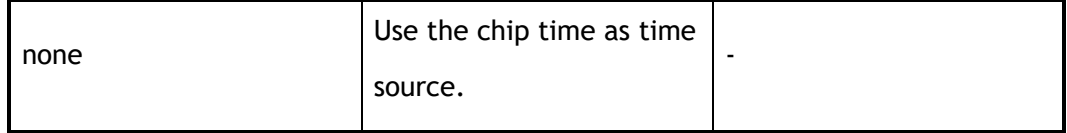

#### **3 Command Mode**

Global Configuration

#### **4 Default**

The default value is "none"

# **5 Usage**

None

# **6 Examples**

The following example shows how to config timestamp sync:

Switch(config)# timestamp sync systime

# **7 Related Commands**

show timestamp sync

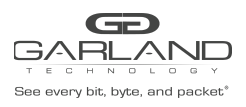

# **11 TRUNCATION Commands**

# **11.1 truncation**

#### **1 Command Purpose**

Use this command to configure the truncation length information.

Use the no form of this command to restore the default value.

# **2 Command Syntax**

truncation *TRUNCATION\_LEN* 

no truncation

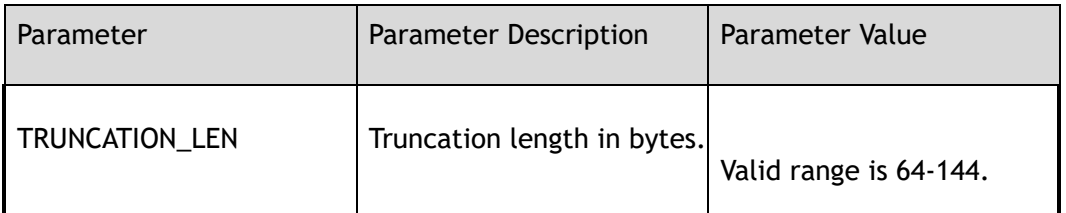

# **3 Command Mode**

Global Configuration

#### **4 Default**

144

# **5 Usage**

CRC should be re-calculating after packet is truncated. The truncation length include CRC field.

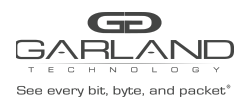

# **6 Examples**

The following example shows how to set truncation length as 64:

Switch(config)# truncation 64

The following example shows how to use truncation in TAP group:

```
Switch(config)# tap-group tap1
Switch(config-tap-tap1)# ingress eth-0-1 truncation
Switch(config-tap-tap1)# egress eth-0-10
```
#### **7 Related Commands**

tap-group

ingress

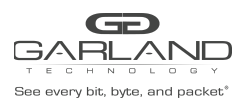

# **12 SSH Commands**

# **12.1 ssh**

# **1 Command Purpose**

In privileged mode, use this command to log in remote ssh server.

# **2 Command Syntax**

ssh -l *NAME\_STRING* ( -i *RSAKEYNAME* | ) ( -p *L4\_PORT\_NUM* | ) ( -v ( 1 | 2 ) | ) ( -c ( 3des | des | 3des-cbc | aes128-cbc | aes192-cbc | aes256-cbc ) | ) ( -m ( hmac-md5-128 | hmac-md5-96 | hmac-sha1-160 | hmac-sha1-96 ) | ) ( -o number-of-password-prompts *SSHPINPROMPTS* | ) ( mgmt-if | ) ( *IP\_ADDR* | *STRING*  )

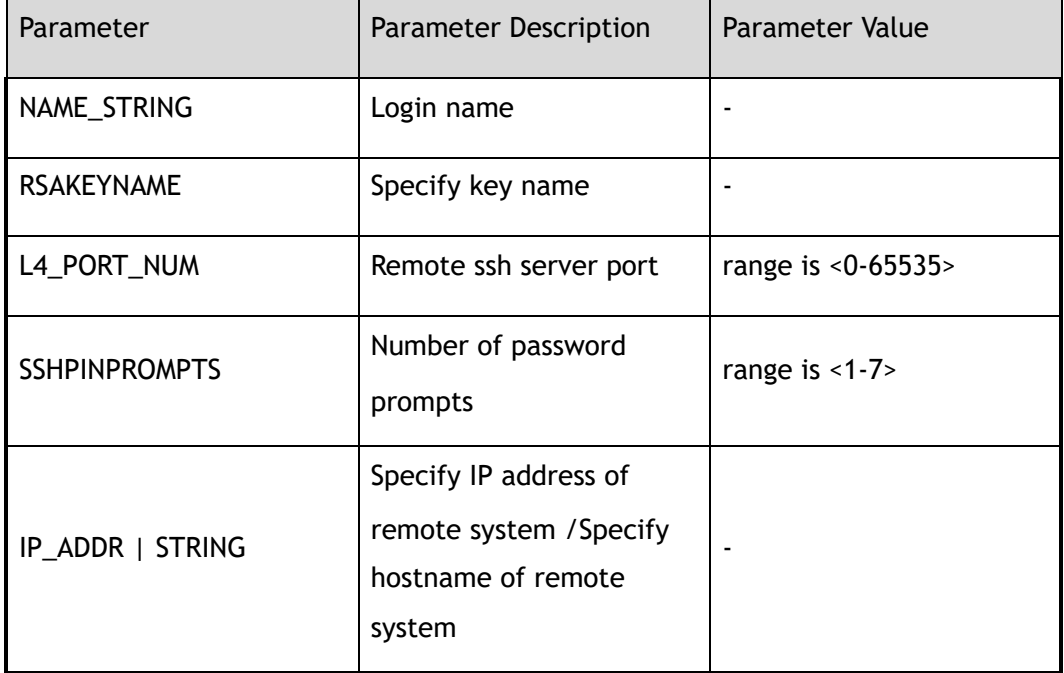

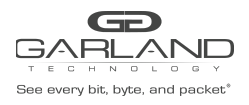

# **3 Command Mode**

Privileged EXEC

#### **4 Default**

Version default is 2

#### **5 Usage**

None

#### **6 Examples**

The following example shows how to establish connection by ssh:

```
Switch# ssh -l aaa 1.1.1.1
aaa@1.1.1.1's password:
Switch#
```
# **7 Related Commands**

ip ssh server enable

# **12.2 ip ssh server enable**

#### **1 Command Purpose**

In global mode, use this command to start ssh server.

#### **2 Command Syntax**

ip ssh server enable

# **3 Command Mode**

Global Configuration

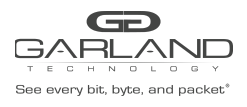

# **4 Default**

Enabled

**5 Usage**

None

# **6 Examples**

The following example enables the SSH server:

Switch(config)# ip ssh server enable

# **7 Related Commands**

ip ssh server disable

# **12.3 ip ssh server disable**

# **1 Command Purpose**

In global mode, use this command to disable ssh server.

# **2 Command Syntax**

ip ssh server disable

# **3 Command Mode**

Global Configuration

# **4 Default**

Enabled

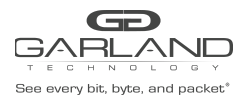

# **5 Usage**

None

#### **6 Examples**

The following example disable the SSH server:

Switch(config)# ip ssh server disable

# **7 Related Commands**

ip ssh server enable

# **12.4 ip ssh server version**

# **1 Command Purpose**

In global configuration mode, use this command to configure Secure Shell (SSH) version on your switch. And use the no form of this command to restore the default value.

# **2 Command Syntax**

ip ssh server version  $(v1 | v2 | \text{all})$ 

no ip ssh server version

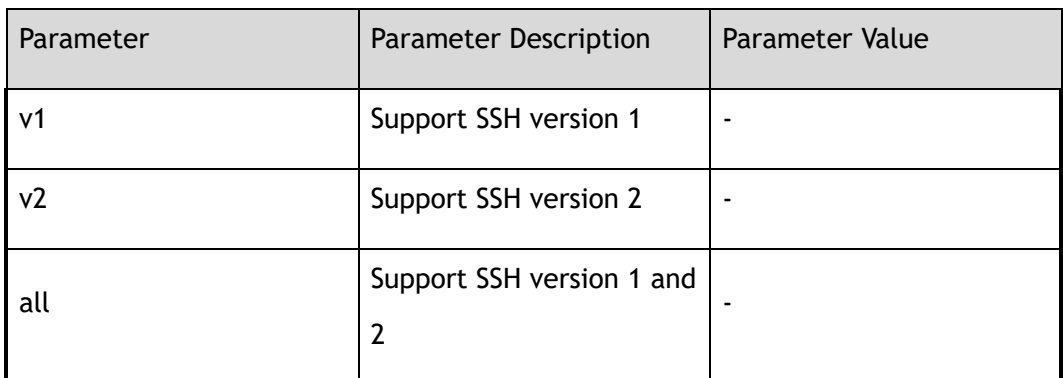

# **3 Command Mode**

Global Configuration

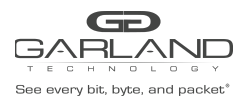

# **4 Default**

V2

# **5 Usage**

SSH server and client will negotiate about the version when connecting. Server and client should select a higher version both supported.

#### **6 Examples**

The following example shows how to configure support SSH Version 1:

Switch(config)# ip ssh server version v1

The following example shows how to restore the default configuration:

Switch(config)# no ip ssh server version

# **7 Related Commands**

show ip ssh server status

# **12.5 ip ssh server authentication-retries**

#### **1 Command Purpose**

Use this command to set retry times when log in remote ssh server failed. Use the command in no format, could rest retry times to default value.

#### **2 Command Syntax**

ip ssh server authentication-retries *SSHAUTHRETRIES* 

no ip ssh server authentication-retries

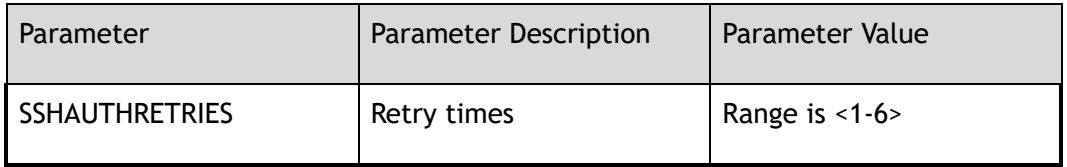
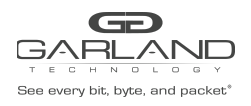

# **3 Command Mode**

Global Configuration

**4 Default**

6

**5 Usage**

None

#### **6 Examples**

The following examples configures SSH authentication retry times on your switch:

Switch(config)# ip ssh server authentication-retries 3

The following examples restore SSH authentication retry times to the default value:

Switch(config)# no ip ssh server authentication-retries

# **7 Related Commands**

show ip ssh server status

# **12.6 ip ssh server authentication-timeout**

## **1 Command Purpose**

In global configuration mode, use this command to configure Secure Shell (SSH) authentication timeout on your switch.

> Use the no form of this command to restore the default value of Secure Shell (SSH) authentication timeout on your switch

# **2 Command Syntax**

ip ssh server authentication-timeout *SSHAUTHTIMEOUT* 

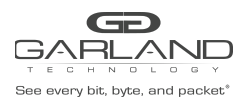

#### no ip ssh server authentication-timeout

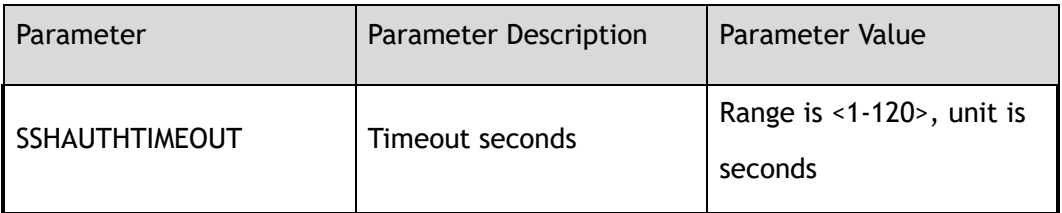

## **3 Command Mode**

Global Configuration

## **4 Default**

120

## **5 Usage**

None

# **6 Examples**

The following examples configures SSH authentication timeout on your switch:

Switch(config)# ip ssh server authentication-timeout 100

The following examples restore SSH authentication timeout to default value:

Switch(config)# no ip ssh server authentication-timeout

# **7 Related Commands**

show ip ssh server status

# **12.7 ip ssh server authentication-type**

# **1 Command Purpose**

In global configuration mode, use this command to configure Secure Shell (SSH) authentication type.

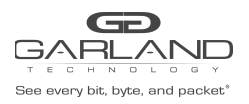

Use the no form of this command to restore the default value of Secure Shell (SSH) authentication type.

# **2 Command Syntax**

ip ssh server authentication-type ( all | ( password | public-key | rsa ) )

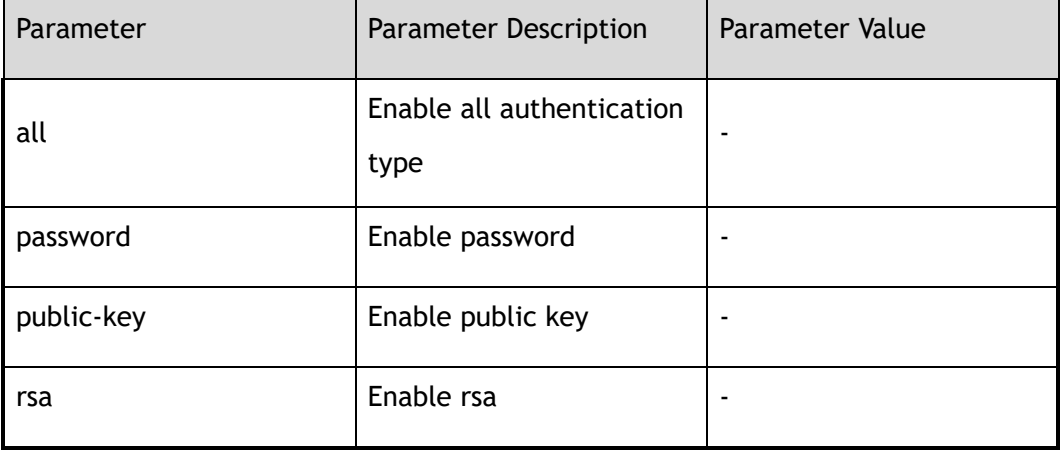

no ip ssh server authentication-type

# **3 Command Mode**

Global Configuration

# **4 Default**

Public-key and password

# **5 Usage**

When logging in using SSH, the authentication mode will be negotiated at the beginning of establishing connection reply.

# **6 Examples**

The following example configures SSH authentication type to password:

Switch(config)# ip ssh server authentication-type password

The following example restore SSH authentication type to default value:

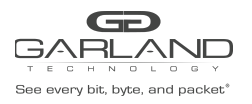

Switch(config)# no ip ssh server authentication-type

# **7 Related Commands**

show ip ssh server status

# **12.8 ip ssh server rekey-interval**

# **1 Command Purpose**

In global configuration mode, use this command to configure Secure Shell (SSH) rekey interval.

Use the no form of this command to restore the default value of Secure Shell (SSH) rekey interval.

# **2 Command Syntax**

ip ssh server rekey-interval *SSHREKEYINTVL* 

no ip ssh server rekey-interval

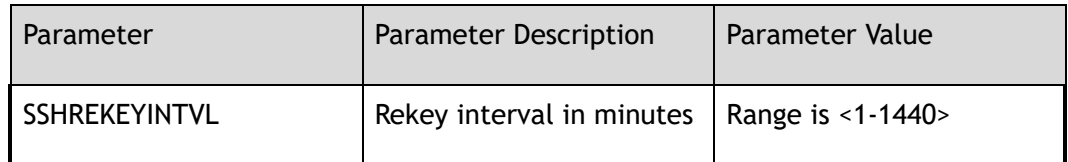

# **3 Command Mode**

Global Configuration

## **4 Default**

60

## **5 Usage**

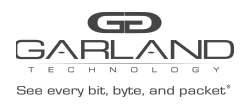

# **6 Examples**

The following example configures SSH rekey interval to 30:

Switch(config)# ip ssh server rekey-interval 30

The following example restore SSH rekey interval to default value:

Switch(config)# no ip ssh server rekey-interval

# **7 Related Commands**

show ip ssh server status

# **12.9 ip ssh server host-key**

## **1 Command Purpose**

In global configuration mode, use this command to configure Secure Shell (SSH) host-key.

Use the no form of this command to restore the default value of Secure Shell (SSH) host-key.

## **2 Command Syntax**

ip ssh server host-key rsa key *RSAKEYNAME* 

no ip ssh server host-key

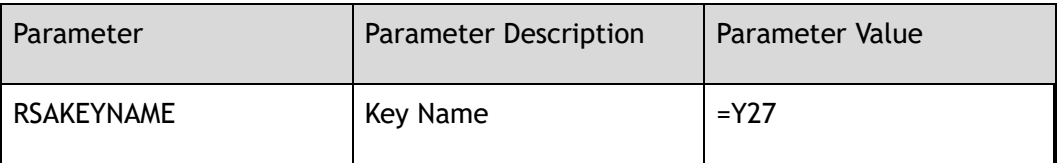

## **3 Command Mode**

Global Configuration

#### **4 Default**

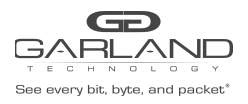

# **5 Usage**

Host-key is used to generate session when establish connection.

# **6 Examples**

The following example shows how to configure SSH host key:

Switch(config)# ip ssh server host-key rsa key KEY1

The following example shows how to remove SSH host key:

Switch(config)# no ip ssh server host-key

# **7 Related Commands**

show ip ssh server status

# **12.10 ip ssh server port**

## **1 Command Purpose**

Use this command to configure ssh service port.

## **2 Command Syntax**

ip ssh server port *SERVICE\_PORT* 

no ip ssh server port

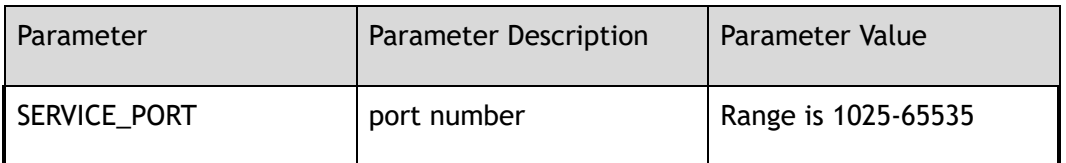

# **3 Command Mode**

Global Configuration

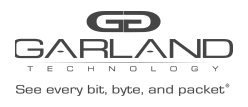

# **4 Default**

22

# **5 Usage**

When change ssh service port, all users must be forced to disconnect.

# **6 Examples**

The following example configures port number:

Switch# configure terminal Switch(config)# ip ssh server port 2000

The following example recovers ssh port to default port:

Switch# configure terminal Switch(config)# no ip ssh server port

# **7 Related Commands**

None

# **12.11 show ip ssh server status**

# **1 Command Purpose**

In privileged mode, use this command to show information of SSH.

## **2 Command Syntax**

show ip ssh server status

## **3 Command Mode**

Privileged EXEC

## **4 Default**

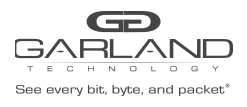

# **5 Usage**

None

# **6 Examples**

The following example shows information of ssh server:

```
Switch# show ip ssh server status
SSH server enabled
Version: v2
Authentication timeout: 33 second(s)
 Authentication retries: 6 time(s)
 Server key lifetime: 60 minute(s)
Authentication type: password, public-key
```
# **7 Related Commands**

ssh

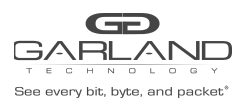

# **13 LACP Commands**

# **13.1 port-channel load-balance-mode**

# **1 Command Purpose**

Use this command to set port-channel load balance mode from static to round-robin. Use the no form of this command to set port-channel load balance mode to default static mode.

# **2 Command Syntax**

port-channel *AGG\_GID* load-balance-mode round-robin

no port-channel *AGG\_GID* load-balance-mode

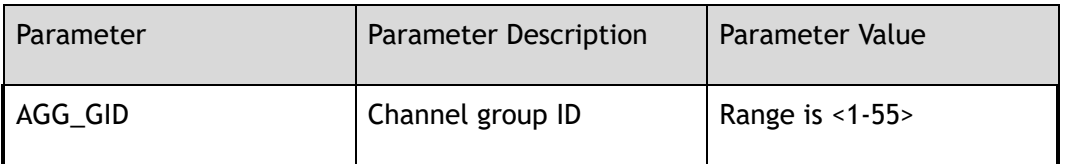

# **3 Command Mode**

Global Configuration

# **4 Default**

Disabled

# **5 Usage**

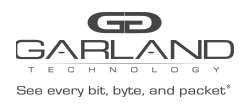

# **6 Examples**

The following example shows how to set port-channel load balance mode to round-robin:

Switch(config)# port-channel 9 load-balance-mode round-robin

The following example shows how to set port-channel load balance mode to the default:

Switch(config)# no port-channel 9 load-balance-mode

# **7 Related Commands**

None

# **13.2 port-channel load-balance hash-arithmetic**

# **1 Command Purpose**

Use this command to configure the load balance hash algorithm for the Link Aggregation Control Protocol (LACP).

Use the no form of this command to restore the default value.

# **2 Command Syntax**

port-channel load-balance hash-arithmetic ( crc | xor )

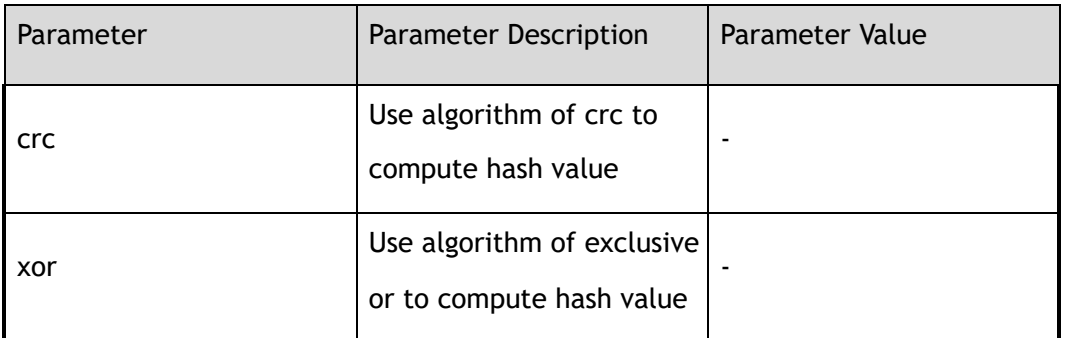

## **3 Command Mode**

Global Configuration

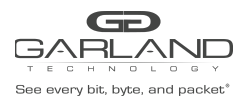

# **4 Default**

XOR

**5 Usage**

None

# **6 Examples**

The following example shows how to configure the load balance hash algorithm for Link Aggregation Control Protocol (LACP) to crc:

Switch(config)# port-channel load-balance hash-arithmetic crc

# **7 Related Commands**

None

# **13.3 port-channel load-balance set**

# **1 Command Purpose**

Use this command to configure the load balance type for the Link Aggregation Control Protocol (LACP).

> Use the no form of this command to delete a load balance type or restore to the default value.

# **2 Command Syntax**

port-channel load-balance set ( src-mac | dst-mac | src-ip | dst-ip | ip-protocol | src-port-l4 | dst-port-l4 | inner-dst-mac | inner-src-mac | inner-src-ip | inner-dst-ip | inner-src-port-l4 | inner-dst-port-l4 | vxlan-vni | gre-key | nvgre-vsid | nvgre-flow-id )

> no port-channel load-balance set ( src-mac | dst-mac | src-ip | dst-ip | ip-protocol | src-port-l4 | dst-port-l4 | inner-dst-mac | inner-src-mac | inner-src-ip |

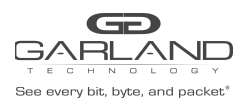

inner-dst-ip | | inner-src-port-l4 | inner-dst-port-l4 | vxlan-vni | gre-key | nvgre-vsid | nvgre-flow-id )

no port-channel load-balance

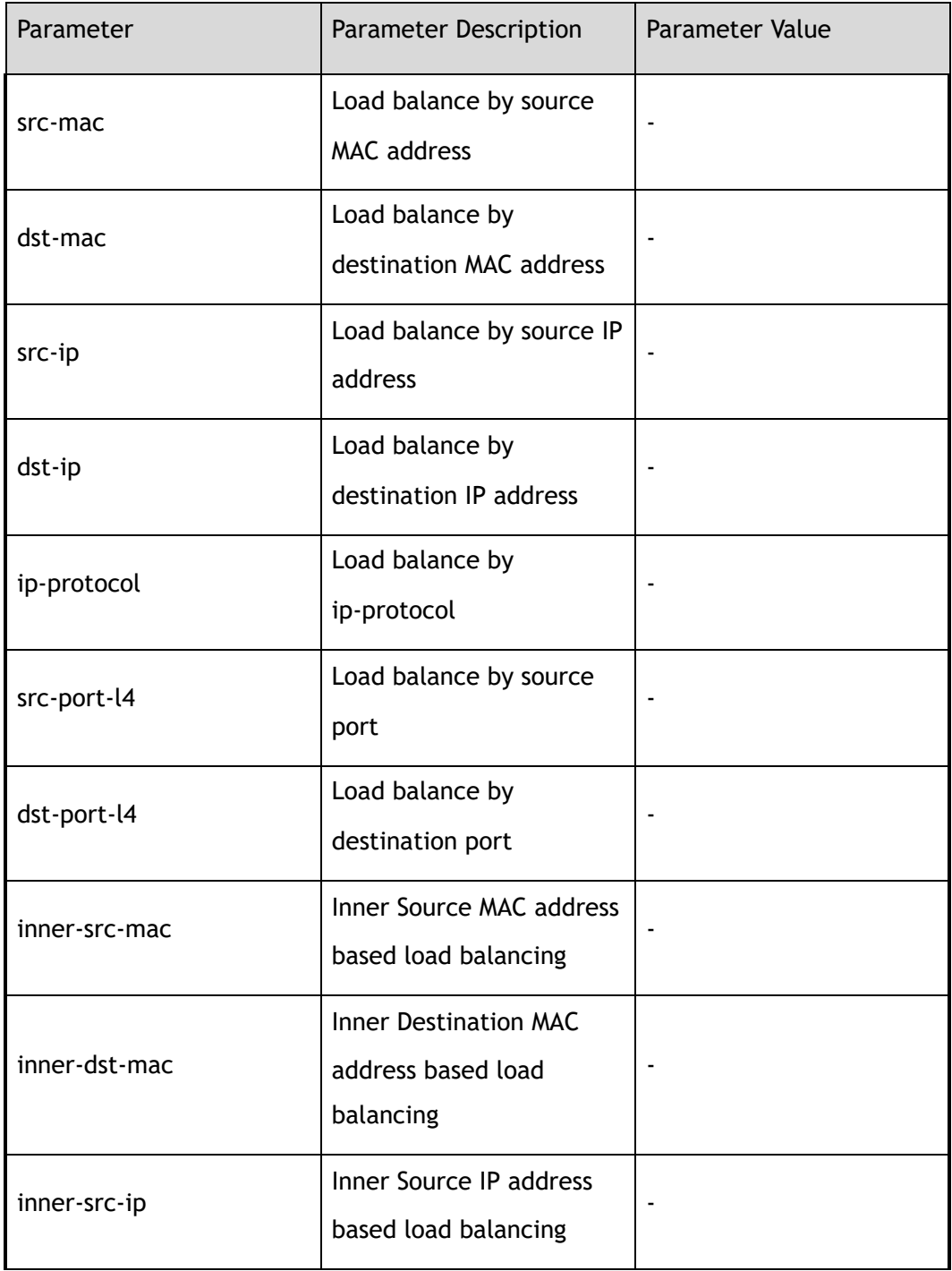

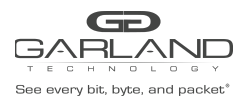

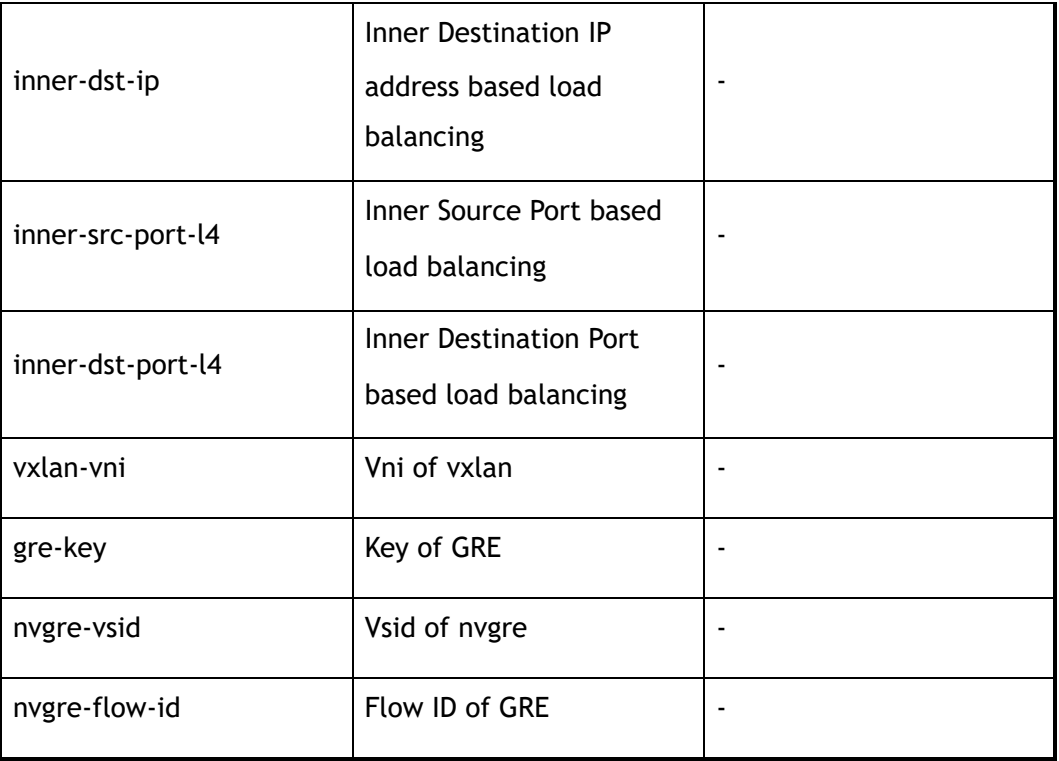

# **3 Command Mode**

Global Configuration

# **4 Default**

Src-ip, dst-ip, src-port-l4, dst-port-l4

# **5 Usage**

The no form of this command with the hash field means delete the load balance type.

The no form of this command without the hash field means restore the default value.

# **6 Examples**

The following example shows how to configure the load balance type for Link Aggregation Control Protocol (LACP):

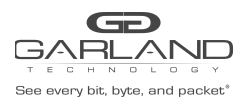

# USER GUIDE PacketMAX Advanced Features | AF10G72AC

Switch(config)# port-channel load-balance set src-mac Switch(config)# port-channel load-balance set dst-mac

The following example shows how to remove the configuration of load balance type for Link Aggregation Control Protocol (LACP):

Switch(config)# no port-channel load-balance set src-mac

# **7 Related Commands**

show port-channel load-balance

# **13.4 port-channel load-balance tunnel-hash-mode**

# **1 Command Purpose**

Use this command to configure the load balance tunnel hash algorithm for the Link Aggregation Control Protocol (LACP).

# **2 Command Syntax**

port-channel load-balance tunnel-hash-mode ( both | outer | inner )

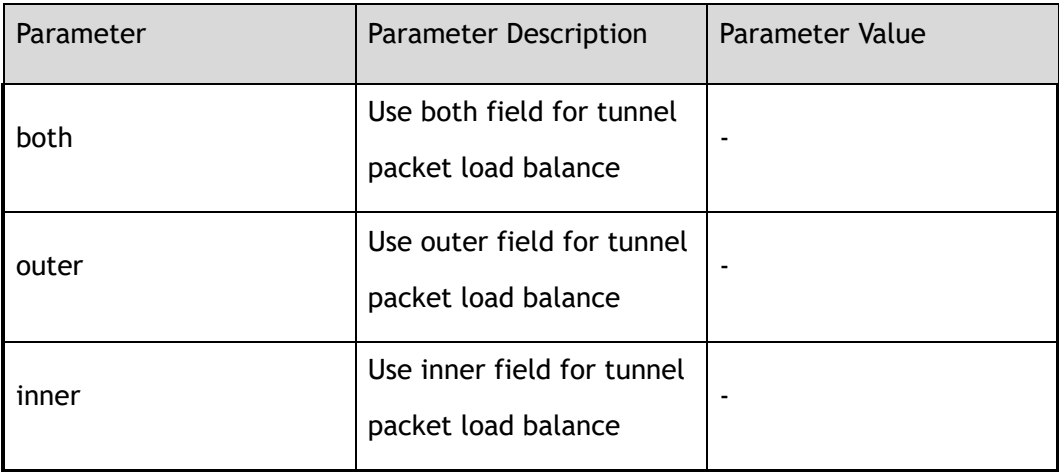

# **3 Command Mode**

Global Configuration

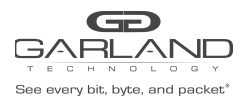

# **4 Default**

Both

**5 Usage**

None

# **6 Examples**

The following example shows how to set inner-filed hash load balance:

Switch(config)# port-channel load-balance tunnel-hash-mode inner

# **7 Related Commands**

port-channel load-balance set

# **13.5 port-channel load-balance**

# **1 Command Purpose**

Use this command to set load balance type for the Link Aggregation Control Protocol (LACP).

Use the no form of this command to set the load balance type for the Link Aggregation Control Protocol (LACP) return to the default setting.

## **2 Command Syntax**

port-channel load-balance ( src-mac | dst-mac | src-ip | dst-ip | src-port | dst-port | src-dst-ip | src-dst-mac | src-dst-port | src-dst-ip- src-dst-port )

no port-channel load-balance

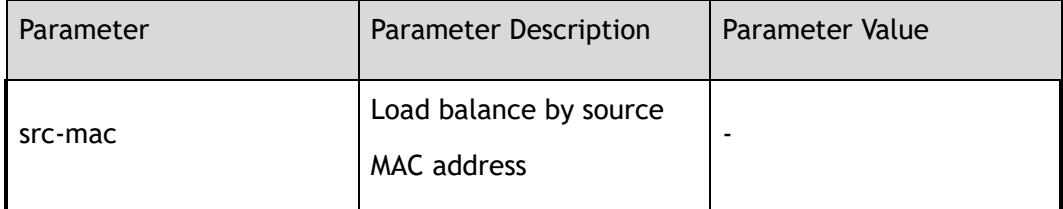

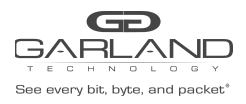

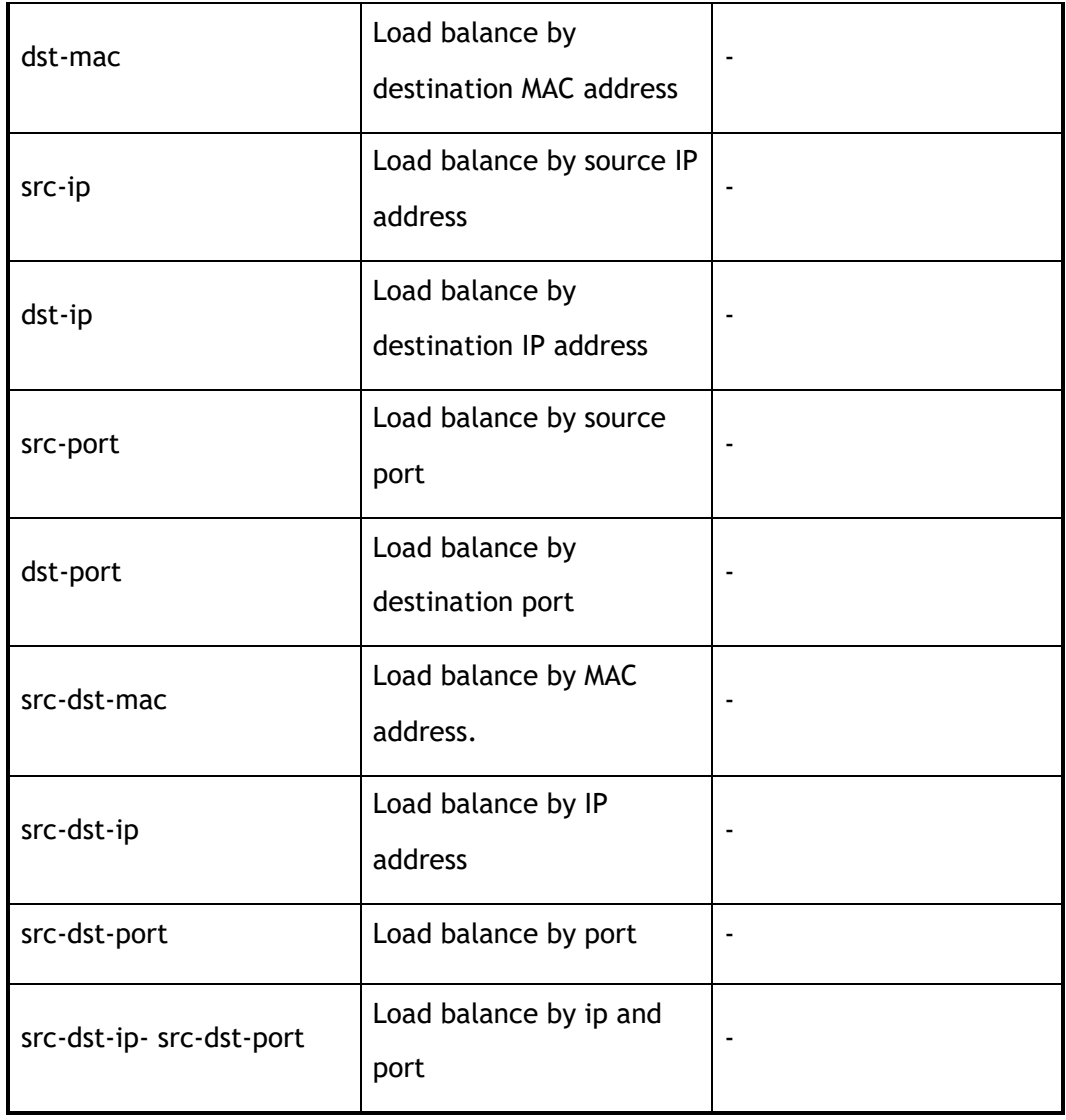

# **3 Command Mode**

Global Configuration

# **4 Default**

Src-ip, dst-ip, src-port, dst-port

# **5 Usage**

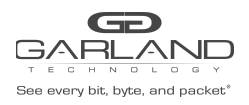

# **6 Examples**

The following example shows how to set port-channel load-balance to src-mac:

Switch(config)# port-channel load-balance src-mac

# **7 Related Commands**

show port-channel load-balance

# **13.6 show channel-group**

# **1 Command Purpose**

Use show channel-group summary command to display a summary of all of the channel groups, or a specified channel group. Use show channel-group detail command to display detailed information of all of the channel groups, or a specified channel group. Use show channel-group port command to display port information of all of the channel groups, or a specified channel group.

## **2 Command Syntax**

show channel-group (AGG\_GID | ) ( summary | detail | port )

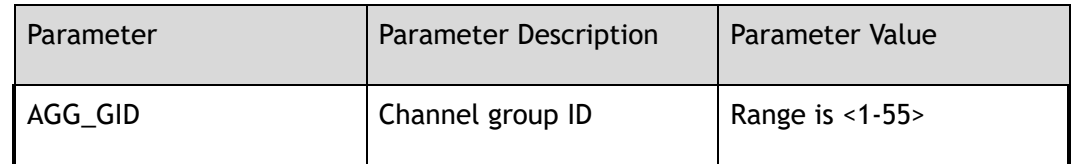

## **3 Command Mode**

Privileged EXEC

# **4 Default**

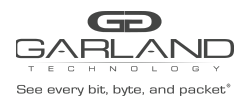

# **5 Usage**

None

## **6 Examples**

The following example shows how to display detailed information of the channel group 10:

```
Switch# show channel-group 10 detail
Group: 10
       ----------------------------
 Mode : switch
 Ports : 2 Maxports : 16
 Bundle Ports : 0
 Protocol : static
 Port : eth-0-3
  ----------------------------
   State : Down Out-Bundle
  Channel group : 10
   Protocol : static
   Port index : 3
 Port : eth-0-4
 ----------------------------
   State : Down Out-Bundle
   Channel group : 10
   Protocol : static
   Port index : 4
```
The following example shows how to display information of all channel groups:

```
Switch# show channel-group summary
port-channel load-balance hash-arithmetic: xor
port-channel load-balance tunnel-hash-mode: both
Port-channel load-balance hash-field-select:
  src-ip dst-ip src-port-l4 dst-port-l4
Flags: s - suspend T - standby
       w - wait B - in Bundle
       R - Layer3 S - Layer2
       D - down/admin down U - in use
Mode: SLB - static load balance
      DLB - dynamic load balance
      RR - round robin load balance
Aggregator Mode Protocol Ports
                                -+++++agg5(SD) SLB Static eth-0-5(D)
agg10(SD) SLB Static eth-0-3(D) eth-0-4(D)
This example shows how to display summary information of the channel group 10:
Switch# show channel-group 10 summary
port-channel load-balance hash-arithmetic: xor
port-channel load-balance tunnel-hash-mode: both
Port-channel load-balance hash-field-select:
  src-ip dst-ip src-port-14 dst-port-14<br>gs: s - suspend T - standby<br>w - wait B - in Bundle
Flags: s - suspend T - standby
       w - wait B - in Bundle
       R - Layer3 S - Layer2
       D - down/admin down U - in use
Mode: SLB - static load balance
      DLB - dynamic load balance
```
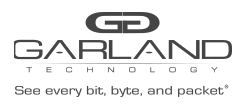

```
RR - round robin load balance
Aggregator Mode Protocol Ports
        ----------+----+--------+----------------------------------------------------
agg10(SD) SLB Static eth-0-3(D) eth-0-4(D)
```
The following example shows how to display information of the channel group 10:

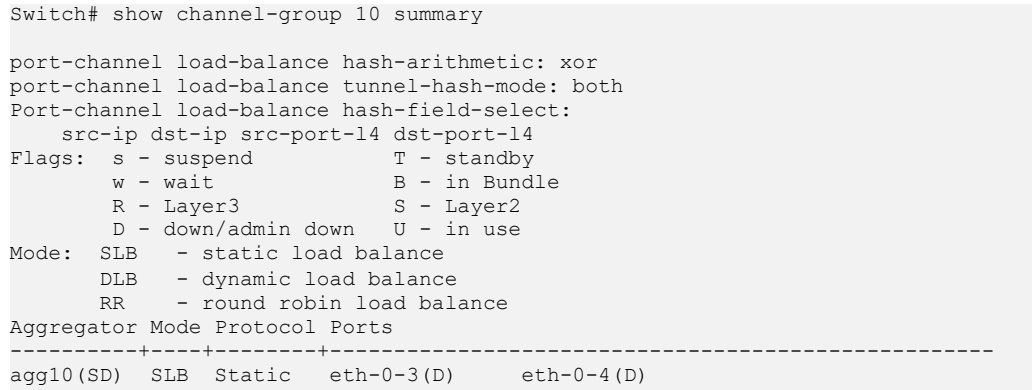

# **7 Related Commands**

static-channel-group

# **13.7 show channel-group interface**

# **1 Command Purpose**

Use this command to display link aggregation information for the port.

# **2 Command Syntax**

show channel-group interface *IF\_NAME* 

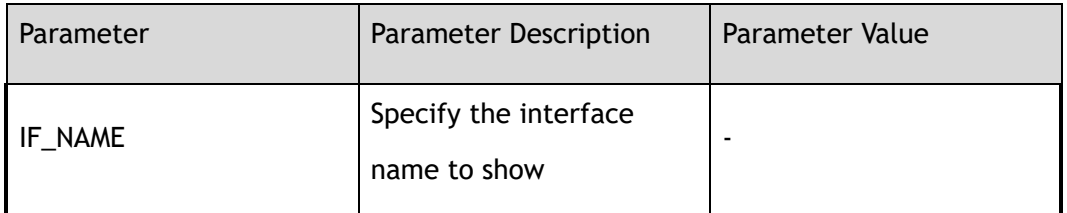

## **3 Command Mode**

Privileged EXEC

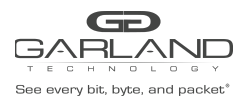

# **4 Default**

None

**5 Usage**

None

# **6 Examples**

The following example shows how to display link aggregation information for the specified port:

```
Switch# show channel-group interface eth-0-3
Port : eth-0-3
-------------------<br>State : D
         : Down Out-Bundle
 Channel group : 10
  Protocol : static
  Port index : 3
```
# **7 Related Commands**

static-channel-group

# **13.8 show port-channel load-balance**

## **1 Command Purpose**

Use this command to show the load balance type for the Link Aggregation Control Protocol (LACP).

# **2 Command Syntax**

show port-channel load-balance

## **3 Command Mode**

Privileged EXEC

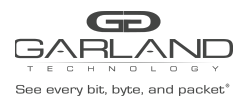

# **4 Default**

None

**5 Usage**

None

# **6 Examples**

The following example shows how to show the load balance type for the Link Aggregation:

```
Switch# show port-channel load-balance
Port-channel load-balance hash fields:
            --------------------------------------
src-ip
dst-ip
src-port-l4
dst-port-l4
```
# **7 Related Commands**

port-channel load-balance set

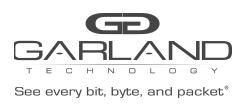

# **14 NTP Commands**

# **14.1 ntp minimum-distance**

# **1 Command Purpose**

In global configuration mode, use this command to configure the minimum distance between the switch and the NTP server.

> Use the no form of this command to restore default ntp minimum distance configures.

# **2 Command Syntax**

ntp minimum-distance *NTP\_MIN\_DISP* 

no ntp minimum-distance

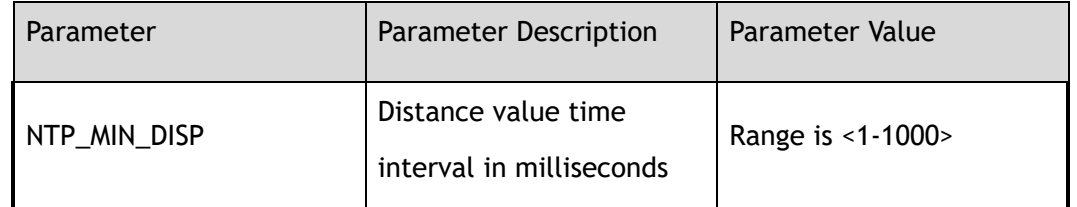

## **3 Command Mode**

Global Configuration

## **4 Default**

1ms

## **5 Usage**

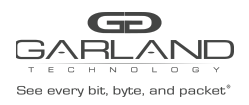

# **6 Examples**

The following example shows how to configure minimum distance to 1000ms:

Switch(config)# ntp minimum-distance 1000

The following example shows how to configure minimum distance to default:

Switch(config)# no ntp minimum-distance

# **7 Related Commands**

show ntp status

# **14.2 ntp server**

## **1 Command Purpose**

Use this command to allow the software clock to be synchronized by a Network Time Protocol (NTP) time server.

Use the no form of this command to delete the NTP server

# **2 Command Syntax**

ntp server mgmt-if *IP\_ADDR* ( key *NTP\_KEYID* | ) ( version *NTP\_VERSION* | ) ( prefer | )

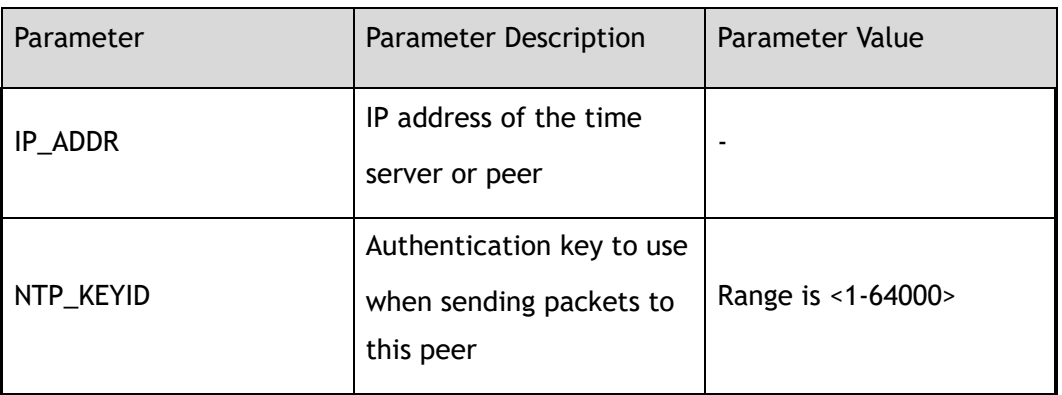

no ntp server *IP\_ADDR* 

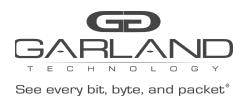

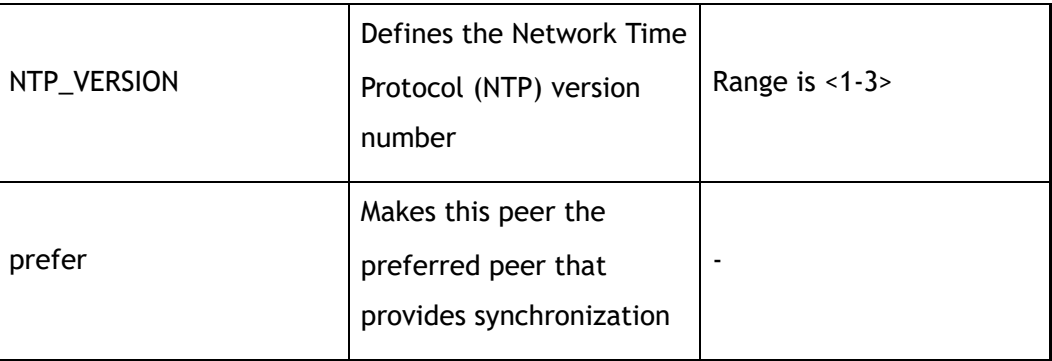

# **3 Command Mode**

Global Configuration

# **4 Default**

Not synchronized with any NTP server

#### **5 Usage**

None

## **6 Examples**

The following example shows how to configure ntp server ip as 172.16.22.44, the version of NTP as 2:

Switch(config)# ntp server mgmt-if 172.16.22.44 version 2

The following example shows how to remove ntp server:

Switch(config)# no ntp server 172.16.22.44

# **7 Related Commands**

show ntp status

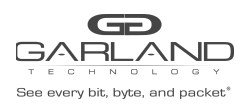

# **14.3 ntp authentication**

# **1 Command Purpose**

To enable NTP authentication, use the ntp authentication enable command. To disable the NTP authentication, use the ntp authentication disable command.

## **2 Command Syntax**

ntp authentication ( enable | disable )

#### **3 Command Mode**

Global Configuration

#### **4 Default**

Disabled

## **5 Usage**

When NTP authentication is enabled, the switch will synchronize the time with NTP servers with trusted key only.

For more information about trusted key, please see the "ntp trustedkey" command.

## **6 Examples**

The following example shows how to enables NTP authentication:

Switch(config)# ntp authentication enable

## **7 Related Commands**

show ntp

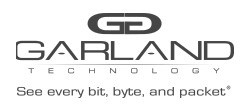

# **14.4 ntp key**

# **1 Command Purpose**

In global mode, use this command to create a value for a NTP key. And remove the value of the NTP key by the no form of the command

## **2 Command Syntax**

ntp key *NTP\_KEYID KEY\_STRING* 

no ntp key *NTP\_KEYID* 

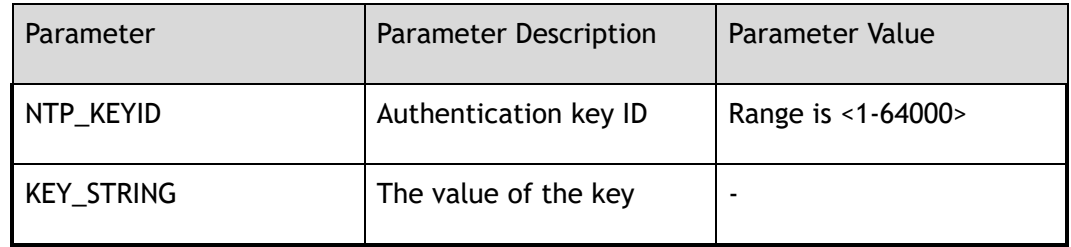

#### **3 Command Mode**

Global Configuration

## **4 Default**

None

#### **5 Usage**

None

# **6 Examples**

The following example shows how to create a ntp key:

Switch(config)# ntp key 123 key123

The following example shows how to remove a ntp key:

Switch(config)# no ntp key 123

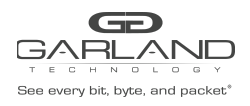

# **7 Related Commands**

show ntp key

# **14.5 ntp trustedkey**

# **1 Command Purpose**

Use this command to authenticate the identity of a system to which Network Time Protocol (NTP) will synchronize.

> Use the no form of this command to disable authentication of the identity of the system.

# **2 Command Syntax**

ntp trustedkey *NTP\_KEYID* 

no ntp trustedkey *NTP\_KEYID* 

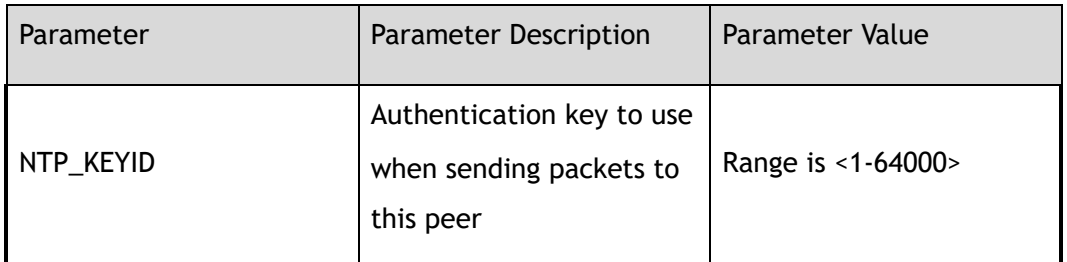

## **3 Command Mode**

Global Configuration

## **4 Default**

None

# **5 Usage**

If authentication is enabled, use this command to define one or more key numbers (corresponding to the keys defined with the ntp key command) that a peer NTP system must provide

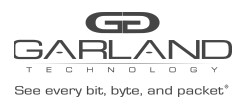

in its NTP packets, in order for this system to synchronize to it. This function provides protection against accidentally synchronizing the system to a system that is not trusted, because the other system must know the correct authentication key.

# **6 Examples**

The following example shows how to configure the system to synchronize only to systems providing authentication key 123:

Switch(config)# ntp trustedkey 123

The following example shows how to disable authentication of the identity of the system:

Switch(config)# no ntp trustedkey 123

# **7 Related Commands**

ntp key

# **14.6 show ntp**

# **1 Command Purpose**

In privileged mode, use this command to display NTP configuration.

## **2 Command Syntax**

show ntp

## **3 Command Mode**

Privileged EXEC

# **4 Default**

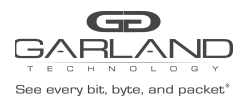

**5 Usage**

None

# **6 Examples**

The following example shows how to display the NTP configurations :

```
Switch# show ntp
Unicast peer or server:
1.1.1.1 server
10.1.1.23 key 43 version 2 prefer server
10.10.25.8 server
172.16.22.44 version 2 server
192.16.22.44 version 2 server
Authentication: enabled
Local reference clock:
```
# **7 Related Commands**

ntp server

# **14.7 show ntp status**

## **1 Command Purpose**

In privileged mode, use this command to display current NTP status.

## **2 Command Syntax**

show ntp status

## **3 Command Mode**

Privileged EXEC

#### **4 Default**

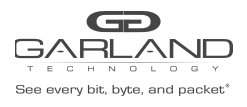

# **5 Usage**

None

# **6 Examples**

The following example shows how to display ntp status:

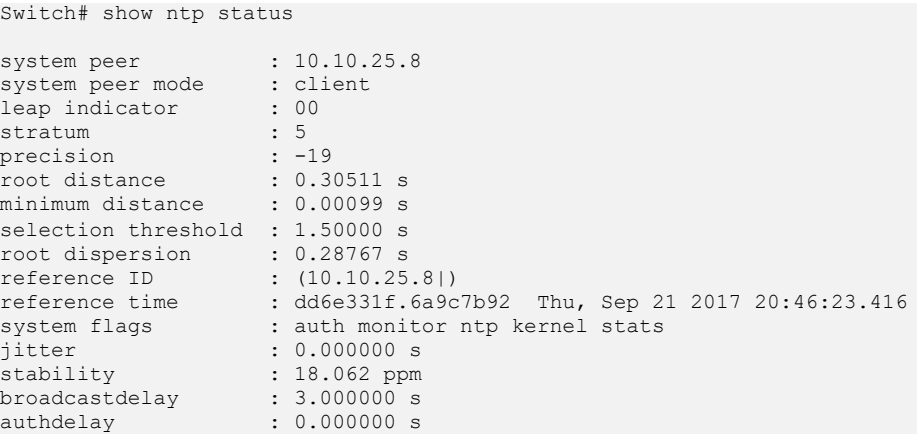

# **7 Related Commands**

ntp minimum-distance

# **14.8 show ntp statistics**

# **1 Command Purpose**

In privileged mode, use this command to display ntp statistics.

# **2 Command Syntax**

show ntp statistics

# **3 Command Mode**

Privileged EXEC

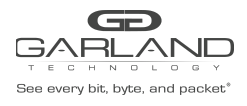

# **4 Default**

None

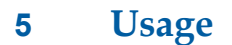

None

# **6 Examples**

The following example shows how to display ntp statistics:

```
Switch# show ntp statistics
time since reset :18748<br>receive buffers :10
receive buffers
free receive buffers :9
used receive buffers :0
low water refills :1
dropped packets :0<br>dropped packets :0<br>ignored packets :0
ignored packets : 0<br>received packets : 333
received packets
packets sent :545
packets not sent :0
interrupts handled : 19081
received by int :333
```
# **7 Related Commands**

ntp server

clear ntp statistics

# **14.9 show ntp associations**

# **1 Command Purpose**

In privileged mode, use this command to display neighbor state of NTP.

# **2 Command Syntax**

show ntp associations

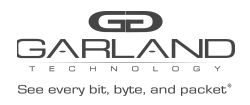

# **3 Command Mode**

Privileged EXEC

**4 Default**

None

**5 Usage**

None

# **6 Examples**

The following example shows the status of NTP associations:

Switch# show ntp associations

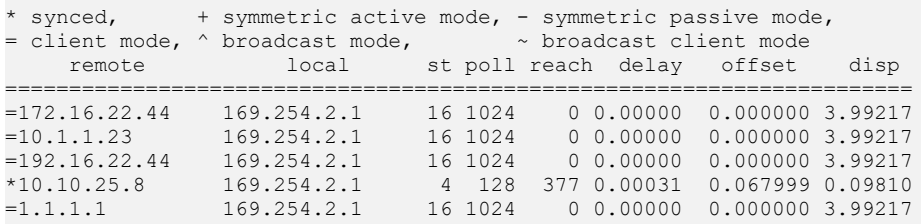

## **7 Related Commands**

ntp server

# **14.10 show ntp key**

## **1 Command Purpose**

In privileged mode, use this command to display NTP key.

# **2 Command Syntax**

show ntp key

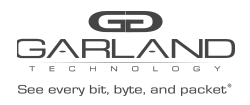

# **3 Command Mode**

Privileged EXEC

**4 Default**

None

**5 Usage**

None

## **6 Examples**

The following example shows the keys of NTP:

```
Switch# show ntp key
Current NTP key configuration:
-+-----+---------+----------------------------------------
      43 key43
     123 key123
```
# **7 Related Commands**

ntp key

# **14.11 clear ntp statistics**

# **1 Command Purpose**

In privileged mode, use this command to clear NTP statistics.

## **2 Command Syntax**

clear ntp statistics

## **3 Command Mode**

Privileged EXEC

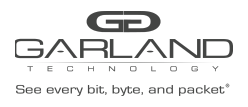

# **4 Default**

None

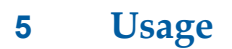

None

# **6 Examples**

The following example shows how to clear ntp statistics:

Switch# clear ntp statistics

# **7 Related Commands**

show ntp statistics

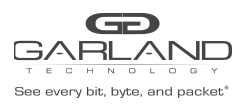

**Commands**

# **15 NETWORK DIAGNOSIS**

# **15.1 ping**

## **1 Command Purpose**

Use this command to check whether a specific IPv4 address is available through management interface.

## **2 Command Syntax**

ping mgmt-if ( -b | ) *WORD* 

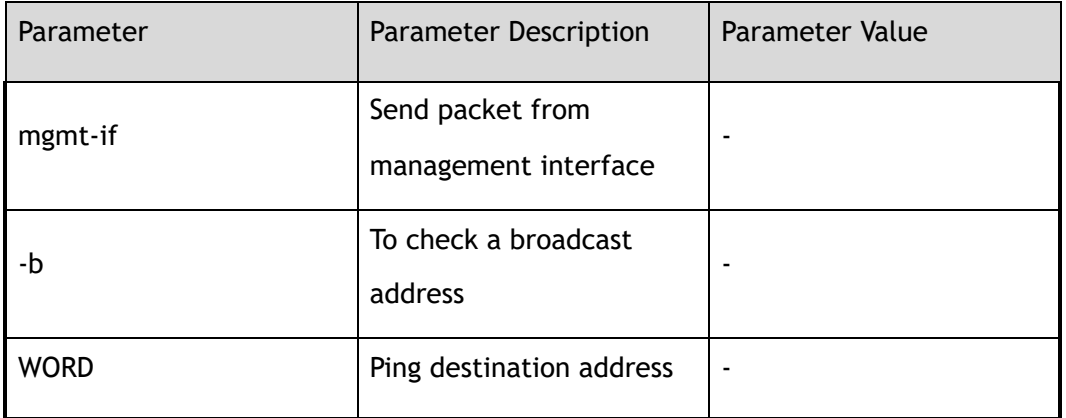

# **3 Command Mode**

Privileged EXEC

# **4 Default**

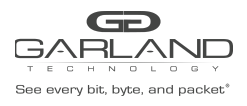

**5 Usage**

None

# **6 Examples**

The following example shows how to check whether 10.10.38.160 is available:

Switch# ping mgmt-if 10.10.38.160 PING 10.10.38.160 (10.10.38.160) 56(84) bytes of data. 64 bytes from 10.10.38.160: icmp\_seq=1 ttl=64 time=0.513 ms 64 bytes from 10.10.38.160: icmp\_seq=2 ttl=64 time=0.229 ms 64 bytes from 10.10.38.160: icmp\_seq=3 ttl=64 time=0.261 ms 64 bytes from 10.10.38.160: icmp\_seq=4 ttl=64 time=0.265 ms 64 bytes from 10.10.38.160: icmp\_seq=5 ttl=64 time=0.387 ms --- 10.10.38.160 ping statistics --- 5 packets transmitted, 5 received, 0% packet loss, time 3999ms rtt min/avg/max/mdev = 0.229/0.331/0.513/0.105 ms

# **7 Related Commands**

traceroute

# **15.2 traceroute**

## **1 Command Purpose**

Use this command to show the path from the current device to the destination device.

# **2 Command Syntax**

traceroute mgmt-if *WORD* 

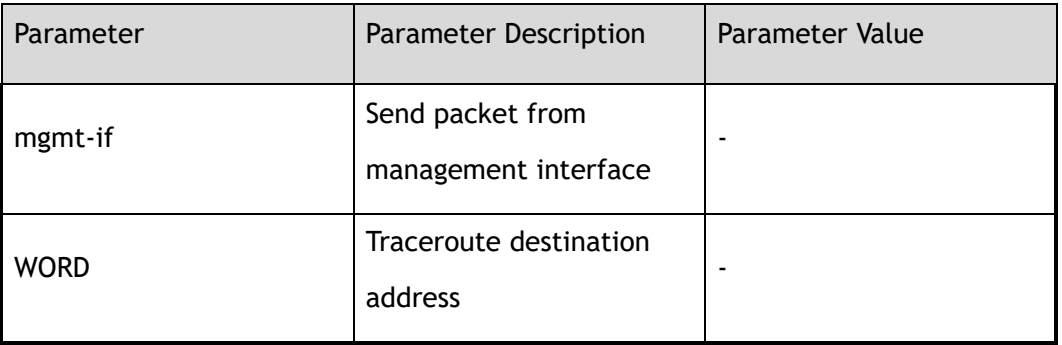
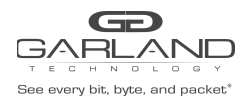

# **3 Command Mode**

Privileged EXEC

**4 Default**

None

**5 Usage**

None

#### **6 Examples**

The following example shows how to show the path from current device to 10.108.1.29:

```
Switch# traceroute mgmt-if 10.108.1.29
traceroute to 10.108.1.29 (10.108.1.29), 30 hops max, 38 byte packets
 1 10.108.1.27 (10.108.1.27) 2998.076 ms !H 3000.361 ms !H 3007.748 ms !H
```
# **7 Related Commands**

ping

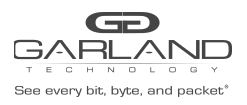

# **16 SYSLOG Commands**

# **16.1 logging sync**

# **1 Command Purpose**

In privileged mode, use this command to write the log in the memory buffer to the syslog file in flash.

# **2 Command Syntax**

logging sync

# **3 Command Mode**

Privileged EXEC

**4 Default**

None

**5 Usage**

None

# **6 Examples**

The following shows how to enable logging sync function:

Switch# logging sync

# **7 Related Commands**

show logging buffer

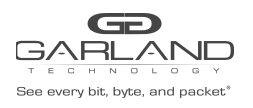

# **16.2 logging buffer**

# **1 Command Purpose**

In global configuration mode, the command is used to set the number of logs saved by the system temporary buffer, and the default value is restored in the form of no of the command.

# **2 Command Syntax**

logging buffer *CFGLOGLINES* 

no logging buffer

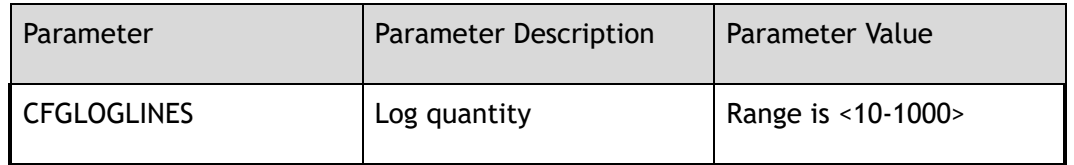

# **3 Command Mode**

Global Configuration

#### **4 Default**

500

#### **5 Usage**

None

# **6 Examples**

The following shows how to set logging buffer line number to 10:

Switch(config)# logging buffer 10

The following shows how to set logging buffer line number to default value:

Switch(config)# no logging buffer

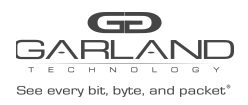

# **7 Related Commands**

show logging buffer

# **16.3 logging file**

# **1 Command Purpose**

In global configuration mode, use this command to set whether to write logs into log files.

# **2 Command Syntax**

logging file ( enable | disable )

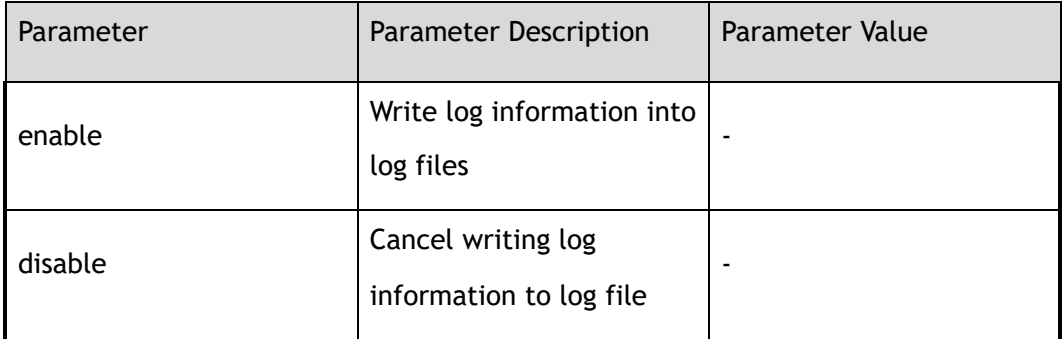

# **3 Command Mode**

Global Configuration

#### **4 Default**

Enabled

# **5 Usage**

Once enabled, the log writes the currently generated log to the flash:/syslogfile file every 10 minutes.

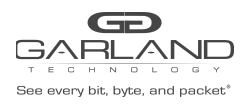

# **6 Examples**

The following example shows how to enable logging file function:

Switch(config)# logging file enable

# **7 Related Commands**

show logging

# **16.4 logging level file**

# **1 Command Purpose**

In global configuration mode, using this command to set the level of log information, logs above or equal to this level will be counted into log files. And

use the no form of this command to restore the default value.

# **2 Command Syntax**

logging level file ( *LOGSEVERITY* | emergency | alert | critical | error | warning | notice | information | debug )

no logging level file

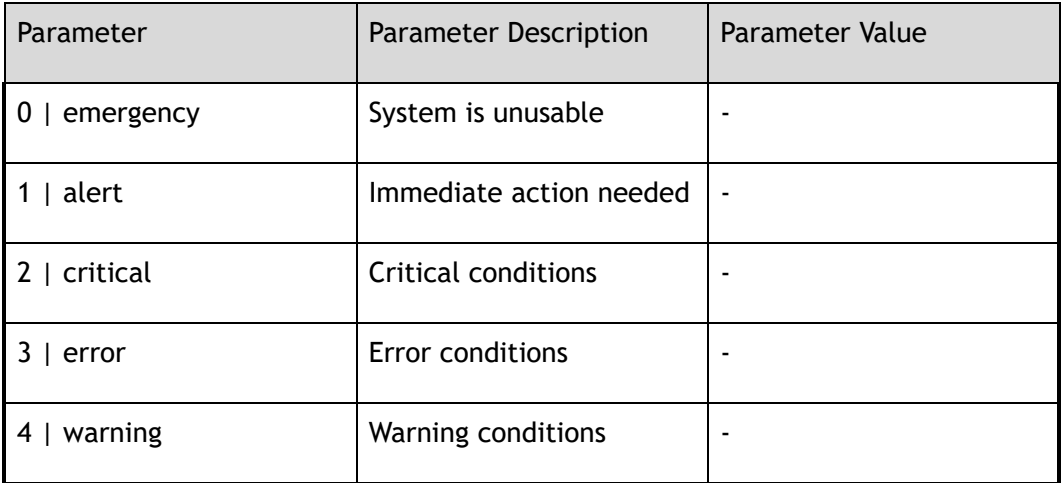

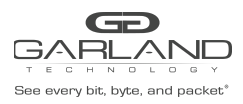

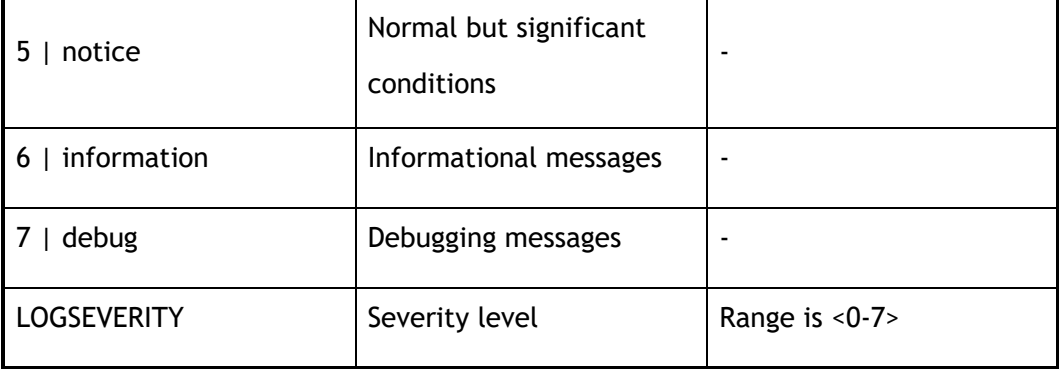

# **3 Command Mode**

Global Configuration

#### **4 Default**

Warning

# **5 Usage**

Use this command to set the level of log information. Log information above or equal to this level will be logged to the log file, while log information below this level will not be logged to the file. If debug is specified, all log messages will be logged to the log file.

# **6 Examples**

The following example shows how to configure the log message level to error:

Switch(config)# logging level file error

The following example shows how to restore the default value of log message level:

Switch(config)# no logging level file

# **7 Related Commands**

logging level module

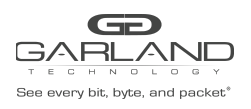

# **16.5 logging level module**

# **1 Command Purpose**

In global configuration mode, use this command to set the level of log information sent to the terminal and entered into the buffer. Logs higher than or equal to this level will be displayed on the terminal. And use the no form of this command to restore the default value.

# **2 Command Syntax**

logging level module ( *LOGSEVERITY* | emergency | alert | critical | error | warning | notice | information | debug )

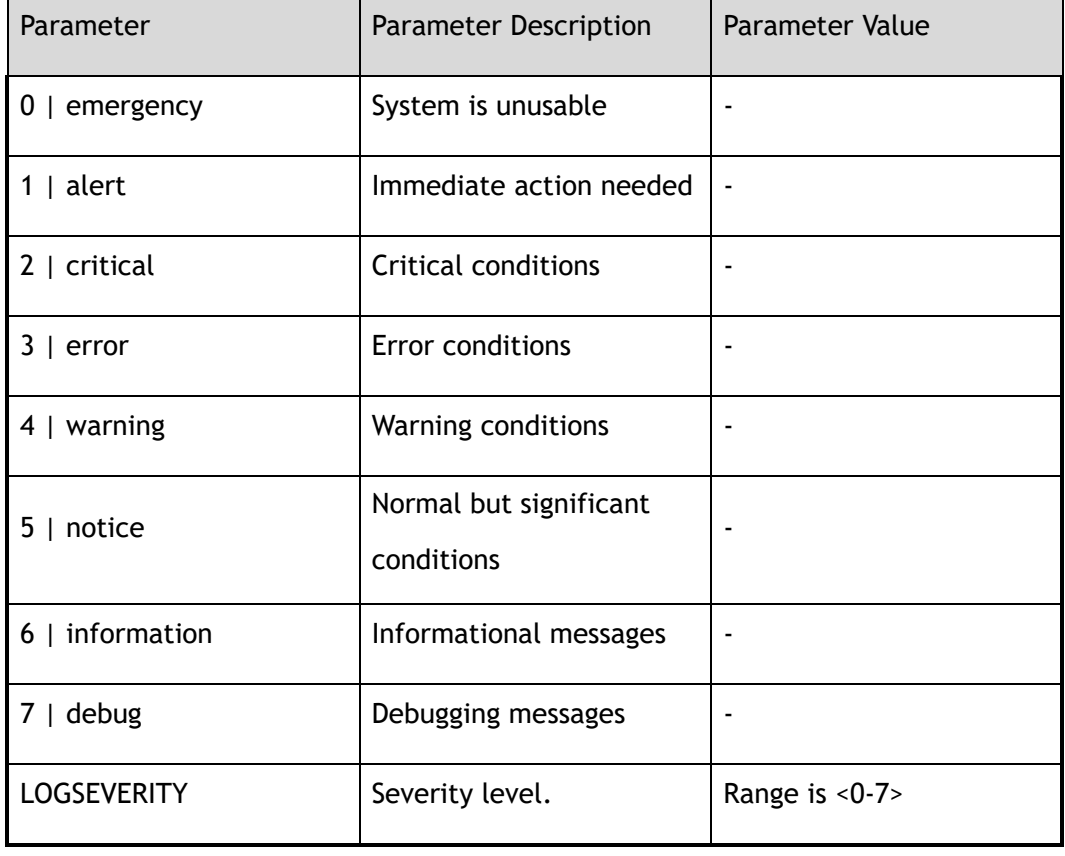

no logging level module

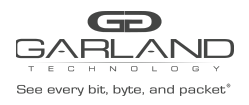

# **3 Command Mode**

Global Configuration

#### **4 Default**

Debug

#### **5 Usage**

With this, the command sets the level of log information sent to the terminal and recorded to the buffer. Log messages above or equal to this level will be displayed to the terminal and written to the log buffer, while those below this level will not be displayed at the terminal, nor will they be written to the log buffer.

# **6 Examples**

The following example shows how to set logging level module to error:

Switch(config)# logging level module error

The following example shows how to restore the default value of logging level module:

Switch(config)# no logging level module

# **7 Related Commands**

logging level file

# **16.6 logging timestamp**

# **1 Command Purpose**

In global configuration mode, the command is used to set the timestamp format of log information. And use the no form of this command to restore the default value.

# **2 Command Syntax**

logging timestamp ( date | bsd | iso | rfc3164 | rfc3339 | none )

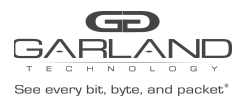

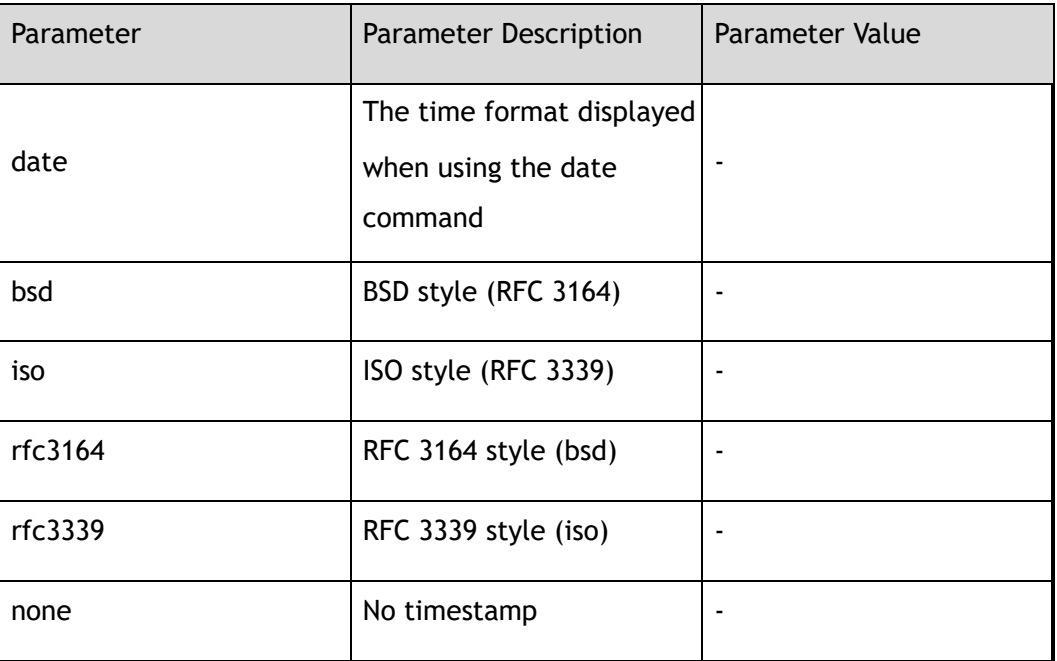

#### no logging timestamp

#### **3 Command Mode**

Global Configuration

#### **4 Default**

BSD

# **5 Usage**

None

# **6 Examples**

The following example shows how to set the log message timestamp format to RFC3164:

Switch(config)# logging timestamp rfc3164

The following example shows how to recovery log message timestamp format to default:

Switch(config)# no logging timestamp

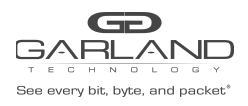

# **7 Related Commands**

show logging

# **16.7 logging server**

# **1 Command Purpose**

In global configuration mode, use this command to set whether to use a remote log server.

# **2 Command Syntax**

logging server ( enable | disable )

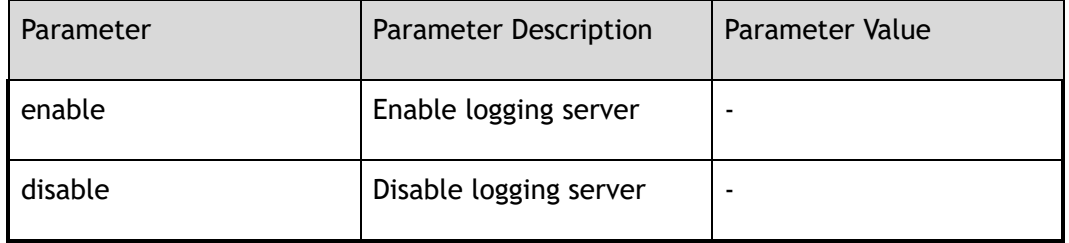

# **3 Command Mode**

Global Configuration

#### **4 Default**

Disabled

#### **5 Usage**

None

# **6 Examples**

The following example shows how to enable log server:

Switch(config)# logging server enable

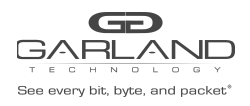

# **7 Related Commands**

show logging

# **16.8 logging server severity**

# **1 Command Purpose**

In global configuration mode, this command is used to set the log level sent to the remote log server. Logs above or equal to this level will be sent to the log server. And use the no form of this command to restore the default value.

# **2 Command Syntax**

logging server severity ( *LOGSEVERITY* | emergency | alert | critical | error | warning | notice | information | debug )

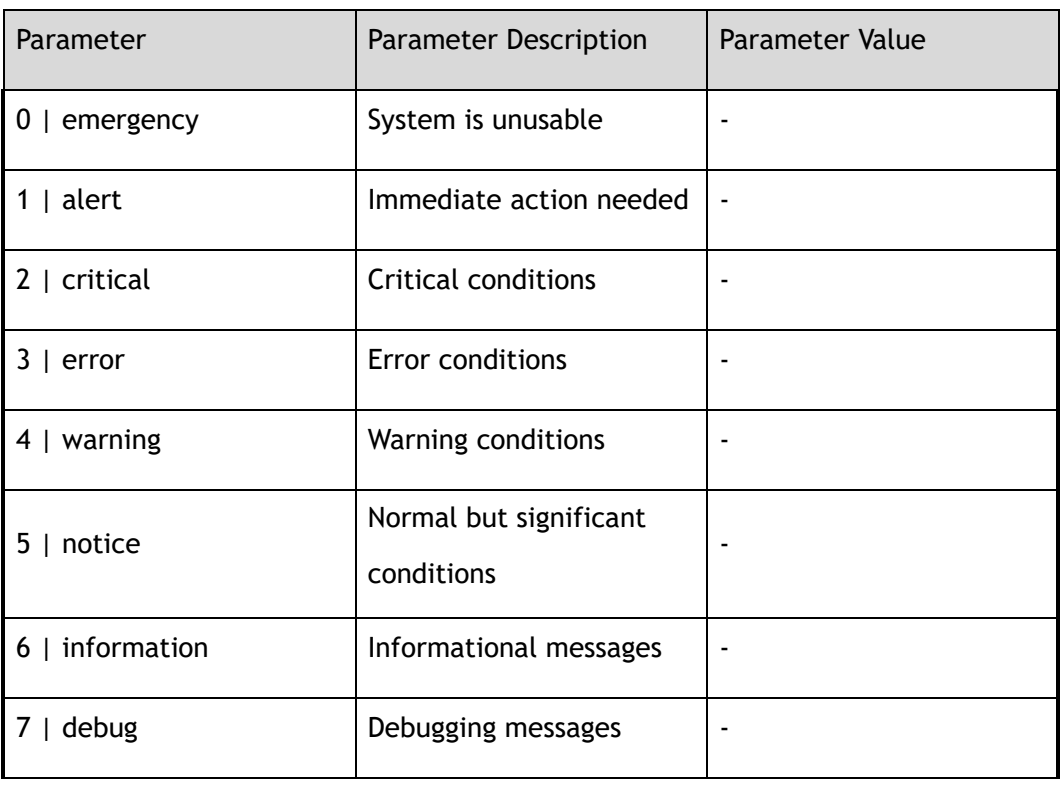

no logging server severity

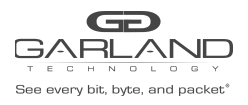

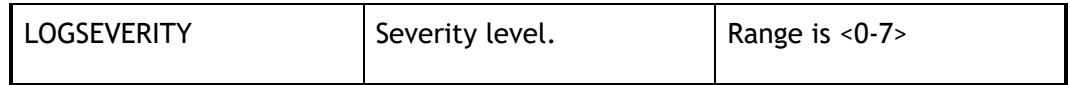

#### **3 Command Mode**

Global Configuration

#### **4 Default**

Warning

# **5 Usage**

This command is used to set the level of log information sent to the remote log server. Logs higher than or equal to this level will be sent to the log server. If the threshold value is debug, all log messages will be sent to the log server.

#### **6 Examples**

The following example shows how to set the level of log messages sent to remote log servers to be error, and information above or equal to the level of error will be sent to remote servers:

Switch(config)# logging server severity error

The following example shows how to recovery the level of log messages sent to remote log servers by default:

Switch(config)# no logging server severity

# **7 Related Commands**

show logging

# **16.9 logging server facility**

# **1 Command Purpose**

In global configuration mode, use this command to configure the log daemon on the server.

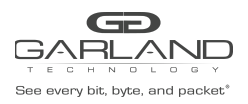

And use the no form of this command to restore the default value.

# **2 Command Syntax**

logging server facility ( LOGFAC | auth | authpriv | cron | daemon | ftp | kern | local0 | local1 | local2 | local3 | local4 | local5 | local6 | local7 | lpr | mail | news | syslog | user | uucp )

no logging server facility

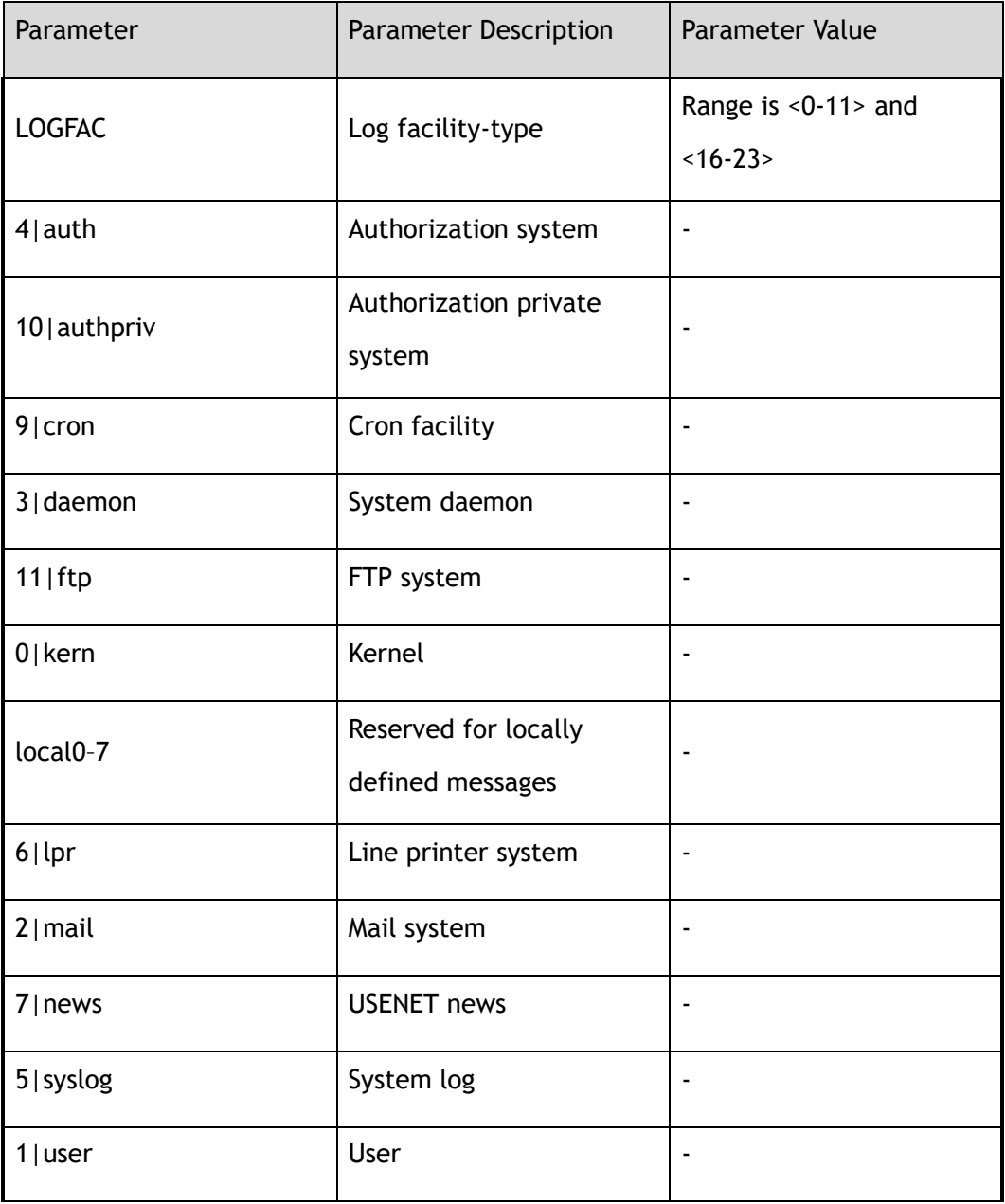

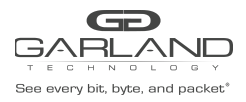

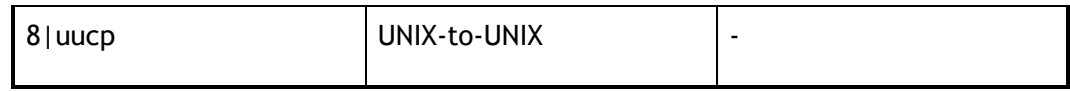

# **3 Command Mode**

Global Configuration

#### **4 Default**

Local4

#### **5 Usage**

None

# **6 Examples**

The following example shows how to set logging server facility to local3:

Switch(config)# logging server facility local3

The following example shows how to set logging server facility to default:

Switch(config)# no logging server facility

# **7 Related Commands**

show logging

# **16.10 logging server address**

# **1 Command Purpose**

In the global configuration mode, use this command to set the IP address of the log server. The switch can send the log information to this server. And use the no form of this command to delete the address.

# **2 Command Syntax**

logging server address mgmt-if *IP\_ADDR* 

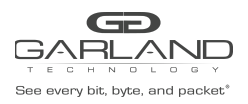

#### no logging server address mgmt-if *IP\_ADDR*

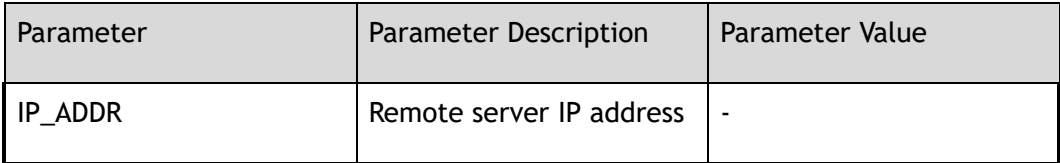

#### **3 Command Mode**

Global Configuration

#### **4 Default**

None

#### **5 Usage**

In order for the switch to send the system log information to the log server correctly, make sure that the server is in its normal functional state.

# **6 Examples**

The following example shows how to set the IP address of log server to 10.10.38.236:

Switch(config)# logging server address mgmt-if 10.10.38.236

The following example shows how to delete log server:

Switch(config)# no logging server address mgmt-if 10.10.38.236

# **7 Related Commands**

logging server

# **16.11 logging merge**

# **1 Command Purpose**

When this function is enabled, the switch merges the same logs that appear in a specified period of time into one. During this period, the switch places the received logs in a

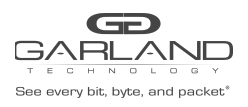

temporary buffer of a specified size in the background. The size of this period can be specified by using the timeout parameter, and the size of the backstage temporary buffer can be specified by using fifo-size parameter.

# **2 Command Syntax**

logging merge ( enable | disable | timeout *MERGETIMEOUT* | fifo-size *MERGEFSIZE* )

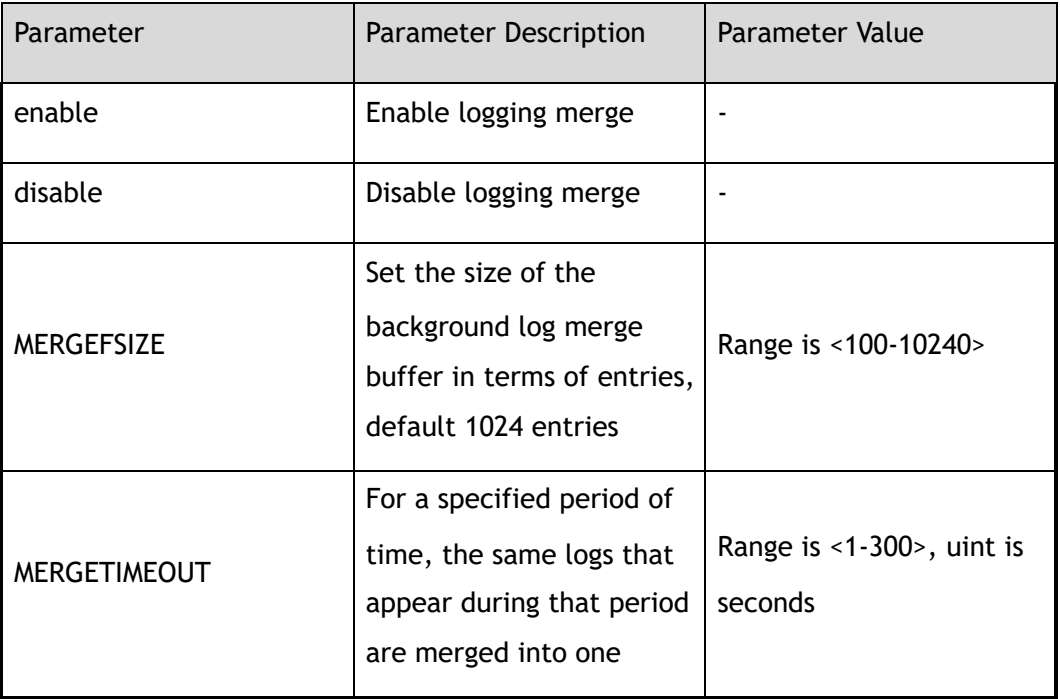

no logging merge ( timeout | fifo-size )

# **3 Command Mode**

Global Configuration

# **4 Default**

Logging mergence is enabled. Timeout is 10.

Fifo-size is 1024.

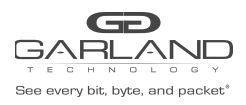

# **5 Usage**

The logging merge command merges all the same logs into one during a specified time range. During this time, the switch buffered these same logs. You can use the timeout keyword to set the time range, and use the fifo-size to set the buffer size.

# **6 Examples**

The following example shows how to enable logging merge:

Switch(config)# logging merge enable

The following example shows how to set logging merge timeout to default value:

Switch(config)# no logging merge timeout

# **7 Related Commands**

show logging

# **16.12 show logging**

# **1 Command Purpose**

In privileged mode, use this command to display the configuration of logging.

# **2 Command Syntax**

show logging

# **3 Command Mode**

Privileged EXEC

#### **4 Default**

None

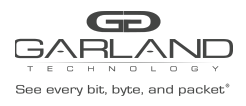

# **5 Usage**

None

# **6 Examples**

The following example shows how to display the configuration of logging:

```
Switch# show logging
Current logging configuration:
                                          ============================================================
logging buffer 500
logging timestamp bsd
logging file enable
logging level file warning
logging level module debug
logging server disable
logging server severity warning
logging server facility local4
logging merge disable
logging merge fifo-size 1024
logging merge timeout 10
```
# **7 Related Commands**

#### logging buff

logging timestamp logging file logging level file logging level module logging server logging server severity logging server facility logging merge

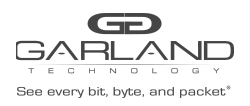

# **16.13 show logging buffer**

# **1 Command Purpose**

In privileged mode, use this command to show logging buffer messages.

# **2 Command Syntax**

```
show logging buffer ( SYSLOGLINES | )
```
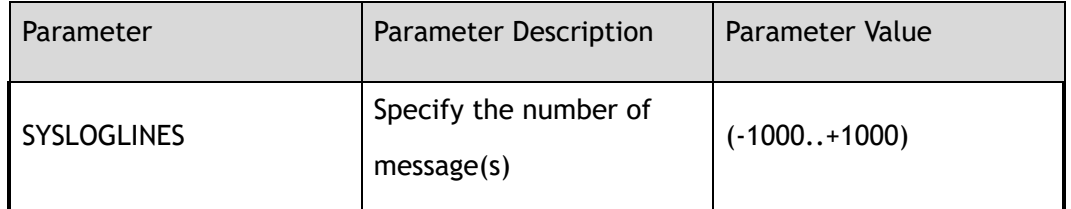

#### **3 Command Mode**

Privileged EXEC

#### **4 Default**

None

# **5 Usage**

By default, syslog lines are sorted in reverse chronological order, which means the newest syslog is on top.

# **6 Examples**

The following example shows how to display logging buffer :

```
Switch# show logging buffer
Sep 14 08:59:16 Switch init-6: starting pid 27391, tty \'/dev/ttyS0\':
\'/usr/sbin/klish\'
Sep 14 08:59:16 Switch init-6: process \'/usr/sbin/klish\' (pid 27327) exited.
Scheduling for restart.
Sep 14 08:49:40 Switch APP-1: logout, vty 1, location 169.254.1.2, by telnet
Sep 14 08:49:16 Switch init-6: starting pid 27327, tty \'/dev/ttyS0\':
\'/usr/sbin/klish\'
Sep 14 08:49:16 Switch init-6: process \'/usr/sbin/klish\' (pid 27259) exited.
```
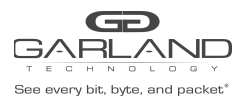

```
Scheduling for restart.
Sep 14 08:39:15 Switch init-6: starting pid 27259, tty \'/dev/ttyS0\':
\'/usr/sbin/klish\'
Sep 14 08:39:15 Switch init-6: process \'/usr/sbin/klish\' (pid 27167) exited.
Scheduling for restart.
Sep 14 08:37:48 Switch APP-6: ready to service
```
# **7 Related Commands**

clear logging buffer

# **16.14 show logging buffer statistics**

# **1 Command Purpose**

In privileged mode, use this command to display the amount of information stored in the log buffer.

#### **2 Command Syntax**

show logging buffer statistics

#### **3 Command Mode**

Privileged EXEC

#### **4 Default**

None

#### **5 Usage**

None

# **6 Examples**

The following example shows how to display the statistics of logging buffer:

```
Switch# show logging buffer statistics
Logging buffer statistics:
------------------------------------------------------------
Total processed 314 entries
```
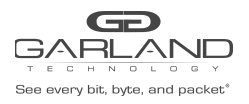

Total dropped 0 entries Current have 50 entries

# **7 Related Commands**

clear logging buffer

# **16.15 show logging levels**

# **1 Command Purpose**

In privileged mode, use this command to show the severity level information of logging.

#### **2 Command Syntax**

show logging levels

#### **3 Command Mode**

Privileged EXEC

#### **4 Default**

None

#### **5 Usage**

None

#### **6 Examples**

The following example shows how to display the severity level information of logging:

Switch# show logging levels Severity Name Note ============================================================ emergency system is unusable alert action must be taken immediately critical critical conditions error error conditions warning warning conditions notice normal but significant condition

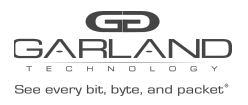

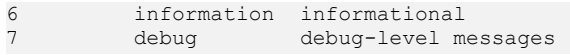

# **7 Related Commands**

logging level file

# **16.16 show logging facilities**

# **1 Command Purpose**

In privileged mode, use this command to display log daemon tool information.

#### **2 Command Syntax**

show logging facilities

#### **3 Command Mode**

Privileged EXEC

#### **4 Default**

None

#### **5 Usage**

None

#### **6 Examples**

The following example shows how to display the facility information of logging:

```
Switch# show logging facilities
Logging facility information:<br>Facility Name Note
Facility Name
============================================================
0 kern kernel messages<br>1 user random user-leve<br>2 mail mail system
1 user random user-level messages<br>2 mail mail system
2 mail mail system
3 daemon system daemons
4 auth security/authorization messages
```
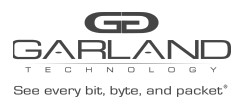

# USER GUIDE PacketMAX Advanced Features | AF10G72AC

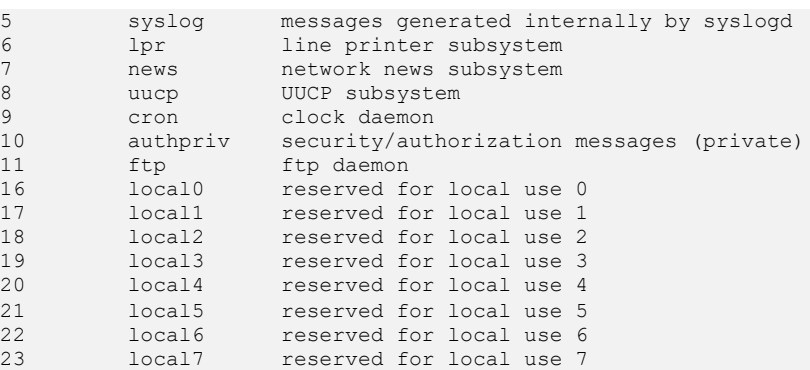

# **Related Commands**

logging server facility

# **16.17 clear logging buffer**

# **Command Purpose**

In privileged mode, use this command to clear records in the log buffer.

# **Command Syntax**

clear logging buffer

# **Command Mode**

Privileged EXEC

# **Default**

None

# **Usage**

None

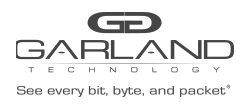

# **6 Examples**

The following example shows how to clear logging buffer:

Switch# clear logging buffer

# **7 Related Commands**

show logging buffer

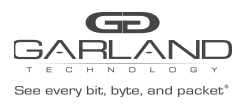

# **17 SNMP Commands**

# **17.1 show snmp**

#### **1 Command Purpose**

To display the services information of SNMP, use the show snmp command in privileged EXEC mode.

# **2 Command Syntax**

show snmp

#### **3 Command Mode**

Privileged EXEC

#### **4 Default**

None

#### **5 Usage**

None

# **6 Examples**

The following example shows how to display the information of SNMP:

```
Switch# show snmp
Switch# show snmp
SNMP services: enable
```
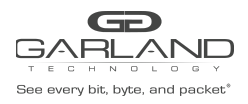

# **7 Related Commands**

snmp server enable

# **17.2 show snmp-server version**

#### **1 Command Purpose**

To display the supported version of SNMP, use the show snmp-server version command in privileged EXEC mode.

# **2 Command Syntax**

show snmp-server version

#### **3 Command Mode**

Privileged EXEC

# **4 Default**

None

#### **5 Usage**

None

# **6 Examples**

The following example shows how to display the information of snmp-server version:

```
Switch# show snmp-server version
SNMP services: SNMPv1/SNMPv2c
```
# **7 Related Commands**

snmp-server version

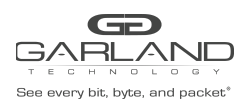

# **17.3 show snmp-server community**

# **1 Command Purpose**

To display the SNMP community information, use the show snmp-server community command in privileged EXEC mode.

# **2 Command Syntax**

show snmp-server community

#### **3 Command Mode**

Privileged EXEC

#### **4 Default**

None

#### **5 Usage**

None

# **6 Examples**

The following example shows how to display the information of snmp-server community:

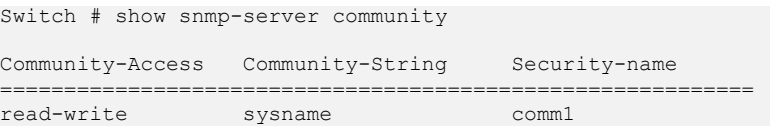

# **7 Related Commands**

snmp-server community

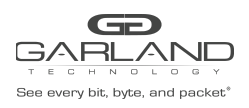

# **17.4 show snmp-server engineID**

# **1 Command Purpose**

To display the identification of the local Simple Network Management Protocol (SNMP) engine and all remote engines that have been configured on the router, use the show snmp-server engineID command in EXEC mode.

# **2 Command Syntax**

show snmp-server *engineID* 

#### **3 Command Mode**

Privileged EXEC

#### **4 Default**

None

#### **5 Usage**

An SNMP engine is a copy of SNMP that can reside on a local or remote device.

# **6 Examples**

The following example shows how to display the information of engineID:

Switch# show snmp-server engineID Engine ID : 00000009020000000c025808

# **7 Related Commands**

snmp-server engineID

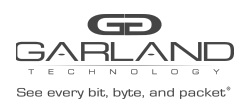

# **17.5 show snmp-server sys-info**

# **1 Command Purpose**

To display the system information of SNMP, use the show snmp-server sys-info command in privileged EXEC mode.

# **2 Command Syntax**

show snmp-server sys-info

#### **3 Command Mode**

Privileged EXEC

#### **4 Default**

None

#### **5 Usage**

None

# **6 Examples**

The following example shows how to display the information of snmp-server sys-info:

Switch# show snmp-server sys-info Contact: admin@exampledomain.com Location: Sample Place

# **7 Related Commands**

snmp-server system-contact

snmp-server system-location

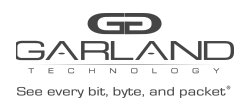

# **17.6 show snmp-server trap-receiver**

# **1 Command Purpose**

To display the SNMP traps receiver, use the show snmp-server trap-receiver command in privileged EXEC mode.

# **2 Command Syntax**

show snmp-server trap-receiver

# **3 Command Mode**

Privileged EXEC

#### **4 Default**

None

#### **5 Usage**

None

# **6 Examples**

The following example shows how to display the information of snmp-server trap-receiver:

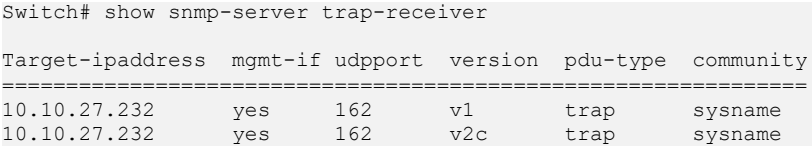

# **7 Related Commands**

snmp-server trap target-address

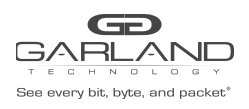

# **17.7 show snmp-server inform-receiver**

# **1 Command Purpose**

To display the SNMP informs receiver, use the show snmp-server inform-receiver command in privileged EXEC mode.

#### **2 Command Syntax**

show snmp-server inform-receiver

#### **3 Command Mode**

Privileged EXEC

#### **4 Default**

None

#### **5 Usage**

None

# **6 Examples**

The following example shows how to display the information of snmp-server inform-receiver:

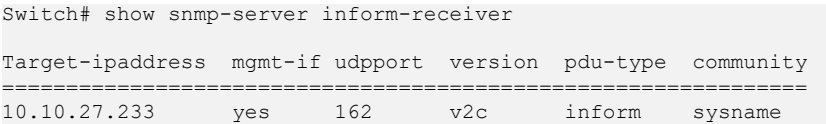

# **7 Related Commands**

snmp-server inform target-address

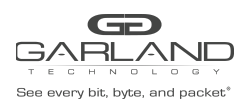

# **17.8 show snmp-server view**

# **1 Command Purpose**

To display the family name, storage types, and status of a Simple Network Management Protocol (SNMP) configuration and associated MIB, use the show snmp-server view command in privileged EXEC mode.

# **2 Command Syntax**

show snmp-server view ( *USERNAME* | )

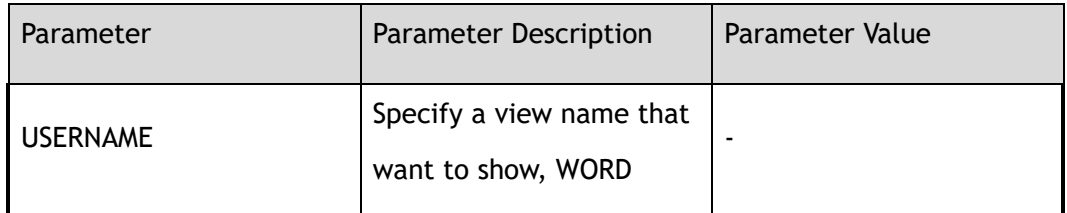

#### **3 Command Mode**

Privileged EXEC

#### **4 Default**

None

#### **5 Usage**

None

# **6 Examples**

The following example shows how to display the information of snmp-server view:

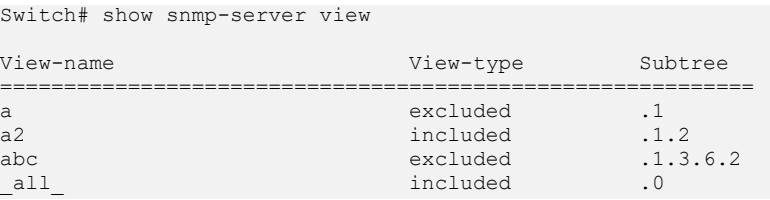

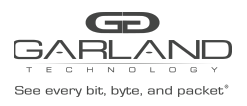

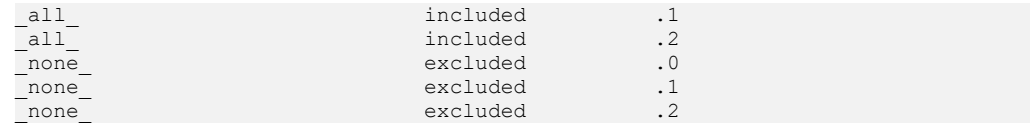

# **7 Related Commands**

snmp-server view

# **17.9 snmp-server enable**

# **1 Command Purpose**

To enable the SNMP function, use the snmp-server enable command in global configuration mode.

Use the no form of this command to disable the SNMP-server.

#### **2 Command Syntax**

snmp-server enable

no snmp-server enable

#### **3 Command Mode**

Global Configuration

# **4 Default**

Disabled

#### **5 Usage**

None

# **6 Examples**

The following example shows how to set the snmp-server enable:

Switch(config)# snmp-server enable

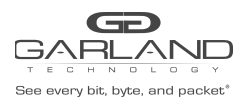

#### The following example shows how to set the snmp-server disable:

Switch(config)# no snmp-server enable

# **7 Related Commands**

show snmp

# **17.10 snmp-server engineID**

# **1 Command Purpose**

To specify the Simple Network Management Protocol (SNMP) engine ID on the local device, use the snmp-server engineID command in global configuration mode.

Use the no form of this command to restore the default value

# **2 Command Syntax**

#### snmp-server *engineID ENGINEID*

no snmp-server *engineID* 

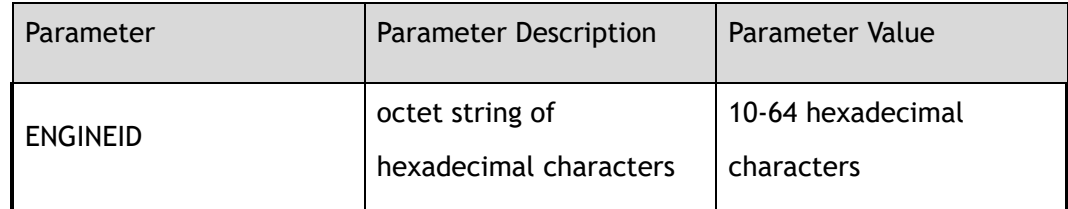

# **3 Command Mode**

Global Configuration

# **4 Default**

An SNMP engine ID is generated automatically but is not displayed or stored in the running configuration. Default engine ID is 30383038303830383038. You can display the default or configured engine ID by using the show snmp-server engineID command.

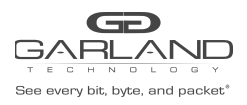

# **5 Usage**

The SNMP engine ID is a unique string used to identify the device for administration purposes. You do not need to specify an engine ID for the device. For further details on the SNMP engine ID, see RFC 2571.

#### **6 Examples**

The following example shows how to set the snmp-server engineID:

Switch(config)# snmp-server engineID 1234567890

The following example shows how to delete the snmp-server engineID:

Switch(config)# no snmp-server engineID

# **7 Related Commands**

show snmp-server engineID

# **17.11 snmp-server system-contact**

# **1 Command Purpose**

To set the system contact string, use the snmp-server system-contact command in global configuration mode.

Use the no form of this command to delete the contact string.

# **2 Command Syntax**

snmp-server system-contact *KLINE* 

#### no snmp-server system-contact

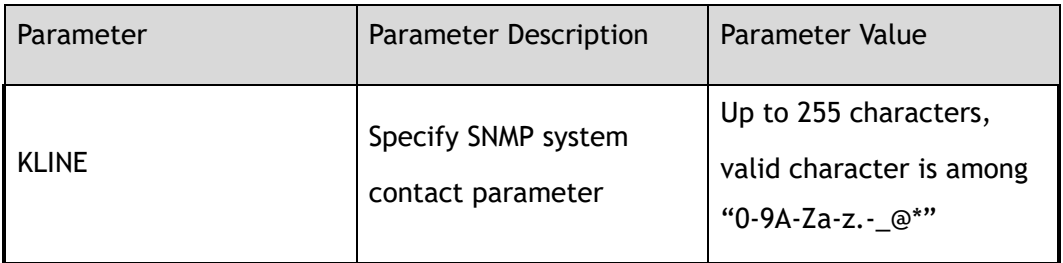

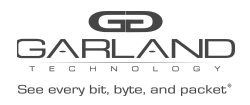

# **3 Command Mode**

Global Configuration

**4 Default**

None

**5 Usage**

None

#### **6 Examples**

The following example shows how to set the system contact string:

Switch(config)# snmp-server system-contact admin@example.com

#### The following example shows how to delete the system contact string:

Switch(config)# no snmp-server system-contact

# **7 Related Commands**

show snmp-server sys-info

# **17.12 snmp-server system-location**

#### **1 Command Purpose**

To set the system location string, use the snmp-server system-location command in global configuration mode.

Use the no form of this command to delete the location string.

# **2 Command Syntax**

snmp-server system-location *KLINE* 

no snmp-server system-location
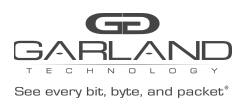

USER GUIDE PacketMAX Advanced Features | AF10G72AC

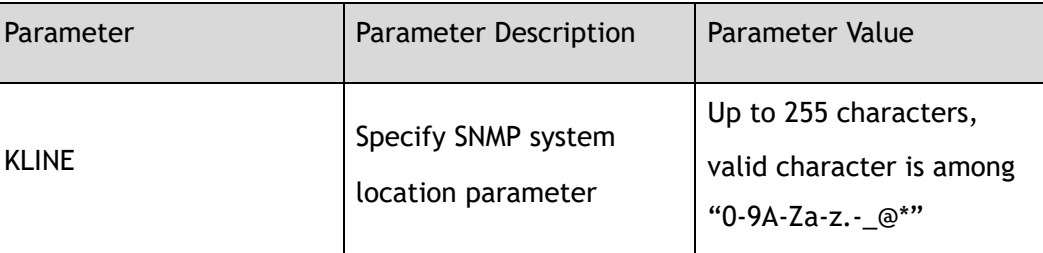

#### **3 Command Mode**

Global Configuration

#### **4 Default**

None

#### **5 Usage**

This command is used to set the system location of the SNMP agent so that these descriptions can be accessed through the configuration file.

#### **6 Examples**

The following example shows how to set the system location string:

Switch(config)# snmp-server system-location Sample\_Place

The following example shows how to remove the system location string:

Switch(config)# no snmp-server system-location

#### **7 Related Commands**

show snmp-server sys-info

# **17.13 snmp-server version**

#### **1 Command Purpose**

To specify the support of SNMP version, use the snmp-server version command in global configuration mode.

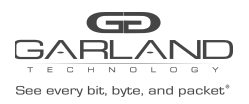

Use the no form of this command to restore the default value.

#### **2 Command Syntax**

snmp-server version ( all | v1 | v2c )

no snmp-server version

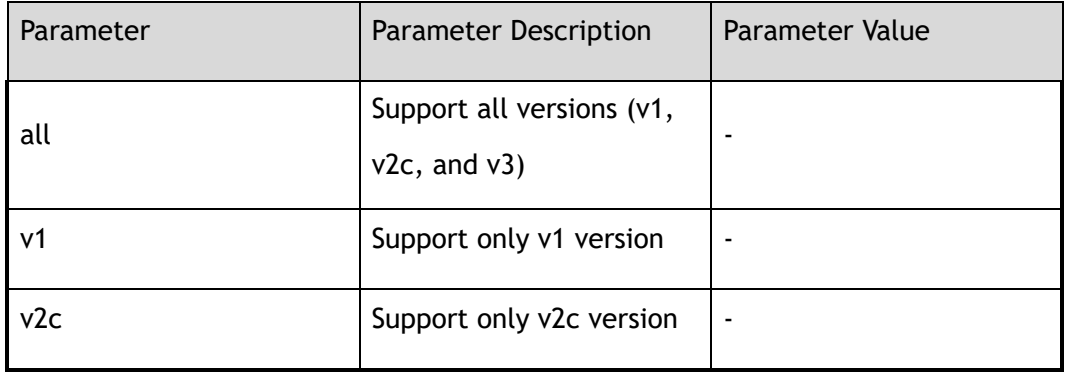

#### **3 Command Mode**

Global Configuration

#### **4 Default**

Support v1 and v2c SNMP versions.

#### **5 Usage**

None

#### **6 Examples**

The following example shows how to set SNMP –server to support all versions:

Switch(config)# snmp-server version all

The following example shows how to restore the SNMP –server to support default versions:

Switch(config)# no snmp-server version

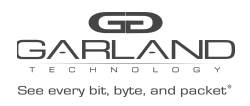

show snmp-server version

# **17.14 snmp-server view**

#### **1 Command Purpose**

To create or update a view entry, use the snmp-server view command in global configuration mode.

Use the no form of this command to delete the view.

#### **2 Command Syntax**

snmp-server view *SNMPNAME* ( excluded | included ) *SNMPSUBTREE* ( mask *SNMPMASK* )

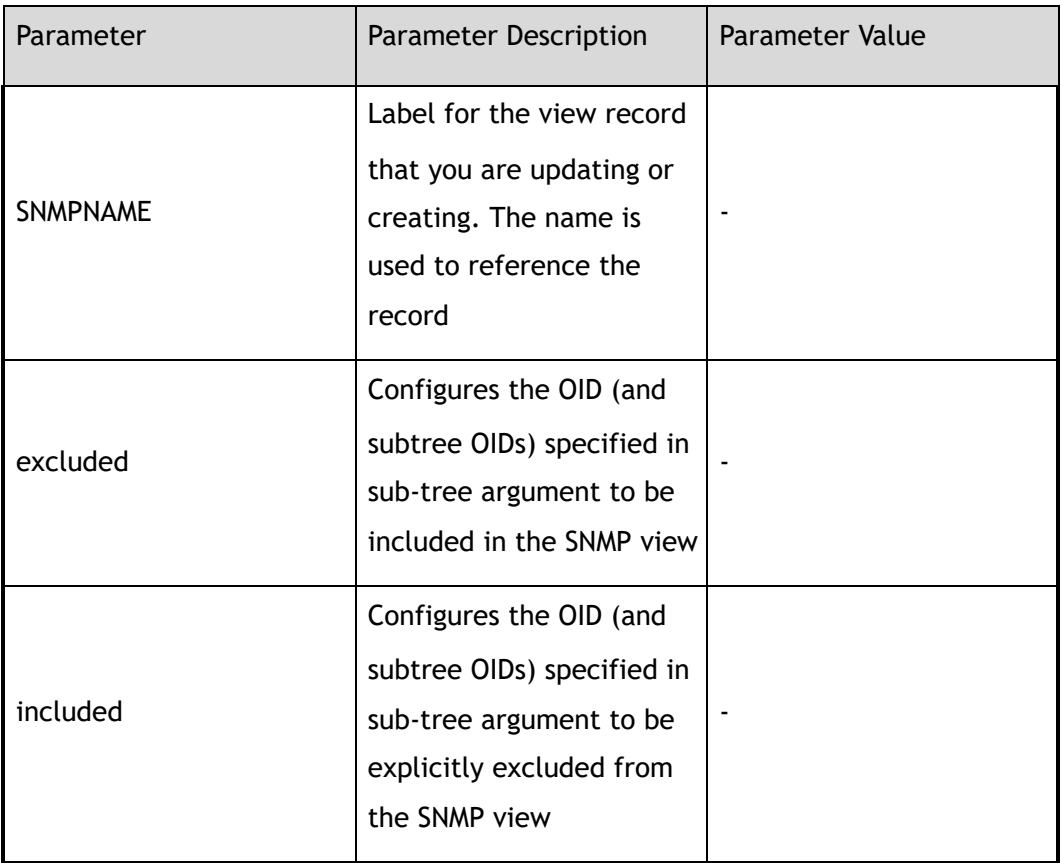

no snmp-server view *SNMPNAME* ( excluded | included ) *SNMPSUBTREE* 

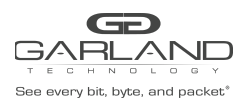

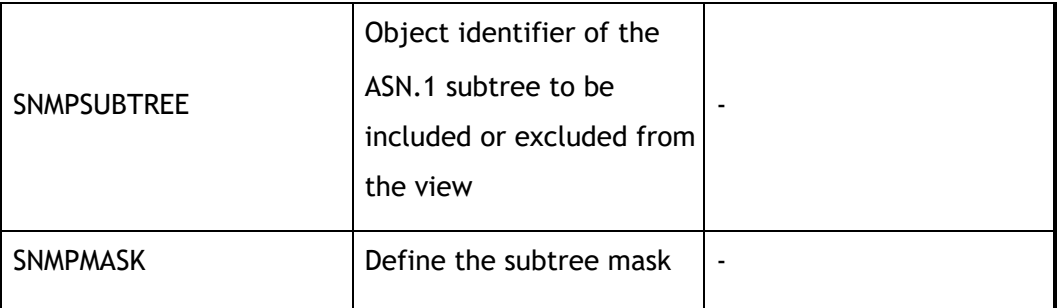

Global Configuration

#### **4 Default**

None

#### **5 Usage**

Other SNMP commands require an SNMP view as an argument. You use this command to create a view to be used as arguments for other commands.

#### **6 Examples**

The following example shows how to create a snmp-server view:

Switch(config)# snmp-server view abc excluded 1.3.6.2

The following example shows how to delete a snmp-server view:

Switch(config)# no snmp-server view abc excluded 1.3.6.2

#### **7 Related Commands**

show snmp-server view

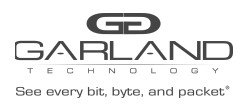

# **17.15 snmp-server community**

#### **1 Command Purpose**

To set up the community access string to permit access to the Simple Network Management Protocol (SNMP), use the snmp-server community command in global configuration mode.

Use the no form of this command to delete the community.

#### **2 Command Syntax**

snmp-server community *CONM\_NAME* ( read-only | read-write ) ( view *VIEW\_NAME* | )

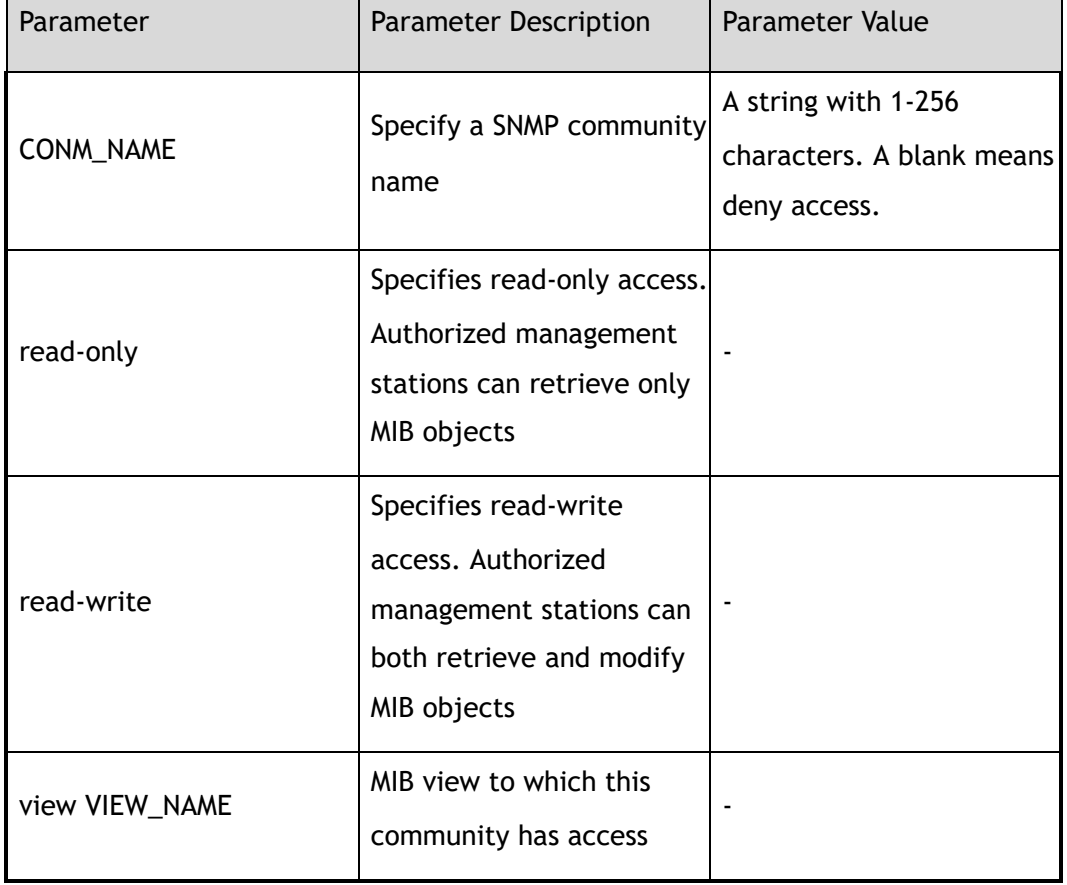

no snmp-server community *CONM\_NAME* 

#### **3 Command Mode**

Global Configuration

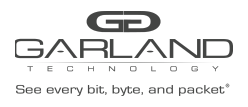

#### **4 Default**

None

**5 Usage**

None

#### **6 Examples**

The following example shows how to create a community named test:

Switch(config)# snmp-server community test read-write

The following example shows how to delete the community:

Switch(config)# no snmp-server community test

#### **7 Related Commands**

show snmp-server community

# **17.16 snmp-server trap enable**

#### **1 Command Purpose**

To enable all Simple Network Management Protocol (SNMP) notification types that are available on your system, use the snmp-server trap enable command in global configuration mode.

Use the no form of this command to disable the trap.

#### **2 Command Syntax**

snmp-server trap enable ( all | coldstart | warmstart | linkdown | linkup )

no snmp-server trap enable ( all | coldstart | warmstart | linkdown | linkup )

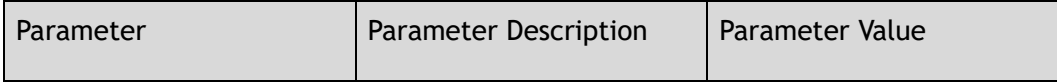

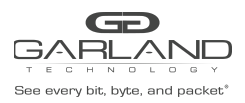

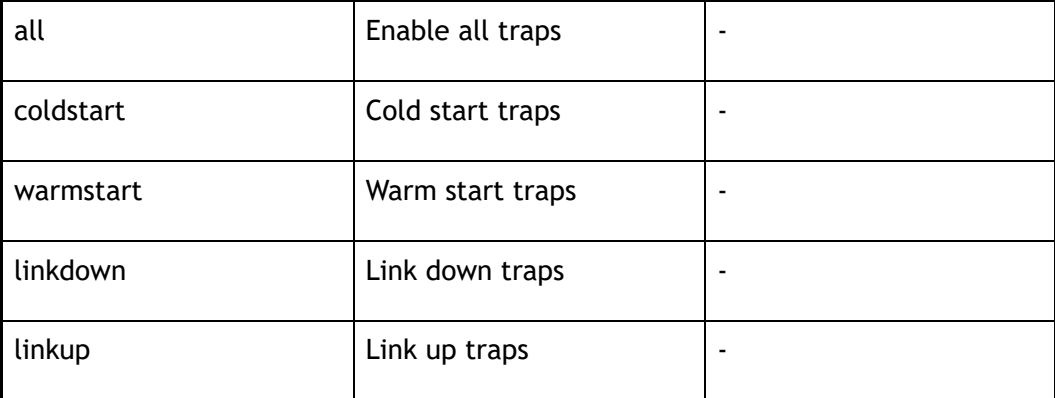

Global Configuration

#### **4 Default**

Disabled

#### **5 Usage**

The snmp-server trap enable command is used in conjunction with the snmp-server trap target-address command. Use the snmp-server trap target-address command to specify which host or hosts receive SNMP notifications. To send notifications, you must configure at least one snmp-server trap target-address command.

#### **6 Examples**

The following example shows how to set all traps enable:

Switch(config)# snmp-server trap enable all

The following example shows how to set all traps disable:

Switch(config)# no snmp-server trap enable all

#### **7 Related Commands**

snmp-server trap target-address

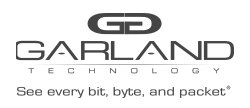

# **17.17 snmp-server trap target-address**

#### **1 Command Purpose**

To configure a remote trap management IP address, use the snmp-server target-address command in global configuration mode.

Use the no form of this command to delete the target address.

#### **2 Command Syntax**

snmp-server trap target-address mgmt-if *IP\_ADDR* community *COMNAME* ( udpport *UDP\_PROT* )

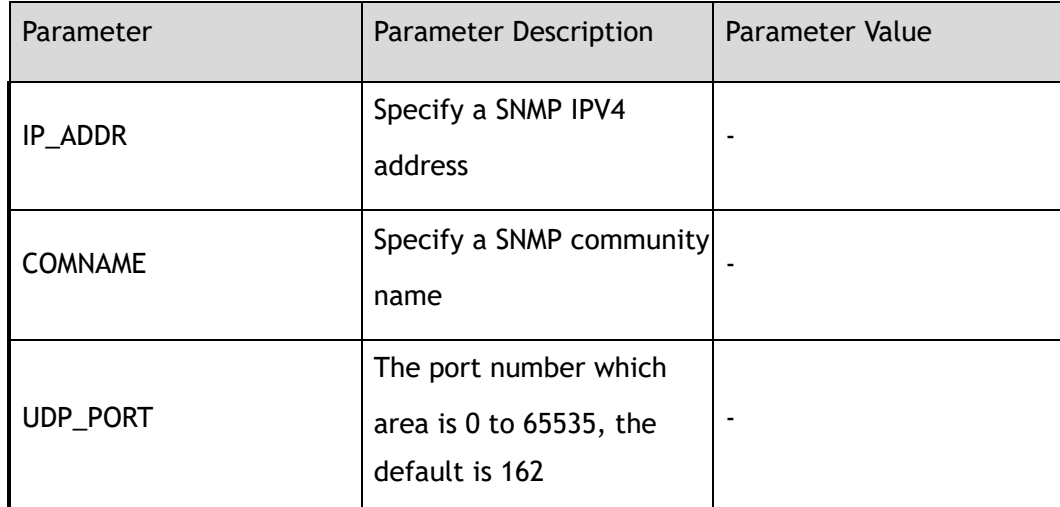

no snmp-server trap target-address *IP\_ADDR* community *COMNAME* ( udpport *UDP\_PROT* )

#### **3 Command Mode**

Global Configuration

#### **4 Default**

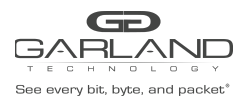

#### **5 Usage**

None

#### **6 Examples**

The following example shows how to set the trap target address to 169.254.2.2 and set the udp port

to 13:

Switch(config)# snmp-server trap target-address mgmt-if 169.254.2.2 community test udpport 13

The following example shows how to delete the trap target address:

Switch(config)# no snmp-server trap target-address mgmt-if 169.254.2.2 community test udp 13

#### **7 Related Commands**

show snmp-server trap-receiver

# **17.18 snmp-server trap delay linkup**

#### **1 Command Purpose**

To configure the trap delay linkup time, use the snmp-server trap delay linkup command in global configuration mode.

Use the no form of this command to restore the default value.

#### **2 Command Syntax**

snmp-server trap delay linkup *TRAP\_DELAY\_TIME* 

no snmp-server trap delay linkup

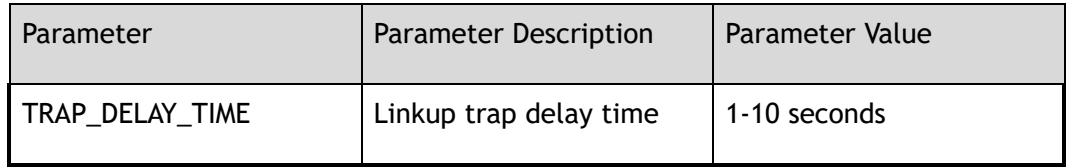

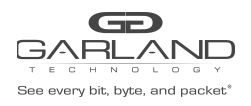

Global Configuration

**4 Default**

 $\theta$ 

**5 Usage**

None

#### **6 Examples**

The following example shows how to set the delay time to 10 seconds:

Switch(config)# snmp-server trap delay linkup 10

The following example shows how to restore the delay time to default value:

Switch(config)# no snmp-server trap delay linkup

#### **7 Related Commands**

snmp-server trap enable

# **17.19 snmp-server trap delay linkdown**

#### **1 Command Purpose**

To configure the trap delay linkdown time, use the snmp-server trap delay linkdown command in global configuration mode.

Use the no form of this command to restore the default value.

#### **2 Command Syntax**

snmp-server trap delay linkdown *TRAP\_DELAY\_TIME* 

no snmp-server trap delay linkdown

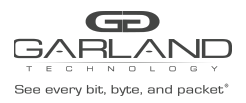

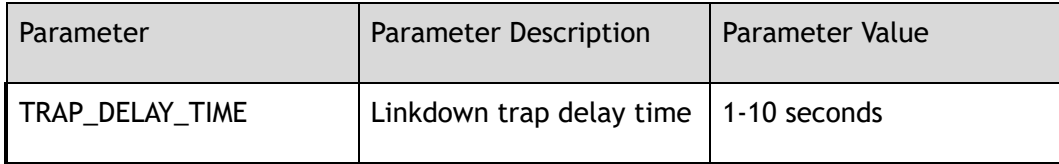

Global Configuration

**4 Default**

0

**5 Usage**

None

#### **6 Examples**

The following example shows how to set the delay time to 10 seconds:

Switch(config)# snmp-server trap delay linkdown 10

The following example shows how to restore the delay time to default value:

Switch(config)# no snmp-server trap delay linkdown

## **7 Related Commands**

snmp-server trap enable

# **17.20 snmp-server inform target-address**

#### **1 Command Purpose**

To specify the recipient of a Simple Network Management Protocol (SNMP) inform message, use the snmp-server inform target-address command in global configuration mode.

Use the no form of this command to delete the configuration.

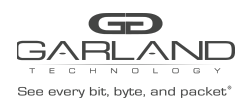

## **2 Command Syntax**

snmp-server inform target-address mgmt-if *IP\_ADDR* community *COMNAME* ( udpport *UDP\_PROT* | )

no snmp-server inform target-address *IP\_ADDR* community *COMNAME* ( udpport *UDP\_PROT* | )

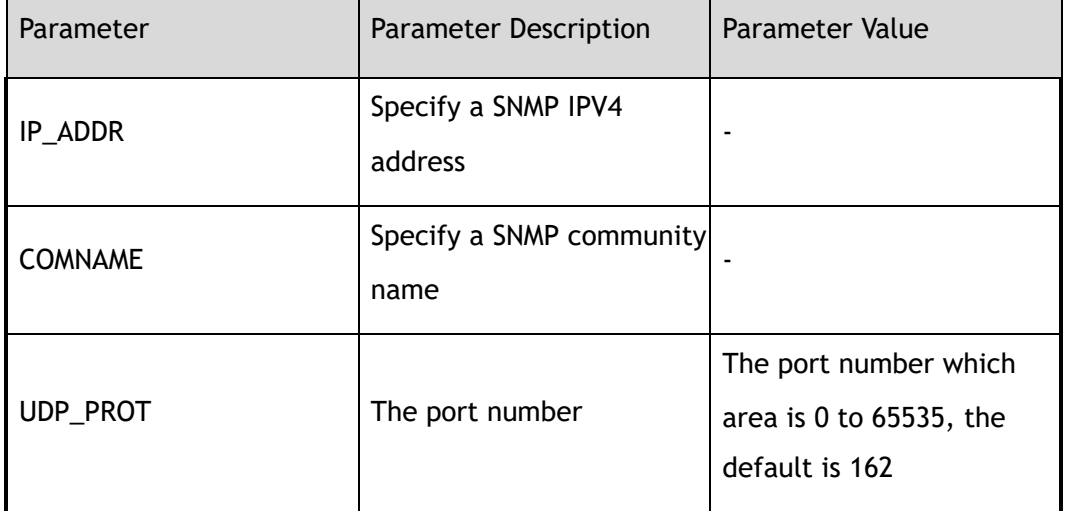

#### **3 Command Mode**

Global Configuration

#### **4 Default**

None

#### **5 Usage**

None

#### **6 Examples**

The following example shows how to set the target address for inform messages:

Switch(config)# snmp-server inform target-address 169.254.2.2 community test udpport 100

The following example shows how to delete the target address for inform messages:

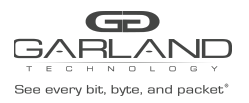

Switch(config)# no snmp-server inform target-address 169.254.2.2 community test udpport 100

## **7 Related Commands**

show snmp-server inform-receiver

# **17.21 snmp-server access-group**

#### **1 Command Purpose**

Use this command to apply access list on Simple Network Management Protocol(SNMP).Use the no form of this command to remove access list applied to SNMP.

#### **2 Command Syntax**

snmp-server access-group *NAME\_STRING* in

no snmp-server access-group

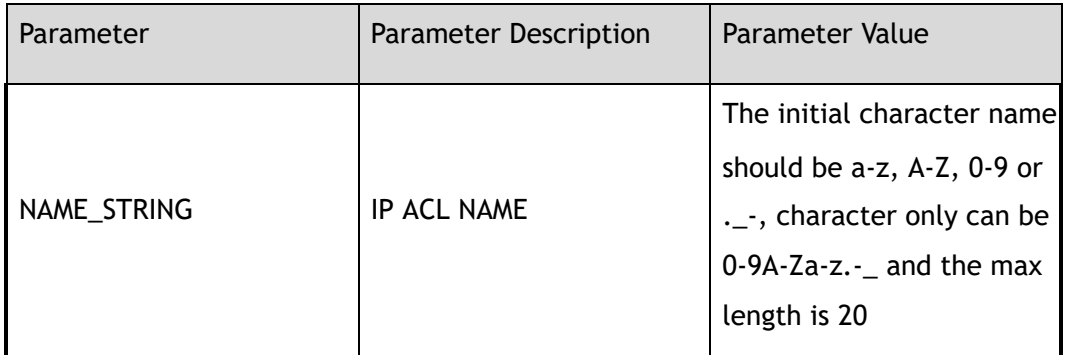

#### **3 Command Mode**

Global Configuration

#### **4 Default**

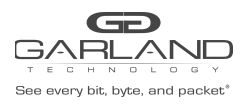

#### **5 Usage**

ACL applied on SNMP can only matching of source IP,destination IP, behaviour as WhiteList by default.

#### **6 Examples**

The following example shows how to apply acl to SNMP:

```
Switch(config)# ip access-list a5
Switch(config-ip-acl-a5)# exit
Switch(config)# snmp-server access-group a5 in
Notice: ACL applied on SNMP can only matching of source IP,destination IP,
behaviour as WhiteList by default.
```
#### **7 Related Commands**

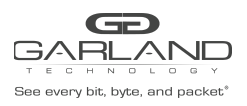

# **18 AUTH Commands**

## **18.1 show usernames**

#### **1 Command Purpose**

Use this command to show local user account names on the switch.

#### **2 Command Syntax**

show usernames

#### **3 Command Mode**

Privileged EXEC

#### **4 Default**

None

#### **5 Usage**

None

#### **6 Examples**

The following is sample output from the show usernames command:

```
Switch# show usernames
Number User name Privilege Password Rsa Key
                            --------+--------------------------------+-----------+----------+-------
1 admin 4 *2 test 4 +Switch#
```
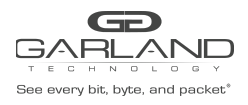

username

## **18.2 show users**

#### **1 Command Purpose**

Use this command to display information about terminal lines.

#### **2 Command Syntax**

show users

#### **3 Command Mode**

Privileged EXEC

#### **4 Default**

None

#### **5 Usage**

None

#### **6 Examples**

The following is sample output from the show users command:

Switch# show users Line Host(s) Idle Location User ---------------+----------+----------+---------------+---------- 130 vty 0 idle 2d20h16m Local 131 vty 1 idle 20:42:32 10.10.25.25 \*132 vty 2 idle 00:00:00 10.10.25.25

#### **7 Related Commands**

show usernames

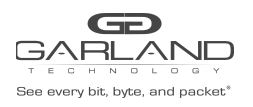

# **18.3 show web users**

#### **1 Command Purpose**

Use this command to display information of the web users.

#### **2 Command Syntax**

show web users

#### **3 Command Mode**

Privileged EXEC

#### **4 Default**

None

#### **5 Usage**

None

#### **6 Examples**

The following is sample to show web users:

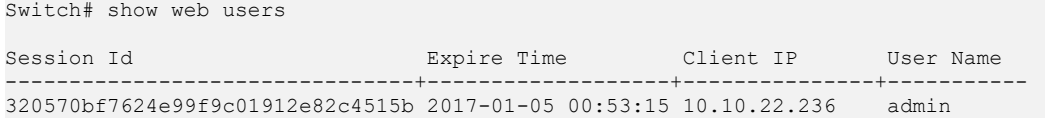

#### **7 Related Commands**

username

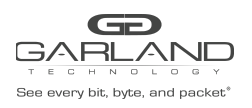

# **18.4 show privilege**

#### **1 Command Purpose**

Use this command to display the current privilege.

#### **2 Command Syntax**

show privilege

#### **3 Command Mode**

Privileged EXEC

#### **4 Default**

None

#### **5 Usage**

None

#### **6 Examples**

The following example shows how to display current privilege:

Switch# show privilege Current privilege level is 4

#### **7 Related Commands**

username

# **18.5 clear line console 0**

#### **1 Command Purpose**

Use this command to clear primary console terminal line login.

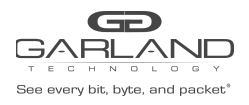

#### **2 Command Syntax**

clear line console 0

**3 Command Mode**

Privileged EXEC

**4 Default**

None

#### **5 Usage**

None

#### **6 Examples**

The following is sample to clear line console 0:

Switch# clear line console 0 [OK]

#### **7 Related Commands**

line console

## **18.6 clear line vty**

#### **1 Command Purpose**

Use this command to clear virtual terminal line login. Line number range is 0 to 7.

#### **2 Command Syntax**

clear line vty *VTYID1* ( *VTYID2* | )

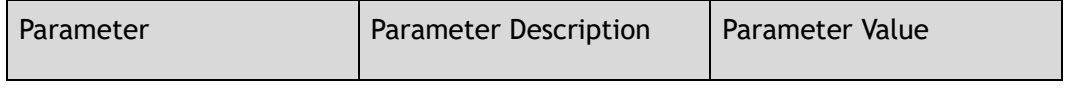

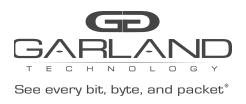

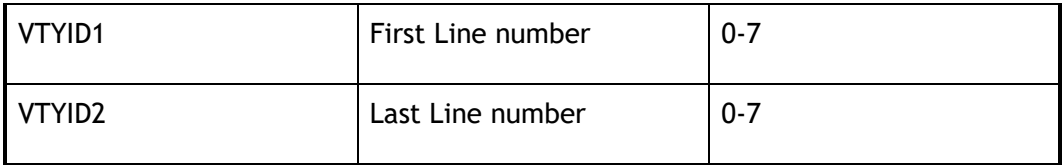

Privileged EXEC

#### **4 Default**

None

**5 Usage**

None

#### **6 Examples**

The following is sample to clear virtual terminal line from 4 to 7:

Switch# clear line vty 4 7 [OK]

#### **7 Related Commands**

show users

# **18.7 clear web session**

#### **1 Command Purpose**

Use this command to clear web sessions.

#### **2 Command Syntax**

clear web session ( all | *WEBSESSION* )

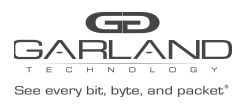

#### USER GUIDE PacketMAX Advanced Features | AF10G72AC

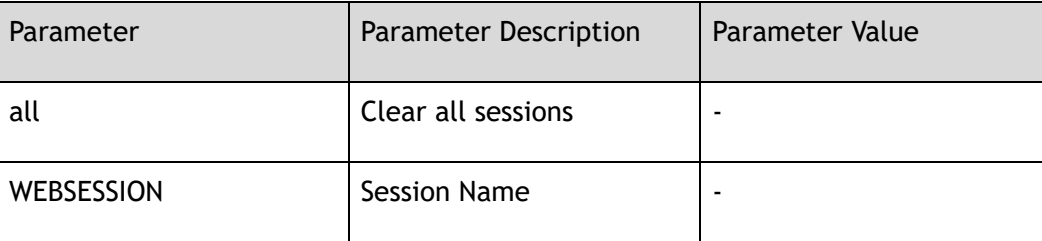

#### **3 Command Mode**

Privileged EXEC

#### **4 Default**

None

**5 Usage**

None

#### **6 Examples**

The following is sample to clear all web sessions:

```
Switch# clear web session all
[OK]
```
#### **7 Related Commands**

show web users

# **18.8 show console**

#### **1 Command Purpose**

Use this command to show the current console configuration.

#### **2 Command Syntax**

show console

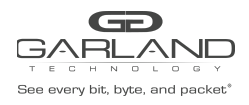

Privileged EXEC

**4 Default**

None

**5 Usage**

None

#### **6 Examples**

The following is sample output from the show console command:

```
Switch# show console
Current console configuration:
                ------------------------------------------------------------
line console 0
speed 115200
parity none
databits 8
stopbits 1
exec-timeout 10 0
privilege level 4
no line-password
no login
```
#### **7 Related Commands**

line console

# **18.9 show vty**

#### **1 Command Purpose**

Use this command to show the current vty configuration.

#### **2 Command Syntax**

show vty

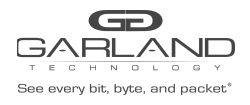

Privileged EXEC

**4 Default**

None

**5 Usage**

None

#### **6 Examples**

The following is sample output from the show vty command:

```
Switch# show vty
line vty maximum 8
line vty 0 7
exec-timeout 35791 0
privilege level 4
no line-password
no login
```
#### **7 Related Commands**

line vty

**18.10 show rsa keys** 

#### **1 Command Purpose**

Use this command to show RSA key information.

#### **2 Command Syntax**

show rsa keys

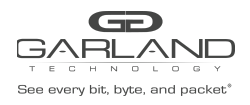

Privileged EXEC

**4 Default**

None

**5 Usage**

None

#### **6 Examples**

The following is sample to show RSA key:

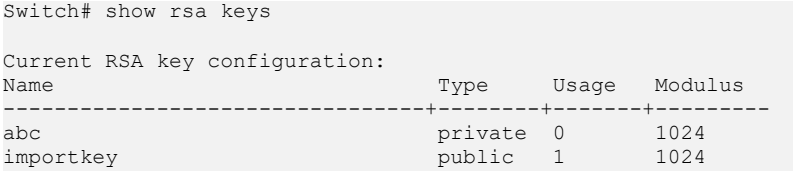

#### **7 Related Commands**

rsa key

# **18.11 show rsa key**

#### **1 Command Purpose**

Use this command to show RSA key information.

#### **2 Command Syntax**

show rsa key *RSAKEYNAME* ( der | pem ( 3des *RSAPASSWORD* | aes128 *RSAPASSWORD* | aes192 *RSAPASSWORD* | aes256 *RSAPASSWORD* | des *RSAPASSWORD* | ) | )

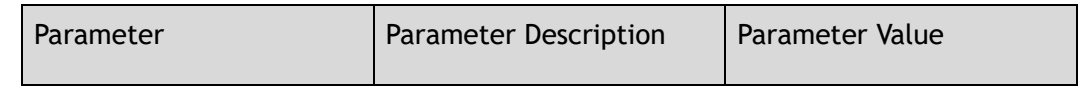

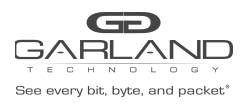

USER GUIDE

PacketMAX Advanced Features | AF10G72AC

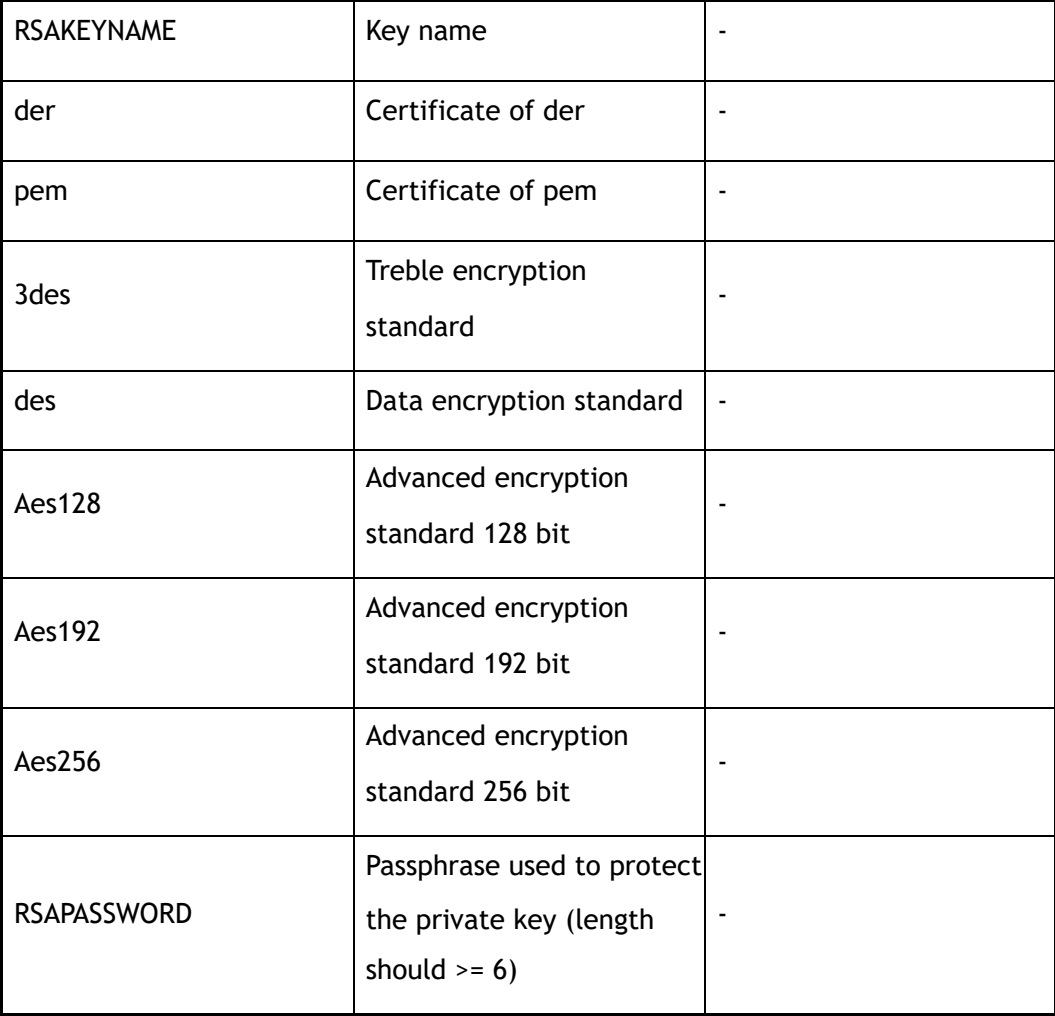

#### **3 Command Mode**

Privileged EXEC

#### **4 Default**

None

#### **5 Usage**

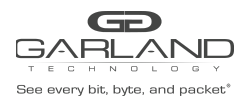

#### **6 Examples**

The following is sample to show RSA key:

```
Switch# show rsa key abc
RSA key information:
------------------------------------------------------------
Name: abc
Type: private
Modulus: 1024 bit
Usage count: 0
Private key DER code:
  30820258
    0201
      00
    028180
      D4E93929 20C1014D D9C64EF3 A8AB905D FDCF2D08 6DEFAC26 691D3168 E4C2F812
      394390A1 A1D648BF 50DE534D 718FF606 69DDC302 F005FBC6 A3A3E616 4A9EEF47
      9093AD9B 42F436A8 71C3C8D2 ECF14DD1 EEEC83AF 9EC5DF87 832A072F 5C02D463
      515753C2 EC610B25 4228B7F0 D9E99DF7 9AD011B5 7BA49B7F 1B838AA9 D92003CB
    0203
      010001
    028180
     2B45DBA0 484FF1FB E8AF2D8C C853565C 4421BF7D 5F1ABF5A 6F32C7C0 11FEAE7C
      C5B6BDC6 9C25F953 291486C9 CEB2FBC6 01EE589C 583C5F17 D85A8F81 28597538
      2F710C05 E9E4CAF9 A1639486 DF19DF70 69246C57 09570697 14C283EE 50786669
      99483E8B A35129CC 61655216 859740C7 7D5E0610 460A265B BB97F546 9C6ED981
    0240
     F06C6D70 F348C0F8 5A6CFB99 215A04FB 9C9E295E 93BE6D9F 5FCBFF93 1EE3C6E8
      B85B2E5C 98F51B66 74B35957 38896051 CCBD6875 A34AF5B7 71BC4FA1 6E448303
    0240
      E2B47BD7 7A5C7D8F 41FB8311 BFE43080 0DF24D7D 0FADCECF 7921975A A7B28623
      1E19AB8D 57F12487 B284D4EA AA2EC370 06DB170F F2E72B96 1DF1F51A 38523D99
    0240
      098D855B B38EF47B E9BBE2D3 56CBE8DE C67E524E 7BB8594A B7D7B733 F54A3FA1
      079237E9 5DFA7F38 36F2D95D E9D52B8A 9484021E 8A7A7400 F1F7F582 088B9859
    0240
      9FD333F7 CE990420 0A1981E6 F28CB230 A5246CC2 BD5A0092 3E489346 E33135E5
      EE2394D1 39ED949E 6219C96D 82FB22E7 88BDCEBD 7CB6C300 BB2DC869 6AC97809
    0240
      BEFEFE99 CDBB2AAB BA1EB81B 7B189124 B73700BD 3F40B23A AAE648A4 CF07E99E
      58261516 C58A1468 5603B90B 24CFD0FC 2609C215 E30375CA 0764FF71 1BF434FF
Public key DER code:
  308188
    028180
      D4E93929 20C1014D D9C64EF3 A8AB905D FDCF2D08 6DEFAC26 691D3168 E4C2F812
      394390A1 A1D648BF 50DE534D 718FF606 69DDC302 F005FBC6 A3A3E616 4A9EEF47
      9093AD9B 42F436A8 71C3C8D2 ECF14DD1 EEEC83AF 9EC5DF87 832A072F 5C02D463
      515753C2 EC610B25 4228B7F0 D9E99DF7 9AD011B5 7BA49B7F 1B838AA9 D92003CB
    0203
      010001
```
#### **7 Related Commands**

rsa key

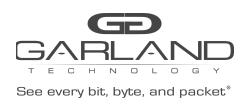

# **18.12 show key config**

#### **1 Command Purpose**

Use this command to display the details of the current key configuration.

#### **2 Command Syntax**

show key config

#### **3 Command Mode**

Rsa Key Configuration

#### **4 Default**

None

#### **5 Usage**

None

#### **6 Examples**

The following example shows how to display the current key configuration:

```
Switch(config-rsa-key)# show key config
Current key configuration:
  key type: private
  key format: pem
  key password: unspecified
```
#### **7 Related Commands**

rsa key

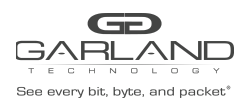

# **18.13 show key string**

#### **1 Command Purpose**

Use this command to display the details of the current key string.

#### **2 Command Syntax**

show key string

#### **3 Command Mode**

Rsa Key Configuration

#### **4 Default**

None

#### **5 Usage**

None

#### **6 Examples**

The following example shows how to display the current key string:

```
Switch(config)# rsa key a
Modify private key a
Switch(config-rsa-key)# show key string
Current key string:
  30820258
   0201
     0<sup>0</sup>028180
     AD4F1364 4F46C9F9 25D7BA98 B7F266A4 F3448E83 71D51F84 EF225E90 7D0117F0
     CD81012F 50944BF3 17A5CA56 7A2DC3D2 6A33CD52 6FD2DBE3 442C6546 DC3DD48A
     D8A4020C 2333F039 53FD39DE 01E5038B F1B59E7A 5B355FA2 26148F58 48C16D89
     36828C61 00A518CD F7EEBFBF 68CDB456 DC08BF5F 550A1273 28EF8E7C 0469634F
    0203
     010001
    028180
     9321ACDE DE06C4F5 45D14DD2 D5676F08 DE95F73F 546690E9 B472C341 7B3E706A
     B8ACAAAA D687EFAA A30AD72A 6F7366E9 BDCBD8A6 01D54B64 37BE5104 C579A074
     1206CD3C 70BA5E26 D22F0049 EABBCAA3 8AAAA932 C28DF32B 1C75EF5C 0052751C
     A5BA0D06 B0F9E6D2 9FE9281D FE2976C9 6C1A3288 590EB014 311AE5E2 0514AE41
    0240
     D8F10ACD BA5EA745 A5C52F61 19498B76 C181D0A0 F1CA197B C3E5204A 09206E1E
```
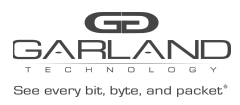

#### USER GUIDE PacketMAX Advanced Features | AF10G72AC

B5217249 B595CA01 EBF82649 B272511C 8AD5138C 553717CD 4120D026 5D8CAE51 0240 CC82FA9D 866C95FA AE967B81 C343F9E0 2D41B59F 45C41197 28F37B3B 0C09D7B6 4867858D 73876AEF 7692CCC6 A7A51A6C 8A1C62E6 FF75E209 75D02A51 E2346F9F 0240 943B3F52 8B0199F1 F0EEE70C C5A686F0 C20FDD69 DB4C6855 34E91E42 F8317C8C E6DECFA4 A5BA8FA8 F87F3A4A 28F00B94 2118AE9E B8AB484C 2B302C89 CA6A11C1 0240 3F15C828 FF664F7D 5C8D9EDB 90584FA4 0F51CDAC ABE0A76C 717D69ED F4F0B451 CE53E0A6 9994942F F9EB9EAF 48D76D27 3E13338E FE0E6703 740C1A81 D7BD4511 0240 90D784A0 EBF913CE 82A19E91 4A0C5437 120C758F F9C94932 919A36B5 5BB01C76 7460665E 6A1E8227 1BF592D3 650FCE6A DE22C1CB FCCA9433 A2FA142C D9D75CC9 Switch(config-rsa-key)#

#### **7 Related Commands**

rsa key

# **18.14 show tacacs**

#### **1 Command Purpose**

Use this command to display information about TACACS+ server's configurations.

#### **2 Command Syntax**

show tacacs

#### **3 Command Mode**

Privileged EXEC

#### **4 Default**

None

#### **5 Usage**

None

#### **6 Examples**

The following is sample output from the show tacacs command:

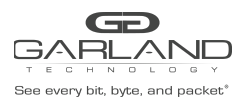

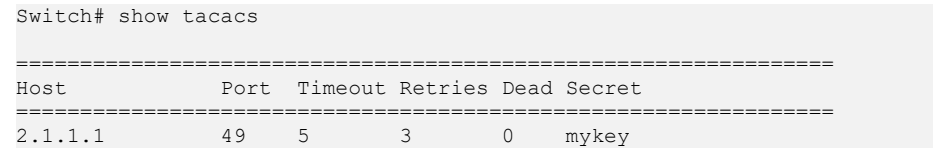

tacacs-server host

## **18.15 show aaa status**

#### **1 Command Purpose**

Use this command to show authentication, authorization, accounting (AAA) status.

#### **2 Command Syntax**

show aaa status

#### **3 Command Mode**

Privileged EXEC

#### **4 Default**

None

#### **5 Usage**

None

#### **6 Examples**

The following example shows how to show authentication, authorization, accounting status:

Switch# show aaa status AAA status: Authentication enable

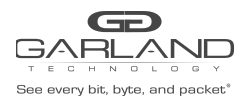

aaa new-model

# **18.16 show aaa privilege mapping**

#### **1 Command Purpose**

Use this command to show privilege mapping relationship with server privilege.

#### **2 Command Syntax**

show aaa privilege mapping

#### **3 Command Mode**

Privileged EXEC

#### **4 Default**

None

#### **5 Usage**

None

#### **6 Examples**

The following example shows how to show privilege mapping relationship:

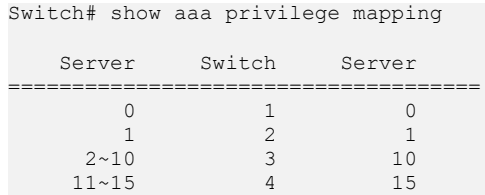

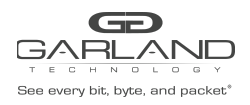

aaa privilege mapping

# **18.17 show aaa method-lists**

#### **1 Command Purpose**

Use this command to show authentication, authorization, accounting (AAA) authentication method lists.

## **2 Command Syntax**

show aaa method-lists authentication ( accounting | all | authentication | authorization )

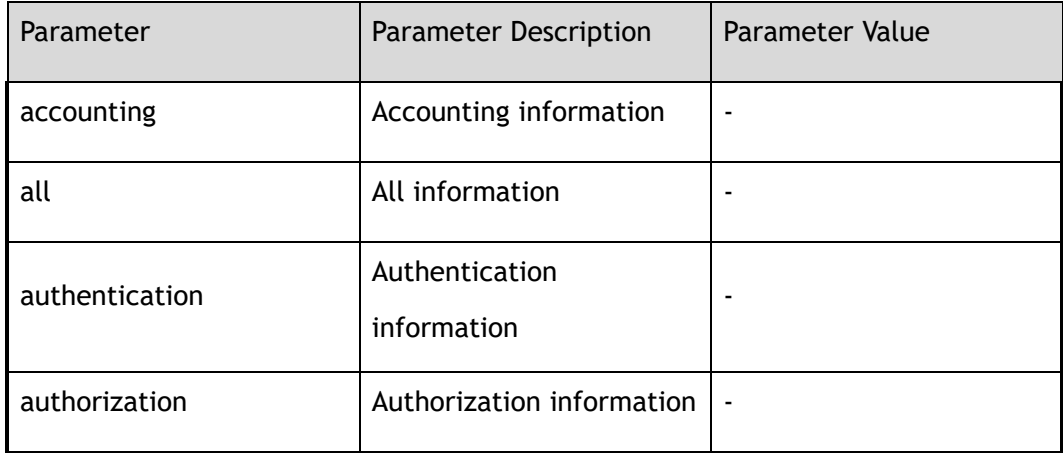

#### **3 Command Mode**

Privileged EXEC

#### **4 Default**

None

#### **5 Usage**

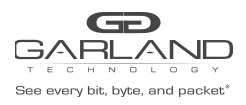

#### **6 Examples**

The following example shows how to show authentication method lists:

Switch# show aaa method-lists all Authen queue =  $AAA_ML_AUTHEN_LOGIN  
\nName = default  $state = ALIVE$ :$  $\overline{\phantom{a}}$  state = ALIVE: local radius none Author queue = AAA\_ML\_AUTHOR\_SHELL Name = default state = ALIVE: tacplus none Account queue = AAA\_ML\_ACCT\_SHELL Name = default  $\overline{\phantom{a}}$  state = ALIVE: none Account queue = AAA\_ML\_ACCT\_COMMAND Name = default state = ALIVE: none

#### **7 Related Commands**

aaa authentication login

aaa authentication exec

aaa accounting exec

# **18.18 line console**

#### **1 Command Purpose**

Use this command to set console configuration.

#### **2 Command Syntax**

line console 0

#### **3 Command Mode**

Global Configuration

#### **4 Default**

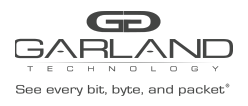

#### **5 Usage**

None

#### **6 Examples**

The following is an example of configure to line console 0:

Switch(config)# line console 0 Switch(config-line)#

#### **7 Related Commands**

show console

# **18.19 line vty**

#### **1 Command Purpose**

Use line vty command to set virtual terminal line configuration.

#### **2 Command Syntax**

line vty *VTYID1* ( *VTYID2* | )

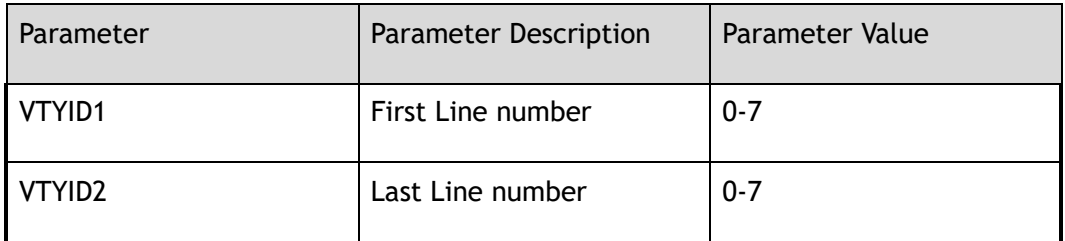

#### **3 Command Mode**

Global Configuration

#### **4 Default**

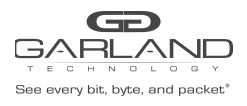

#### **5 Usage**

None

#### **6 Examples**

The following is an example of configure to virtual terminal line 4 to 7:

```
Switch(config)# line vty 4 7
Switch(config-line)#
```
#### **7 Related Commands**

show vty

# **18.20 line vty maximum**

#### **1 Command Purpose**

Use line vty maximum command to set maximum vty users.

Use the no form of this command to set maximum vty users to it default value.

#### **2 Command Syntax**

line vty maximum *VTYMAX* 

no line vty maximum

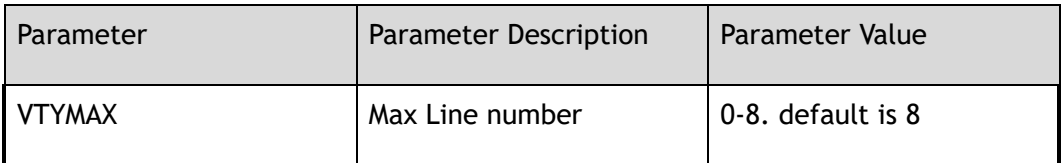

#### **3 Command Mode**

Global Configuration

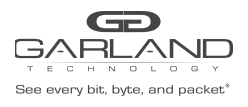

#### **4 Default**

8

**5 Usage**

None

#### **6 Examples**

The following is an example of configure to three vty users:

Switch(config)# line vty maximum 3

The following is an example to reset maximum vty users:

Switch(config)# no line vty maximum

#### **7 Related Commands**

show line vty

# **18.21 rsa key generate**

#### **1 Command Purpose**

Use this command to create a key.

Use the no form of this command to delete the key.

#### **2 Command Syntax**

rsa key *RSAKEYNAME* generate ( *RSAKEYBITS* | )

#### no rsa key *RSAKEYNAME*

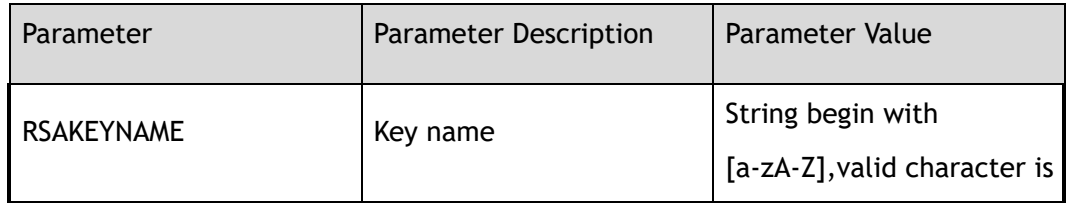
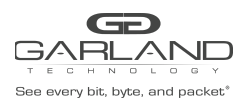

USER GUIDE PacketMAX Advanced Features | AF10G72AC

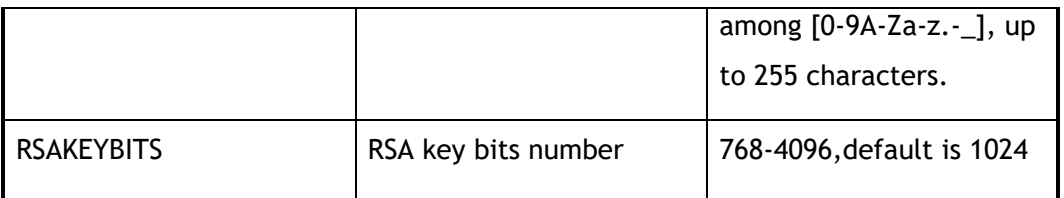

# **3 Command Mode**

Global Configuration

**4 Default**

None

**5 Usage**

None

## **6 Examples**

The following example creates a key named test, length is 768:

Switch(config)# rsa key test generate 768

Generating RSA private key, 768 bit long modulus Please waiting for a moment: done! Public exponent is 65537 (0x10001) Generate RSA key successfully

The following example deletes the key:

Switch(config)# no rsa key test

# **7 Related Commands**

show rsa key

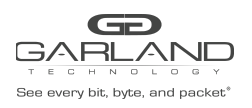

# **18.22 rsa key import**

## **1 Command Purpose**

Use this command to import a key.

# **2 Command Syntax**

rsa key *RSAKEYNAME* import mgmt-if url *STRING* ( private | public ) ( der | der-hex | pem ( *PASSPHRASE* | ) | ssh1 ( *PASSPHRASE* | ) | ssh2 ( *PASSPHRASE* | ) )

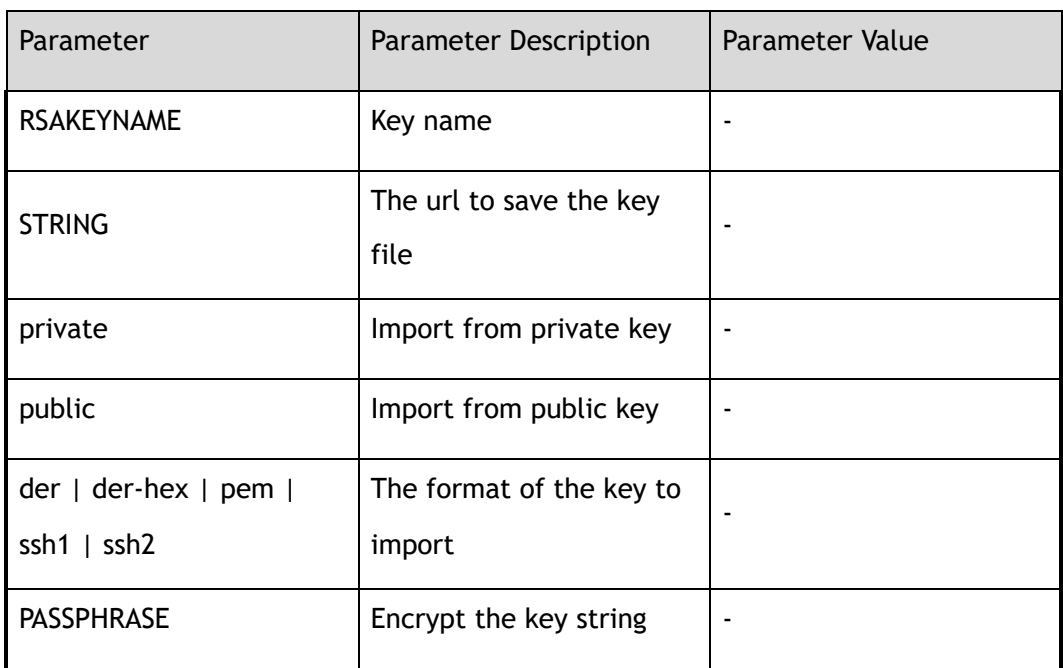

### **3 Command Mode**

Global Configuration

### **4 Default**

None

### **5 Usage**

None

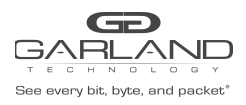

# **6 Examples**

The following example imports a key:

Switch(config)# rsa key importnewk import mgmt-if url tftp://10.10.38.160/newk.pub public ssh2 Download from URL to temporary file. Get file from tftp://10.10.38.160/newk.pub . Received 212 bytes in 0.1 seconds Copy the temporary file to its destination. . File system synchronization. Please waiting... 212 bytes in 0.1 seconds, 2 kbytes/second % Import RSA key successed

# **7 Related Commands**

rsa key generate

rsa key export

# **18.23 rsa key export**

# **1 Command Purpose**

Use this command to export a key.

# **2 Command Syntax**

rsa key *RSAKEYNAME* export mgmt-if url *STRING* ( private | public ) ( der | der-hex | pem ( ( 3des | aes128 | aes192 | aes256 | des ) *PASSPHRASE* | ) | ssh1 ( 3des *PASSPHRASE* | ) | ssh2 ( 3des *PASSPHRASE* | ) )

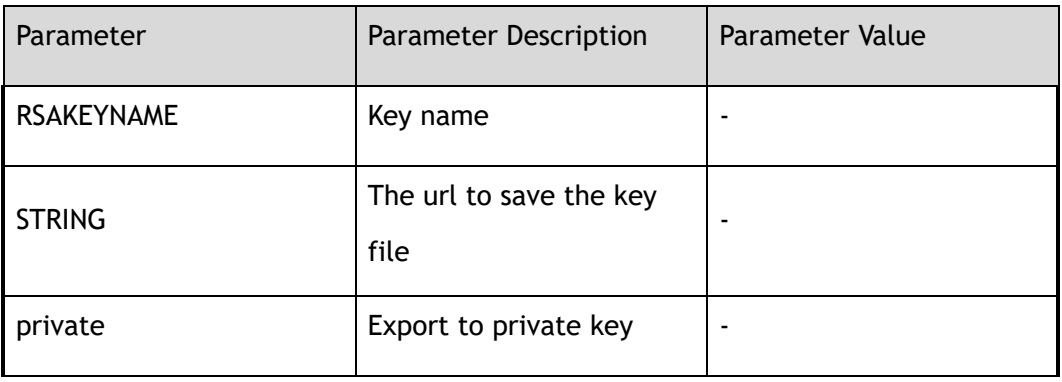

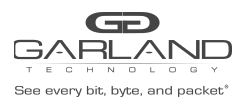

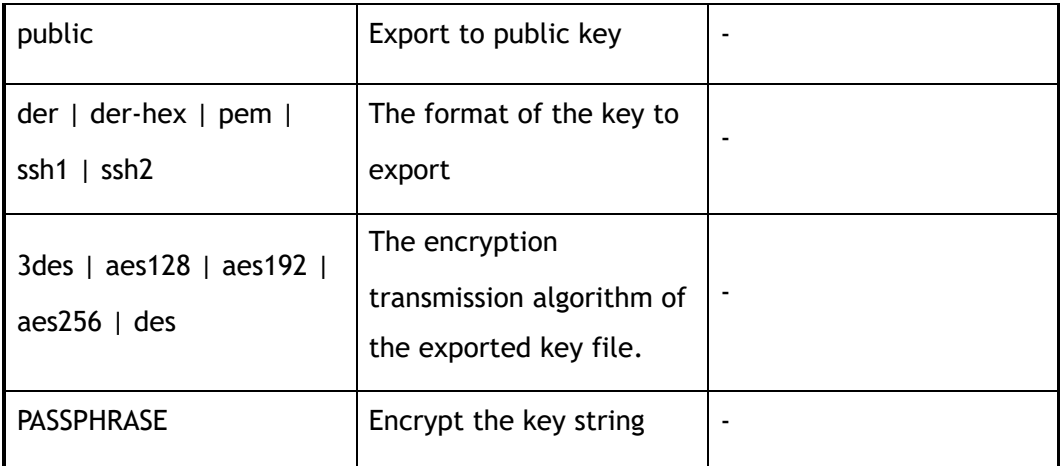

# **3 Command Mode**

Global Configuration

### **4 Default**

None

### **5 Usage**

None

### **6 Examples**

The following example exports a key:

Switch(config)# rsa key newk export mgmt-if url tftp://10.10.38.160/newk.pub public ssh2 Send file to tftp://10.10.38.160/newk.pub . Sent 212 bytes in 0.0 seconds % Export RSA key success

# **7 Related Commands**

rsa key generate

rsa key import

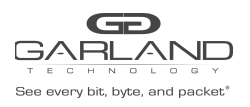

# **18.24 rsa key**

# **1 Command Purpose**

Use this command to create a key and enter key configuration mode.

Use the no form of this command to delete the key.

# **2 Command Syntax**

#### rsa key *RSAKEYNAME*

#### no rsa key *RSAKEYNAME*

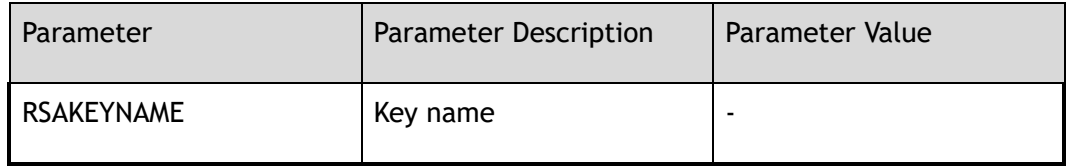

### **3 Command Mode**

Global Configuration

### **4 Default**

None

### **5 Usage**

None

### **6 Examples**

The following example creates a key named test:

Switch(config)# rsa key test Switch(config-rsa-key)#

The following example deletes a key named test:

Switch(config)# no rsa key test

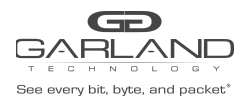

# **7 Related Commands**

rsa key generate

# **18.25 reset**

### **1 Command Purpose**

To clear all key configurations, use the reset command in RSA key configuration mode.

### **2 Command Syntax**

reset

### **3 Command Mode**

Rsa Key Configuration

### **4 Default**

None

### **5 Usage**

None

### **6 Examples**

The following example shows to clear all configurations for the key KEY1:

```
Switch(config)# rsa key KEY1
Switch(config-rsa-key)# reset
```
### **7 Related Commands**

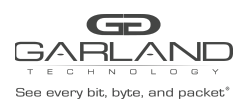

# **18.26 key type**

# **1 Command Purpose**

To specify the key type, use the key type command in RSA key configuration mode.

# **2 Command Syntax**

key type ( private | public )

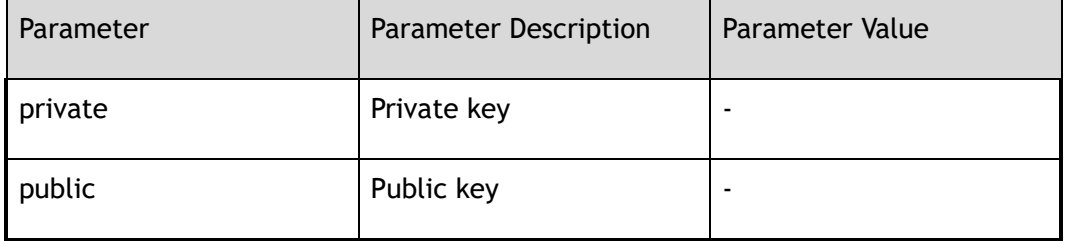

### **3 Command Mode**

Rsa Key Configuration

### **4 Default**

Public

### **5 Usage**

None

### **6 Examples**

The following example specifies the key type of KEY1 as public key::

Switch(config)# rsa key KEY1 Switch(config-rsa-key)# key type public

# **7 Related Commands**

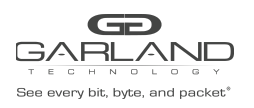

# **18.27 key format**

# **1 Command Purpose**

To specify the key format, use the key format command in RSA key configuration mode.

# **2 Command Syntax**

key format ( der | pem )

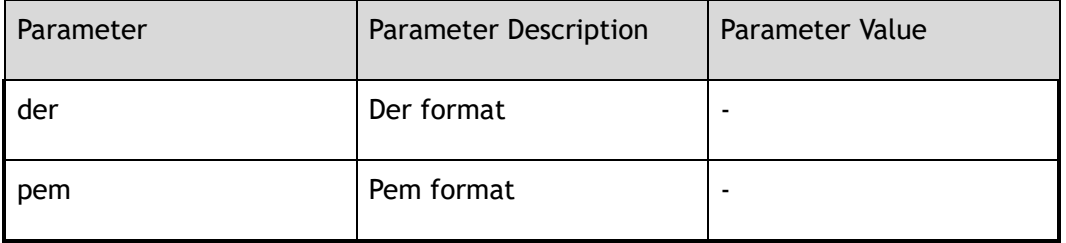

### **3 Command Mode**

Rsa Key Configuration

### **4 Default**

DER

### **5 Usage**

None

### **6 Examples**

The following example specifies the key format of KEY1 as pem:

Switch(config)# rsa key KEY1 Switch(config-rsa-key)# key format pem

# **7 Related Commands**

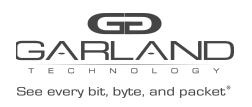

# **18.28 key string end**

# **1 Command Purpose**

Use this command to exit the rsa key configuration mode and apply all rsa key configurations. After using this command, the current command mode should be global configuration mode.

### **2 Command Syntax**

key string end

### **3 Command Mode**

Rsa Key Configuration

### **4 Default**

None

### **5 Usage**

None

### **6 Examples**

The following example shows exit the rsa key configuration mode:

```
Switch(config)# rsa key KEY1
Switch(config-rsa-key)# key string end
Switch(config)#
```
# **7 Related Commands**

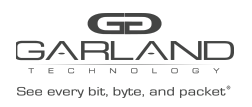

# **18.29 validate**

# **1 Command Purpose**

To check the validation of the key strings, use the validate command in RSA key configuration mode.

### **2 Command Syntax**

validate

### **3 Command Mode**

Rsa Key Configuration

### **4 Default**

None

#### **5 Usage**

None

### **6 Examples**

The following example shows to validate key strings of the key KEY1:

```
Switch(config)# rsa key a
Modify private key a
Switch(config-rsa-key)# 00302017 4A7D385B 1234EF29 335FC973
Switch(config-rsa-key)# 2DD50A37 C4F4B0FD 9DADE748 429618D5
Switch(config-rsa-key)# validate
% Validated Ok
```
# **7 Related Commands**

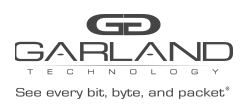

# **18.30 KEYLINE**

# **1 Command Purpose**

To add key strings from the screen directly, type any strings in RSA key configuration mode except the keywords in this mode.

### **2 Command Syntax**

*KEYLINE* 

### **3 Command Mode**

Rsa Key Configuration

### **4 Default**

None

### **5 Usage**

None

### **6 Examples**

The following example shows to type a key string of the key KEY1:

Switch(config)# rsa key KEY1 Switch(config-rsa-key)# 00302017 4A7D385B 1234EF29 335FC973 Switch(config-rsa-key)# 2DD50A37 C4F4B0FD 9DADE748

# **7 Related Commands**

rsa key

validate

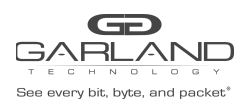

# **18.31 re-activate radius-server**

# **1 Command Purpose**

Use this command to re-activate the specified radius servers.

# **2 Command Syntax**

re-activate radius-server ( all | host *IP\_ADDR* ( auth-port *AUTHDPORT* | ) | )

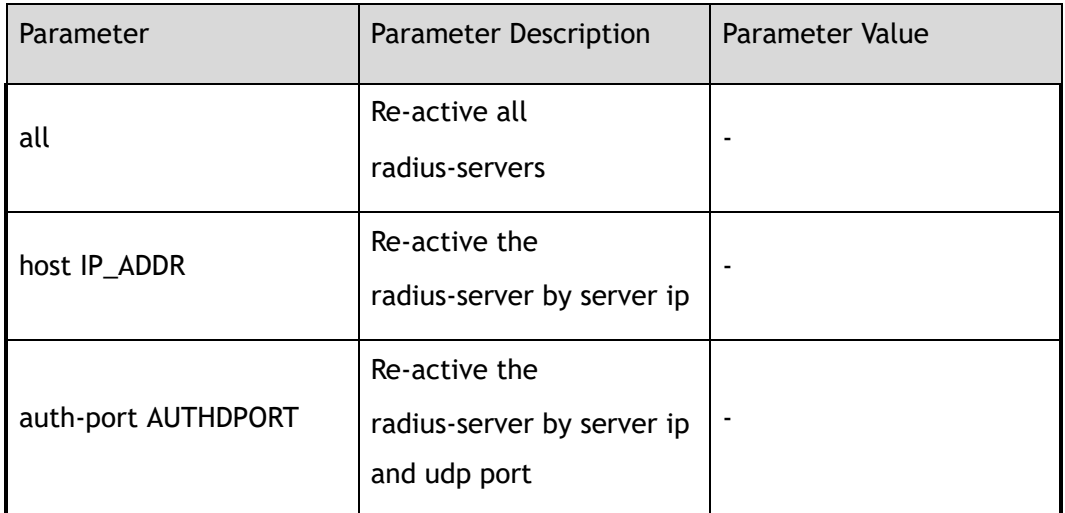

### **3 Command Mode**

Privileged EXEC

## **4 Default**

None

### **5 Usage**

Use this command to re-activate the radius server. It's unnecessary for users to wait for the radius-server dead time with this command.

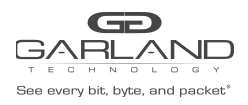

# **6 Examples**

This example shows how to re-activate radius-server:

Switch# re-activate radius-server all

## **7 Related Commands**

radius-server host

# **18.32 show radius-server**

### **1 Command Purpose**

Use this command to display radius server states of each IEEE 802.1 x sessions.

### **2 Command Syntax**

show radius-server

### **3 Command Mode**

Privileged EXEC

### **4 Default**

None

# **5 Usage**

Use this command to display the current radius-server and dead radius-servers of each IEEE 802.1x sessions.

### **6 Examples**

This example shows how to show radius-server:

Switch# show radius-server =====================================

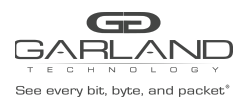

```
radius servers in dead list:
server address : 10.0.0.1:1812<br>dead timer : 4
 dead timer : 4
=====================================
```
# **7 Related Commands**

radius-server host

# **18.33 radius-server host**

# **1 Command Purpose**

Use this command to specify a RADIUS server host.

Use the no form of this command to delete the host.

# **2 Command Syntax**

radius-server host mgmt-if *IP\_ADDR* ( auth-port *AUTHDPORT* | ) ( key ( 8 | ) *AUTHDKEY* | ) ( retransmit *AUTHDRETRIES* | ) ( timeout *AUTHDTIMEOUT* | )

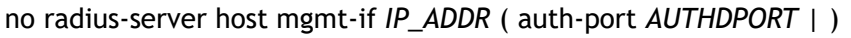

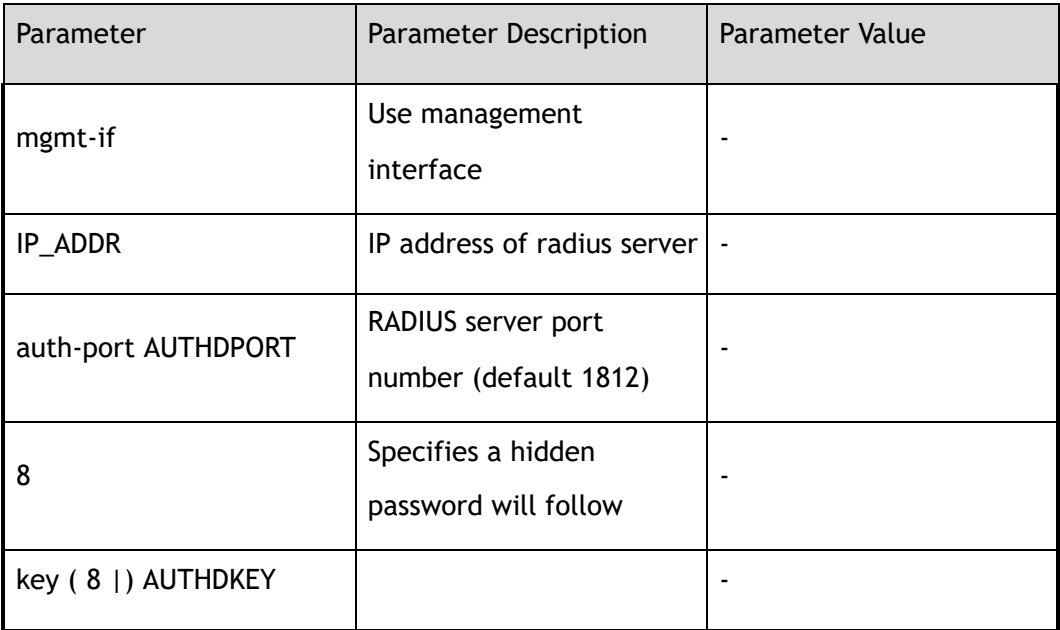

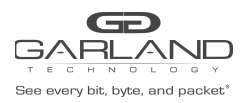

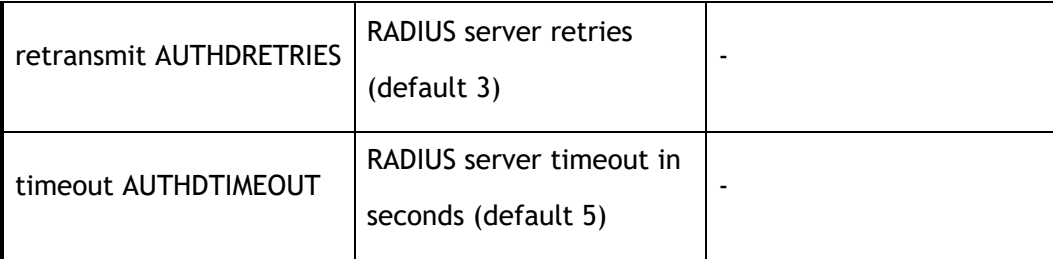

# **3 Command Mode**

Global Configuration

## **4 Default**

None

# **5 Usage**

You can use multiple radius-server host commands to specify multiple hosts. The software searches for hosts in the order in which you specify them. If no host-specific timeout, retransmit, or key values are specified, the global values apply to each host.

# **6 Examples**

This example shows how to set the radius-server key::

Switch(config)# radius-server host mgmt-if 10.0.0.1

This example shows how to delete radius-server key:

Switch(config)# no radius-server host mgmt-if 10.0.0.1

# **7 Related Commands**

show radius-server

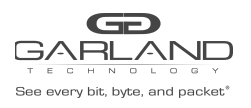

# **18.34 radius-server deadtime**

## **1 Command Purpose**

Use this command to improve RADIUS response times when some servers might be unavailable and cause the unavailable servers to be skipped immediately.

Use the no form of this command to restore the default value.

## **2 Command Syntax**

#### radius-server deadtime *DEADTIME*

#### no radius-server deadtime

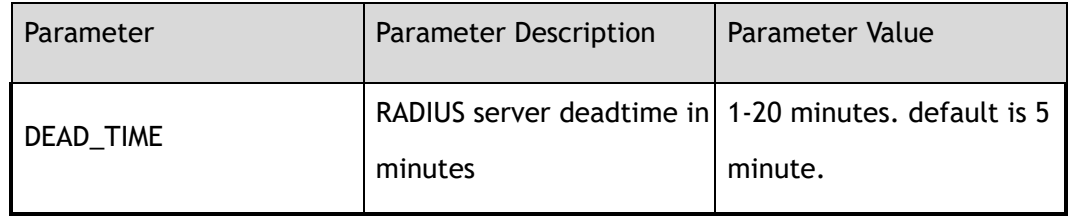

### **3 Command Mode**

Global Configuration

### **4 Default**

5

# **5 Usage**

Use this command to cause the switch to mark as "dead" any RADIUS servers that fail to respond to authentication requests, thus avoiding the wait for the request to time out before trying the next configured server. A RADIUS server marked as "dead" is skipped by additional requests for the duration of minutes, unless there are no servers not marked "dead".

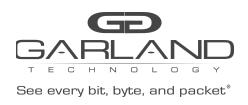

# **6 Examples**

This example shows how to set radius-server dead time:

Switch(config)# radius-server deadtime 10

This example shows how to restore the default radius-server dead time:

Switch(config)# no radius-server deadtime

## **7 Related Commands**

show radius-server

# **18.35 radius-server retransmit**

### **1 Command Purpose**

Use this command to specify the number of times the switch searches the list of RADIUS server hosts before giving up.

Use the no form of this command to restore the default value.

### **2 Command Syntax**

radius-server retransmit *RETRANSMIT* 

no radius-server retransmit

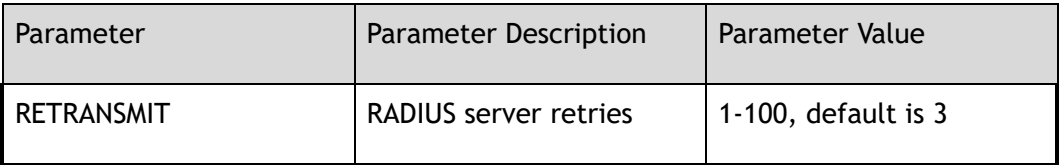

### **3 Command Mode**

Global Configuration

#### **4 Default**

3

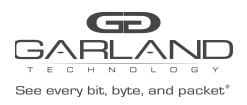

# **5 Usage**

The switch tries all servers, allowing each one to time out before increasing the retransmit count. If the RADIUS server is only a few hops from the switch, we recommend that you configure the RADIUS server retransmit rate to 5.

### **6 Examples**

This example shows how to set radius-server retransmit:

Switch(config)# radius-server retransmit 10

This example shows how to set default radius-server retransmit:

Switch(config)# no radius-server retransmit

# **7 Related Commands**

show radius-server

# **18.36 radius-server timeout**

### **1 Command Purpose**

Use this command to set the interval for which a switch waits for a server host to reply.

Use the no form of this command to restore the default value.

# **2 Command Syntax**

radius-server timeout *TIMEOUT* 

#### no radius-server timeout

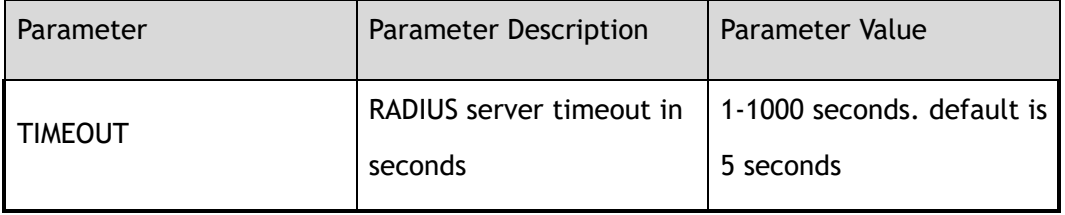

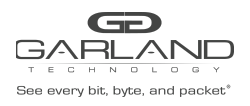

# **3 Command Mode**

Global Configuration

**4 Default**

5

### **5 Usage**

Use this command to set the number of seconds a switch waits for a server host to reply before timing out. If the RADIUS server is only a few hops from the switch, we recommend that you configure the RADIUS server timeout to 15 seconds.

### **6 Examples**

This example shows how to set radius-server timeout:

Switch(config)# radius-server timeout 10

This example shows how to set default radius-server timeout:

Switch(config)# no radius-server timeout

# **7 Related Commands**

show radius-server

# **18.37 radius-server key**

### **1 Command Purpose**

Use this command to set the shared encryption key of RADIUS server.

Use the no form of this command to delete the configuration.

# **2 Command Syntax**

radius-server key ( 8 | ) *STRING* 

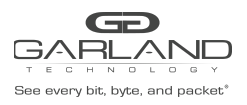

#### no radius-server timeout

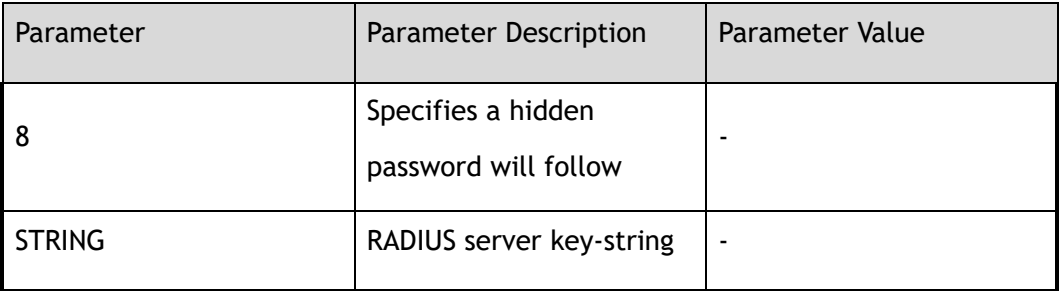

### **3 Command Mode**

Global Configuration

### **4 Default**

None

## **5 Usage**

Use this command to set the shared encryption key in a switch. Shared encryption key is the foundation of communicate between switch and server. You need set a same shared encryption string in authentication server and switch.

### **6 Examples**

This example shows how to set the radius-server key:

Switch(config)# radius-server key 123456

This example shows how to unset radius-server key:

Switch(config)# no radius-server key

# **7 Related Commands**

show radius-server

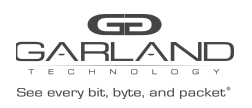

# **18.38 re-activate tacacs-server**

# **1 Command Purpose**

Use this command to re-activate the specified tacacs servers.

# **2 Command Syntax**

re-activate tacacs-server ( all | host *IP\_ADDR* ( auth-port *AUTHDPORT* | ) | )

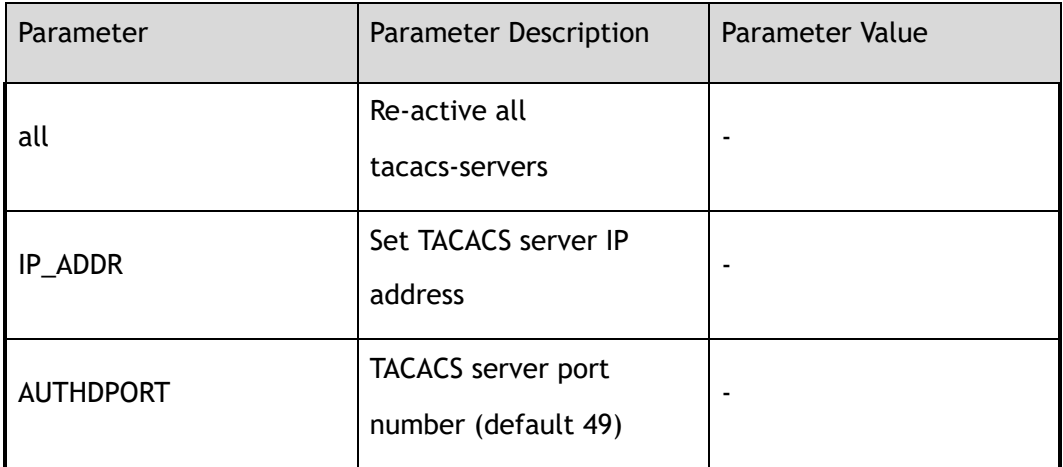

### **3 Command Mode**

Privileged EXEC

### **4 Default**

None

### **5 Usage**

Use this command to re-activate the tacacs server. It's unnecessary for users to wait for the tacacs-server dead time with this command.

### **6 Examples**

This example shows how to re-activate tacacs-server:

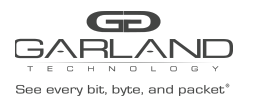

Switch# re-activate tacacs-server host 10.0.0.1 auth-port 49

# **7 Related Commands**

tacacs-server host

# **18.39 tacacs-server host**

# **1 Command Purpose**

Use this command to set tacacs-server parameters.

Use the no form of this command to delete the tacacs server.

### **2 Command Syntax**

tacacs-server host mgmt-if *IP\_ADDR* ( auth-port *AUTHDPORT* | ) ( key ( 8 | ) *AUTHDKEY* | ) ( retransmit *AUTHDRETRIES* | ) ( timeout *AUTHDTIMEOUT* | )

no tacacs-server host mgmt-if *IP\_ADDR* ( auth-port *AUTHDPORT* | )

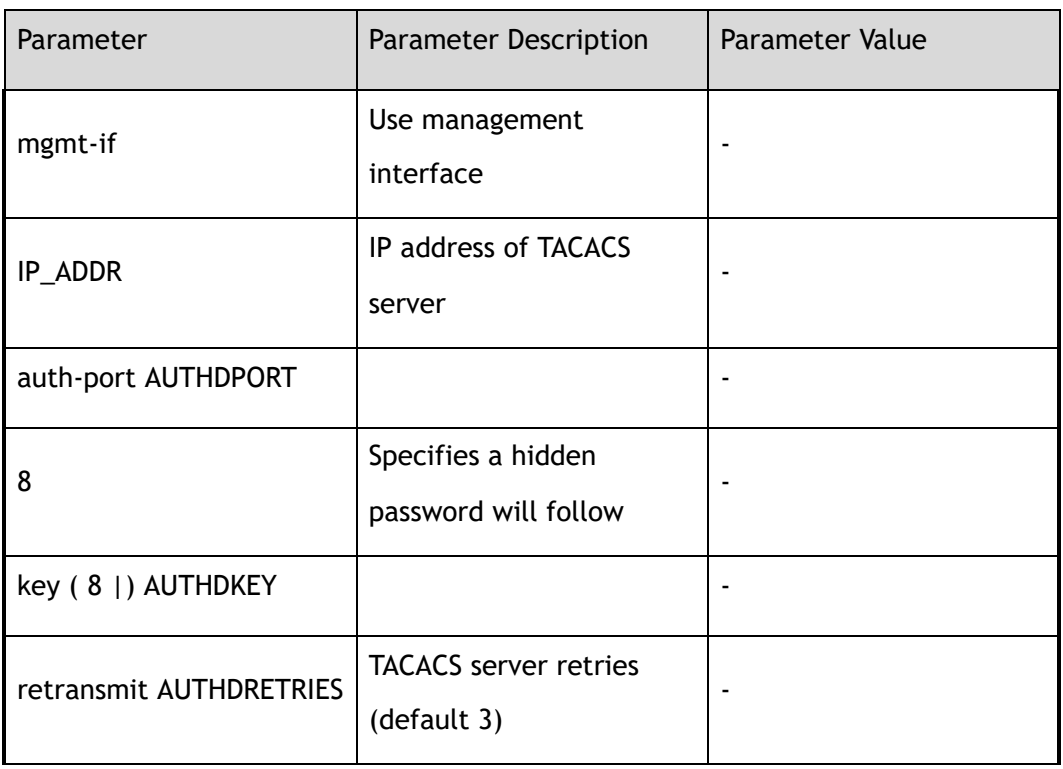

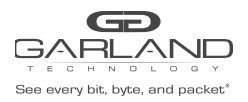

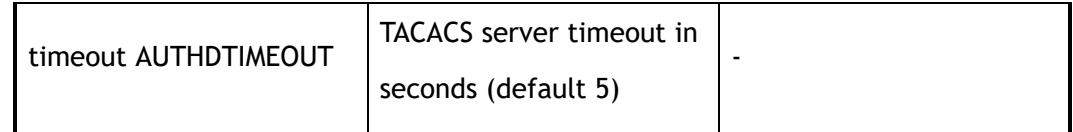

### **3 Command Mode**

Global Configuration

## **4 Default**

None

### **5 Usage**

Use this command to set tacacs-server parameters.

Use the no form of this command to delete the tacacs server.

### **6 Examples**

The following example set tacacs-server 2.1.1.1:

Switch(config)# tacacs-server host 2.1.1.1 key mykey

The following example deletes tacacs-server 2.1.1.1:

Switch(config)# no tacacs-server host 2.1.1.1

# **7 Related Commands**

show tacacs

# **18.40 username**

### **1 Command Purpose**

Use this command to create a local user account on the switch.

Use the no form of this command to delete the account.

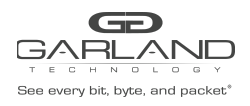

# **2 Command Syntax**

#### username *NAME\_STRING*

no username *NAME\_STRING* 

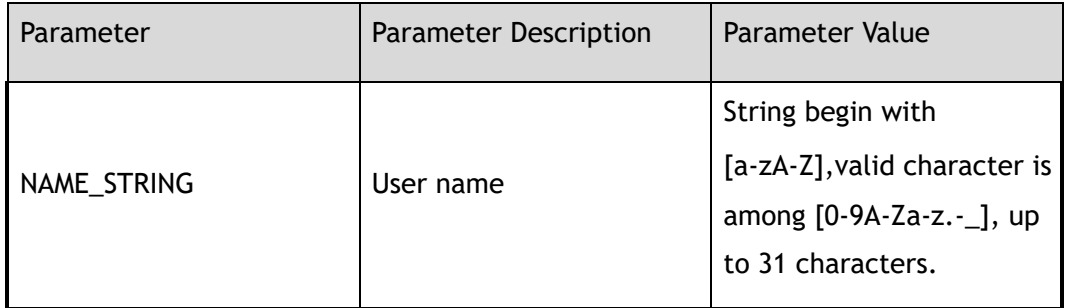

### **3 Command Mode**

Global Configuration

### **4 Default**

None

### **5 Usage**

Use this command to create a local user account on the switch.

Use the no form of this command to delete the account.

### **6 Examples**

This is a sample output from this command displaying how to add a user named testName:

Switch(config)# username testName

This is a sample output from this command displaying how to delete a user named testName:

Switch(config)# no username testName

# **7 Related Commands**

show usernames

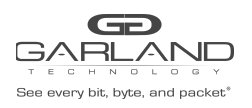

# **18.41 username password**

# **1 Command Purpose**

Use this command to add username and password.

# **2 Command Syntax**

username *NAME\_STRING* password ( 8 | ) *PASSWORD* ( privilege *PRIVILEGE* | )

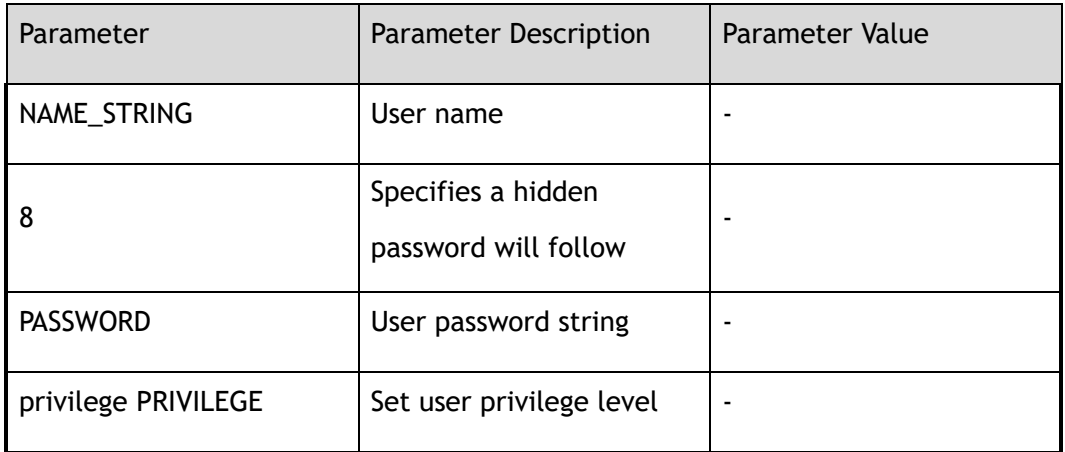

### **3 Command Mode**

Global Configuration

### **4 Default**

None

### **5 Usage**

Use this command to add username and password.

### **6 Examples**

This is a sample output from this command displaying how to add a user named testName and with the password of 123456.:

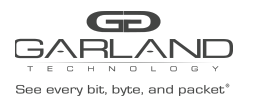

Switch(config)# username testName password 123456

# **7 Related Commands**

show usernames

# **18.42 username assign**

# **1 Command Purpose**

Use this command to assign a public key to a user.

Use the no form of this command to remove the configuration.

# **2 Command Syntax**

username *NAME\_STRING* assign rsa key *RSAKEYNAME* 

no username *USERNAME* assign rsa key

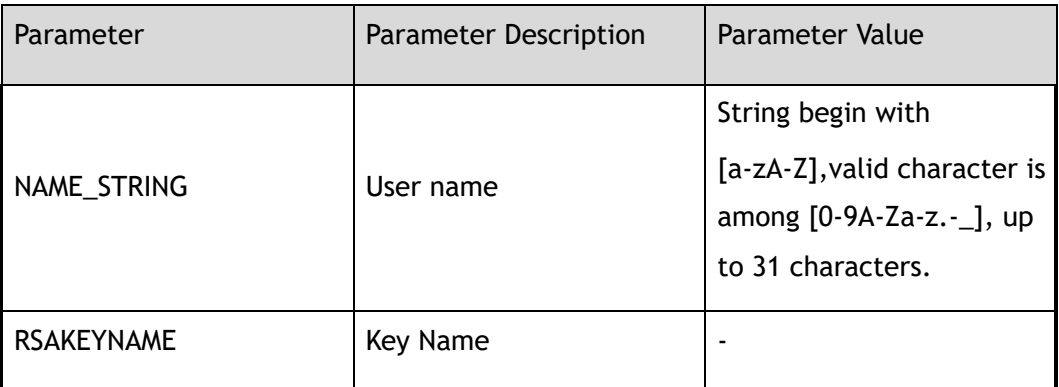

### **3 Command Mode**

Global Configuration

### **4 Default**

None

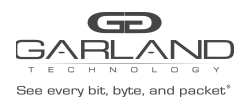

# **5 Usage**

Use this command to assign a public key to a user.

Use the no form of this command to remove the configuration.

## **6 Examples**

This is a sample output from this command displaying how to assign a key:

Switch(config)# username abc assign rsa key importkey

This is a sample output from this command displaying how to delete the assigned key:

Switch(config)# no username abc assign rsa key

# **7 Related Commands**

username

rsa key

# **18.43 username privilege**

# **1 Command Purpose**

Use this command to set user privilege level.

# **2 Command Syntax**

username *NAME\_STRING* privilege *PRIVILEGE* ( password ( 8 | ) *PASSWORD* | secret *PASSWORD* | )

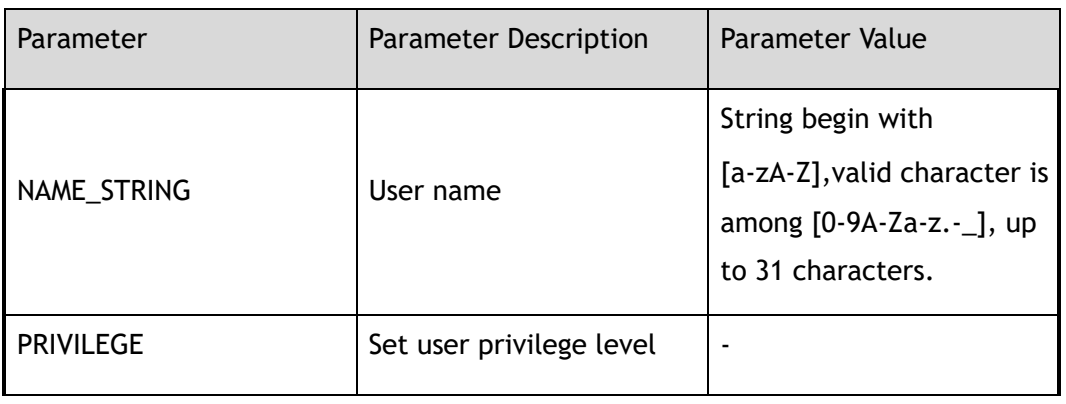

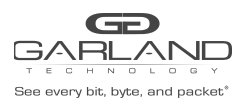

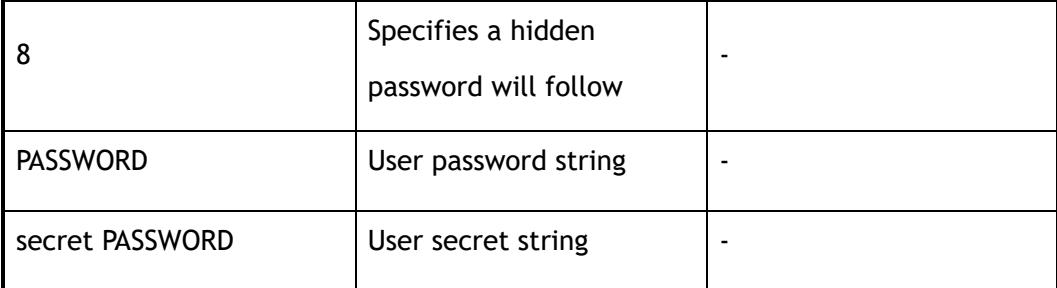

# **3 Command Mode**

Global Configuration

## **4 Default**

None

### **5 Usage**

Use this command to set user privilege level.

# **6 Examples**

This is a sample output from this command displaying how to add a user named testName and with the privilege 3 and password of 12345.:

Switch(config)# username u1 privilege 3 secret 12345

# **7 Related Commands**

show usernames

# **18.44 username secret**

# **1 Command Purpose**

Use username command to create a local user account with secret password.

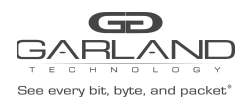

# **2 Command Syntax**

#### username *NAME\_STRING* secret *PASSWORD*

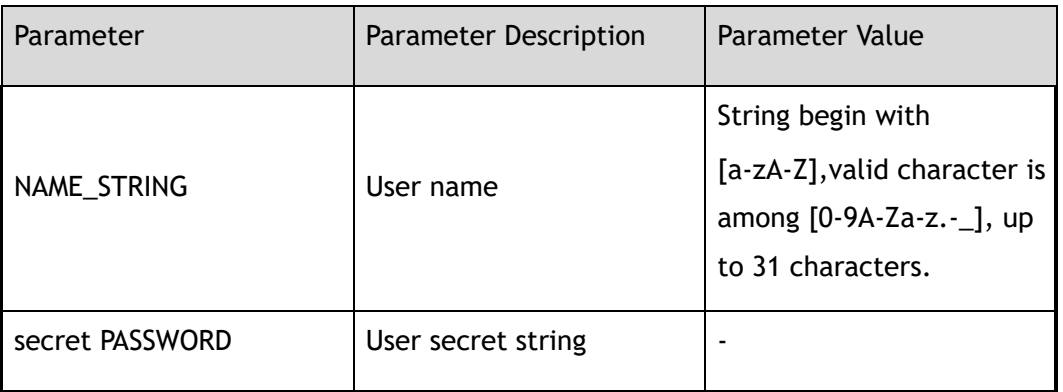

### **3 Command Mode**

Global Configuration

### **4 Default**

None

### **5 Usage**

Use username command to create a local user account with secret password.

## **6 Examples**

This is a sample output from this command displaying how to add a user named u2 and with the secret 23.:

Switch(config)# username u2 secret 23

### **7 Related Commands**

show usernames

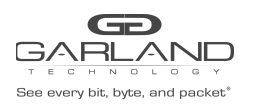

# **18.45 re-username**

# **1 Command Purpose**

Use re-username command to modify local user account on the switch.

# **2 Command Syntax**

#### re-username *OLD\_NAME NEW\_NAME*

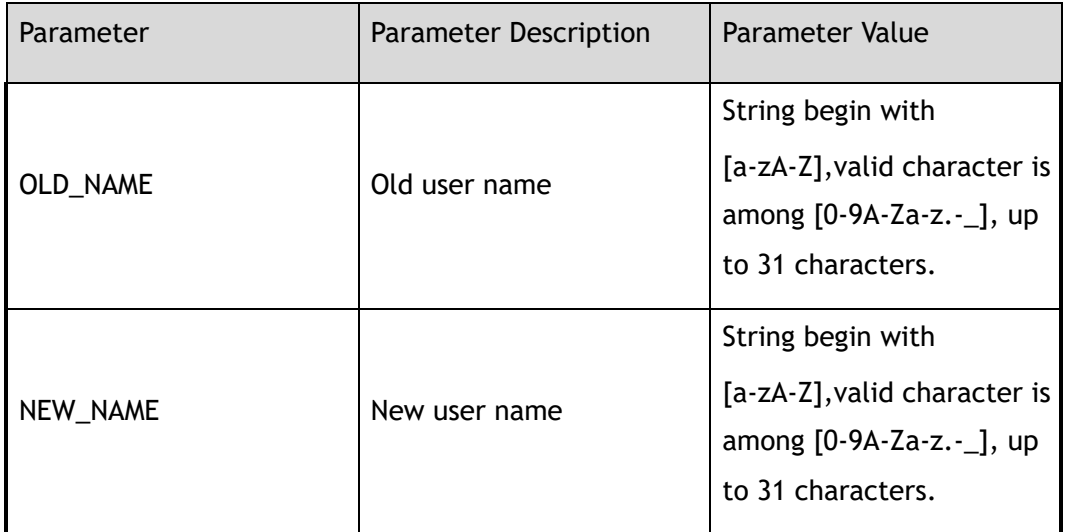

### **3 Command Mode**

Global Configuration

### **4 Default**

None

### **5 Usage**

Use re-username command to modify local user account on the switch.

## **6 Examples**

The following example shows how to change user account's name:

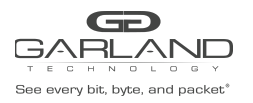

Switch(config)# re-username oldUser newUser

# **7 Related Commands**

show usernames

# **18.46 enable password**

# **1 Command Purpose**

Use this command to set the password which is needed when user enter Privileged EXEC mode.

# **2 Command Syntax**

enable password ( 8 | ) *PASSWORD* 

no enable password

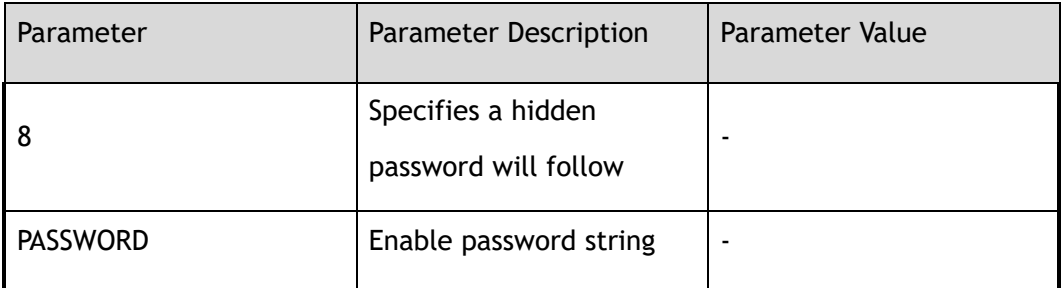

### **3 Command Mode**

Global Configuration

### **4 Default**

None

### **5 Usage**

If this command is set, user need to provide the password when enter Privileged EXEC mode.

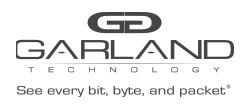

USER GUIDE PacketMAX Advanced Features | AF10G72AC

# **6 Examples**

The following example shows how to set the password:

```
Switch(config)# enable password 654321
Switch(config)# exit
Switch# disable
Switch> enable
Password:
Switch#
```
The following example shows how to unset the password:

Switch(config)# no enable password

## **7 Related Commands**

enable

disable

# **18.47 enable password privilege**

### **1 Command Purpose**

Use this command to set the password which is needed when user enter Privileged EXEC mode.

Use the no form of this command to unset the password when user enter Privileged EXEC mode.

### **2 Command Syntax**

enable password privilege *PRIVILEGE* ( 8 | ) *PASSWORD* 

no enable password privilege *PRIVILEGE* 

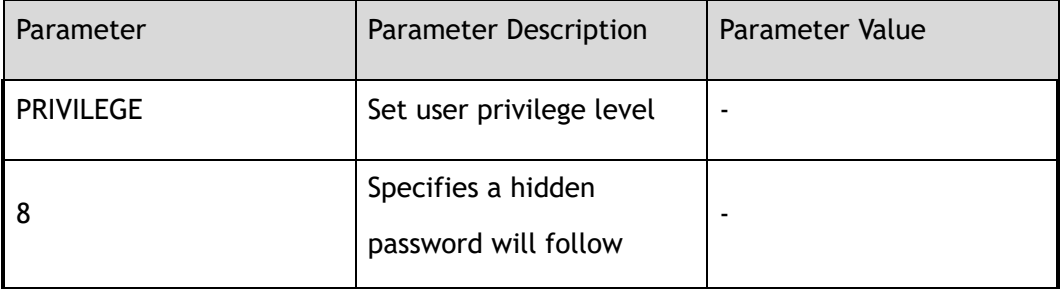

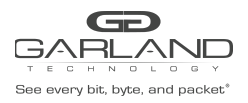

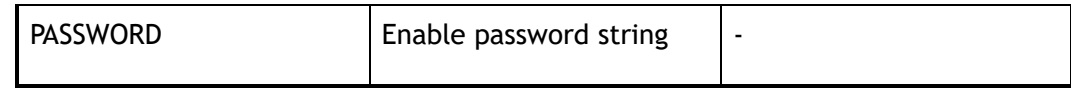

### **3 Command Mode**

Global Configuration

### **4 Default**

None

### **5 Usage**

If this command is set, user need to provide the password when enter Privileged EXEC mode.

### **6 Examples**

The following example shows how to set the password:

```
Switch(config)# enable password privilege 2 abc123
Switch(config)# exit
Switch# disable
Switch> enable 2
Password:
Switch#
```
The following example shows how to unset the password:

Switch(config)# no enable password privilege 2

# **7 Related Commands**

enable

disable

# **18.48 service password-encryption**

# **1 Command Purpose**

Use this command to set up the miscellaneous service encrypt system passwords.

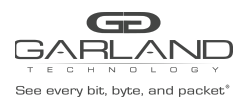

Use the no form of this command to unset service encrypt system passwords.

# **2 Command Syntax**

service password-encryption

no service password-encryption

### **3 Command Mode**

Global Configuration

### **4 Default**

Not encrypt

### **5 Usage**

After use this command, the password in the display result of "show current-configuration" should be encrypted.

> After use the no form of this command, the newly added password in the display result of "show current-configuration" should be plain text and the existing password should still be encrypted.

### **6 Examples**

The following example shows how to set service password-encryption:

Switch(config)# service password-encryption

The following example shows how to unset service password-encryption:

Switch(config)# no service password-encryption

# **7 Related Commands**

show current-configuration

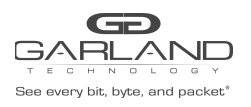

# **18.49 aaa new-model**

## **1 Command Purpose**

Use this command to enable the authentication, authorization, accounting (AAA) access control model.

> Use the no form of this command to disable the authentication, authorization, accounting (AAA) access control model.

### **2 Command Syntax**

aaa new-model

no aaa new-model

### **3 Command Mode**

Global Configuration

### **4 Default**

Disabled

### **5 Usage**

Use this command to enable the authentication, authorization, accounting (AAA) access control model.

> Use the no form of this command to disable the authentication, authorization, accounting (AAA) access control model.

### **6 Examples**

The following example shows how to enable AAA access control model:

Switch(config)# aaa new-model

The following example shows how to disable AAA access control model:

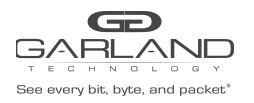

Switch(config)# no aaa new-model

# **7 Related Commands**

show aaa status

# **18.50 aaa authentication login**

## **1 Command Purpose**

Use the aaa authentication login configuration command to set authentication, authorization, accounting (AAA) authentication at login.

Use the no form of this command to delete the configuration.

## **2 Command Syntax**

aaa authentication login ( default | *AUTHLISTNAME* ) ( enable | ) ( line | ) ( radius | ) ( tacplus | ) (  $local | ) ( none | )$ 

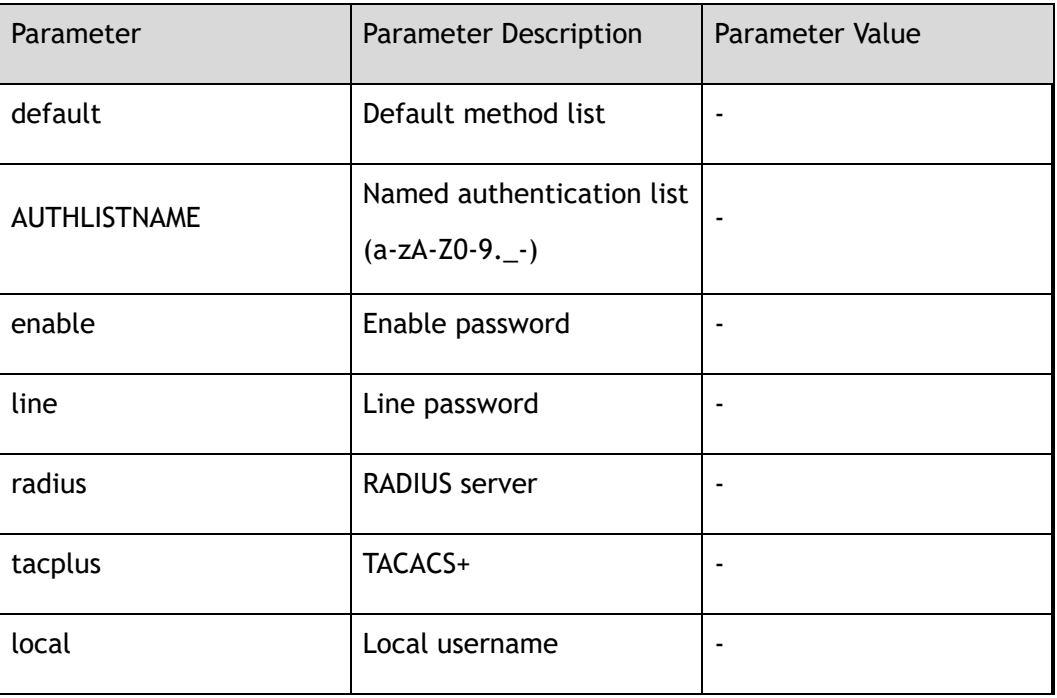

no aaa authentication login ( default | *AUTHLISTNAME* )
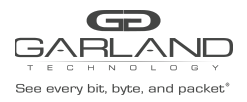

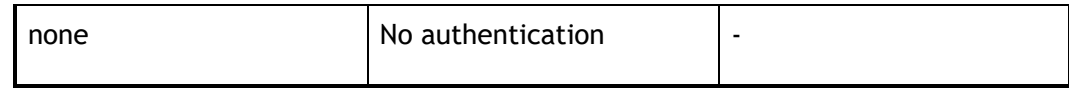

Global Configuration

## **4 Default**

None

# **5 Usage**

Use the aaa authentication login configuration command to specify one or more AAA methods.

# **6 Examples**

The following example shows how to set authentication at login:

Switch(config)# aaa authentication login default local radius none

The following example shows how to delete authentication:

Switch(config)# no aaa authentication login default

# **7 Related Commands**

show aaa method-lists authentication

# **18.51 aaa authorization exec**

# **1 Command Purpose**

Use the aaa authorization exec configuration command to set authentication, authorization, accounting (AAA) authorization at login.

# **2 Command Syntax**

aaa authorization exec ( default | *AUTHLISTNAME* ) ( none | ) ( radius | ) ( local | ) ( tacplus | )

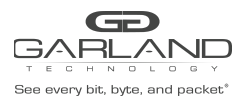

#### no aaa authorization exec ( default | *AUTHLISTNAME* )

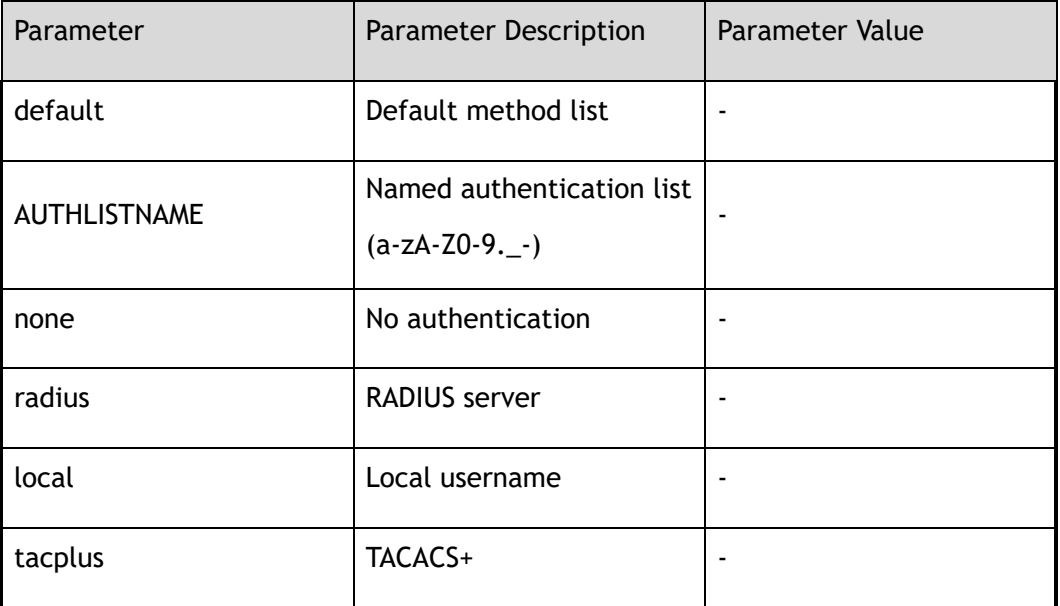

## **3 Command Mode**

Global Configuration

# **4 Default**

None

# **5 Usage**

Use the aaa authorization exec configuration command to Set authentication, authorization, accounting (AAA) authorization at login

# **6 Examples**

The following example shows how to set authorization exec:

```
Switch# configure terminal
Switch(config)# aaa authorization exec default tacplus none
```
# **7 Related Commands**

show aaa method-lists authorization

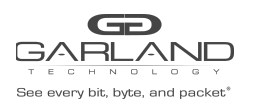

# **18.52 aaa accounting exec**

# **1 Command Purpose**

Use this command to set authentication, authorization, accounting (AAA) accounting at login.

Use the no form of this command to delete the configuration.

# **2 Command Syntax**

aaa accounting exec ( default | *AUTHLISTNAME* ) ( start-stop ( radius | tacplus | none ) \* | stop-only ( radius | tacplus | none ) \* | none )

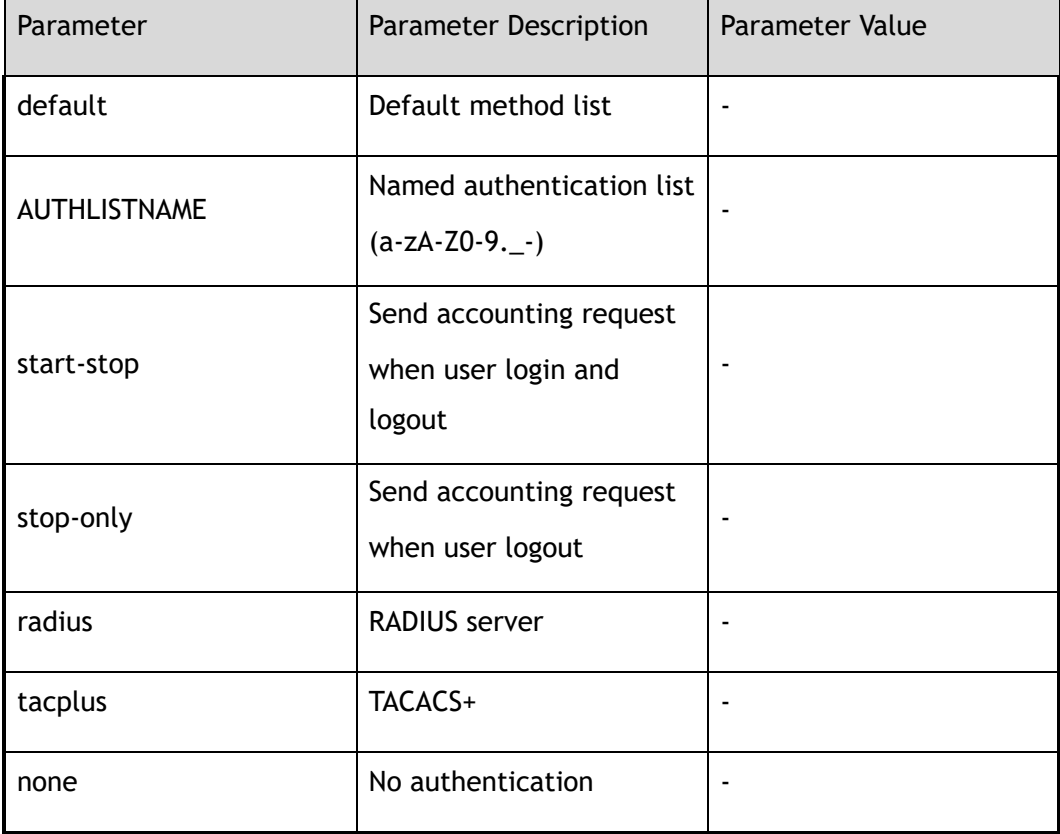

no aaa accounting exec ( default | *AUTHLISTNAME* )

# **3 Command Mode**

Global Configuration

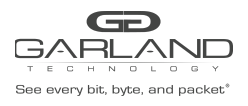

# **4 Default**

None

# **5 Usage**

Use this command to set authentication, authorization, accounting (AAA) accounting at login.

# **6 Examples**

The following example shows how to set accounting exec:

Switch# configure terminal Switch(config)# aaa accounting exec default start-stop tacplus

The following example shows how to delete accounting:

Switch# configure terminal Switch(config)# no aaa accounting exec default

# **7 Related Commands**

show aaa method-lists accounting

# **18.53 aaa accounting commands**

## **1 Command Purpose**

Use this command to set authentication, authorization, accounting (AAA) accounting for commands.

Use the no form of this command to delete the configuration.

# **2 Command Syntax**

aaa accounting commands ( default | AUTHLISTNAME ) ( tacplus | none ) \*

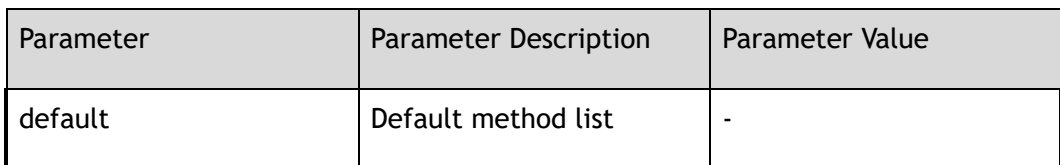

#### no aaa accounting commands ( default | *AUTHLISTNAME* )

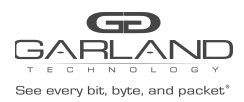

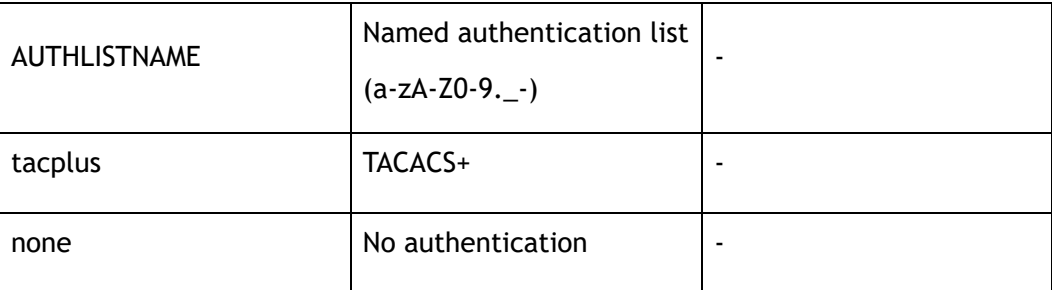

Global Configuration

# **4 Default**

None

# **5 Usage**

Use this command to set authentication, authorization, accounting (AAA) accounting for commands.

# **6 Examples**

The following example shows how to set accounting commands:

Switch# configure terminal Switch(config)# aaa accounting commands default tacplus

The following example shows how to delete accounting for commands:

Switch# configure terminal Switch(config)# no aaa accounting commands default

# **7 Related Commands**

show aaa method-lists accounting

# **18.54 aaa privilege mapping**

# **1 Command Purpose**

Use this command to set the mapping range in AAA server and switch.

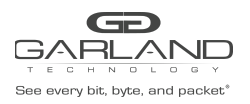

Use the no form of this command to restore the default mapping.

# **2 Command Syntax**

#### aaa privilege mapping *AAA\_PRIVILEGE1 AAA\_PRIVILEGE2 AAA\_PRIVILEGE3*

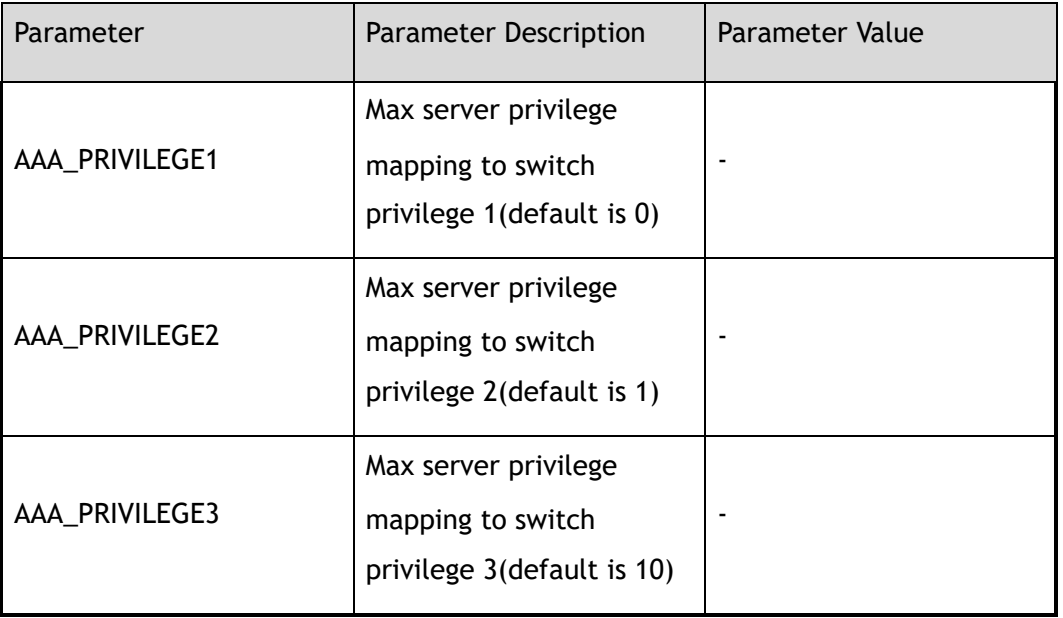

no aaa privilege mapping

# **3 Command Mode**

Global Configuration

# **4 Default**

0, 1, 10

# **5 Usage**

0: The server privilege 0 mapping to switch level 1

1: The server privilege 1 mapping to switch level 2

9: The server privilege 2-9 mapping to switch level 3

Other: The server privilege 10-15 mapping to switch level 4

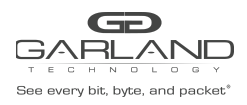

# **6 Examples**

The following example shows how to set the mapping range:

Switch(config)# aaa privilege mapping 0 1 14

The following example shows how to set default mapping range:

Switch# configure terminal Switch(config)# no aaa privilege mapping

# **7 Related Commands**

show aaa privilege mapping

# **18.55 debug aaa**

# **1 Command Purpose**

Use this command to enable debugging aaa.

Use the no form of this command to disable debugging aaa.

# **2 Command Syntax**

debug aaa ( all | packet | event | protocol | timer )

no debug aaa ( all | packet | event | protocol | timer )

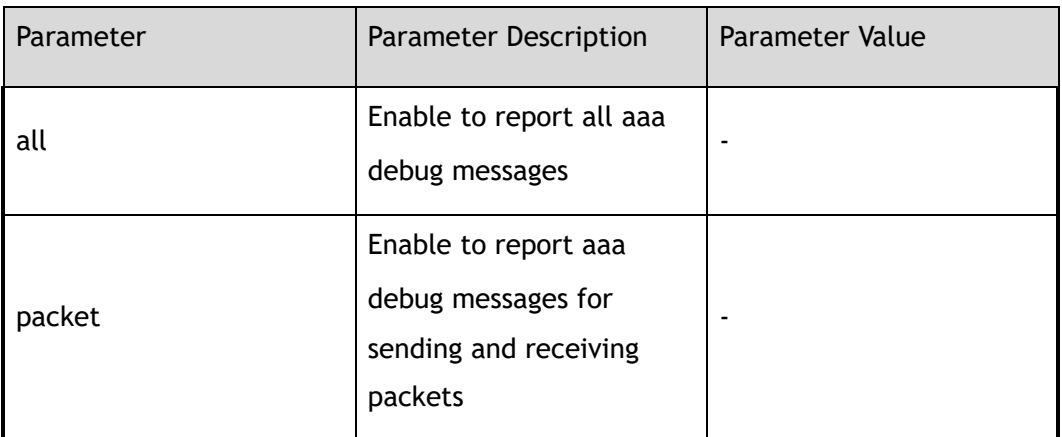

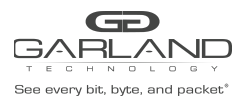

# USER GUIDE PacketMAX Advanced Features | AF10G72AC

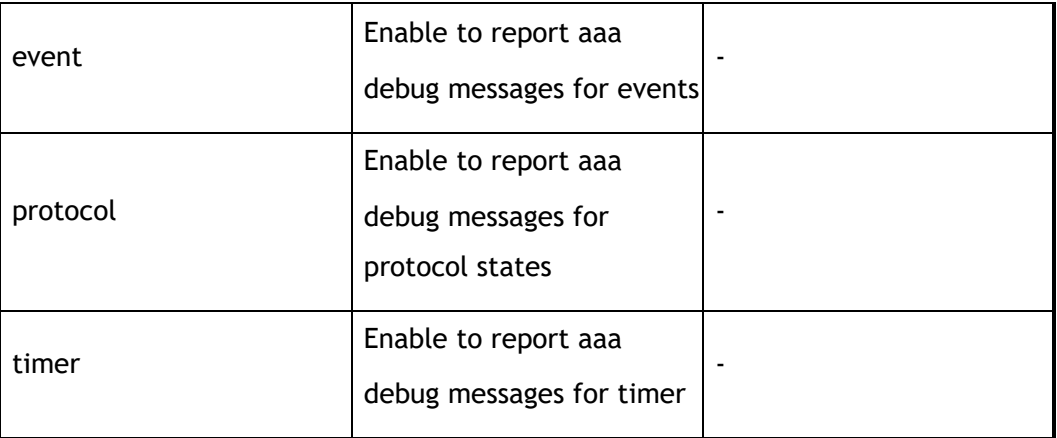

# **3 Command Mode**

Privileged EXEC

# **4 Default**

Disabled

# **5 Usage**

None

# **6 Examples**

In the following example shows how to enable debugging aaa all:

Switch# debug aaa all

In the following example shows how to disable debugging aaa all:

Switch# no debug aaa all

# **7 Related Commands**

show debugging

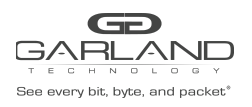

# **18.56 exec-timeout**

# **1 Command Purpose**

Use this command to set console timeout value.

Use the no form of this command to restore the default value.

# **2 Command Syntax**

#### exec-timeout *ETIMEOUTMIN* ( *ETIMEOUTSEC* | )

#### no exec-timeout

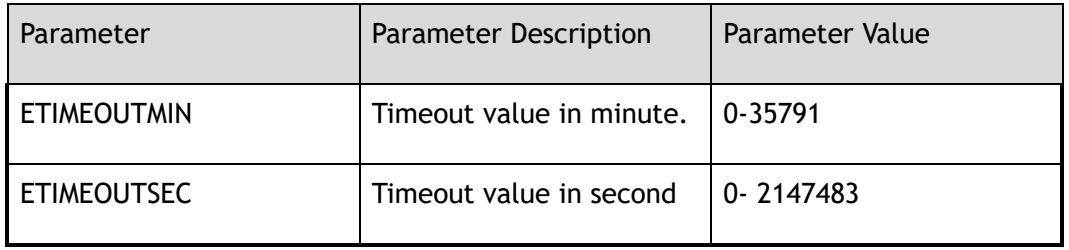

## **3 Command Mode**

Line Configuration

## **4 Default**

10

## **5 Usage**

None

# **6 Examples**

The following example shows how to set console exec-timeout to 2 minutes 30 seconds:

Switch# configure terminal Switch(config)# line console 0 Switch(config-line)# exec-timeout 2 30

The following example shows how to set console exec-timeout to default value:

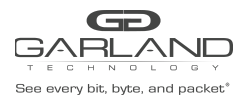

Switch# configure terminal Switch(config)# line console 0 Switch(config-line)# no exec-timeout

# **7 Related Commands**

show console

# **18.57 login**

# **1 Command Purpose**

Use this command to enable console password checking, you can choose local password checking.

Use the no form of this command to disable console password checking.

# **2 Command Syntax**

login ( local | )

```
no login ( local | )
```
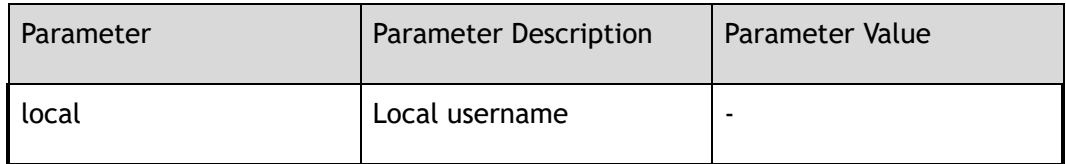

# **3 Command Mode**

Line Configuration

# **4 Default**

no password checking

# **5 Usage**

Use this command to enable console password checking, you can choose local password checking.

Use the no form of this command to disable console password checking.

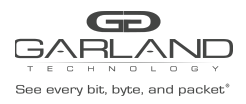

# **6 Examples**

The following example shows how to set console local password checking enable:

Switch# configure terminal Switch(config)# line console 0 Switch(config-line)# login local

The following example shows how to set console local password checking disable:

Switch# configure terminal Switch(config)# line console 0 Switch(config-line)# no login local

# **7 Related Commands**

show console

# **18.58 privilege level**

## **1 Command Purpose**

Use this command to set console privilege level for line.

Use the no form of this command to restore the default value.

# **2 Command Syntax**

privilege level *PRIVILEGE* 

no privilege level

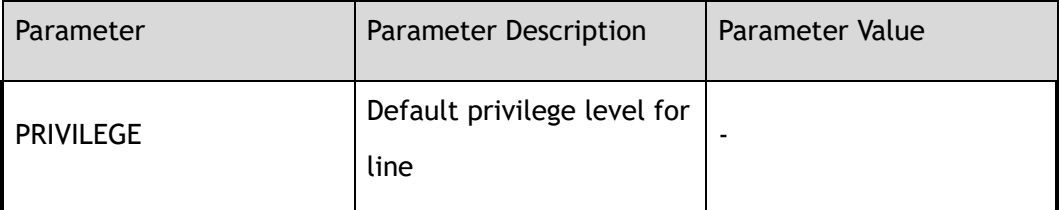

# **3 Command Mode**

Line Configuration

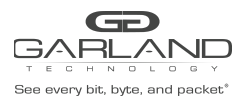

# **4 Default**

1

# **5 Usage**

Use this command to set console privilege level for line.

Use the no form of this command to restore the default value.

## **6 Examples**

The following example shows how to set console privilege level for line to 2:

```
Switch# configure terminal
Switch(config)# line console 0
Switch(config-line)# privilege level 2
```
The following example shows how to set console privilege level for line to default value:

```
Switch# configure terminal
Switch(config)# line console 0
Switch(config-line)# no privilege level
```
# **7 Related Commands**

show console

# **18.59 line-password**

# **1 Command Purpose**

Use this command to set console line-password specifies a hidden password will follow or user password string.

Use the no form of this command to unset console line-password.

# **2 Command Syntax**

line-password ( 8 | ) *NAME\_STRING* 

no line-password

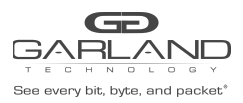

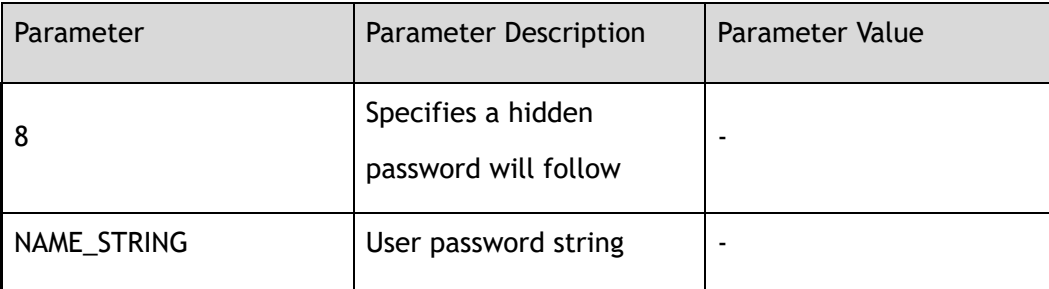

Line Configuration

# **4 Default**

No console line-password

# **5 Usage**

Use this command to set console line-password specifies a hidden password will follow or user password string.

Use the no form of this command to unset console line-password.

# **6 Examples**

The following example shows how to set console line-password specifies a hidden password will follow:

> Switch# configure terminal Switch(config)# line console 0 Switch(config-line)# line-password 8 test

The following example shows how to unset console line-password:

```
Switch# configure terminal
Switch(config)# line console 0
Switch(config-line)# no line-password
```
# **7 Related Commands**

show console

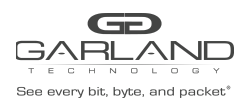

# **18.60 stopbits**

# **1 Command Purpose**

Use this command to set console sync line stop bits.

Use no form of this command to set console sync line stop bits to default value.

# **2 Command Syntax**

stopbits  $(1 | 2)$ 

no stopbits

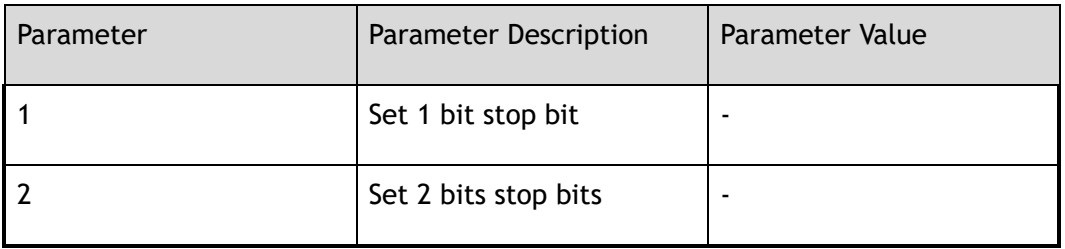

## **3 Command Mode**

Line Configuration

# **4 Default**

One-bit stop

## **5 Usage**

None

# **6 Examples**

The following example shows how to set console sync line stop bits one-bit stop:

Switch# configure terminal Switch(config)# line console 0 Switch(config-line)# stopbits 1

The following example shows how to set console sync line stop bits to default value:

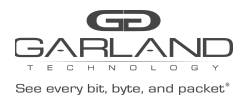

Switch# configure terminal Switch(config)# line console 0 Switch(config-line)# no stopbits

# **7 Related Commands**

show console

# **18.61 databits**

# **1 Command Purpose**

Use this command to set console number of data bits.

Use the no form of this command to set console number of data bits per character to default value.

# **2 Command Syntax**

databits (7 | 8)

no databits

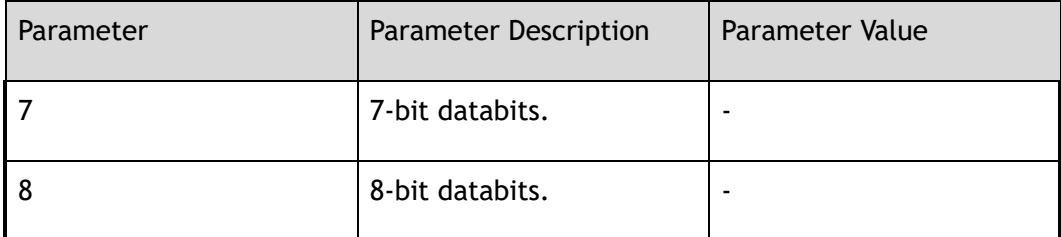

# **3 Command Mode**

Line Configuration

## **4 Default**

8-bit databits

## **5 Usage**

Use this command to set console number of data bits.

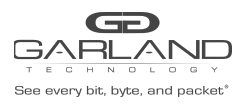

Use the no form of this command to set console number of data bits per character to default value.

# **6 Examples**

The following example shows how to set console number of data bits per character to 7-bit databits:

```
Switch# configure terminal
Switch(config)# line console 0
Switch(config-line)# databits 7
```
# **7 Related Commands**

show console

# **18.62 parity**

# **1 Command Purpose**

Use this command to set console terminal parity.

Use the no form of this command to restore the default value.

# **2 Command Syntax**

parity ( even | odd | none )

no parity

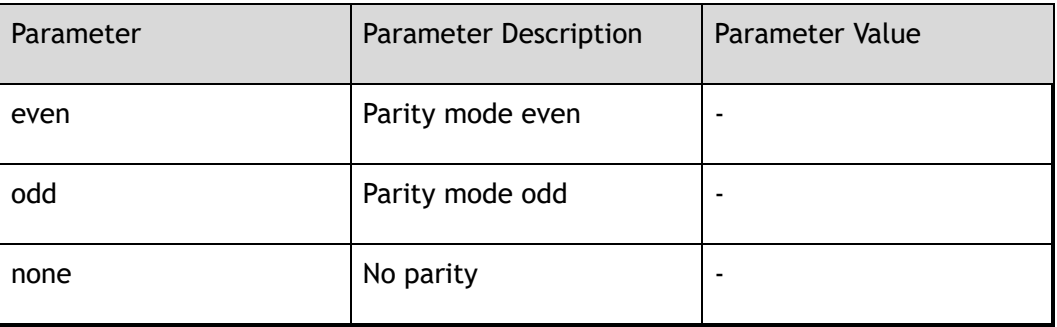

# **3 Command Mode**

Line Configuration

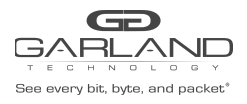

# **4 Default**

No parity

# **5 Usage**

Use this command to set console terminal parity.

Use the no form of this command to restore the default value

## **6 Examples**

The following example shows how to set console terminal parity type odd:

```
Switch# configure terminal
Switch(config)# line console 0
Switch(config-line)# parity odd
```
The following example shows how to set console terminal parity type to default value:

```
Switch# configure terminal
Switch(config)# line console 0
Switch(config-line)# no parity
```
# **7 Related Commands**

line console

show console

# **18.63 speed**

# **1 Command Purpose**

Use this command to set the transmit and receive speeds of console terminal.

Use the no form of this command to restore the default value.

# **2 Command Syntax**

speed ( 115200 | 57600 | 38400 | 19200 | 9600 | 4800 | 2400 | 1200 | 600 )

no speed

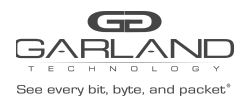

Line Configuration

**4 Default**

115200

**5 Usage**

None

# **6 Examples**

The following is an example of set console terminal speed to 115200:

Switch(config)# line console 0 Switch(config-line)# speed 115200

The following is an example of set console terminal speed to default value:

Switch(config)# line console 0 Switch(config-line)# no speed

# **7 Related Commands**

show console

# **18.64 authorization exec**

# **1 Command Purpose**

Use this command to enable authentication, authorization, accounting (AAA) authorization for logins.

Use the no form of this command to restore the default value.

# **2 Command Syntax**

authorization exec ( default | *LISTNAME* )

no authorization exec

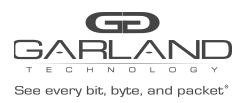

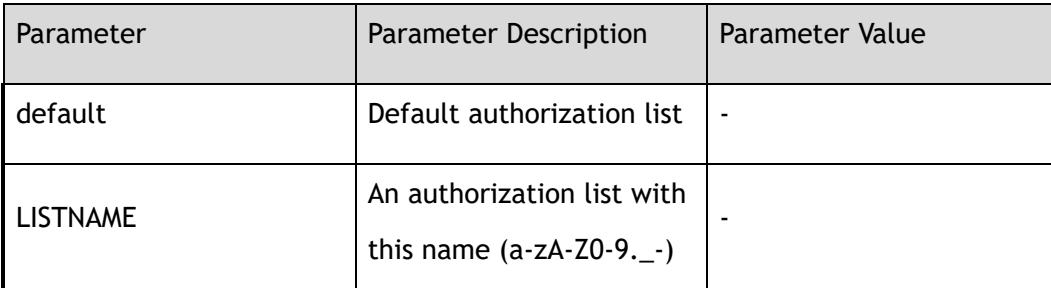

Line Configuration

# **4 Default**

None

# **5 Usage**

Use this command to enable authentication, authorization, accounting (AAA) authorization for logins.

Use the no form of this command to restore the default value.

# **6 Examples**

The following example shows how to enable authorization for logins:

```
Switch# configure terminal
Switch(config)# line vty 0 7
Switch(config-line)# authorization exec default
```
The following example shows how to set authorization to default method list:

```
Switch# configure terminal
Switch(config)# line vty 0 7
Switch(config-line)# no authorization exec
```
# **7 Related Commands**

show vty

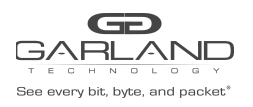

# **18.65 accounting exec**

# **1 Command Purpose**

Use this command to enable authentication, authorization, accounting (AAA) accounting for logins.

Use the no form of this command to restore the default value.

# **2 Command Syntax**

#### accounting exec ( default | *LISTNAME* )

#### no accounting exec

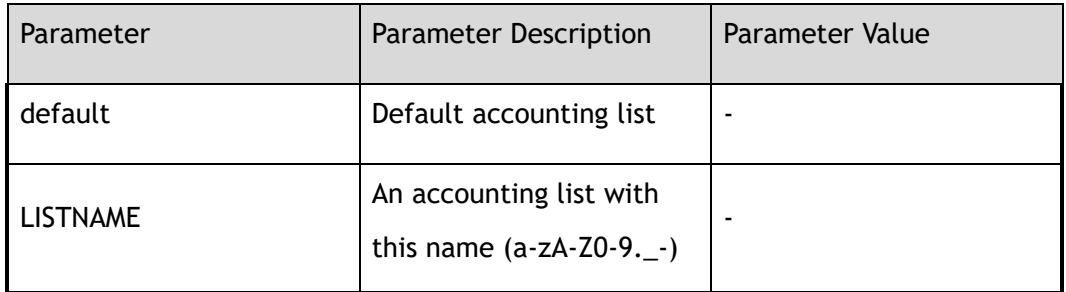

## **3 Command Mode**

Line Configuration

# **4 Default**

None

# **5 Usage**

Use this command to enable authentication, authorization, accounting (AAA) accounting for logins.

Use the no form of this command to restore the default value.

# **6 Examples**

The following example shows how to enable accounting for logins:

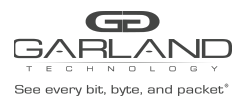

Switch# configure terminal Switch(config)# line vty 0 7 Switch(config-line)# accounting exec default

The following example shows how to set accounting exec to default method list:

Switch# configure terminal Switch(config)# line vty 0 7 Switch(config-line)# no accounting exec

# **7 Related Commands**

show vty

# **18.66 accounting commands**

# **1 Command Purpose**

Use this command to enable accounting for commands.

# **2 Command Syntax**

accounting commands ( default | *LISTNAME* )

no accounting commands

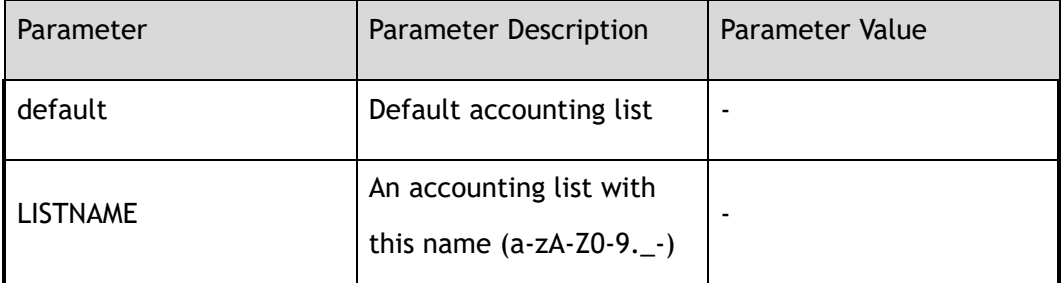

# **3 Command Mode**

Line Configuration

# **4 Default**

None

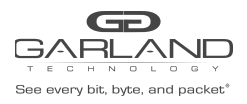

# **5 Usage**

Use this command to enable accounting for commands.

# **6 Examples**

The following example shows how to enable accounting for commands:

```
Switch# configure terminal
Switch(config)# line vty 0 7
Switch(config-line)# accounting commands default
```
# **7 Related Commands**

show vty

# **18.67 end**

# **1 Command Purpose**

To end the current configuration session and return to Privileged EXEC mode, use the end command in global configuration mode.

# **2 Command Syntax**

end

# **3 Command Mode**

All Configuration Mode

## **4 Default**

None

# **5 Usage**

This command will bring you back to Privileged EXEC mode regardless of what configuration mode or configuration sub-mode you are in.

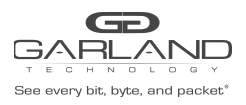

This global configuration command can be used in any configuration mode.

Use this command when you are done configuring the system and you want to return to EXEC mode to perform verification steps.

# **6 Examples**

In the following example, the end command is used to exit from interface configuration mode and return to Privileged EXEC mode:

```
Switch(config)# interface eth-0-1
Switch(config-if-eth-0-1)# end
Switch#
```
# **7 Related Commands**

None

# **18.68 ip access-class**

# **1 Command Purpose**

Use this command to set vty IPv4 ACL.Use the no form of this command to remove ACL from vty.

# **2 Command Syntax**

ip access-class *NAME\_STRING* in

no ip access-class in

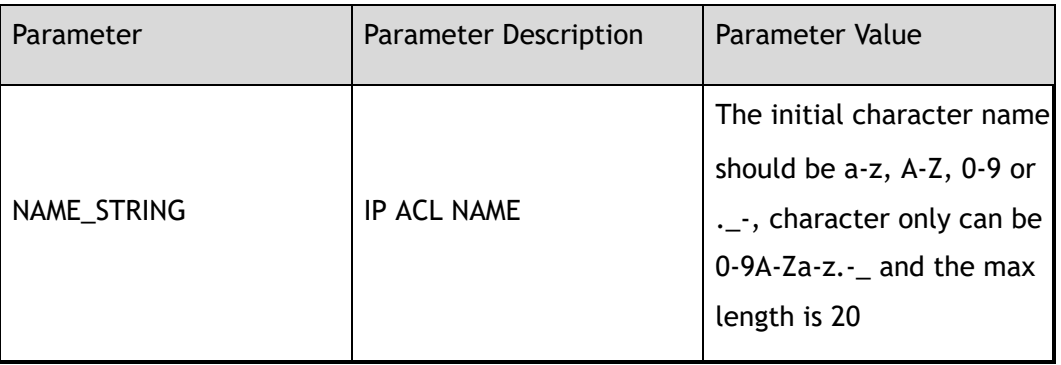

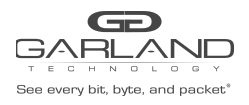

Line Configuration

**4 Default**

None

**5 Usage**

None

# **6 Examples**

The following example shows how to configure IPv4 ACL on vty:

```
Switch# configure terminal
Switch(config)# line vty 1
Switch(config-line)# ip access-class a4 in
```
# **7 Related Commands**

ip access-list

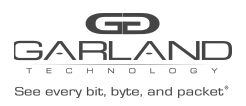

# **19 SFLOW Commands**

# **19.1 sflow enable**

# **1 Command Purpose**

Use this command to enable sFlow globally.

Use the no form of this command to disable sFlow.

# **2 Command Syntax**

sflow enable

no sflow enable

# **3 Command Mode**

Global Configuration

# **4 Default**

Disabled

# **5 Usage**

Before any other sFlow command can be configured, sFlow services must be enabled globally. Use the no parameter with this command to remove all sFlow configurations and disable sFlow globally.

# **6 Examples**

This example shows how to enable sFlow services globally:

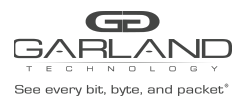

Switch(config)# sflow enable

This example shows how to disable sFlow services globally:

Switch(config)# no sflow enable

# **7 Related Commands**

show sflow

# **19.2 sflow agent**

# **1 Command Purpose**

Use this command to configure sFlow agent.

Use the no form of this command to delete the sFlow agent.

# **2 Command Syntax**

sflow agent ip *IP\_ADDR* 

no sflow agent ip

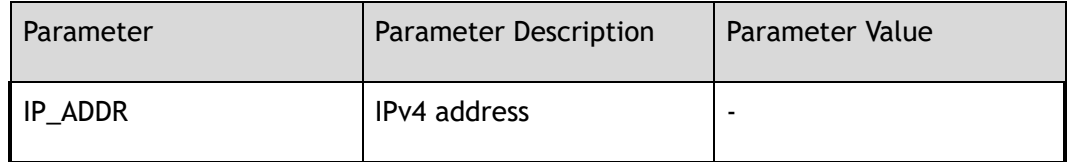

# **3 Command Mode**

Global Configuration

## **4 Default**

0.0.0.0

# **5 Usage**

Use this command to configure IP address for sflow agent. If not configured, sflow agent IP address will be 0.0.0.0.

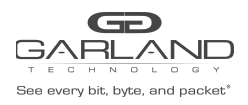

# **6 Examples**

This example shows how to configure agent with IP address 10.0.0.254:

Switch(config)# sflow agent ip 10.0.0.254

This example shows how to configure agent with IP address 0.0.0.0:

Switch(config)# no sflow agent ip

# **7 Related Commands**

show sflow

# **19.3 sflow collector**

# **1 Command Purpose**

Use this command to configure sFlow collector.

Use the no form of this command to delete the sFlow collector.

# **2 Command Syntax**

sflow collector mgmt-if *IP\_ADDR* ( *UDP\_PORT* | )

no sflow collector *IP\_ADDR* 

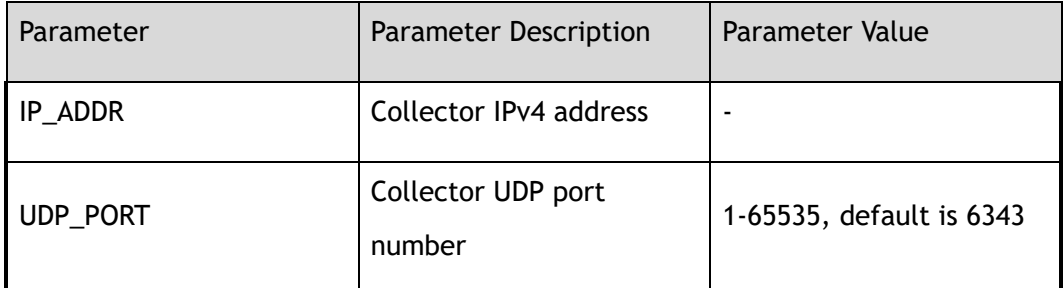

# **3 Command Mode**

Global Configuration

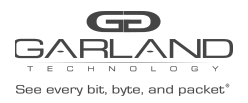

# **4 Default**

Default source ip is the ip address of interface which is connected with sflow collector

# **5 Usage**

Use this command to add a collector by specifying the combination of IP address and UDP port and source IP address. Only up to two unique combinations can be allowed to add.

## **6 Examples**

This example shows how to add a collector:

Switch(config)# sflow collector mgmt-if 10.0.0.254 3000

This example shows how to remove a collector:

```
Switch# configure terminal
Switch(config)# no sflow collector 10.0.0.254 3000
```
# **7 Related Commands**

show sflow

# **19.4 sflow counter interval**

# **1 Command Purpose**

Use this command to configure sFlow polling-interval for counter sample.

Use the no form of this command to restore the default value.

# **2 Command Syntax**

sflow counter interval *INTERVAL\_VAL* 

no sflow counter interval

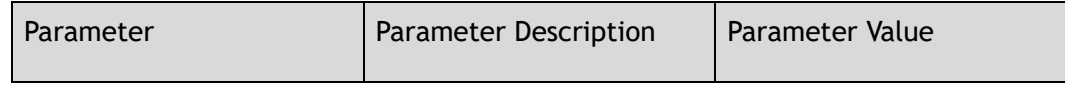

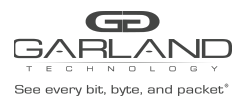

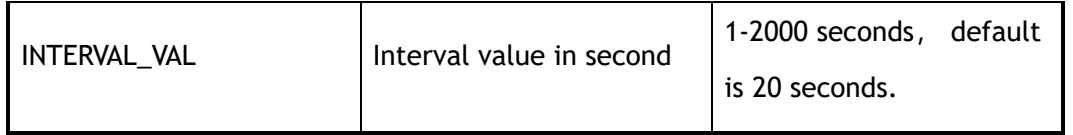

Global Configuration

# **4 Default**

20

## **5 Usage**

Use this command to set sFlow polling-interval for counter sample. Use the no parameter with this command to restore to the default value. Default interval value is 20 seconds.

# **6 Examples**

This example shows how to set sFlow polling-interval to 10 second:

Switch(config)# sflow counter interval 10

This example shows how to set sFlow polling-interval to default value:

Switch(config)# no sflow counter interval

# **7 Related Commands**

show sflow

# **19.5 sflow counter-sampling enable**

# **1 Command Purpose**

Use this command to enable counter sampling on specified port.

Use the no form of this command to disable counter sampling.

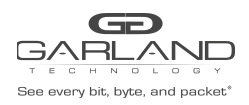

# **2 Command Syntax**

sflow counter-sampling enable

no sflow counter-sampling enable

## **3 Command Mode**

Interface Configuration

## **4 Default**

Disabled

## **5 Usage**

Use this command to enable counter sampling on specified port. This command can only be configured on a port which is not a link-agg group member. The port can be either a physical port or a link-agg port.

## **6 Examples**

This example shows how to set sFlow polling-interval to 10 second::

Switch(config)# interface eth-0-1 Switch(config-if-eth-0-1)# sflow counter-sampling enable

This example shows how to disable sFlow counter sampling on interface eth-0-1:

Switch(config)# interface eth-0-1 Switch(config-if-eth-0-1)# no sflow counter-sampling enable

# **7 Related Commands**

show sflow

# **19.6 sflow flow-sampling rate**

# **1 Command Purpose**

Use this command to configure flow sampling rate.

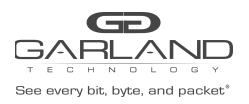

Use the no form of this command to restore the default value.

# **2 Command Syntax**

#### sflow flow-sampling rate *RATE*

no sflow flow-sampling rate

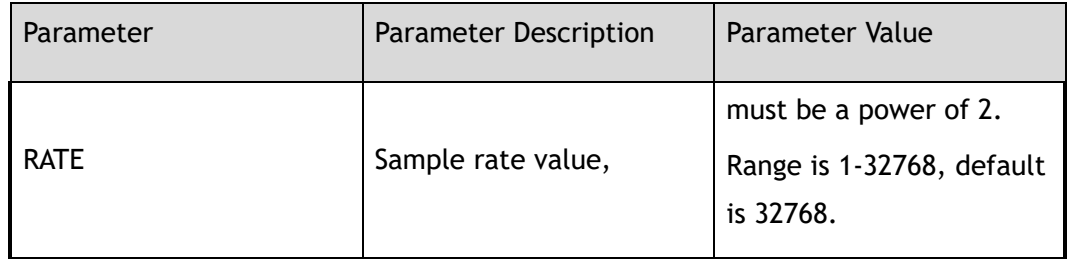

# **3 Command Mode**

Interface Configuration

## **4 Default**

32768

# **5 Usage**

Use this command to set sFlow packet sampling rate. The rate value is packet number. When the value is 32768, one packet will be sampled when 32768 packets are passed, sFlow uses CPU resources to collect samples and send samples to the collector. If a low sampling rate is set, CPU utilization can become high. To protect CPU from overwhelming, exceeded flow samples would be dropped. If a sampling rate less than default value is configured, a prompt will be given to info the potential of involving a high CPU utilization. This command can only be configured on a port which is not a link-agg group member. The port can be either a physical port or a link-agg port.

# **6 Examples**

This example shows how to enable sFlow counter sampling on interface eth-0-1:

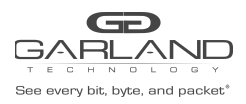

# USER GUIDE PacketMAX Advanced Features | AF10G72AC

```
Switch(config)# interface eth-0-1
Switch(config-if-eth-0-1)# sflow flow-sampling rate 2048
% Warning: sFlow sampling requires high CPU usage, especially with a low rate.
Suggested rate not less than 32768.
```
This example shows how to disable sFlow counter sampling on interface eth-0-1:

Switch(config)# interface eth-0-1 Switch(config-if-eth-0-1)# no sflow flow-sampling rate

# **7 Related Commands**

show sflow

# **19.7 sflow flow-sampling enable**

# **1 Command Purpose**

Use this command to enable packet sampling on individual port.

Use the no form of this command to disable packet sampling.

# **2 Command Syntax**

sflow flow-sampling enable (input | output | both )

no sflow flow-sampling enable ( input | output | both )

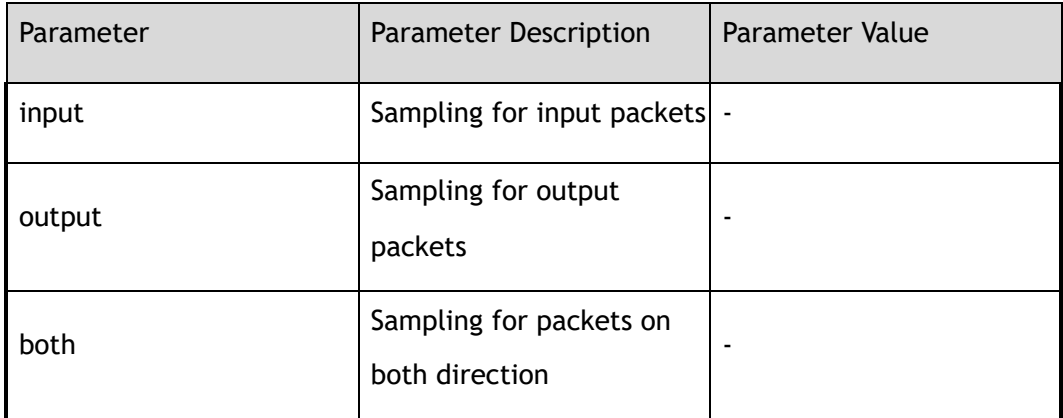

# **3 Command Mode**

Interface Configuration

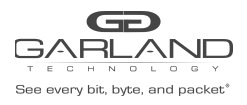

# **4 Default**

Disabled

# **5 Usage**

Use this command to enable packet sampling on individual port. This command can only be configured on a port which is not a link-agg group member. The port can be either a physical port or a link-agg port.

## **6 Examples**

This example shows how to enable input packet sampling on route port eth-0-1:

```
Switch# configure terminal
Switch(config)# interface eth-0-1
Switch(config-if-eth-0-1)# sflow flow-sampling enable input
```
# **7 Related Commands**

show sflow

# **19.8 debug sflow**

# **1 Command Purpose**

Use this command to turn on the debug switches of sflow module.

Use the no form of this command to turn off the debug switches of sflow module.

# **2 Command Syntax**

debug sflow ( all | packet | counter | sample )

no debug sflow ( all | packet | counter | sample )

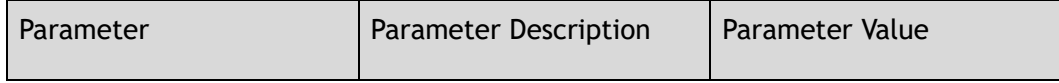

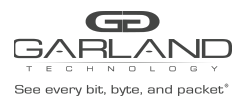

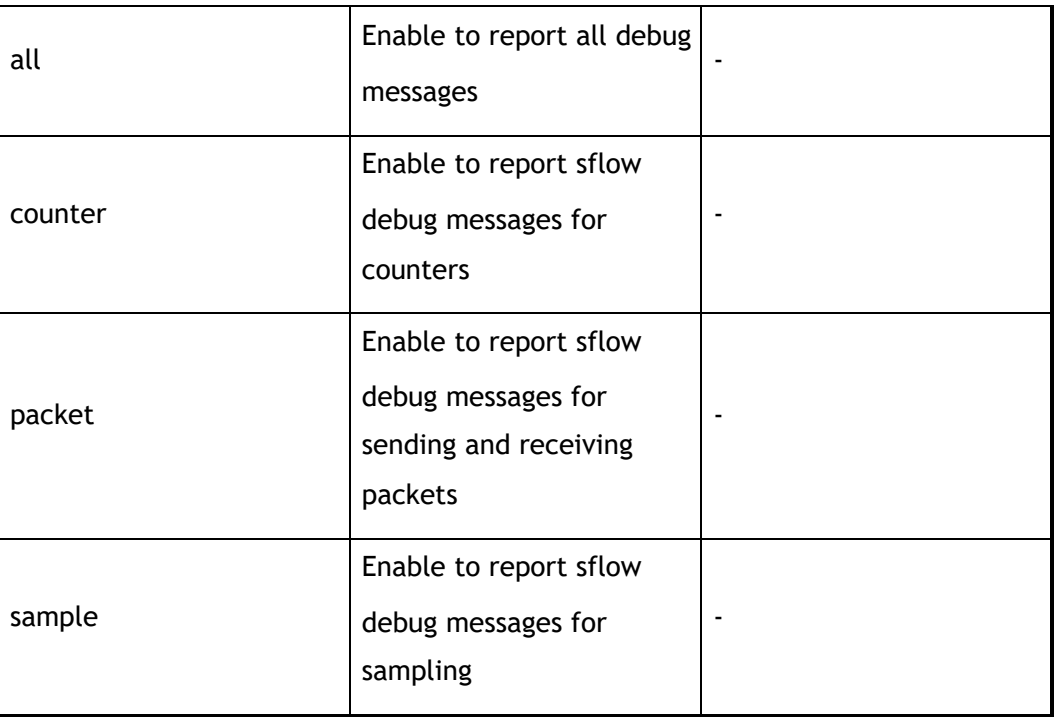

Privileged EXEC

# **4 Default**

Disabled

# **5 Usage**

Use this command to turn on the debug switches of sflow module.

# **6 Examples**

In the following example shows how to enable debugging sflow all:

Switch# Switch# debug sflow all

# **7 Related Commands**

show debugging

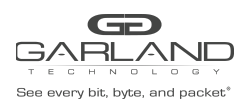

# **19.9 show sflow**

# **1 Command Purpose**

Use this command to show the running information of sflow.

## **2 Command Syntax**

show sflow

#### **3 Command Mode**

Privileged EXEC

#### **4 Default**

None

#### **5 Usage**

Use this command to show the running information of sflow.

# **6 Examples**

This example shows how to show the sflow running information:

```
Switch# show sflow
sFlow Version: 4
sFlow Global Information:
Agent IPv4 address : 10.0.0.254<br>Counter Sampling Interval : 10 seconds
Counter Sampling Interval
Collector 1:
 IPv4 Address: 10.0.0.254
 Port: 3000
sFlow Port Information:
                               Flow-Sample Flow-Sample
Port Counter Flow Direction Rate
 --------------------------------------------------------
eth-0-7 Enable Enable Input 2048
```
# **7 Related Commands**

sflow enable

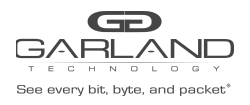

sflow agent
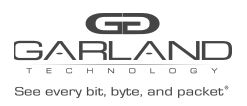

# **20 GLOBAL Commands**

# **20.1 show debugging**

# **1 Command Purpose**

To display the debugging status, use the show debugging command in EXEC mode.

# **2 Command Syntax**

show debugging ( aaa | sflow | ) ( detail | )

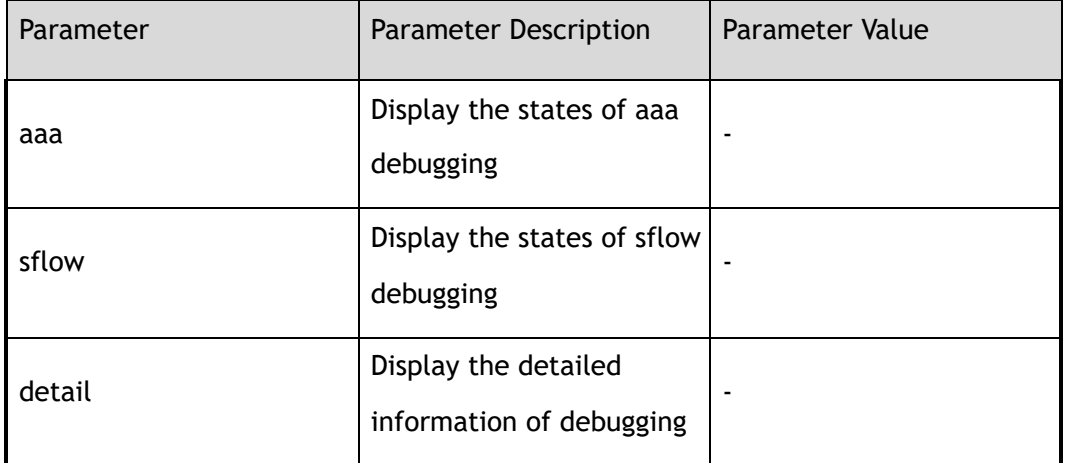

# **3 Command Mode**

Privileged EXEC

#### **4 Default**

None

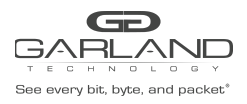

# **5 Usage**

Use this command to display the debugging status.

#### **6 Examples**

The following is sample output from the show debugging aaa command:

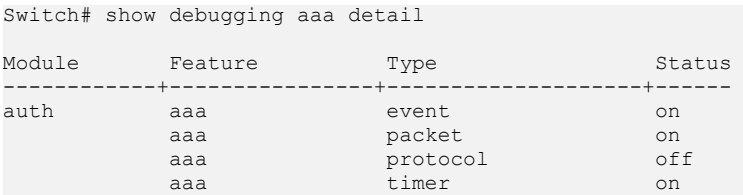

# **7 Related Commands**

debug aaa

debug sflow

# **20.2 no debug all**

#### **1 Command Purpose**

Use this command to turn off all debugging switches.

# **2 Command Syntax**

no debug all

## **3 Command Mode**

Privileged EXEC

#### **4 Default**

None

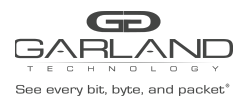

# **5 Usage**

Use this command to turn off all debugging switches.

#### **6 Examples**

In the following example shows how to disable all debugging:

Switch# no debug all

# **7 Related Commands**

show debugging

# **20.3 show history**

# **1 Command Purpose**

To display the history command lines, use the show history command in EXEC mode.

#### **2 Command Syntax**

show history

#### **3 Command Mode**

Privileged EXEC

### **4 Default**

none

#### **5 Usage**

Use this command to display the history command lines.

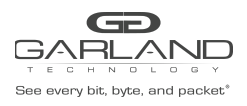

# **6 Examples**

This example shows how to display history commands information of device:

```
Switch# show history
   1 show version
    2 debug sflow all
    3 no debug sflow all
   4 show history 1 show history
```
# **7 Related Commands**

None

# **20.4 show running-config**

# **1 Command Purpose**

To display the current operating configuration, use the show running-config command in EXEC mode.

#### **2 Command Syntax**

show running-config

#### **3 Command Mode**

Privileged EXEC

#### **4 Default**

none

#### **5 Usage**

Use this command to display the current operating configuration.

#### **6 Examples**

This example shows how to display current operating configuration of device:

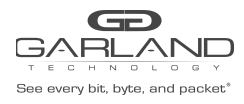

Switch# show running-config

```
hostname Switch
timestamp sync systime
username admin privilege 4 password admin
username test privilege 4 password test
!
!
logging server enable
logging merge disable
logging merge timeout 23
!
ntp authentication enable
!
ntp server mgmt-if 1.1.1.1
ntp server mgmt-if 10.10.25.8
ntp server mgmt-if 192.16.22.44 version 2
!
snmp-server enable
snmp-server system-contact admin@example.com
!
snmp-server view view1 included .1.2.3.4 mask f
!
snmp-server community sysname read-write
!
snmp-server trap target-address mgmt-if 10.10.27.232 community sysname
!
management ip address 10.10.39.104/23
management route add gateway 10.10.39.254
!
port-channel load-balance hash-arithmetic crc
port-channel load-balance set vxlan-vni
port-channel load-balance set inner-dst-mac
!
flow f1
!
flow f2
!
sflow enable
sflow agent ip 10.0.0.254
sflow counter interval 10
!
interface eth-0-1
description TenGigabitEthernet
speed 1000
shutdown
!
interface eth-0-2
shutdown
!
interface eth-0-3
shutdown
static-channel-group 10
!
interface eth-0-4
shutdown
static-channel-group 10
!
interface eth-0-5
shutdown
static-channel-group 5
!
interface eth-0-6
shutdown
!
interface eth-0-7
shutdown
sflow counter-sampling enable
sflow flow-sampling enable input
```
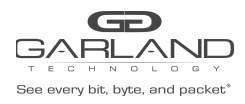

# USER GUIDE

PacketMAX Advanced Features | AF10G72AC

sflow flow-sampling rate 2048 ! interface eth-0-8 shutdown ! interface eth-0-9 shutdown ! interface eth-0-10 shutdown ! interface eth-0-11 ! interface eth-0-12 ! interface eth-0-13 ! interface eth-0-14 ! interface eth-0-15 ! interface eth-0-16 ! interface eth-0-17 ! interface eth-0-18 ! interface eth-0-19 ! interface eth-0-20 ! interface eth-0-21 ! interface eth-0-22 ! interface eth-0-23 ! interface eth-0-24 ! interface eth-0-25 ! interface eth-0-26 ! interface eth-0-27 ! interface eth-0-28 ! interface eth-0-29 ! interface eth-0-30 ! interface eth-0-31 ! interface eth-0-32 ! interface eth-0-33 ! interface eth-0-34 ! interface agg5 description LinkAgg5 ! interface agg10 ! tap-group tap1 1 ingress eth-0-1 flow f1 egress eth-0-9 ! tap-group tap2 2

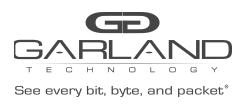

PacketMAX Advanced Features | AF10G72AC

```
ingress eth-0-21
egress eth-0-22
!
tap-group g1 3
ingress eth-0-33
!
line console 0
privilege level 4
no line-password
no login
line vty 0 7
exec-timeout 35791 0
privilege level 4
no line-password
no login
```
# **7 Related Commands**

None

# **20.5 md5sum**

# **1 Command Purpose**

To calculate the md5sum of the file.

# **2 Command Syntax**

md5sum *FILENAME* 

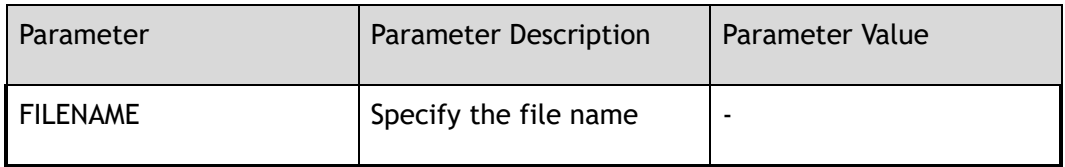

#### **3 Command Mode**

Privileged EXEC

#### **4 Default**

none

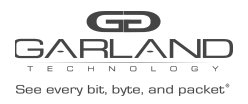

# **5 Usage**

Use this command to calculate the md5sum of the file.

# **6 Examples**

This example shows how to calculate the md5sum of the file:

```
Switch# md5sum flash:/boot/OS-v580-tap-v3.0.8.bin
8771a9cb344cebb70f8baa4715f3f97d flash:/boot/OS-v580-tap-v3.0.8.bin
```
# **7 Related Commands**

None

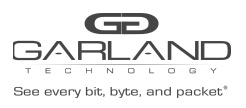

# **21 MANAGEMENT Commands**

# **21.1 show diagnostic-information**

#### **1 Command Purpose**

Use this command to display the diagnostic information of the system.

# **2 Command Syntax**

show diagnostic-information

#### **3 Command Mode**

Privileged EXEC

#### **4 Default**

None

#### **5 Usage**

Diagnostic information includes "show version" information, "show clock" information, etc.

The result is usually very long and user can print the result into a file on the flash.

#### **6 Examples**

The following example shows how to display the diagnostic information:

Switch# show diagnostic-information

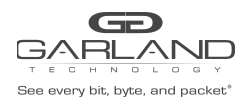

# **7 Related Commands**

show version

show clock

# **21.2 show services**

#### **1 Command Purpose**

To display the networking services, use the show services command in privileged EXEC mode.

#### **2 Command Syntax**

show services

#### **3 Command Mode**

Privileged EXEC

#### **4 Default**

None

#### **5 Usage**

This command is used to display networking services of the switch.

#### **6 Examples**

In the following example shows how to display networking services of the switch:

```
Switch# show services
Networking services configuration:
Service Name Status Port Protocol
                             ----------------+-------------+----------+----------
http enable 80 TCP
telnet enable 23 TCP
ssh enable 22 TCP
snmp disable 161 UDP
```
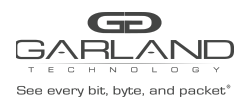

# **7 Related Commands**

None

# **21.3 show services rpc-api**

- **1 Command Purpose**
- **2 Command Syntax**

show services rpc-api

#### **3 Command Mode**

Privileged EXEC

#### **4 Default**

None

#### **5 Usage**

None

#### **6 Examples**

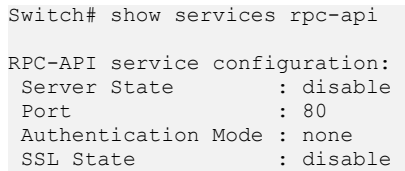

# **7 Related Commands**

service rpc-api

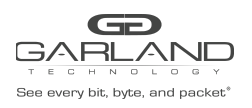

# **21.4 hostname**

## **1 Command Purpose**

To specify or modify the host name for the network server, use the hostname command in global configuration mode.

Use the no form of this command to reset the default value.

#### **2 Command Syntax**

hostname *NAME\_STRING* 

no hostname

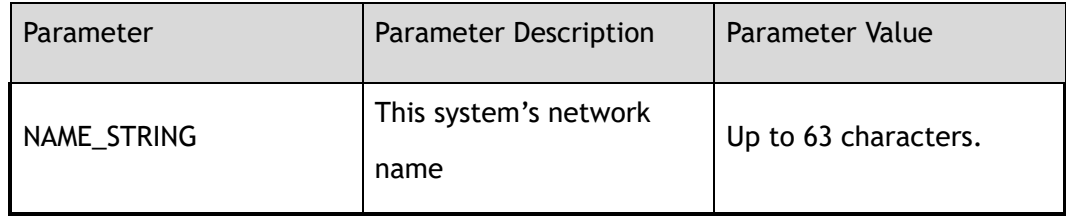

#### **3 Command Mode**

Global Configuration

#### **4 Default**

Switch

# **5 Usage**

The host name is used in prompts and default configuration filenames.

The name must also follow the rules for ARPANET host names. They must start with a letter, and have as interior characters only letters, digits, hyphens, and underline. Names must be 63 characters or fewer.

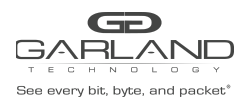

# **6 Examples**

The following example changes the host name to DUT1:

Switch(config)# hostname DUT1

The following example changes the host name to default:

DUT1(config)# no hostname

# **7 Related Commands**

None

# **21.5 format**

# **1 Command Purpose**

To format file system.

#### **2 Command Syntax**

format ( system | boot | *udisk:* )

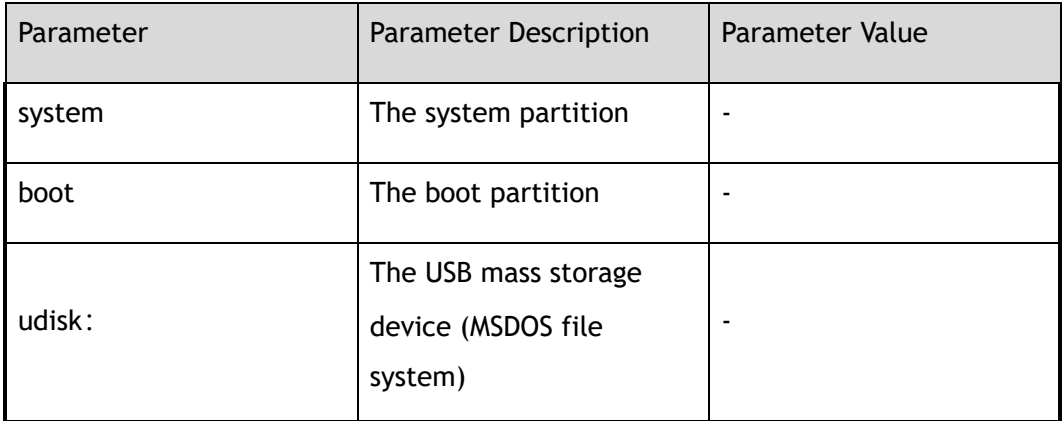

# **3 Command Mode**

Global Configuration

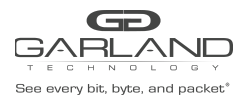

# **4 Default**

None

#### **5 Usage**

Format the USB mass storage device (MSDOS file system)

#### **6 Examples**

The following shows an example to format USB mass storage device:

Switch(config)# format udisk:

```
WARNING: All data on udisk: will be lost!!!
And format operation may take a while. Are you sure to process with format?
[yes/no]: yes
```
# **7 Related Commands**

umount udisk:

# **21.6 umount udisk:**

#### **1 Command Purpose**

To uninstall the USB mass storage device before plug out it from the switch.

#### **2 Command Syntax**

umount *udisk:* 

#### **3 Command Mode**

Global Configuration

#### **4 Default**

None

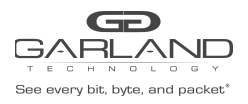

# **5 Usage**

USB mass storage device must exist in the system. You can use the "umount" command to uninstall the USB mass storage device.

#### **6 Examples**

The following example umount USB mass storage device:

Switch(config)# umount udisk:

# **7 Related Commands**

format udisk:

# **21.7 reset factory-config**

# **1 Command Purpose**

To reset factory configuration

# **2 Command Syntax**

reset factory-config

#### **3 Command Mode**

Privileged EXEC

#### **4 Default**

None

#### **5 Usage**

The flash/boot/.factory-config.conf needs to exist for resetting factory configuration.

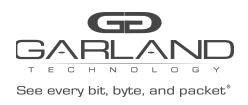

# **6 Examples**

The following shows an example to reset factory configuration:

Switch# reset factory-config Startup-config will be overwritten with factory-config. Continue? [yes/no]:y

# **7 Related Commands**

None

# **21.8 management ip address dhcp**

# **1 Command Purpose**

Use this command to set the management IP address on the Switch from the dhcp protocol.

To remove the management IP address from the dhcp protocol, use the no form of this command.

#### **2 Command Syntax**

management ip address dhcp

no management ip address dhcp

#### **3 Command Mode**

Global Configuration

#### **4 Default**

None

# **5 Usage**

User cannot connect to the device via telnet and only console port is available for management after removing the IP address.

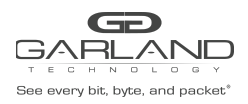

# **6 Examples**

The following example sets the management ipv4 address from dhcp protocol:

Switch(config)# management ip address dhcp

The following example unsets the management ipv4 address from dhcp protocol:

Switch(config)# no management ip address dhcp

# **7 Related Commands**

management ip address

# **21.9 management ip address**

#### **1 Command Purpose**

Use this command to set the management IP address on the Switch.

To remove the management IP address, use the no form of this command.

# **2 Command Syntax**

management ip address *IP\_ADDR\_MASK* 

no management ip address

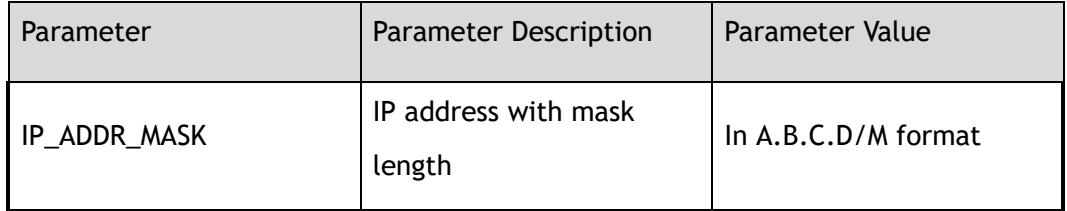

#### **3 Command Mode**

Global Configuration

#### **4 Default**

None

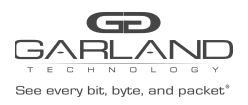

# **5 Usage**

User cannot connect to the device via telnet and only console port is available for management after removing the IP address.

#### **6 Examples**

The following example sets the management ipv4 address:

Switch(config)# management ip address 10.10.39.104/23

The following example unsets the management ipv4 address:

Switch(config)# no management ip address

# **7 Related Commands**

management route gateway

# **21.10 management ipv6 address**

# **1 Command Purpose**

Use this command to set the management IPv6 address on the Switch.

To remove the management IPv6 address, use the no form of this command.

# **2 Command Syntax**

management ipv6 address *IPV6\_ADDR\_MASK* 

no management ipv6 address

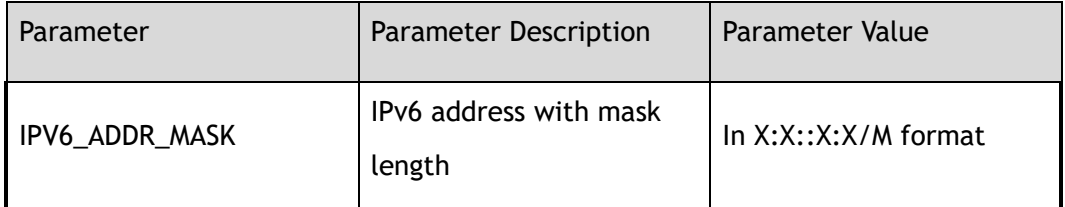

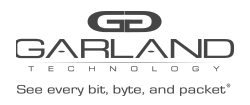

# **3 Command Mode**

Global Configuration

#### **4 Default**

None

#### **5 Usage**

User cannot connect to the device via telnet and only console port is available for management after removing the IP address.

#### **6 Examples**

The following example sets the management ipv6 address:

Switch(config)# management ipv6 address 2000::1/64

The following example unsets the management ipv6 address:

Switch(config)# no management ipv6 address

# **7 Related Commands**

management ipv6 route gateway

# **21.11 management route gateway**

# **1 Command Purpose**

Use this command to set the gateway on the Switch for management ip.

Use no form of this command to delete the gateway on the Switch for management ip.

# **2 Command Syntax**

management route ( add | ) gateway *IP\_ADDR* 

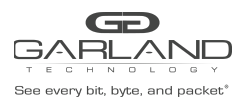

#### no management route gateway

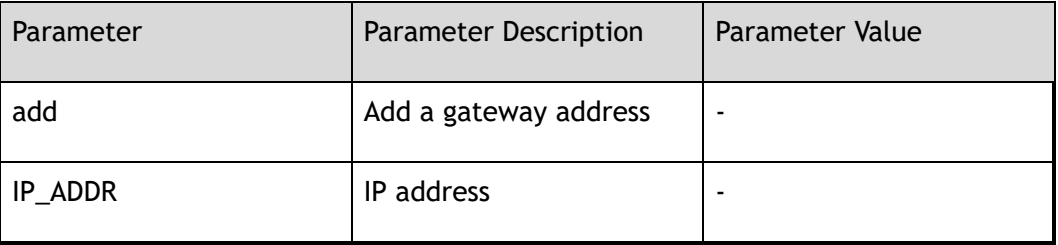

#### **3 Command Mode**

Global Configuration

#### **4 Default**

None

#### **5 Usage**

Use this command to set the gateway on the Switch for management ip.

Use no form of this command to delete the gateway on the Switch for management ip.

#### **6 Examples**

The following example sets the gateway of 192.168.100.254 for the switch:

Switch(config)# management route add gateway 192.168.100.254

The following example unsets the gateway of 192.168.100.254 for the switch:

Switch(config)# no management route gateway

#### **7 Related Commands**

management ip address

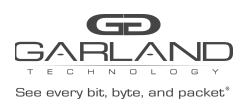

# **21.12 management ipv6 route gateway**

## **1 Command Purpose**

Use this command to set the gateway on the Switch for management ipv6 address.

#### **2 Command Syntax**

management ipv6 route ( add | del ) gateway *IPV6\_ADDR* 

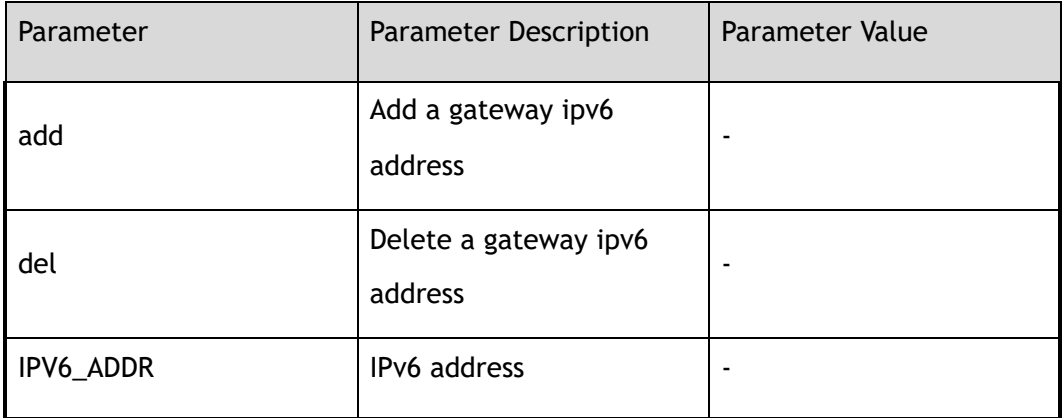

#### **3 Command Mode**

Global Configuration

#### **4 Default**

None

#### **5 Usage**

Use this command to set the gateway on the Switch for management ipv6 address.

#### **6 Examples**

The following example sets the gateway of 2000::64 for the switch:

Switch(config)# management ipv6 route add gateway 2000::64

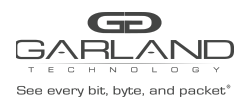

# **7 Related Commands**

management ipv6 address

# **21.13 service telnet enable**

#### **1 Command Purpose**

Use this command to set service telnet enable.

Use the no form of this command to set service telnet disable.

#### **2 Command Syntax**

service telnet enable

no service telnet enable

#### **3 Command Mode**

Global Configuration

#### **4 Default**

Enabled

#### **5 Usage**

Uses this command to enable the telnet service.

#### **6 Examples**

The following example set telnet service enable for the switch:

```
Switch# configure terminal
Switch(config)# service telnet enable
```
The following example set telnet service disable for the switch:

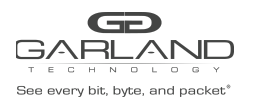

Switch(config)# no service telnet enable Connection closed by foreign host.

# **7 Related Commands**

telnet

# **21.14 service http**

# **1 Command Purpose**

Use this command to set service http enable or disable or restart or timeout.

# **2 Command Syntax**

service http ( enable | disable | restart | timeout *TIMEOUT\_VALUE* )

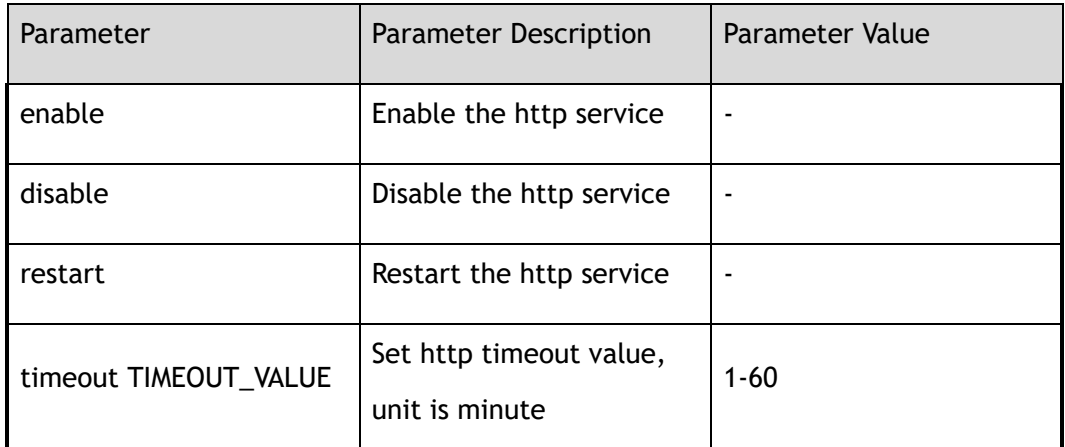

#### **3 Command Mode**

Global Configuration

#### **4 Default**

Enabled

Timeout default value is 10 minutes

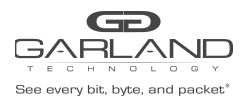

# **5 Usage**

Uses this command to enable or disable or restart http service or set timeout value.

# **6 Examples**

The following example set http service enable for the switch:

Switch(config)# service http enable

The following example set http service disable for the switch:

Switch(config)# service http disable

The following example set http service restart for the switch:

Switch(config)# service http restart

# **7 Related Commands**

show web users

# **21.15 service http port**

# **1 Command Purpose**

Use this command to set set http service L4 port number; use the no command to set the default http service L4 port number.

# **2 Command Syntax**

service http port *L4\_NUM\_PORT* 

#### no service http port

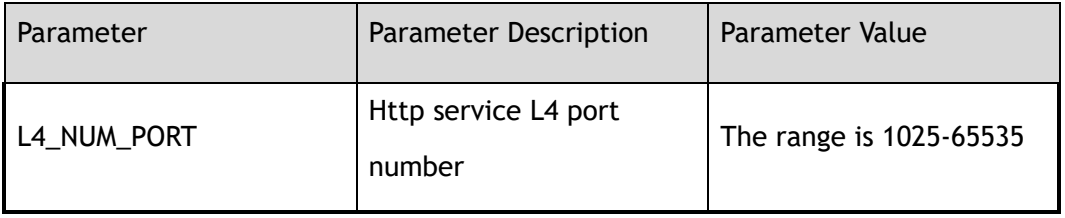

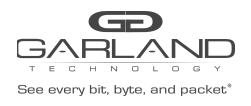

# **3 Command Mode**

Global Configuration

**4 Default**

80

**5 Usage**

None

#### **6 Examples**

The following example set http service L4 port number for the switch:

Switch(config)# service http port 2000

The following example set the default http service L4 port number for the switch:

Switch(config)# no service http port

# **7 Related Commands**

show web users

# **21.16 service https**

#### **1 Command Purpose**

Use this command to set service https enable or disable or restart or set https service L4 port number.

# **2 Command Syntax**

service https ( enable | disable | restart )

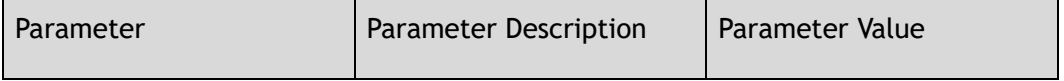

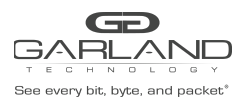

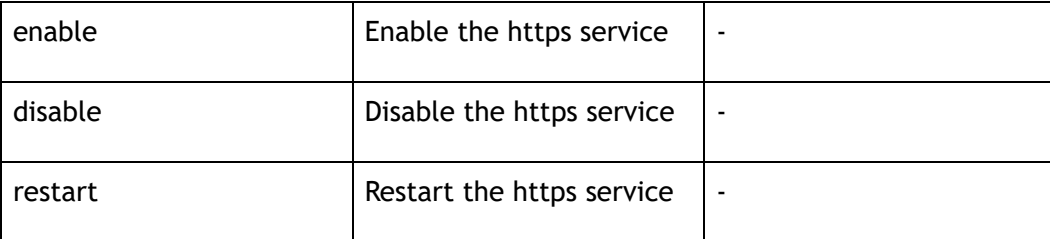

#### **3 Command Mode**

Global Configuration

#### **4 Default**

Enabled

#### **5 Usage**

Uses this command to enable or disable or restart https service.

#### **6 Examples**

The following example set https service enable for the switch:

Switch(config)# service https enable

The following example set https service disable for the switch:

Switch(config)# service https disable

The following example set https service restart for the switch:

Switch(config)# service https restart

# **7 Related Commands**

show web users

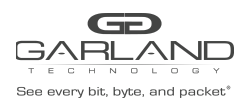

# **21.17 service https port**

## **1 Command Purpose**

Use this command to set set https service L4 port number; use the no command to set the default https service L4 port number.

#### **2 Command Syntax**

service https port *L4\_NUM\_PORT* 

no service https port

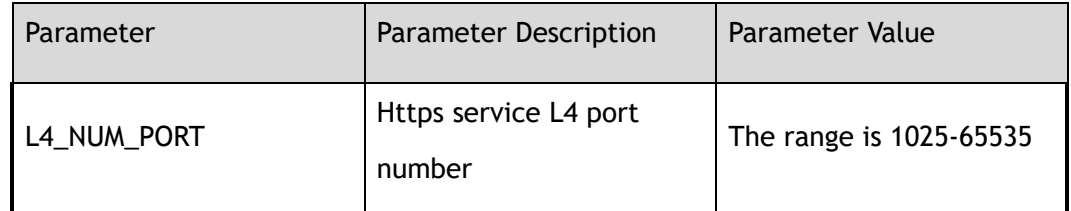

#### **3 Command Mode**

Global Configuration

#### **4 Default**

443

#### **5 Usage**

None

# **6 Examples**

The following example set https service L4 port number for the switch:

Switch(config)# service https port 2000

The following example set the default https service L4 port number for the switch:

Switch(config)# no service https port

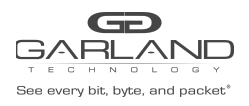

# **7 Related Commands**

show web users

# **21.18 service rpc-api enable**

#### **1 Command Purpose**

Use the command to enable rpc-api service. And use disable command to disable rpc-api service.

#### **2 Command Syntax**

service rpc-api enable ( port *PORT\_NUM* | ) ( ssl ( ssl-port *SSL\_PORT\_NUM* | ) | )

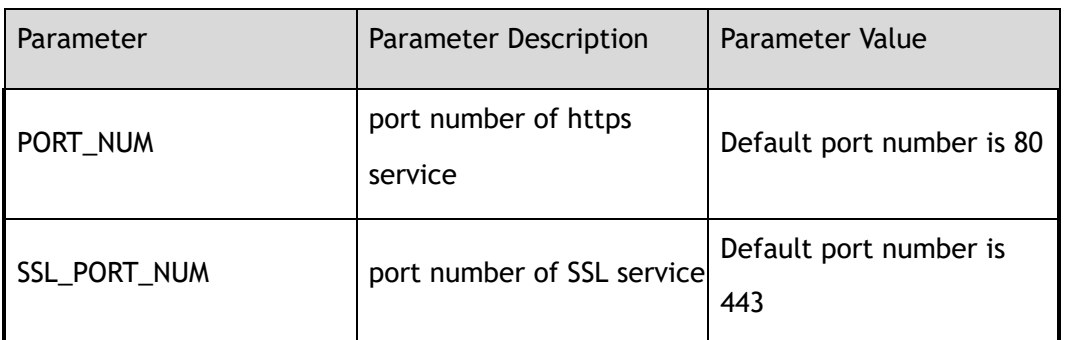

service rpc-api disable

# **3 Command Mode**

Global Configuration

#### **4 Default**

Disabled

# **5 Usage**

Use this command to enable RPC-API service. If parameters need to be modified, RPC-API service need to be disable. RPC-API service can not be enable when http has been enable.

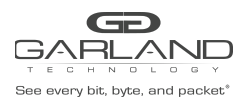

# **6 Examples**

The following example enables encrypted RPC-API service:

Switch# configure terminal Enter configuration commands, one per line. End with CNTL/Z. Switch(config)# service rpc-api enable ssl Switch(config)#

The following example disables encrypted RPC-API service:

```
Switch# configure terminal
Enter configuration commands, one per line. End with CNTL/Z.
Switch(config)# service rpc-api disable
Switch(config)#
```
# **7 Related Commands**

service rpc-api auth-mode

# **21.19 service rpc-api auth-mode**

#### **1 Command Purpose**

Use the command to configure the auth mode of RPC-API.

#### **2 Command Syntax**

service rpc-api auth-mode ( basic )

no service rpc-api auth-mode

#### **3 Command Mode**

Global Configuration

#### **4 Default**

Configure the auth mode of RPC-API

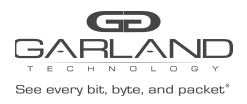

# **5 Usage**

Use this command to enable or disable the auth mode of RPC-API.If the the the auth mode has been enabled.

#### **6 Examples**

The following example enables the auth mode of RPC-API:

```
Switch# configure terminal
Enter configuration commands, one per line. End with CNTL/Z.
Switch(config)# service rpc-api auth-mode basic
```
The following example disables the auth mode of RPC-API:

Switch(config)# no service rpc-api auth-mode basic

# **7 Related Commands**

services rpc-api enable

# **21.20 certificate load pem-cert**

#### **1 Command Purpose**

Use the command to import the new certificate file. Use the no command to restore the default certificate file.

# **2 Command Syntax**

certificate load pem-cert ( *FILENAME* | *GFLASHFILE* )

#### no certificate load pem-cert

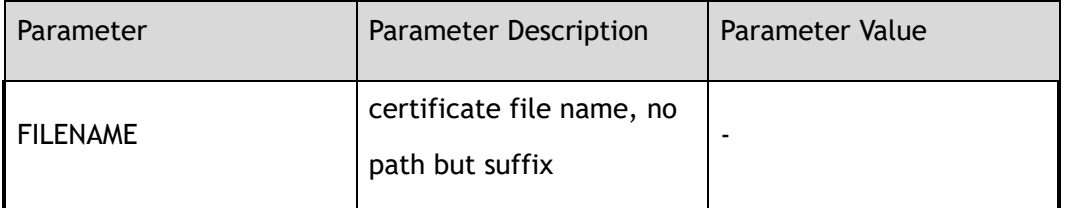

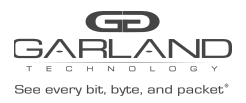

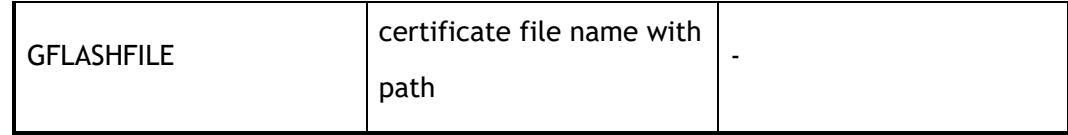

#### **3 Command Mode**

Global Configuration

#### **4 Default**

Default certificate file

#### **5 Usage**

The private key and certificate need to be placed in the same file as the new certificate file. You need to upload the new certificate file to the any directory under the flash/ directory on the device before using this command. Ensure that the HTTPS service is turned on at the time of command execution and restart the HTTPS service after execution to take effect.

#### **6 Examples**

The following example import new certificate file cert.pem:

```
Switch# configure terminal
Enter configuration commands, one per line. End with CNTL/Z.
Switch(config)# certificate load pem-cert flash:/boot/cert.pem
Switch(config)#
```
The following example restore the default certificate file:

```
Switch# configure terminal
Enter configuration commands, one per line. End with CNTL/Z.
Switch(config)# no certificate load pem-cert
Switch(config)#
```
# **7 Related Commands**

None

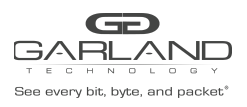

# **22 SYSTEM CONFIGURATION**

# **Commands**

# **22.1 disable**

#### **1 Command Purpose**

To exit Privileged EXEC mode and return to user EXEC mode, enter the disable command in EXEC mode.

#### **2 Command Syntax**

disable

# **3 Command Mode**

Privileged EXEC

#### **4 Default**

None

# **5 Usage**

To exit Privileged EXEC mode and return to user EXEC mode, enter the disable command in EXEC mode.

The prompt for Privileged EXEC mode is "#", for EXEC mode is ">".

# **6 Examples**

In the following example, the user enters Privileged EXEC mode using the enable command, then exits back to user EXEC mode using the disable command:

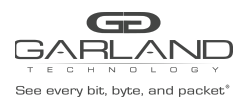

Switch# disable Switch>

# **7 Related Commands**

enable

# **22.2 enable**

#### **1 Command Purpose**

To enter Privileged EXEC mod, use the enable command in user EXEC or Privileged EXEC mode.

#### **2 Command Syntax**

enable

#### **3 Command Mode**

User EXEC

#### **4 Default**

None

#### **5 Usage**

To enter Privileged EXEC mod, use the enable command in user EXEC or Privileged EXEC mode.

The prompt for Privileged EXEC mode is "#", for EXEC mode is ">".

#### **6 Examples**

In the following example, the user enters Privileged EXEC mode using the enable command. The system prompts the user for a password before allowing access to the Privileged EXEC mode. The password is not printed to the screen. The user then exits back to user EXEC mode using the disable command:

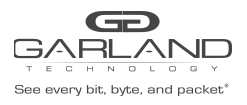

Switch# disable Switch> enable Password: Switch# Password: Switch#

# **7 Related Commands**

disable

enable password

# **22.3 logout**

# **1 Command Purpose**

To logout of the current CLI session, enter the logout command in EXEC mode.

#### **2 Command Syntax**

logout

#### **3 Command Mode**

Privileged EXEC

#### **4 Default**

None

#### **5 Usage**

To logout of the current CLI session, enter the logout command in EXEC mode.

# **6 Examples**

In the following example, the user logout of the current CLI session using the logout command:

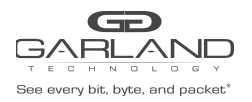

Switch# logout Connection closed by foreign host.

# **7 Related Commands**

None

# **22.4 reboot**

#### **1 Command Purpose**

To reload the operating system, use the reboot command in Privileged EXEC mode.

#### **2 Command Syntax**

reboot

#### **3 Command Mode**

Privileged EXEC

#### **4 Default**

None

#### **5 Usage**

The reboot command halts the system. Use the reboot command after configuration information is entered into a file and saved to the startup configuration.

#### **6 Examples**

The following example is sample dialog from the reboot command:

```
Switch# reboot
Building configuration...
Reboot system? [confirm]y
Waiting ...
% Connection is closed by administrator!
```
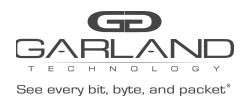

# **7 Related Commands**

write

# **22.5 show file system**

#### **1 Command Purpose**

Use this command to show file system information.

#### **2 Command Syntax**

show file system

#### **3 Command Mode**

Privileged EXEC

#### **4 Default**

None

#### **5 Usage**

Use this command to show file system information.

#### **6 Examples**

The following example is to show file system information:

Switch# show file system

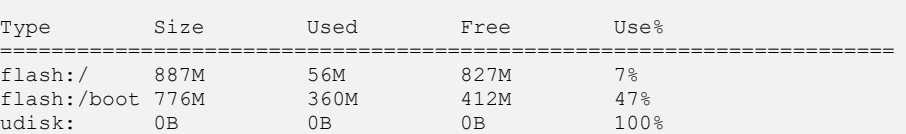

# **7 Related Commands**

None
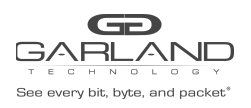

# **22.6 show management ip address**

### **1 Command Purpose**

Use this command to show management interface ip address.

### **2 Command Syntax**

show management ip address

#### **3 Command Mode**

Privileged EXEC

#### **4 Default**

None

### **5 Usage**

Use this command to show management interface ip address.

### **6 Examples**

The following example is to show management interface ip address:

```
Switch# show management ip address
Management IP address: 10.10.39.131/23
Gateway: 0.0.0.0
```
### **7 Related Commands**

management ip address

management route gateway

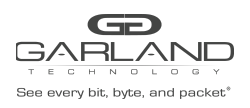

# **22.7 show startup-config**

### **1 Command Purpose**

Use this command to show contents of startup configuration.

### **2 Command Syntax**

show startup-config

#### **3 Command Mode**

Privileged EXEC

#### **4 Default**

None

#### **5 Usage**

Use this command to show contents of startup configuration.

### **6 Examples**

The following example is to show contents of startup configuration:

```
Switch# show startup-config
hostname Switch
timestamp sync systime
enable password abc
!
username admin privilege 4 password admin
username test privilege 4 password test
!
!
logging server enable
!
radius-server host mgmt-if 1.1.1.1
!
tacacs-server host mgmt-if 1.1.1.2
!
tacacs-server host mgmt-if 2.1.1.1 key mykey
!
!
ntp authentication enable
!
ntp key 43 aNickKey
```
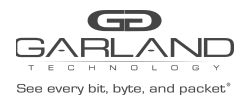

# USER GUIDE PacketMAX Advanced Features | AF10G72AC

```
ntp trustedkey 43
ntp key 123 ntpkty123
!
ntp server mgmt-if 1.1.1.1
ntp server mgmt-if 10.10.25.8
ntp server mgmt-if 192.16.22.44 version 2
!
snmp-server enable
snmp-server system-contact admin@example.com
!
snmp-server view view1 included .1.2.3.4 mask f
!
snmp-server trap target-address mgmt-if 10.10.27.232 community sysname
!
snmp-server inform target-address mgmt-if 10.10.27.233 community sysname
!
management ip address 10.10.39.104/23
management route add gateway 10.10.39.254
!
port-channel load-balance hash-arithmetic crc
port-channel load-balance set vxlan-vni
port-channel load-balance set inner-dst-mac
!
ip access-list a
!
ip access-list e1
!
ip access-list aaaa
!
flow f1
!
flow f2
!
sflow enable
sflow agent ip 10.0.0.254
sflow counter interval 10
!
interface eth-0-1
description TenGigabitEthernet
speed 1000
shutdown
!
interface eth-0-2
shutdown
!
interface eth-0-3
shutdown
static-channel-group 10
!
interface eth-0-4
shutdown
static-channel-group 10
!
interface eth-0-5
shutdown
static-channel-group 5
!
interface eth-0-6
shutdown
!
interface eth-0-7
shutdown
sflow counter-sampling enable
sflow flow-sampling enable input
sflow flow-sampling rate 2048
!
interface eth-0-8
shutdown
!
```
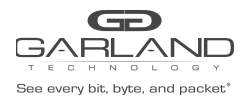

# USER GUIDE

PacketMAX Advanced Features | AF10G72AC

interface eth-0-9 shutdown ! interface eth-0-10 shutdown ! interface eth-0-11 ! interface eth-0-12 ! interface eth-0-13 ! interface eth-0-14 ! interface eth-0-15 ! interface eth-0-16 ! interface eth-0-17 ! interface eth-0-18 ! interface eth-0-19 ! interface eth-0-20 ! interface eth-0-21 ! interface eth-0-22 ! interface eth-0-23 ! interface eth-0-24 ! interface eth-0-25 ! interface eth-0-26 ! interface eth-0-27 ! interface eth-0-28 ! interface eth-0-29 ! interface eth-0-30 ! interface eth-0-31 ! interface eth-0-32 ! interface eth-0-33 ! interface eth-0-34 ! interface agg5 description LinkAgg5 ! interface agg10 ! tap-group tap1 1 ingress eth-0-1 flow f1 egress eth-0-9 ! tap-group tap2 2 ingress eth-0-21 egress eth-0-22 ! tap-group g1 3 ingress eth-0-33

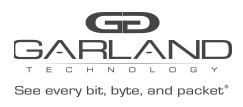

```
!
line console 0
privilege level 4
no line-password
no login
line vty 0 7
exec-timeout 35791 0
privilege level 4
no line-password
no login
```
# **7 Related Commands**

write

# **22.8 write**

# **1 Command Purpose**

Use this command to write startup configuration.

# **2 Command Syntax**

write

#### **3 Command Mode**

Privileged EXEC

### **4 Default**

None

### **5 Usage**

Use this command to write startup configuration.

# **6 Examples**

The following example is to write startup configuration:

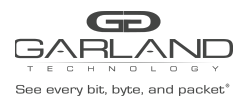

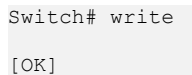

# **7 Related Commands**

show startup-config

# **22.9 boot system flash**

### **1 Command Purpose**

To specify the system image that the switch loads at startup in flash, use the following boot system commands in Privileged EXEC mode.

### **2 Command Syntax**

boot system flash *STRING* 

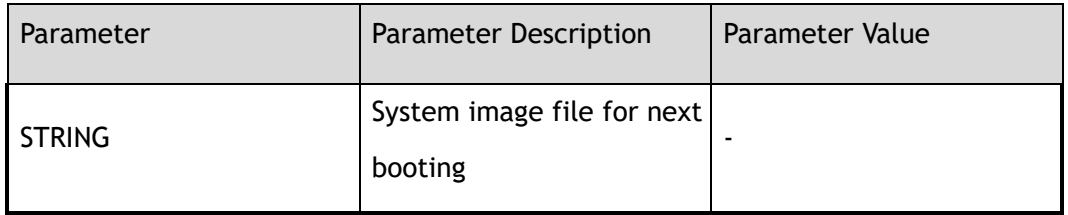

### **3 Command Mode**

Privileged EXEC

### **4 Default**

None

### **5 Usage**

Use this command to specify an image to boot system.

This command will take effect after reboot.

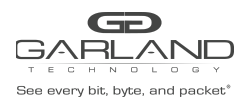

# **6 Examples**

The following example is sample dialog from the boot system command:

Switch# boot system flash:/boot/SecPathTAP2000A-IMW110-E6601.BIN.01

```
Are you sure to use flash:/boot/SecPathTAP2000A-IMW110-E6601.BIN.01 as the next
boot image? [confirm]y
Waiting ........ success
```
# **7 Related Commands**

reboot

# **22.10 boot system tftp:**

### **1 Command Purpose**

To specify the system image that the switch loads at startup in tftp, use the following boot system commands in Privileged EXEC mode.

# **2 Command Syntax**

boot system *tftp:* mgmt-if *IP\_ADDR STRING* 

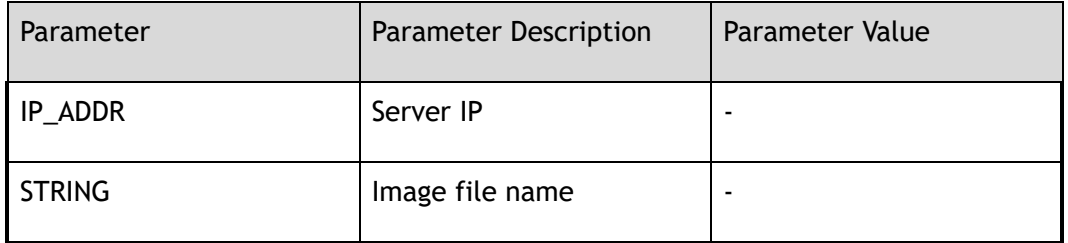

#### **3 Command Mode**

Privileged EXEC

# **4 Default**

None

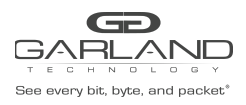

# **5 Usage**

Management IP address in startup-config file will be used as source address when system boot via TFTP.

This command will take effect after reboot.

### **6 Examples**

The following example is sample dialog from the boot system via tftp command:

Switch# boot system tftp: mgmt-if 10.10.38.160 SecPathTAP2000A-IMW110-E6601.BIN.01 Waiting . success

# **7 Related Commands**

reboot

# **22.11 show boot**

# **1 Command Purpose**

To display the current image and the image the next startup will load, use the show boot command in Privileged EXEC mode.

# **2 Command Syntax**

show boot ( image | )

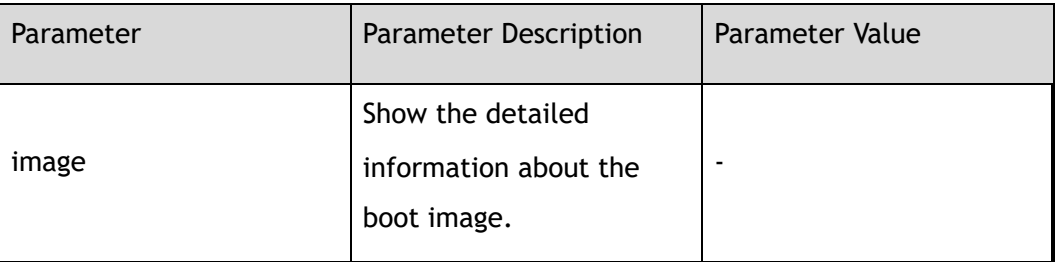

# **3 Command Mode**

Privileged EXEC

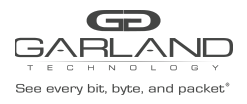

# **4 Default**

None

### **5 Usage**

Use this command to display the current image and the image the next startup will load.

### **6 Examples**

The following is sample output from the show boot command:

```
Switch# show boot
The current boot image version is: 1.10, ESS 6601
The current running image is: flash:/boot/SecPathTAP2000A-IMW110-E6601.BIN.01
The next running image is: tftp://10.10.38.160/SecPathTAP2000A-IMW110-E6601.BIN.01
```
The following is sample output from the show boot image command:

```
Switch# show boot image
Current boot image version: E580-1.10, ESS 6601
System image files list:<br>Create Time Version
 Create Time Version Version File name
-----------------------+---------------------+----------------------------------
  2017-08-02 13:32:31 v5.1.4 CNOS-e580-hybrid-v5.1.4.bin
* 2017-09-21 15:43:52 v1.10, ESS 6601 SecPathTAP2000A-IMW110-E6601.BIN.01
```
# **7 Related Commands**

boot system flash

boot system tftp :

# **22.12 show memory**

### **1 Command Purpose**

Use this command to show memory with keyword.

### **2 Command Syntax**

show memory ( ccs | cds | switch | chsm | appcfg | fea | authd | all )

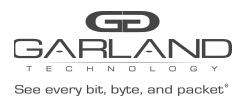

# USER GUIDE PacketMAX Advanced Features | AF10G72AC

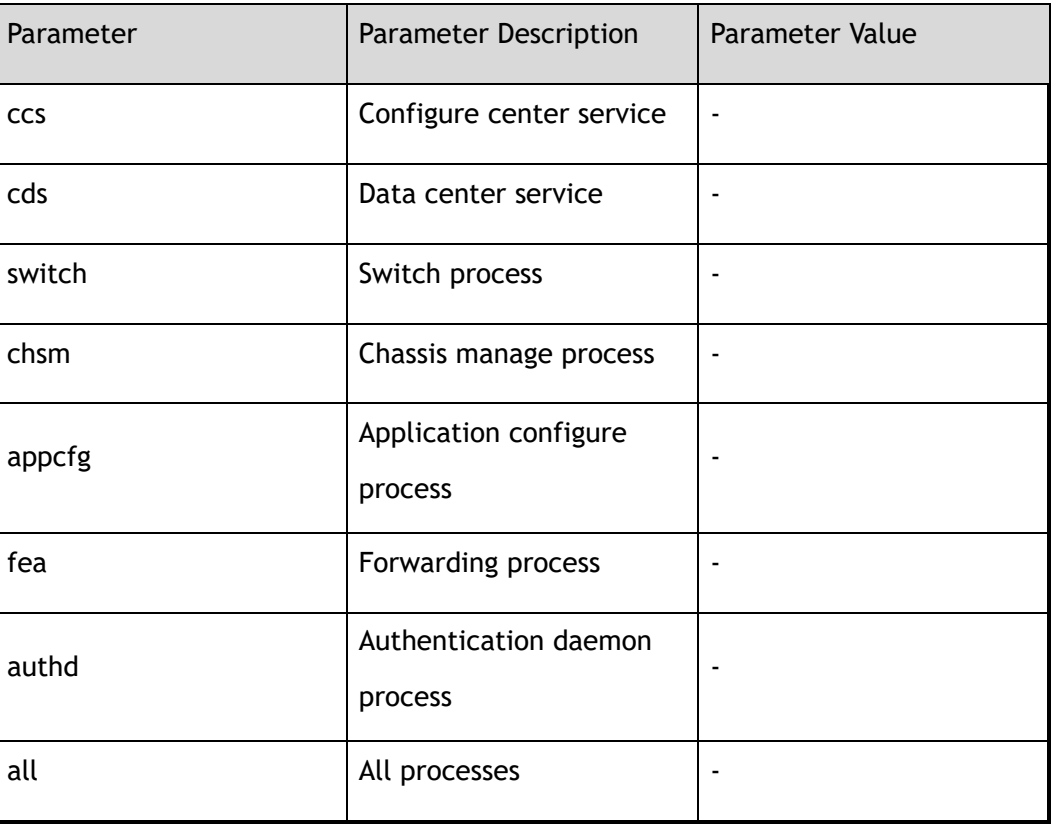

# **3 Command Mode**

Privileged EXEC

### **4 Default**

None

### **5 Usage**

None

# **6 Examples**

The following is sample output from the show memory appcfg command:

Switch# show memory appcfg AppCfg Memory Information: Type Description Alloc Count Alloc Size -------------------------------------------------------------------

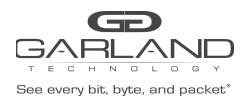

# USER GUIDE

PacketMAX Advanced Features | AF10G72AC

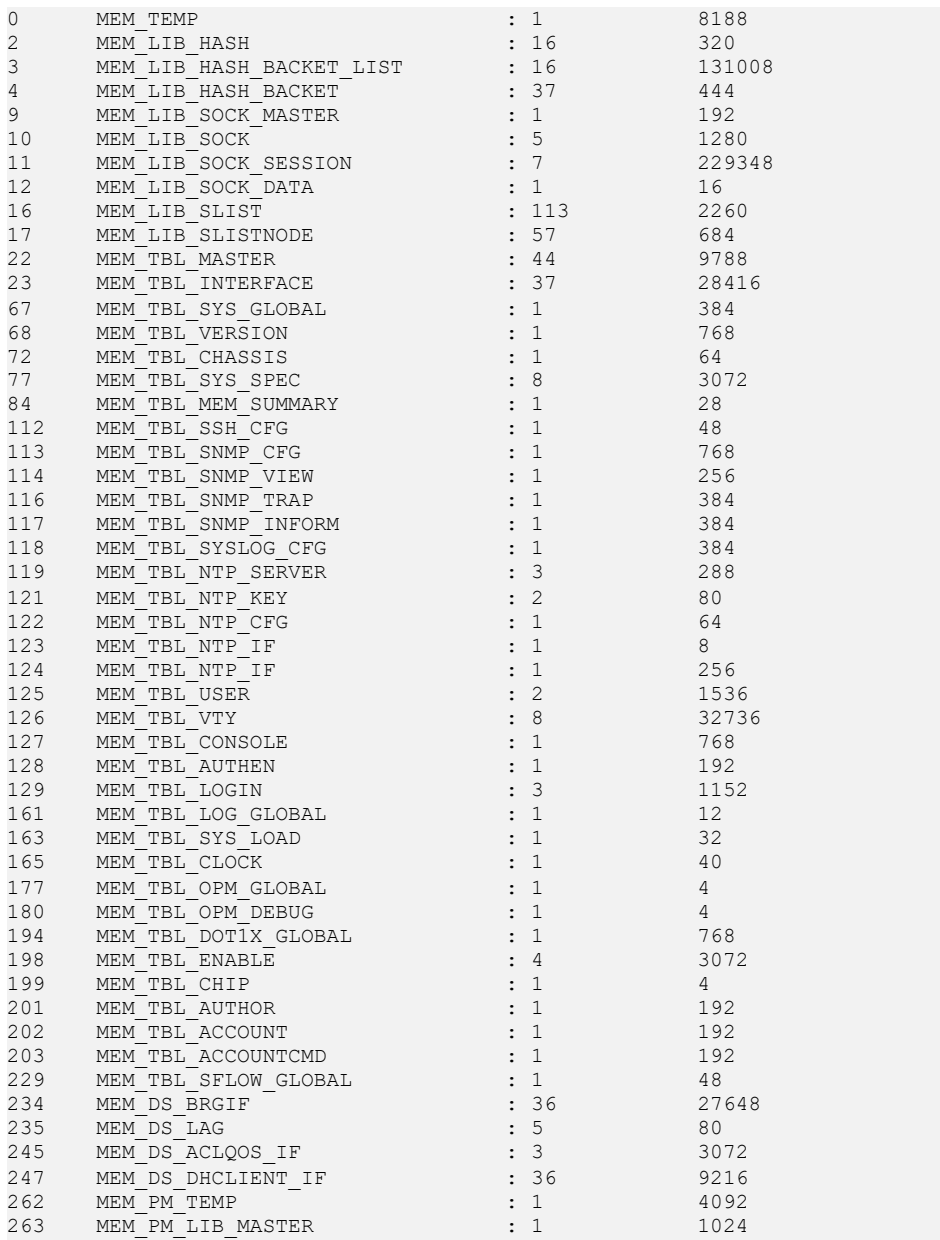

# **Related Commands**

show memory summary

# **22.13 show memory summary**

# **Command Purpose**

Use this command to show the summary of memory states.

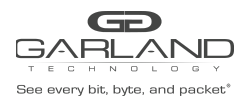

# **2 Command Syntax**

show memory summary total

### **3 Command Mode**

Privileged EXEC

### **4 Default**

None

#### **5 Usage**

None

### **6 Examples**

The following is sample output from the show memory summary command:

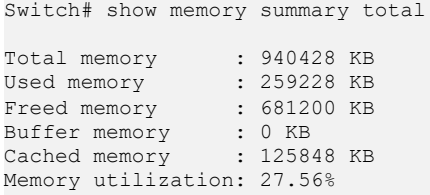

# **7 Related Commands**

show memory

# **22.14 show cpu utilization**

### **1 Command Purpose**

Use this command to show utilizations of cpu.

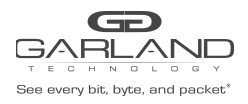

# **2 Command Syntax**

show cpu utilization

**3 Command Mode**

Privileged EXEC

### **4 Default**

None

#### **5 Usage**

Use this command to show utilizations of cpu.

### **6 Examples**

The following is sample output from the show cpu utilization command:

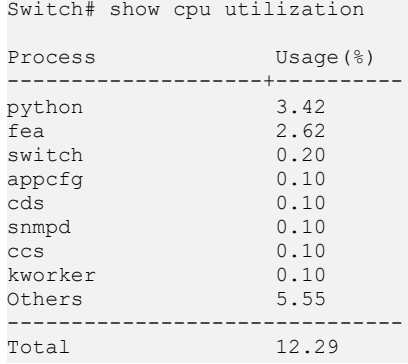

# **7 Related Commands**

None

# **22.15 terminal length**

# **1 Command Purpose**

Use this command to set number of terminal lines on a screen. Range is 0 to 512.

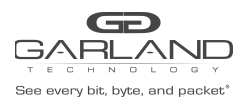

Use the no form of this command to restore the default value.

# **2 Command Syntax**

#### terminal length *TERM\_LINES*

terminal no length

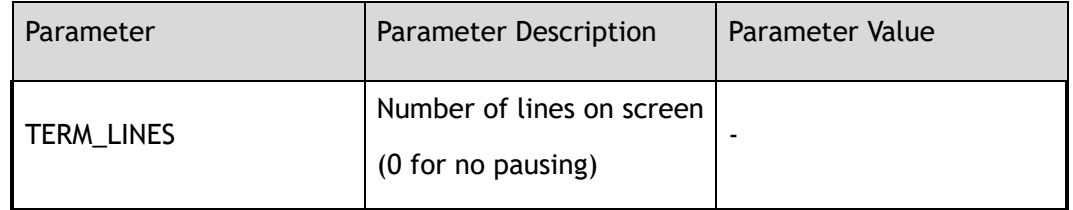

### **3 Command Mode**

Privileged EXEC

### **4 Default**

0 (no pausing)

#### **5 Usage**

None

### **6 Examples**

The following is sample to set terminal length lines:

Switch# terminal length 100

The following is sample to unset terminal length lines:

Switch# terminal no length

# **7 Related Commands**

None

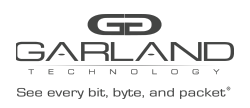

# **22.16 terminal monitor**

### **1 Command Purpose**

To copy debug output to the current terminal line, use the terminal monitor command in Privileged EXEC mode.

> To close the debug output to the current terminal line, use the no form of this command.

### **2 Command Syntax**

terminal monitor

terminal no monitor

#### **3 Command Mode**

Privileged EXEC

### **4 Default**

Debug output to the current terminal line is closed

#### **5 Usage**

To copy debug output to the current terminal line, use the terminal monitor command in Privileged EXEC mode.

> To close the debug output to the current terminal line, use the no form of this command.

#### **6 Examples**

The following is sample output from the terminal monitor command:

Switch# terminal monitor

The following is sample close the debug output to the current terminal line:

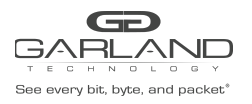

Switch# terminal no monitor

# **7 Related Commands**

debug aaa

debug sflow

# **22.17 cd**

# **1 Command Purpose**

Change the current directory to dir, use the cd command in EXEC mode.

### **2 Command Syntax**

cd ( *STRING* | )

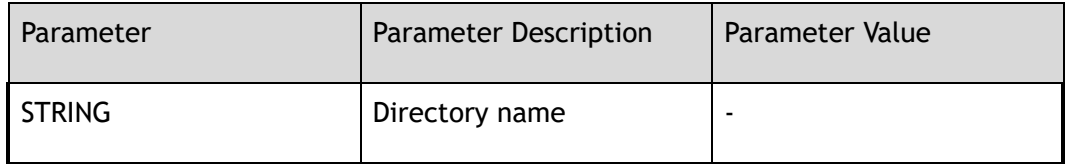

### **3 Command Mode**

Privileged EXEC

# **4 Default**

The initial default file system is flash:. If you do not specify a directory on a file system, the default is the root directory on that file system.

### **5 Usage**

Change the current directory to dir, use the cd command in EXEC mode.

### **6 Examples**

In the following example, the cd command is set the flash:/boot file system to the Flash memory:

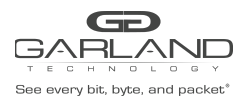

Switch# cd flash:/boot Switch# pwd flash:/boot

# **7 Related Commands**

pwd

# **22.18 mkdir**

# **1 Command Purpose**

To create a new directory in a Flash file system, use the mkdir command in EXEC mode.

### **2 Command Syntax**

mkdir *STRING* 

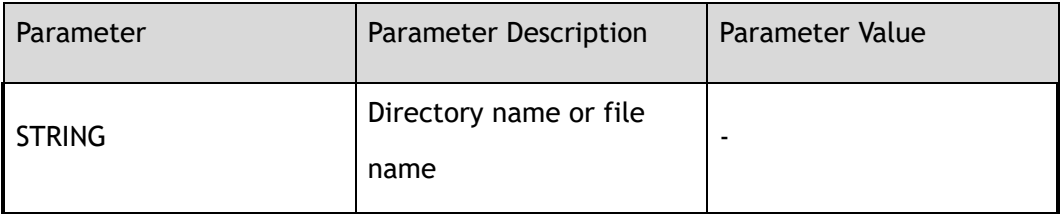

### **3 Command Mode**

Privileged EXEC

### **4 Default**

None

### **5 Usage**

This command is valid only for local file systems.

### **6 Examples**

The following example creates a directory named newdir in Flash:

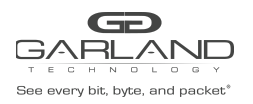

Switch# mkdir flash:/newdir

# **7 Related Commands**

rmdir

dir

# **22.19 rmdir**

# **1 Command Purpose**

To remove an existing directory in a Flash file system or udisk device, use the rmdir command in Privileged EXEC mode.

# **2 Command Syntax**

#### rmdir *STRING*

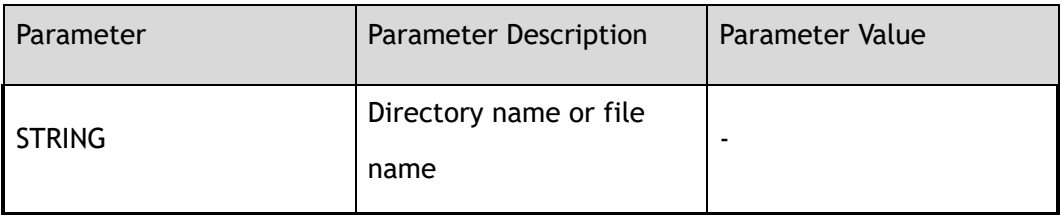

# **3 Command Mode**

Privileged EXEC

### **4 Default**

None

### **5 Usage**

This command is valid only for local file systems.

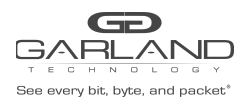

# **6 Examples**

The following example deletes a directory named newdir:

```
Switch# rmdir flash:/newdir
Are you sure to delete flash:/newdir ? [no]y
```
# **7 Related Commands**

mkdir

# **22.20 pwd**

# **1 Command Purpose**

Use this command to print working directory.

### **2 Command Syntax**

pwd

### **3 Command Mode**

Privileged EXEC

### **4 Default**

None

### **5 Usage**

Use this command to print working directory.

# **6 Examples**

The following example print current working directory:

Switch# pwd flash:/

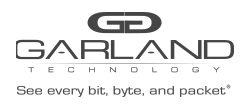

# **7 Related Commands**

cd

# **22.21 ls**

# **1 Command Purpose**

To display a list of files on a file system, use the ls command in EXEC mode.

# **2 Command Syntax**

ls ( *flash:* | *flash:/boot* | *udisk:* | ) ( *STRING* | )

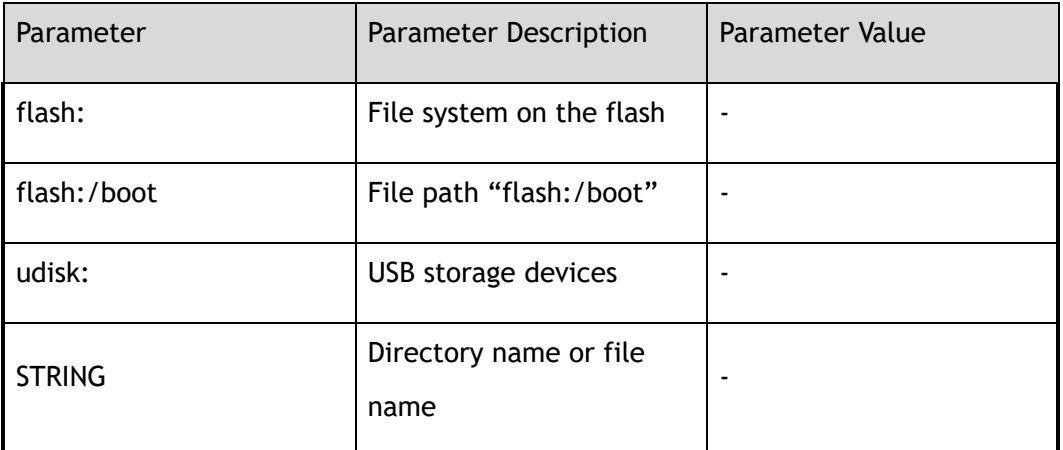

# **3 Command Mode**

Privileged EXEC

### **4 Default**

None

# **5 Usage**

Use the ls (Flash file system) command to display flash information.

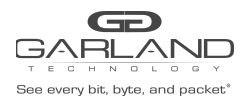

# **6 Examples**

The following is sample output from the ls command:

```
Switch# ls
Directory of flash:/
total 3196
-rw-r--r-- 1 1371 May 31 22:32 001E080BE6C2.1.lic
-rwxr-xr-x 1 295938 Aug 15 10:26 AQR-G2_v3.2.5_ID19866_VER537.cld
-rw-r--r-- 1 39861 Jul 5 15:07 E580 48X2Q4Z EPLD-4.1 0410 POWERDOWN.tar.gz
drwxr-xr-x 2 2464 Sep 22 14:41 boot
drwxr-xr-x 7 760 Aug 15 10:26 cold
drwxr-xr-x 3 1016 Sep 22 14:42 conf
-rw-r--r-- 1 147 Aug 15 10:31 dhcpsnooping
-rw------- 1 151 Aug 15 10:31 dhcpv6snooping
drwxr-xr-x 2 728 Sep 4 20:53 info
-rw-r--r-- 1 909 Jul 18 13:30 init_flow
-rw-r--r-- 1 3181 Aug 15 10:09 jinl_astp
drwxr-xr-x 3 224 Aug 10 11:25 lib
-rw-r--r-- 1 2180 Jul 13 16:09 liujy_lab.conf
drwxr-xr-x 2 288 Jul 1 2016 log
drwxr-xr-x 7 488 Aug 23 2016 monitor
drwxr-xr-x 2 232 May 2 19:03 reboot-info
-rw-r--r-- 1 11963 Mar 30 18:21 route.txt
-rw-r--r-- 1 2624 Sep 22 14:41 startup-config.conf
-rw------- 1 13686 Apr 10 18:57 startup-config.conf.2017-4-10
-rw-r--r-- 1 1314 May 4 18:48 startup-config.conf.empty
-rw-r--r-- 1 1694 Apr 21 17:40 startup-config.conf_0421
-rwxr-xr-x 1 1015068 Mar 18 2017 stressapptest
-rw-r--r-- 1 1155521 Sep 22 15:56 syslog<br>drwxr-xr-x 2 4192 Sep 12 06:09 syslog
             4192 Sep 12 06:09 syslogfile
```
Total 887.00M bytes (875.00M bytes free)

#### **7 Related Commands**

dir

# **22.22 copy running-config**

### **1 Command Purpose**

To copy current device configuration to other files, use this command in EXEC mode.

# **2 Command Syntax**

copy running-config ( mgmt-if | ) ( *STRING* | )

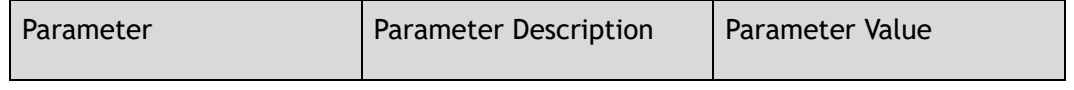

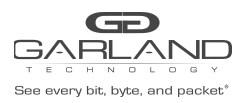

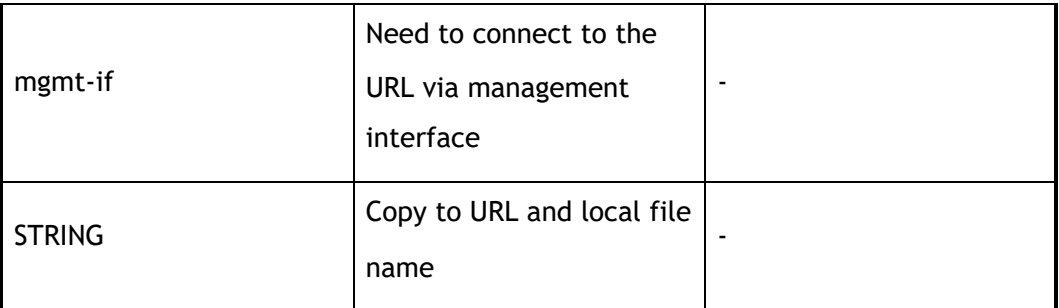

# **3 Command Mode**

Privileged EXEC

### **4 Default**

None

# **5 Usage**

Use this command to copy current running-config to destination file.

# **6 Examples**

The following example copies the current configuration to the file named current-config.conf:

```
Switch# copy running-config flash:/current-config.conf
flash:/current-config.conf
[OK]
```
# **7 Related Commands**

delete

# **22.23 copy startup-config**

# **1 Command Purpose**

Use this command to copy startup-config to tftp server or dest file.

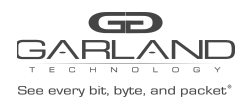

# **2 Command Syntax**

#### copy startup-config ( mgmt-if | ) ( *STRING* | )

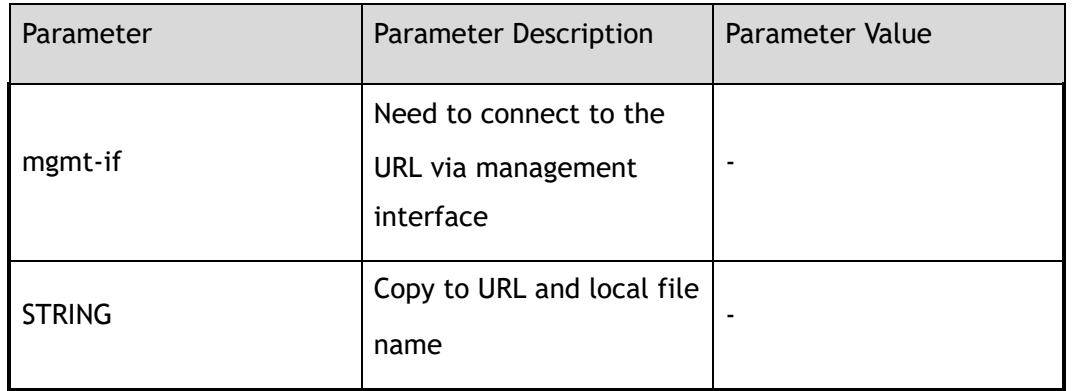

# **3 Command Mode**

Privileged EXEC

#### **4 Default**

None

### **5 Usage**

None

### **6 Examples**

This is a sample output from the command displaying how to copy startup-config to tftp server:

```
Switch# copy startup-config mgmt-if tftp://10.10.38.160/
TFTP server [10.10.38.160]
Name of the TFTP file to access [] startup-config
Send file to tftp://10.10.38.160/startup-config
.
Sent 2337 bytes in 0.0 seconds
```
# **7 Related Commands**

delete

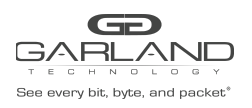

# **22.24 copy mgmt-if**

# **1 Command Purpose**

Use this command to copy file from tftp server to local.

### **2 Command Syntax**

copy mgmt-if *SRC\_STRING DST\_STRING* 

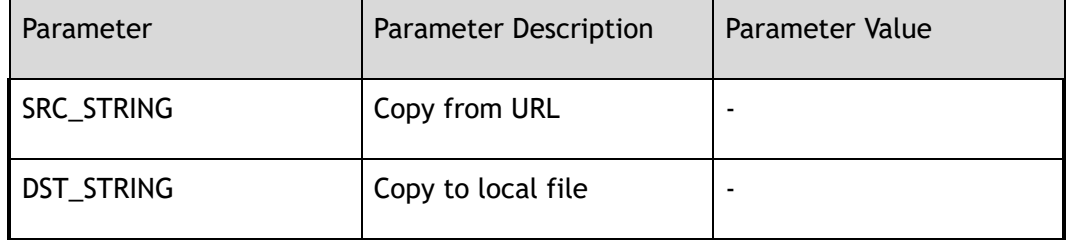

### **3 Command Mode**

Privileged EXEC

#### **4 Default**

None

### **5 Usage**

Use this command to copy file from tftp server to local.

### **6 Examples**

This is a sample output from the command displaying how to copy file from tftp server to local:

```
Switch# copy mgmt-if tftp://10.10.38.160 flash:/boot
TFTP server [10.10.38.160]
Name of the TFTP file to access [] collections.py
Download from URL to temporary file.
Get file from tftp://10.10.38.160/collections.py
.
Received 25403 bytes in 0.2 seconds
Copy the temporary file to its destination.
.
```
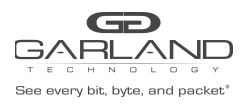

File system synchronization. Please waiting... 25403 bytes in 0.1 seconds, 248 kbytes/second

# **7 Related Commands**

delete

# **22.25 copy**

# **1 Command Purpose**

Use this command to copy file from local file to tftp server or local.

# **2 Command Syntax**

#### copy *SRC\_STRING* mgmt-if *DST\_STRING*

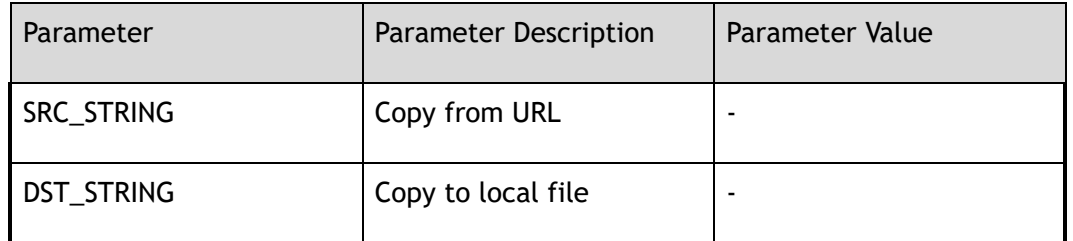

### **3 Command Mode**

Privileged EXEC

### **4 Default**

None

### **5 Usage**

None

### **6 Examples**

This is a sample output from the command displaying how to copy file from local file to tftp server:

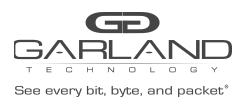

USER GUIDE PacketMAX Advanced Features | AF10G72AC

```
Switch# copy flash:/startup-config.conf mgmt-if tftp://10.10.38.160
TFTP server [10.10.38.160]
Name of the TFTP file to access [] startup-config.conf
Send file to tftp://10.10.38.160/startup-config.conf
.
Sent 2177 bytes in 0.1 seconds
```
# **7 Related Commands**

delete

# **22.26 more**

### **1 Command Purpose**

To display the contents of a file, use the more command in EXEC mode.

### **2 Command Syntax**

more *STRING* 、

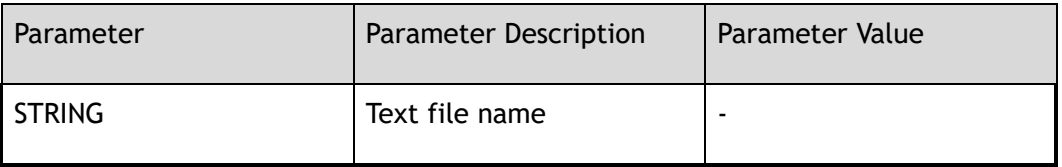

### **3 Command Mode**

Privileged EXEC

### **4 Default**

None

### **5 Usage**

The system can only display a file in ASCII format.

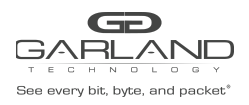

# **6 Examples**

The following partial sample output displays the configuration file named startup-config in flash:

Switch# more flash:/startup-config.conf

### **7 Related Commands**

dir

# **22.27 delete**

# **1 Command Purpose**

To delete a file on the flash, use the delete command in Privileged EXEC mode.

# **2 Command Syntax**

delete *STRING* 、

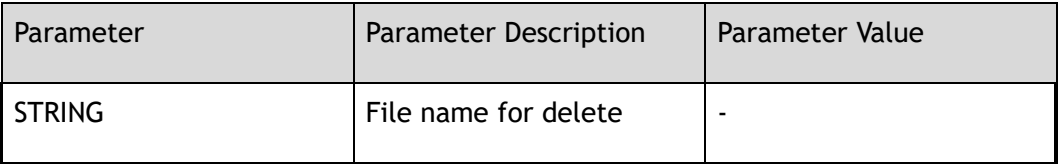

# **3 Command Mode**

Privileged EXEC

### **4 Default**

None

### **5 Usage**

If you attempt to delete the configuration file or image, the system prompts you to confirm the deletion.

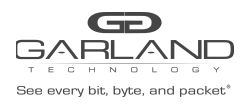

# **6 Examples**

The following example deletes the file named test from the flash:

```
Switch# delete flash:/test
Are you sure to delete flash:/test? [no]y
```
### **7 Related Commands**

copy

# **22.28 rename**

# **1 Command Purpose**

To rename a file in a Class C Flash file system or udisk device, use the rename command in EXEC mode.

### **2 Command Syntax**

rename *OLD\_STRING NEW\_STRING* 

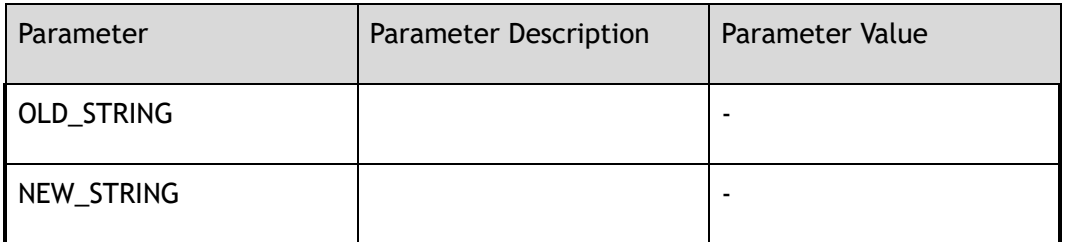

### **3 Command Mode**

Privileged EXEC

### **4 Default**

None

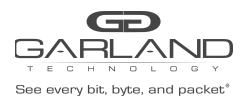

# **5 Usage**

This command is valid only for local file systems.

### **6 Examples**

In the following example, the file named startup-config.conf-bak is renamed startup-config.conf-bak1:

> Switch# rename flash:/startup-config.conf-bak flash:/startup-config.conf-bak1 Are you sure to rename flash:/startup-config.conf-bak ? [confirm]y . File system synchronization. Please waiting... 1061 bytes in 0.1 seconds, 10 kbytes/second

### **7 Related Commands**

ls

# **22.29 source**

### **1 Command Purpose**

Read and execute commands from filename in the shell environment.

### **2 Command Syntax**

source *STRING* 

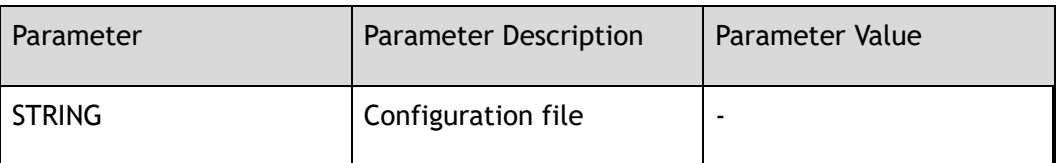

### **3 Command Mode**

Privileged EXEC

#### **4 Default**

None

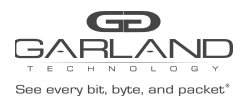

# **5 Usage**

None

# **6 Examples**

The following is show how to source commands from a file:

```
Switch# source flash:/bash_shutdown.txt
Switch# configure terminal
Enter configuration commands, one per line. End with CNTL/Z.
Switch(config)# interface range eth-0-5 - 7
Switch(config-if-range)# shutdown
Switch(config-if-range)# end
Switch#
```
# **7 Related Commands**

None

# **22.30 system min-frame check**

### **1 Command Purpose**

Use this command enable system min frame check, system min frame size is 64bytes.

### **2 Command Syntax**

system min-frame check enable

no system min-frame check enable

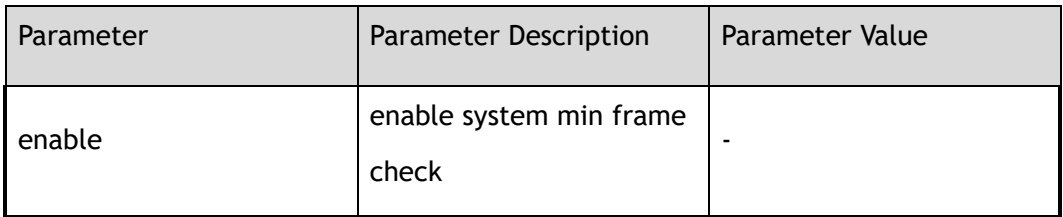

### **3 Command Mode**

Global Configuration

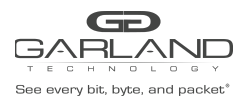

# **4 Default**

enable

**5 Usage**

None

# **6 Examples**

The following example shows how to enable system min frame check:

Switch(config)# system min-frame check enable

The following example shows how to disable system min frame check:

Switch(config)# no system min-frame check enable

# **7 Related Commands**

None

# **22.31 banner**

# **1 Command Purpose**

Use this command to define a banner

# **2 Command Syntax**

banner ( exec | login ) *STRING* 

no banner ( exec | login )

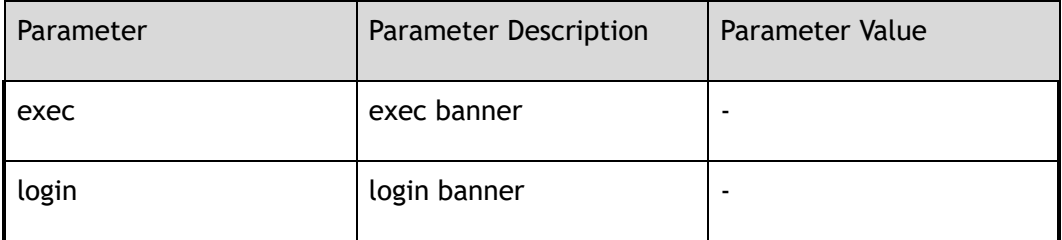

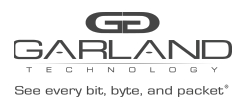

USER GUIDE PacketMAX Advanced Features | AF10G72AC

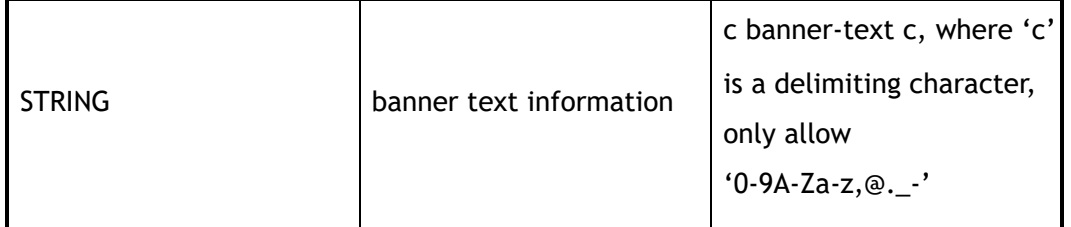

### **3 Command Mode**

Global Configuration

### **4 Default**

None

### **5 Usage**

None

### **6 Examples**

The following example shows how to define a exec banner:

Switch(config)# banner exec @no\_delete\_configuration@

### **7 Related Commands**

None

# **22.32 do**

# **1 Command Purpose**

Use this command to execute the commands in EXEC mode

# **2 Command Syntax**

do *COMMAND\_STRING* 

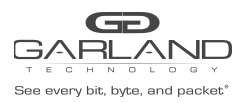

### USER GUIDE PacketMAX Advanced Features | AF10G72AC

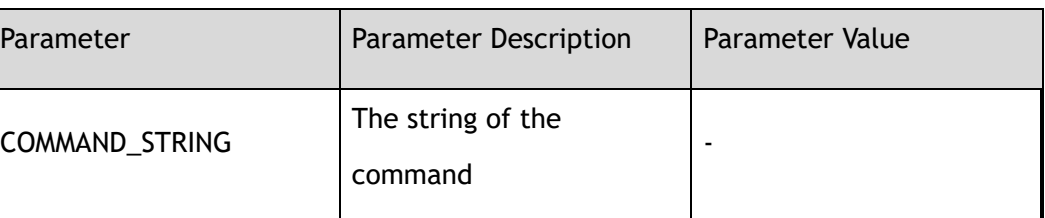

# **3 Command Mode**

All Configuration Mode

#### **4 Default**

None

**5 Usage**

None

### **6 Examples**

The following example shows how to execute the do command:

```
Switch# configure terminal
Switch(config)# do show interface eth-0-1
Interface eth-0-1
 Interface current state: DOWN
 Hardware is Port, address is 001e.080b.e6c2
 Bandwidth 1000000 kbits
 Index 1 , Metric 1
 Speed - auto , Duplex - auto , Metadata - Disable , Media type is UNKNOWN
 Link type is autonegotiation
 Admin input flow-control is off, output flow-control is off
 Oper input flow-control is off, output flow-control is off
  The Maximum Frame Size is 12800 bytes
   5 minute input rate 0 bits/sec, 0 packets/sec
   5 minute output rate 0 bits/sec, 0 packets/sec
   0 packets input, 0 bytes
   Received 0 unicast, 0 broadcast, 0 multicast
   0 runts, 0 giants, 0 input errors, 0 CRC
   0 frame, 0 overrun, 0 pause input
   0 packets output, 0 bytes
   Transmitted 0 unicast, 0 broadcast, 0 multicast
   0 underruns, 0 output errors, 0 pause output
```
# **7 Related Commands**

None

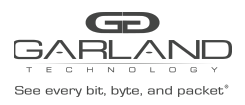

# **23 DEVICE Commands**

# **23.1 show version**

### **1 Command Purpose**

To display the version information of the hardware and firmware, use the show version command in EXEC mode.

### **2 Command Syntax**

show version

#### **3 Command Mode**

Privileged EXEC

#### **4 Default**

None

### **5 Usage**

This command can display the version information of the hardware and firmware.

### **6 Examples**

This example shows how to display version information of the hardware and firmware:

```
Switch# show version
i-Ware Software, Version 1.10, ESS 6601 01
Vendor Information
SecPath FW uptime is 0 weeks, 1 day, 1 hours, 16 minutes
Boot image: flash:/boot/SecPathTAP2000S-IMW110-E6601.BIN
Boot image version: 1.10, ESS 6601 01
Next running image : flash:/boot/SecPathTAP2000S-IMW110-E6601.BIN
```
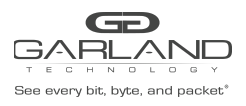

SLOT 1 Hardware Type : switch SDRAM size : 2048M Flash size : 2048M Hardware Version : 1.2 EPLD Version : 2.1 BootRom Version : 6.1.1 System serial number : E101ZB142025

# **7 Related Commands**

None

# **23.2 show stm prefer**

### **1 Command Purpose**

Use the show stm prefer privileged EXEC command to display information about the profiles that can be used to maximize system resources for a particular feature.

### **2 Command Syntax**

show stm prefer ( current | next | default )

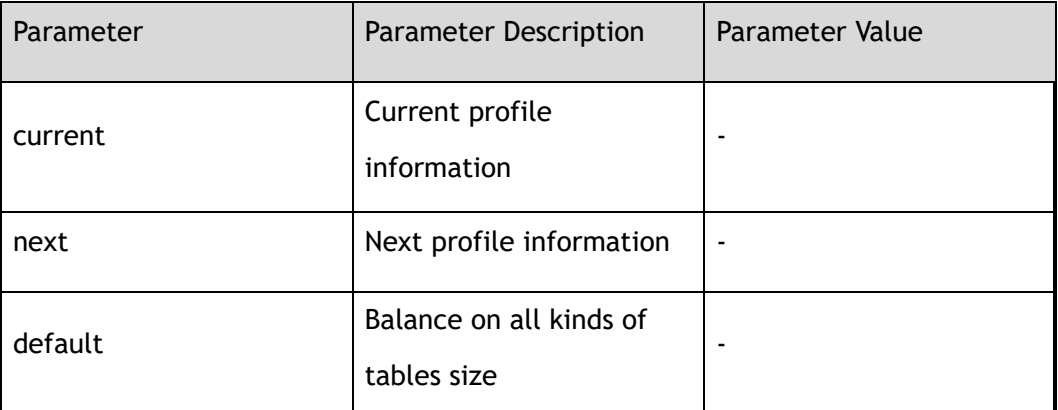

### **3 Command Mode**

Privileged EXEC

#### **4 Default**

None

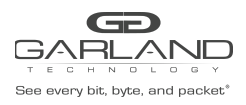

# **5 Usage**

The numbers displayed for each profile represent an approximate maximum number for each feature resource. Use this command to show the default balance on all kinds of tables size.

### **6 Examples**

This is an example of output from the show stm prefer current command:

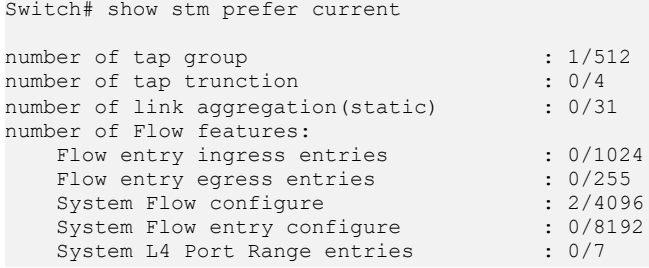

# **7 Related Commands**

stm prefer

# **23.3 show environment**

### **1 Command Purpose**

Use this command to show the hardware environment information.

### **2 Command Syntax**

show environment

# **3 Command Mode**

Privileged EXEC

### **4 Default**

None
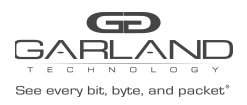

## **5 Usage**

This command only can show the hardware environment information.

## **6 Examples**

This example shows how to display hardware environment information:

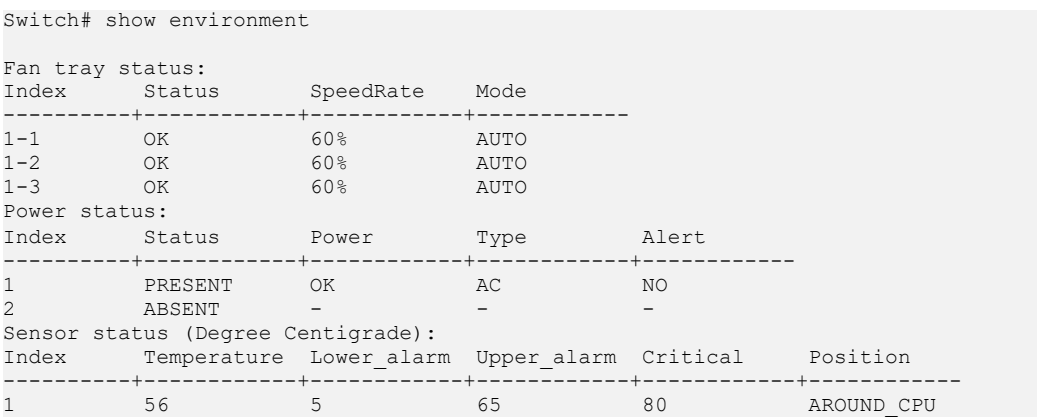

## **7 Related Commands**

temperature

## **23.4 show clock**

## **1 Command Purpose**

Use this command to show the clock information.

## **2 Command Syntax**

show clock

## **3 Command Mode**

Privileged EXEC

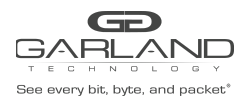

## **4 Default**

None

### **5 Usage**

The show clock command can get the clock information.

#### **6 Examples**

This example shows how to display clock information:

```
Switch# show clock
05:29:55 Beijing Wed Sep 27 2017
Time Zone(Beijing) : UTC+08:00:00
```
## **7 Related Commands**

clock set datetime

clock set timezone

## **23.5 show transceiver**

#### **1 Command Purpose**

Use this command to show the transceiver information.

#### **2 Command Syntax**

show transceiver ( *IF\_NAME\_E* | ) ( detail | )

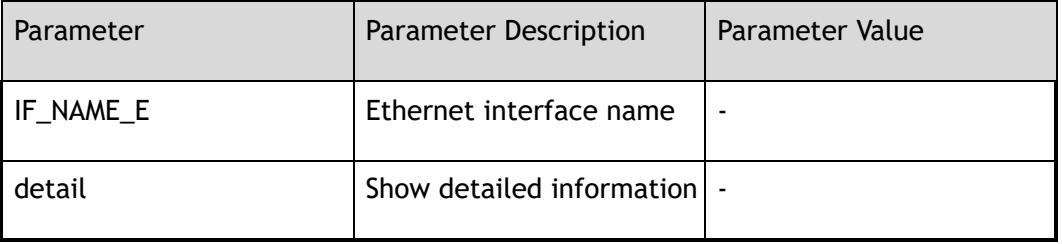

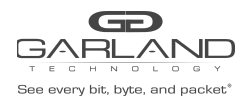

Privileged EXEC

#### **4 Default**

None

#### **5 Usage**

Use this command to show the interface transceiver information, or the transceiver detail information.

#### **6 Examples**

This example shows how to display transceiver information:

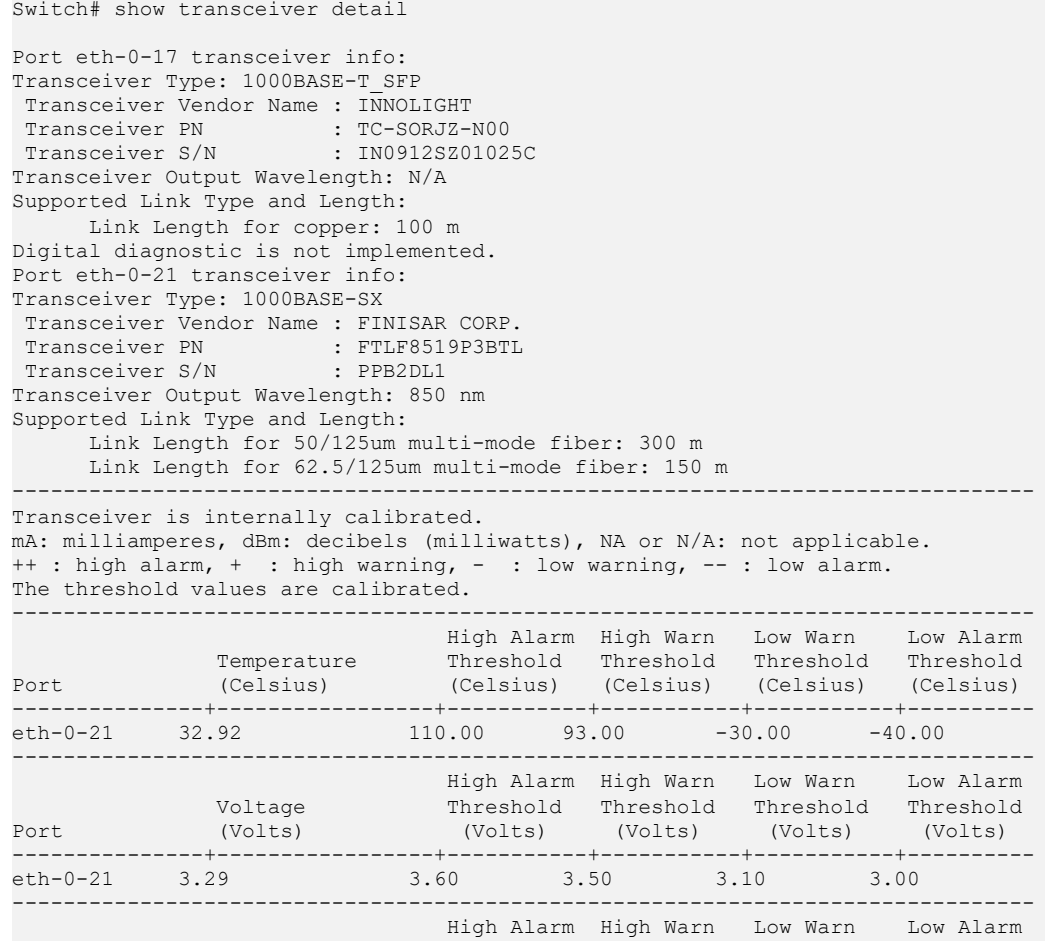

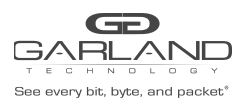

## USER GUIDE PacketMAX Advanced Features | AF10G72AC

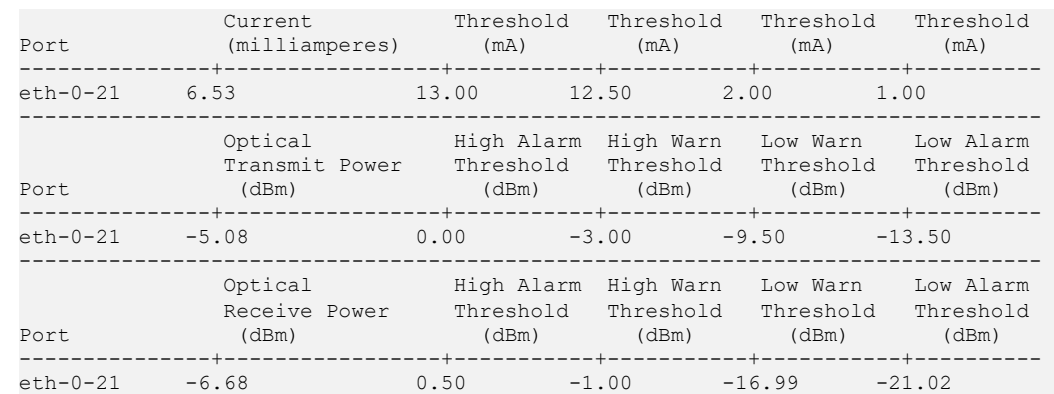

## **7 Related Commands**

None

## **23.6 show system summary**

## **1 Command Purpose**

Use this command to show the summary of system information.

## **2 Command Syntax**

show system summary

## **3 Command Mode**

Privileged EXEC

#### **4 Default**

None

#### **5 Usage**

This command to show the summary of system information.

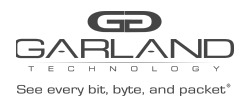

## **6 Examples**

This example shows how to display the summary of system information:

```
Switch# show system summary
########## Version Table ##########
i-Ware Software, Version 1.10, ESS 6601 01
Vendor Information
SecPath FW uptime is 0 weeks, 0 day, 0 hours, 52 minutes
Boot image: flash:/boot/SecPathTAP2000A-IMW110-E6601.BIN.03
Boot image version: 1.10, ESS 6601 01
Next running image : flash:/boot/SecPathTAP2000A-IMW110-E6601.BIN.03
SLOT 1
Hardware Type : switch
SDRAM size
SDRAM size : 1024M<br>Flash size : 2048M<br>Hardware Version : 2.0<br>EPLD Version : 1.2<br>BootRom Version : 8.1.3
Hardware Version
EPLD Version
BootRom Version
System serial number : E142GD16107A
########## Management IP Table ##########
Management IP address: 10.10.39.104/23
Gateway: 10.10.39.254
########## Route Mac Table ##########
 Route MAC is: 001e.080b.e6c2
########## Users Table ##########
    Line Host(s) Idle Location User
---------------+----------+----------+---------------+----------
 130 vty 0 idle 00:51:05 Local
 131 vty 1 idle 00:50:30 10.10.25.25
*132 vty 2 idle 00:00:00 10.10.25.25
########## Memory Summary Table ##########
Total memory : 940428 KB
Used memory : 260220 KB
Freed memory : 680208 KB
Buffer memory : 0 KB
Cached memory : 125840 KB
Memory utilization: 27.67%
```
#### **7 Related Commands**

None

## **23.7 show reboot-info**

#### **1 Command Purpose**

Use this command to show reboot information.

## **2 Command Syntax**

show reboot-info

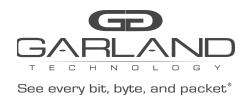

Privileged EXEC

#### **4 Default**

None

#### **5 Usage**

Use this command to show reboot information.

#### **6 Examples**

The following example shows how to display reboot information:

```
Switch# show reboot-info
Times Reboot Type Reboot Time
----------+-----------------+------<br>1 MANIIAT. 2017-0
1 MANUAL 2017-06-27 06:46:19
2 MANUAL 2017-06-28 02:12:28
3 MANUAL 2017-06-30 08:34:57
4 MANUAL 2017-07-05 09:45:01
5 MANUAL 2017-07-13 08:12:08
6 POWER 2017-07-23 09:47:32
7 POWER 2017-07-30 05:47:48
8 POWER 2017-07-30 08:37:03<br>9 POWER 2017-08-03 02:14:48<br>10 MANUAL 2017-08-03 12:07:06
9 POWER 2017-08-03 02:14:48<br>10 MANUAL 2017-08-03 12:07:06
         MANUAL 2017-08-03 12:07:06<br>
MANUAL 2017-08-05 03:41:58<br>
MANUAL 2017-08-05 06:30:18<br>
BHMDOG 2017-08-05 16:48:30<br>
POWER 2017-08-10 03:19:47<br>
MANUAL 2017-08-10 03:27:31<br>
MANUAL 2017-08-10 03:34:27<br>
INKNOWN 2017-08-10 03:34:27
11 MANUAL 2017-08-05 03:41:58
12 MANUAL 2017-08-05 06:30:18
13 BHMDOG 2017-08-05 16:48:30
14 POWER 2017-08-10 03:19:47
15 MANUAL 2017-08-10 03:27:31
16 MANUAL 2017-08-10 03:34:27<br>17 UNKNOWN 2017-08-11 06:48:21
17 UNKNOWN 2017-08-11 06:48:21<br>18 MANUAL 2017/08/15 02:13:55
18 MANUAL 2017/08/15 02:13:55<br>19 POWER 2017/08/15 02:22:21<br>20 MANUAL 2017/08/15 02:26:27
19 POWER 2017/08/15 02:22:21<br>20 MANUAT, 2017/08/15 02:26:27
20 12017/08/15 2012<br>2017/08/15 2012<br>2017/08/15 2012
21 MANUAL 2017/08/15 02:29:39<br>22 MANUAL 2017/08/15 02:32:37
22 MANUAL 2017/08/15 02:32:37
23 MANUAL 2017/08/15 02:35:11<br>24 POWER 2017-08-15 07:51:14<br>25 MANUAL 2017-08-15 08:19:48
24 POWER 2017-08-15 07:51:14<br>25 MANUAL 2017-08-15 08:19:48
25 MANUAL 2017-08-15 08:19:48
26 UNKNOWN 2017-08-15 08:40:01<br>27 MANUAL 2017-08-15 08:44:19<br>28 MANUAL 2017-08-16 03:43:38
27 MANUAL 2017-08-15 08:44:19
28 MANUAL 2017-08-16 03:43:38
29 MANUAL 2017-08-17 07:00:46
30 MANUAL 2017-08-18 07:23:43
31 POWER 2017-09-12 02:34:24<br>32 UNKNOWN 2017-09-12 05:56:16
32 UNKNOWN 2017-09-12 05:56:16<br>33 POWER 2017-09-12 07:17:19
33 POWER 2017-09-12 07:17:19
34 POWER 2017-09-12 07:22:47
35 ABNORMAL 2017-09-12 07:31:32
36 MANUAL 2017-09-12 07:44:43
                             2017-09-12 07:50:12
```
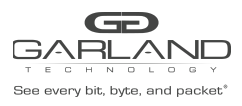

## USER GUIDE PacketMAX Advanced Features | AF10G72AC

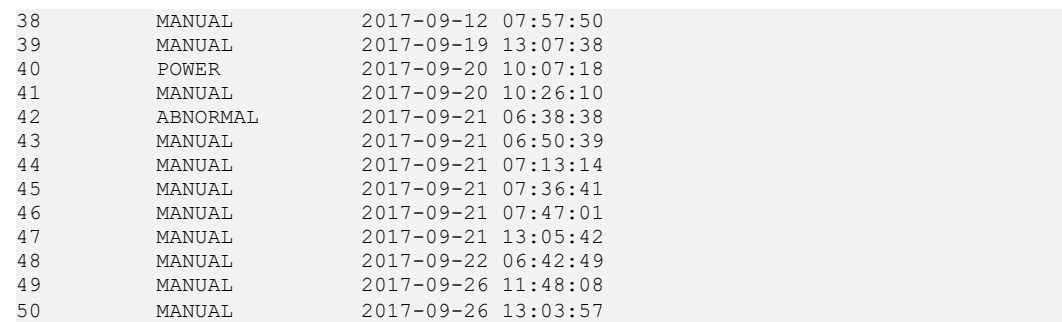

## **Related Commands**

clear reboot-info

## **23.8 clear reboot-info**

### **Command Purpose**

Use this command to clear reboot information.

## **Command Syntax**

clear reboot-info

#### **Command Mode**

Privileged EXEC

#### **Default**

None

## **Usage**

The clear reboot-info command can clear reboot information.

### **Examples**

The following example shows how to clear reboot information:

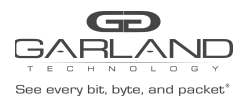

Switch# clear reboot-info

## **7 Related Commands**

show reboot-info

## **23.9 set device id-led**

## **1 Command Purpose**

Use this command to set the device indicate led force on or force off.

## **2 Command Syntax**

set device id-led ( on | off )

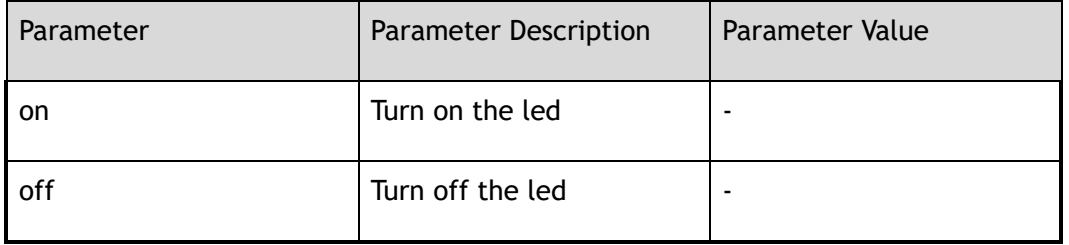

#### **3 Command Mode**

Privileged EXEC

#### **4 Default**

None

### **5 Usage**

The command can set device indicate led force on or force off.

### **6 Examples**

The following example shows how to set device indicate led force on:

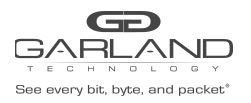

Switch# set device id-led on

## **7 Related Commands**

show device id-led

## **23.10 show device id-led**

#### **1 Command Purpose**

Use this command to show device indicate led information.

### **2 Command Syntax**

show device id-led

#### **3 Command Mode**

Privileged EXEC

#### **4 Default**

None

#### **5 Usage**

Use this command to show device indicate led information.

#### **6 Examples**

The following example shows the device indicates led information:

```
Switch# show device id-led
Indicate led is forced on
```
#### **7 Related Commands**

set device id-led

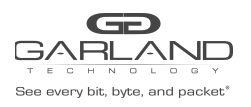

# **23.11 show schedule reboot**

## **1 Command Purpose**

Use this command to show schedule reboot information.

## **2 Command Syntax**

show schedule reboot

#### **3 Command Mode**

Privileged EXEC

#### **4 Default**

None

#### **5 Usage**

Use this command to show schedule reboot information.

#### **6 Examples**

The following example shows schedule reboot information:

```
Switch# show schedule reboot
Current time is : 2017-09-26 22:14:49
Will reboot at : 2017-09-26 23:48:44
```
#### **7 Related Commands**

schedule reboot delay

schedule reboot at

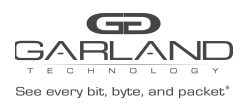

# **23.12 stm prefer**

### **1 Command Purpose**

Use the stm prefer Global Configuration command to configure the profile used in Switch Table Management (STM) resource allocation. You can use profile to allocate system memory to best support the features being used in your application. Use profile to approximate the maximum number of unicast MAC addresses, quality of service (QoS) access control entries (ACEs) and unicast routes.

#### **2 Command Syntax**

stm prefer default

#### **3 Command Mode**

Global Configuration

#### **4 Default**

System use the default profile when first boot up, this profile balance all the features.

#### **5 Usage**

Users must reload the switch for the configuration to take effect.

#### **6 Examples**

This example shows how to configure the default profile on the switch:

```
Switch(config)# stm prefer default
```
% Changes to STM profile have been stored, but cannot take effect until the next reload. Use 'show stm prefer current' to see what STM profile is currently active.

## **7 Related Commands**

show stm prefer current

show stm prefer next

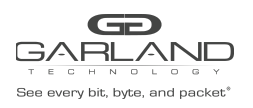

# **23.13 temperature**

## **1 Command Purpose**

Use this command to specify the system temperature monitor threshold.

Use the no form of this command to restore the default value.

## **2 Command Syntax**

#### temperature *TEMP\_LOW TEMP\_HIGH TEMP\_CRIT*

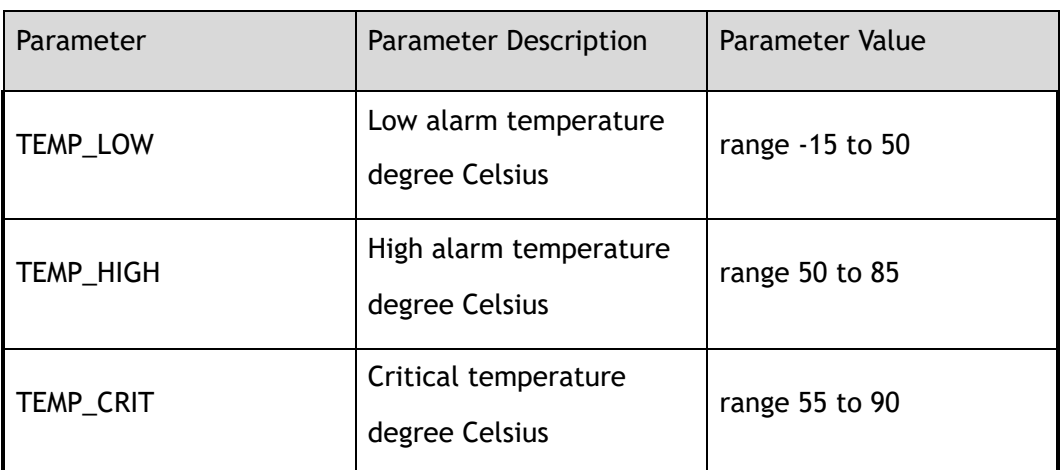

#### no temperature

#### **3 Command Mode**

Global Configuration

#### **4 Default**

The default threshold is low temperature 5, high temperature 65, and critical temperature 80.

## **5 Usage**

The unit for temperature is centigrade. The critical temperature must higher than high temperature 5 Celsius degrees. The high temperature must higher than low temperature 5 Celsius degrees.

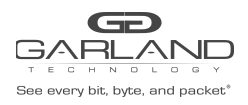

## **6 Examples**

This example shows how to specify the temperature thresholds:

Switch(config)# temperature 5 70 80

This example shows how to specify the temperature thresholds to default value:

Switch(config)# no temperature

## **7 Related Commands**

show environment

# **23.14 clock set datetime**

#### **1 Command Purpose**

Use this command to set system current date and time on the Switch.

#### **2 Command Syntax**

clock set datetime *ABS\_TIME CLOCK\_MONTH ABS\_DAY ABS\_YEAR* 

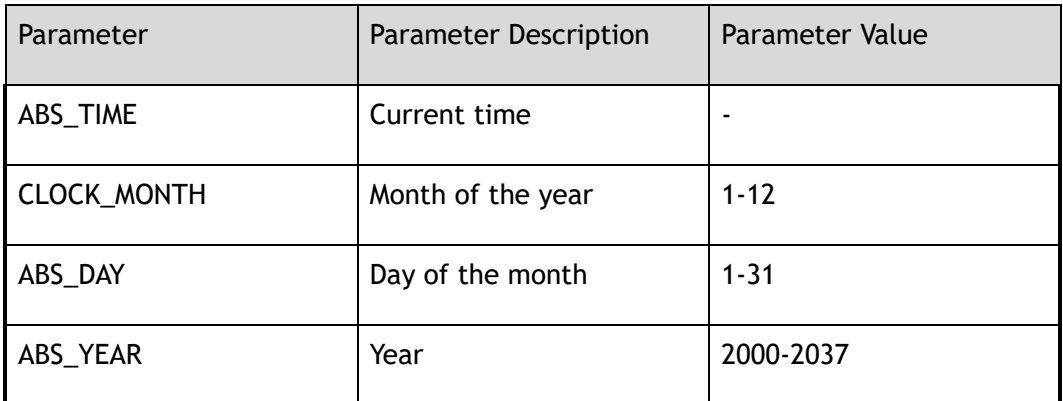

#### **3 Command Mode**

Global Configuration

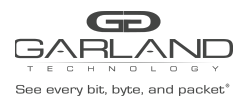

## **4 Default**

The default time is based from UTC.

### **5 Usage**

If no other source of time is available, you can manually configure the time and date after the system is restarted. The time remains accurate until the next system restart. We recommend that you use manual configuration only as a last resort. If you have an outside source to which the switch can synchronize, you do not need to manually set the system clock.

#### **6 Examples**

This example shows how to manually set the system clock:

Switch(config)# clock set datetime 22:43:23 9 26 2017

### **7 Related Commands**

show clock

## **23.15 clock set timezone**

## **1 Command Purpose**

Use this command to set timezone.

Use the no form of this command to restore the default value.

## **2 Command Syntax**

clock set timezone *Z\_NAME* ( add | minus ) *TZ\_HOURS* ( *TZ\_MIN* ( *TZ\_SEC* | ) | )

no clock set timezone

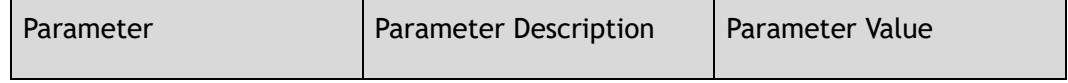

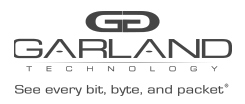

USER GUIDE PacketMAX Advanced Features | AF10G72AC

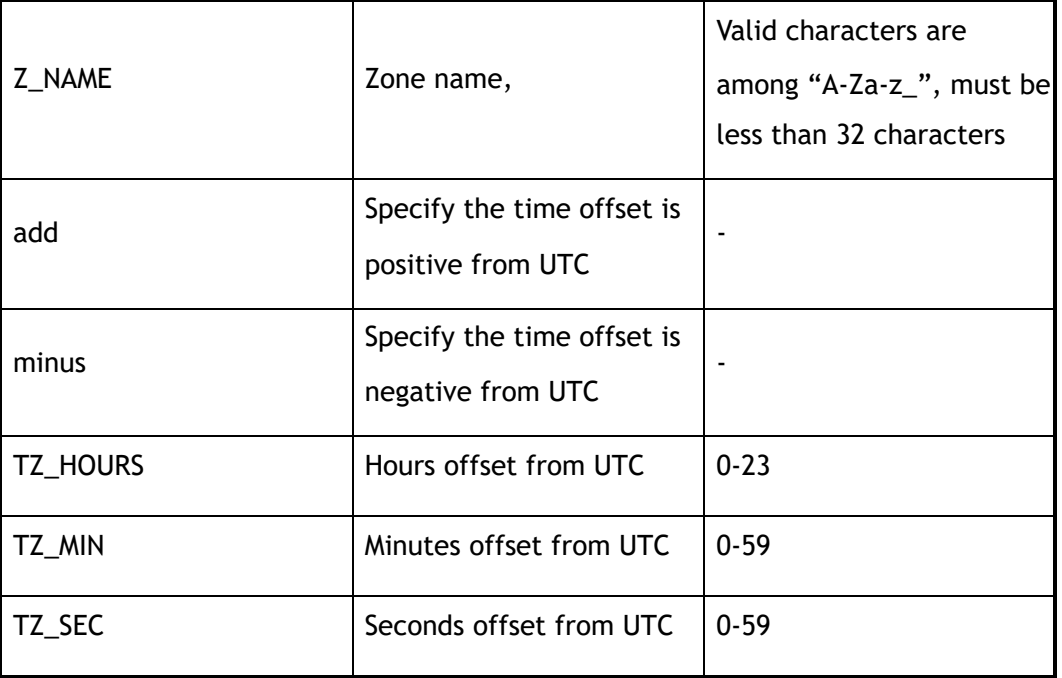

### **3 Command Mode**

Global Configuration

#### **4 Default**

None

#### **5 Usage**

None

## **6 Examples**

This example shows how to set the clock timezone :

Switch(config)# clock set timezone Beijing add 8

This example shows how to recover the clock timezone:

Switch(config)# no clock set timezone

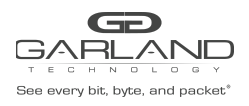

## **7 Related Commands**

show clock

# **23.16 update bootrom**

### **1 Command Purpose**

Use this command to upgrade bootrom image.

### **2 Command Syntax**

update bootrom *STRING* 

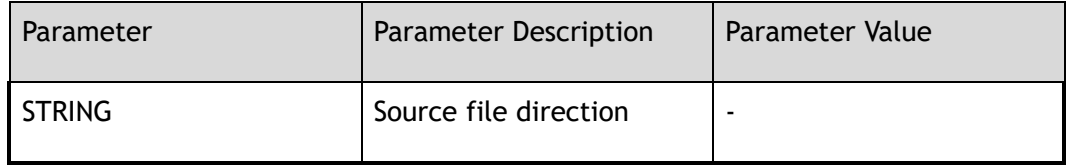

#### **3 Command Mode**

Global Configuration

#### **4 Default**

None

#### **5 Usage**

This command can upgrade bootrom image.

#### **6 Examples**

This example shows how to update bootrom image:

Switch(config)# update bootrom flash:/boot/bootrom.bin

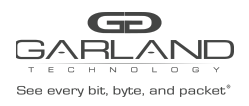

## **7 Related Commands**

reboot

# **23.17 split interface**

### **1 Command Purpose**

Use the command to split physic port to 10G ports or 40G ports.

Use the no form of this command to set the interface to un-split the physic port.

## **2 Command Syntax**

split interface *IF\_NAME\_E* ( 10giga | 40giga )

no split interface *IF\_NAME\_E* 

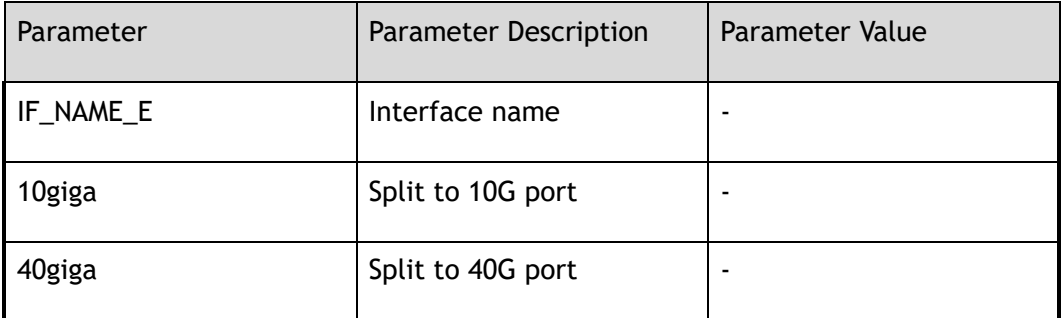

## **3 Command Mode**

Global Configuration

#### **4 Default**

None

#### **5 Usage**

Need to save configuration and reboot to make this command take effect.

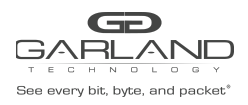

## **6 Examples**

The following example shows how to split interface to four 10G port:

Switch(config)# split interface eth-0-34 10giga

```
Notice: Configuration of split interface should be writen in startup-config, and
take effect at next reload
```
## **7 Related Commands**

reboot

## **23.18 schedule reboot at**

### **1 Command Purpose**

Use this command to set schedule reboot at a time.

Use the no form of this command to cancel the schedule.

#### **2 Command Syntax**

schedule reboot at *HOUR\_MIN* ( *YEAR\_MON\_DAY* | )

no schedule reboot

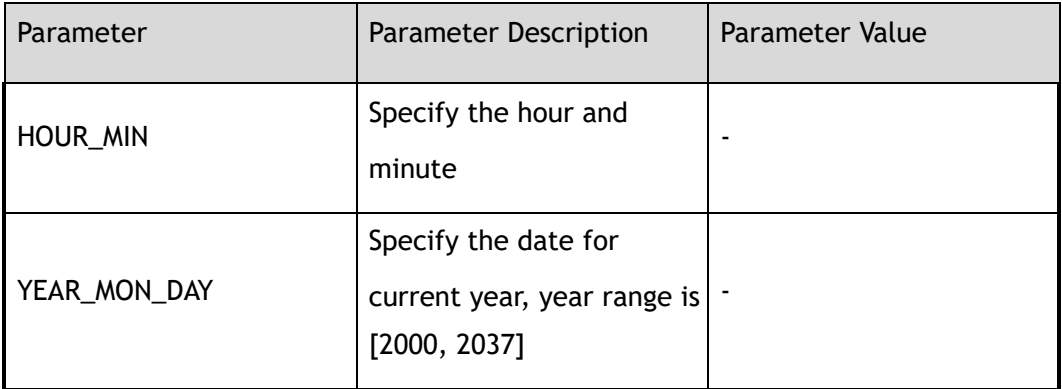

#### **3 Command Mode**

Global Configuration

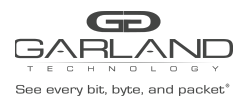

## **4 Default**

None

## **5 Usage**

The reboot time could select time with format HH:MM, and optional date with format YYYY/MM/DD or MM/DD/YYYY or MM/DD.

#### **6 Examples**

The following example shows how to set schedule reboot at a time:

Switch(config)# schedule reboot at 10:20 2016/10/2

### **7 Related Commands**

show schedule reboot

## **23.19 schedule reboot delay**

#### **1 Command Purpose**

Use this command to set schedule reboot after a time.

## **2 Command Syntax**

schedule reboot delay *DELAY\_TIME* 

no schedule reboot

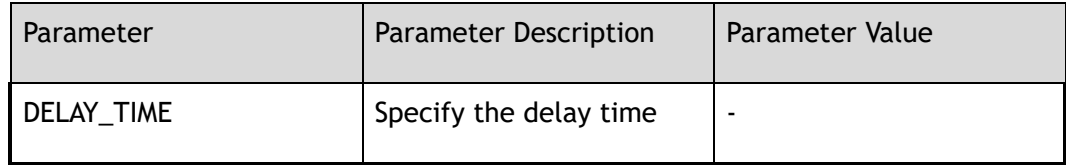

## **3 Command Mode**

Global Configuration

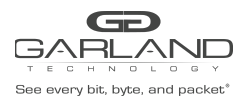

## **4 Default**

None

## **5 Usage**

The reboot delay time could select be format HH:MM, or minutes in range of [1,720].

#### **6 Examples**

The following example shows how to set schedule reboot after a time:

Switch(config)# schedule reboot delay 100

### **7 Related Commands**

show schedule reboot

## **23.20 telnet**

## **1 Command Purpose**

Use this command to remote access to other devices

#### **2 Command Syntax**

```
telnet mgmt-if NAME_STRING ( TCP_PORT | )
```
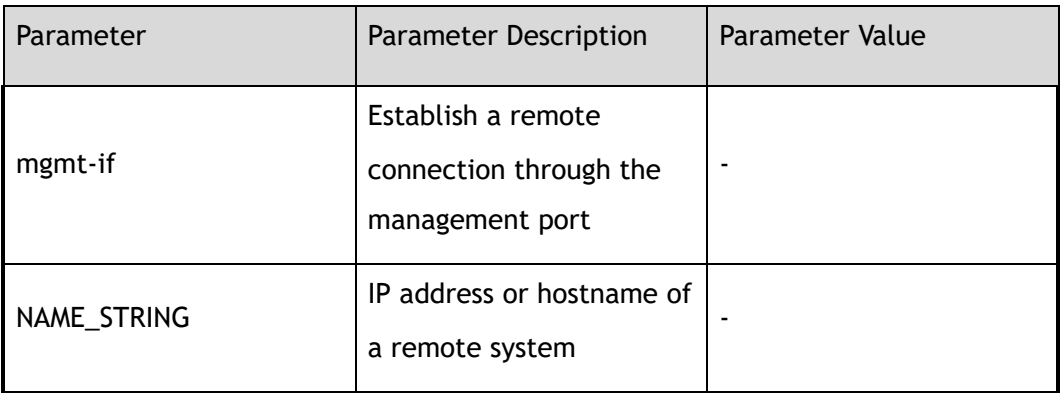

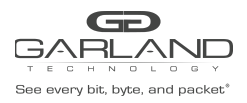

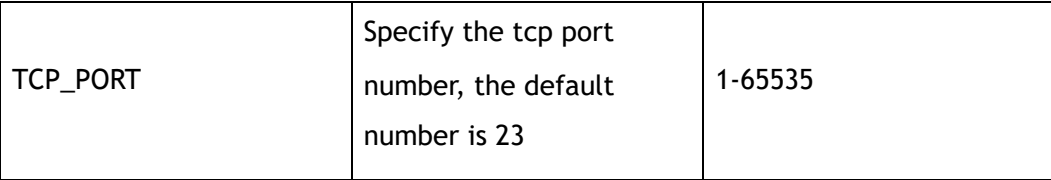

Privileged EXEC

#### **4 Default**

None

## **5 Usage**

The command is used to establish a connection to other devices through the management port.The default tcp port is 23.

## **6 Examples**

The following example shows how to remote access to other devices:

Switch# telnet mgmt-if 10.10.39.101

#### **7 Related Commands**

None

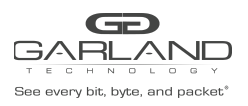

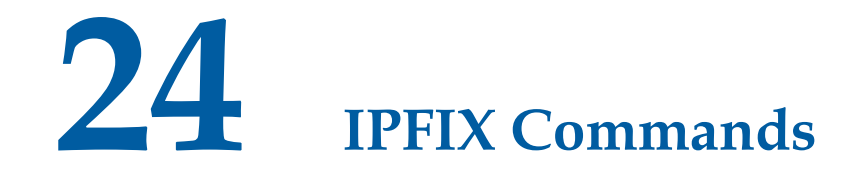

## **24.1 ipfix recorder**

### **1 Command Purpose**

Use this command to create a ipfix recorder and enter recorder configure mode. To remove the ipfix recorder, use the no form of this command.

### **2 Command Syntax**

ipfix recorder *NAME* 

no ipfix recorder *NAME* 

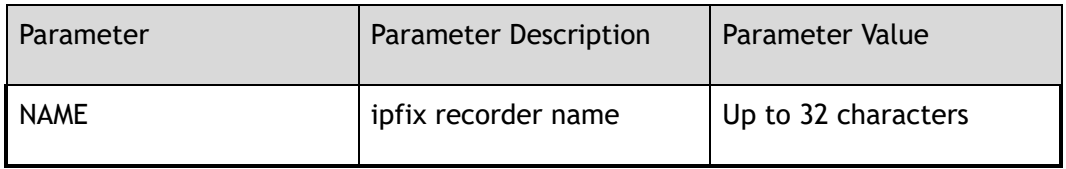

#### **3 Command Mode**

Global Configuration

#### **4 Default**

None

#### **5 Usage**

If ipfix recorder has existed, it will enter IPFIX recorder Configuration; if ipfix recorder is new, it will create a recorder and enter IPFIX recorder Configuration; this command should work with the commands of match and collect.

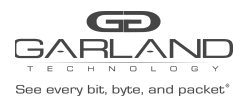

## **6 Examples**

This example shows how to create ipfix recorder recorder1in global configuration and enter IPFIX recorder Configuration:

```
Switch# configure terminal
Switch(config)# ipfix recorder recorder1
Switch(Config-ipfix-reocrder)#
```

```
Switch# configure terminal
Switch(config)# no ipfix recorder recorder1
```
### **7 Related Commands**

#### decription

match ipv4 match ipv6 match mpls match transport collect ttl collect flow collect counter

# **24.2 description**

## **1 Command Purpose**

This command used to describe ipfix recorder, use the no form of this command to delete this description.

## **2 Command Syntax**

description *DESCRIPTION* 

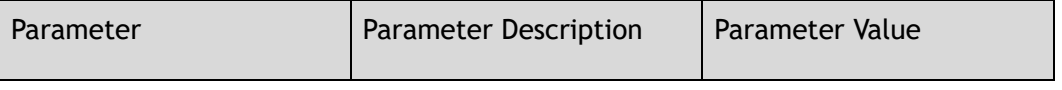

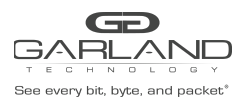

USER GUIDE PacketMAX Advanced Features | AF10G72AC

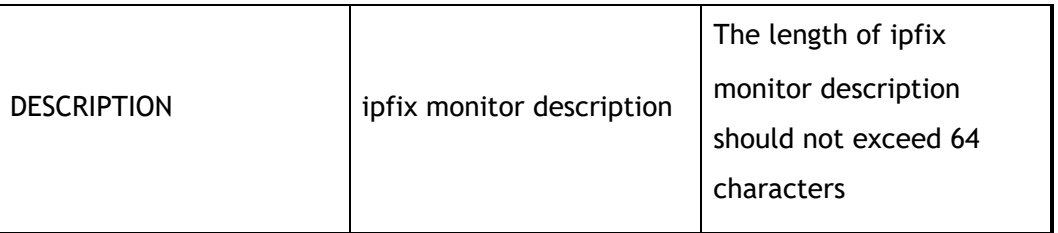

#### **3 Command Mode**

IPFIX recorder Configuration

#### **4 Default**

None

#### **5 Usage**

None

#### **6 Examples**

This example shows how to describe recorder in IPFIX recorder Configuration:

```
Switch# configure terminal
Switch(config)# ipfix recorder recorder1
Switch(Config-ipfix-reocrder)# descrption this is a ipfix recorder
```
This example shows how to delete the description of the recorder:

Switch# configure terminal Switch(config)# ipfix recorder recorder1 Switch(Config-ipfix-reocrder)# no description

## **7 Related Commands**

None

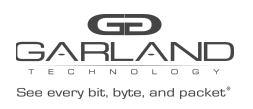

# **24.3 match ipv4**

## **1 Command Purpose**

This command configures the fields of ipv4 in ipfix recorder, use the no form of this command to delete this configure.

### **2 Command Syntax**

match ipv4 ( source | destination ) address ( mask *IP\_MASK\_LEN* | )

match ipv4 (dscp | ecn | ttl)

no match ipv4 (source | destination) address

no match ipv4 (dscp | ecn | ttl)

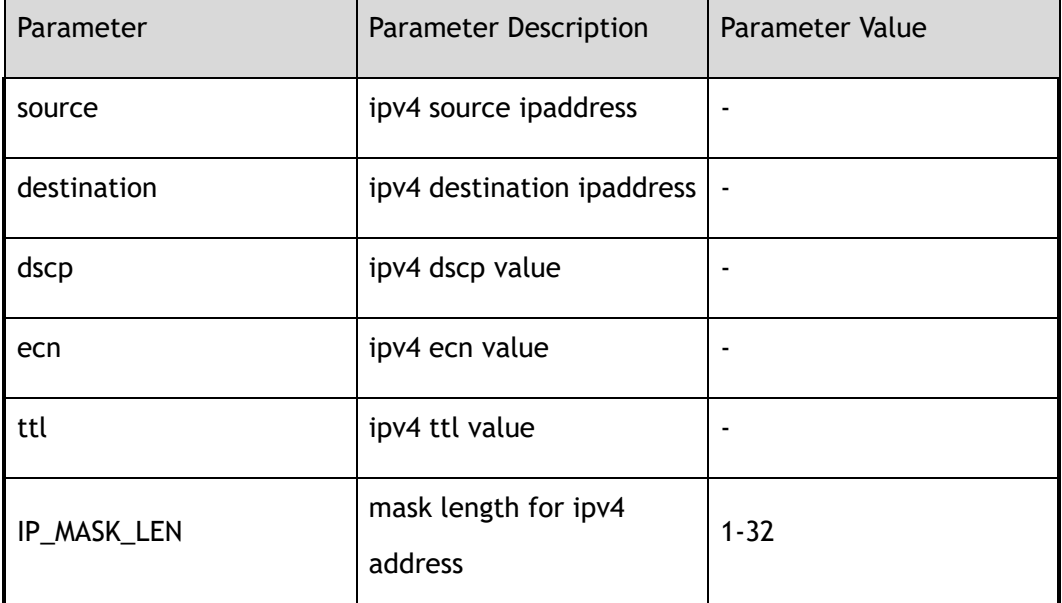

## **3 Command Mode**

IPFIX recorder Configuration

#### **4 Default**

Default value is 32

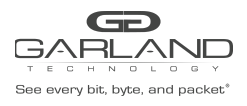

## **5 Usage**

None

## **6 Examples**

This example shows how to configure to use ipv4 source address and ipv4 destination address in ipfix

#### recorder:

```
Switch# configure terminal
Switch(config)# ipfix recorder recorder1
Switch(Config-ipfix-reocrder)# match ipv4 source address
Switch# configure terminal
Switch(config)# ipfix recorder recorder1
Switch(Config-ipfix-reocrder)# match ipv4 destination address
```
#### **7 Related Commands**

None

## **24.4 match ipv6**

#### **1 Command Purpose**

This command configures the fields of ipv6 in ipfix recorder, use the no form of this command to delete this configure.

## **2 Command Syntax**

match ipv6 ( source | destination ) address ( mask *IPV6\_MASK\_LEN* | )

no match ipv6 (source  $|$  destination) address

match ipv6 (flowlabel | dscp)

no match ipv6 (flowlabel | dscp)

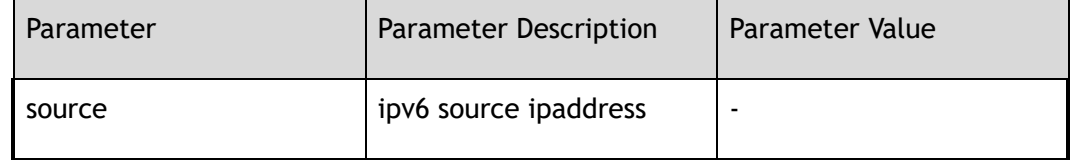

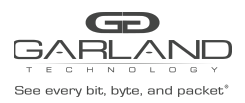

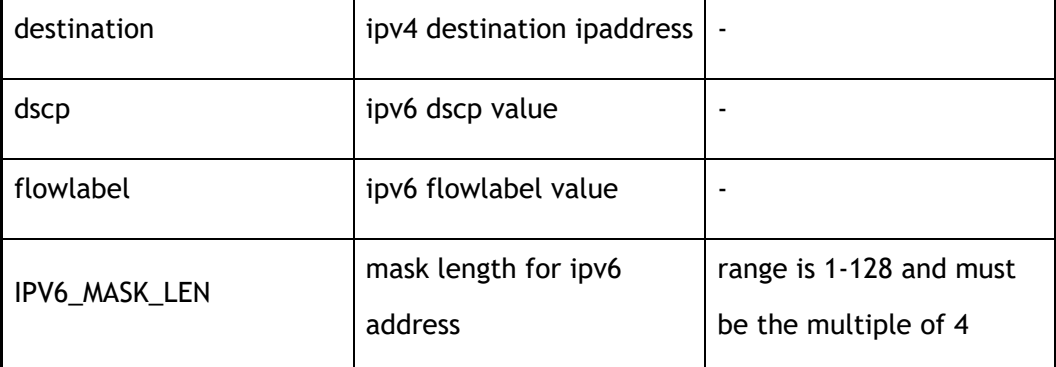

IPFIX recorder Configuration

#### **4 Default**

Default value is 128

#### **5 Usage**

None

## **6 Examples**

This example shows how to configure to use ipv6 source address and ipv6 destination address in ipfix

recorder:

```
Switch# configure terminal
Switch(config)# ipfix recorder recorder1
Switch(Config-ipfix-reocrder)# match ipv6 source address
Switch# configure terminal
Switch(config)# ipfix recorder recorder1
Switch(Config-ipfix-reocrder)# match ipv6 destination address
```
## **7 Related Commands**

None

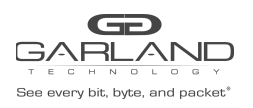

## **24.5 match mac**

### **1 Command Purpose**

this command configures the fields of mac in ipfix recorder, use the no form of this command to delete this configure.

#### **2 Command Syntax**

match mac (destination | source) address

no match mac (destination | source) address

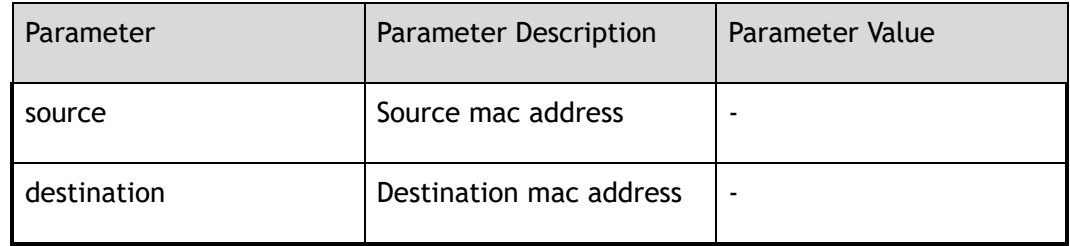

#### **3 Command Mode**

IPFIX recorder Configuration

#### **4 Default**

None

#### **5 Usage**

None

## **6 Examples**

This example shows how to configure to use source mac address in ipfix recorder:

Switch# configure terminal Switch(config)# ipfix recorder recorder1 Switch(Config-ipfix-reocrder)# match mac source address

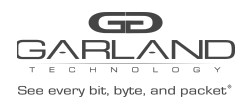

## **7 Related Commands**

None

## **24.6 match transport**

#### **1 Command Purpose**

This command configures the fields of transport in ipfix recorder, use the no form of this command to delete this configure.

### **2 Command Syntax**

match transport (destination-port | source-port | type)

no match transport (destination-port | source-port | type )

match transport icmp (opcode | type)

no match transport icmp (opcode | type)

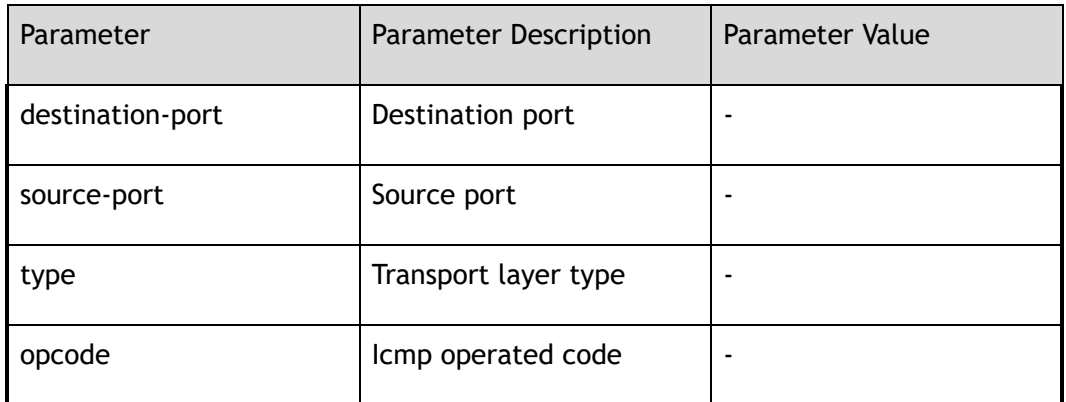

#### **3 Command Mode**

IPFIX recorder Configuration

### **4 Default**

None

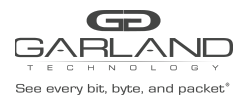

## **5 Usage**

None

## **6 Examples**

This example shows how to configure to use source port and destination port of transport in ipfix

#### recorder:

```
Switch# configure terminal
Switch(config)# ipfix recorder recorder1
Switch(Config-ipfix-reocrder)# match transport source-port
Switch# configure terminal
Switch(config)# ipfix recorder recorder1
Switch(Config-ipfix-reocrder)# match transport destination-port
```
#### **7 Related Commands**

None

## **24.7 match vlan**

#### **1 Command Purpose**

This command configures the fields of vlan in ipfix recorder, use the no form of this command to delete this configure.

## **2 Command Syntax**

match vlan (inner | )

no match vlan (inner | )

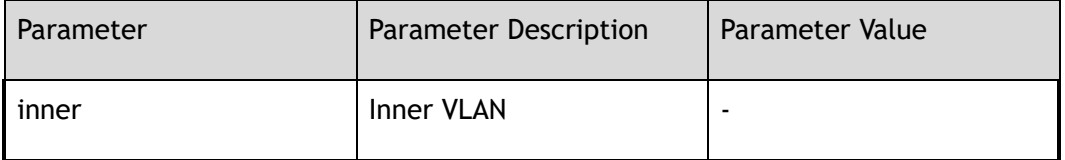

#### **3 Command Mode**

IPFIX recorder Configuration

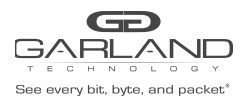

## **4 Default**

None

**5 Usage**

None

## **6 Examples**

This example shows how to configure to use inner vlan in ipfix recorder:

Switch# configure terminal Switch(config)# ipfix recorder recorder1 Switch(Config-ipfix-reocrder)# match vlan inner

## **7 Related Commands**

None

## **24.8 match cos**

#### **1 Command Purpose**

This command configures the fields of cos in ipfix recorder, use the no form of this command to delete this configure.

## **2 Command Syntax**

match cos (inner | )

```
no match cos (inner | )
```
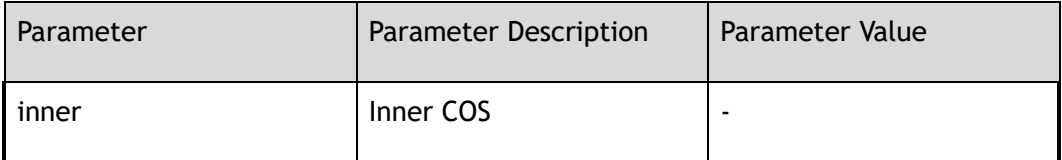

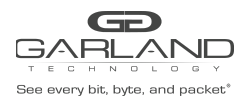

IPFIX recorder Configuration

**4 Default**

None

**5 Usage**

None

#### **6 Examples**

This example shows how to configure to use inner cos in ipfix recorder:

```
Switch# configure terminal
Switch(config)# ipfix recorder recorder1
Switch(Config-ipfix-reocrder)# match cos inner
```
## **7 Related Commands**

None

## **24.9 match interface (input | output)**

#### **1 Command Purpose**

This command configures the fields of interface in ipfix recorder, use the no form of this command to delete this configure.

## **2 Command Syntax**

match interface (input | output )

no match interface ( input | output )

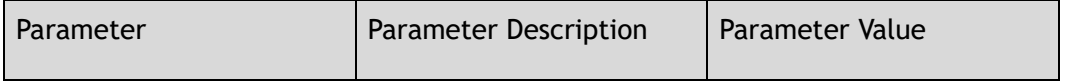

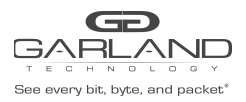

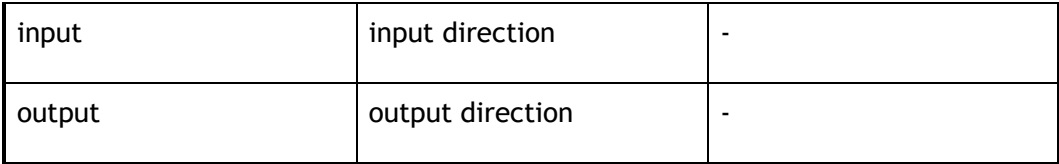

IPFIX recorder Configuration

#### **4 Default**

None

**5 Usage**

None

#### **6 Examples**

This example shows how to configure input direction in ipfix recorder:

```
Switch# configure terminal
Switch(config)# ipfix recorder recorder1
Switch(Config-ipfix-reocrder)# match interface input
```
## **7 Related Commands**

None

## **24.10 match vxlan-vni**

#### **1 Command Purpose**

This command configures the fields of vxlan-vni in ipfix recorder, use the no form of this command to delete this configure.

## **2 Command Syntax**

match vxlan-vni

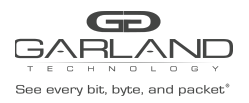

no match vxlan-vni

## **3 Command Mode**

IPFIX recorder Configuration

**4 Default**

None

**5 Usage**

None

#### **6 Examples**

This example shows how to configure to use vxlan-vni in ipfix recorder:

```
Switch# configure terminal
Switch(config)# ipfix recorder recorder1
Switch(Config-ipfix-reocrder)# match vxlan-vni
```
## **7 Related Commands**

None

## **24.11 match nvgre-key**

#### **1 Command Purpose**

This command configures the fields of nvgre-key in ipfix recorder, use the no form of this command to delete this configure.

#### **2 Command Syntax**

match nvgre-key

no match nvgre-key

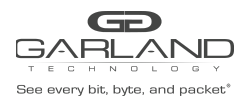

IPFIX recorder Configuration

**4 Default**

None

**5 Usage**

None

#### **6 Examples**

This example shows how to configure to use nvgre-key in ipfix recorder:

```
Switch# configure terminal
Switch(config)# ipfix recorder recorder1
Switch(Config-ipfix-reocrder)# match nvgre-key
```
## **7 Related Commands**

None

# **24.12 match packet (drop | non-drop)**

#### **1 Command Purpose**

This command configures the fields of packet in ipfix recorder, use the no form of this command to delete this configure.

## **2 Command Syntax**

match packet ( drop | non-drop )

no match packet ( drop | non-drop )

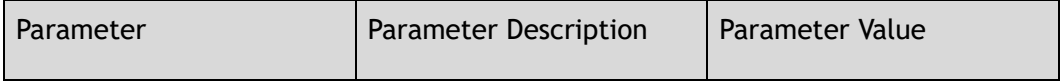

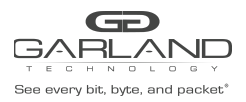

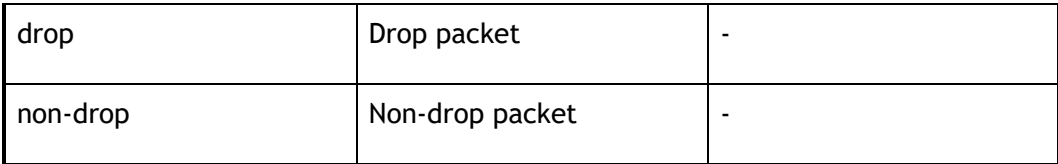

IPFIX recorder Configuration

#### **4 Default**

None

**5 Usage**

None

#### **6 Examples**

This example shows how to configure to use drop packet:

```
Switch# configure terminal
Switch(config)# ipfix recorder recorder1
Switch(Config-ipfix-reocrder)# match packet drop
```
## **7 Related Commands**

None

## **24.13 collect counter**

#### **1 Command Purpose**

this command configures byte number and packet number that needed to be collected in ipfix recorder, use the no form of this command to delete this configure.

## **2 Command Syntax**

collect counter ( delta | ) (bytes | packets)
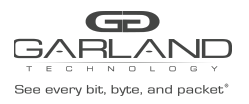

#### no collect counter ( delta | ) (bytes | packets)

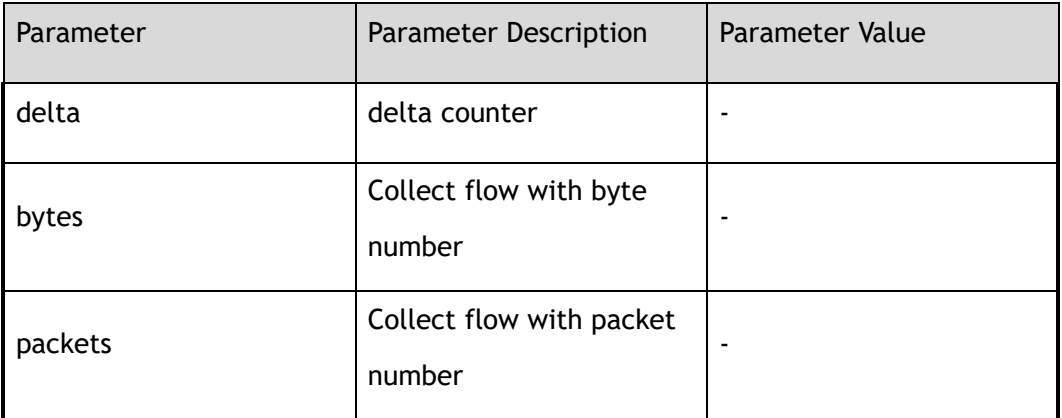

## **3 Command Mode**

IPFIX recorder Configuration

## **4 Default**

Without collecting any information

## **5 Usage**

None

## **6 Examples**

This example shows how to configure to collect the number of flow's byte in ipfix recorder:

```
Switch# configure terminal
Switch(config)# ipfix recorder recorder1
Switch(Config-ipfix-reocrder)# collect counter bytes
```
## **7 Related Commands**

None

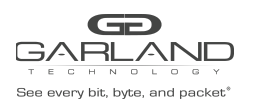

# **24.14 collect flow**

# **1 Command Purpose**

This command configures to collect ipfix flow information in ipfix recorder, use the no form of this command to delete this configure.

## **2 Command Syntax**

collect flow ( drop | destination | fragmentation )

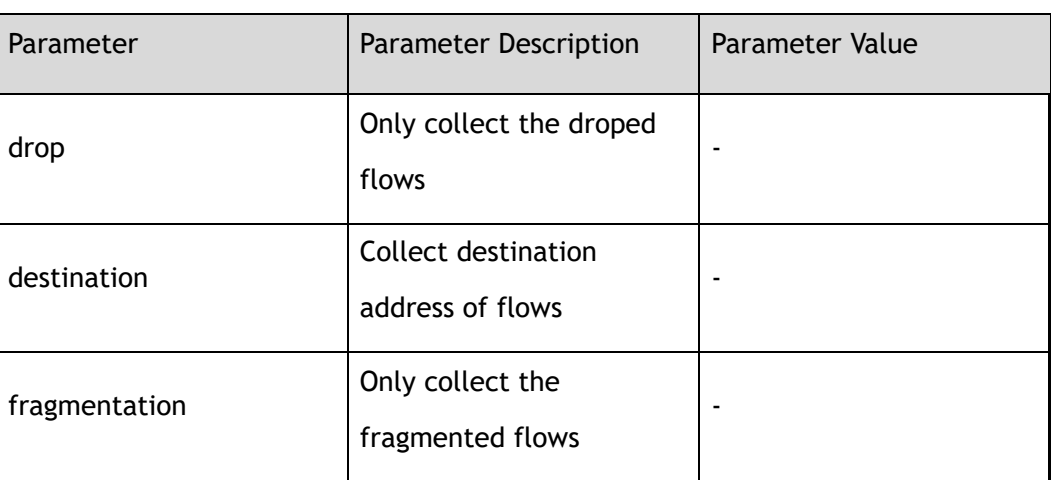

no collect flow ( drop | destination | fragmentation )

## **3 Command Mode**

IPFIX recorder Configuration

## **4 Default**

None

## **5 Usage**

None

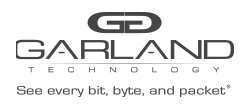

## **6 Examples**

This example shows how to configure to collect the destination address of flows in ipfix recorder:

```
Switch# configure terminal
Switch(config)# ipfix recorder recorder1
Switch(Config-ipfix-reocrder)# collect flow destination
```
## **7 Related Commands**

None

# **24.15 collect ttl**

## **1 Command Purpose**

This command configures to collect ipfix flow information about ttl in ipfix recorder, use the no form of this command to delete this configure.

#### **2 Command Syntax**

collect ttl ( maximum | minimum | changed | )

no collect ttl ( maximum | minimum | changed | )

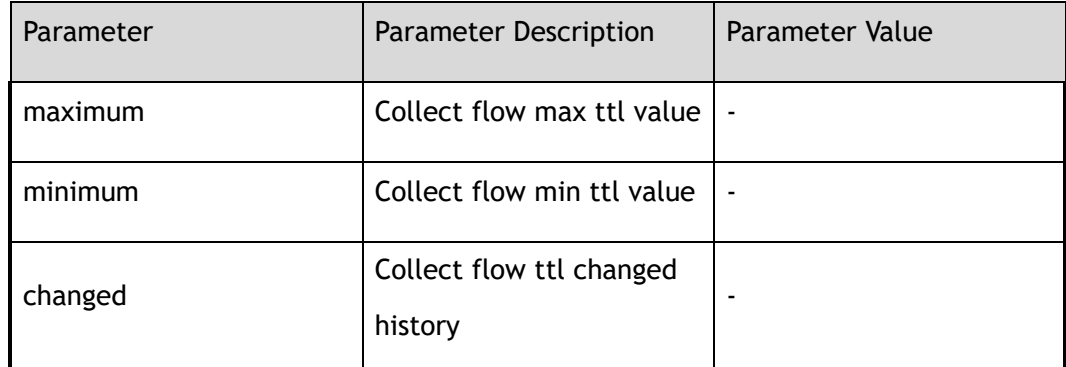

## **3 Command Mode**

IPFIX recorder Configuration

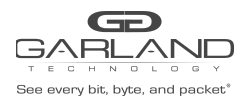

## **4 Default**

None

**5 Usage**

None

## **6 Examples**

This example shows how to configure to collect the maximum ttl and minimum ttl of the flows in

ipfix recorder:

Switch# configure terminal Switch(config)# ipfix recorder recorder1 Switch(Config-ipfix-reocrder)# collect ttl maximum Switch(Config-ipfix-reocrder)# collect ttl minimum

## **7 Related Commands**

None

# **24.16 collect timestamp**

## **1 Command Purpose**

This command configures to collect ipfix flow information about timestamp in ipfix recorder, use the no form of this command to delete this configure.

## **2 Command Syntax**

collect timestamp ( first | last )

no collect timestamp ( first | last )

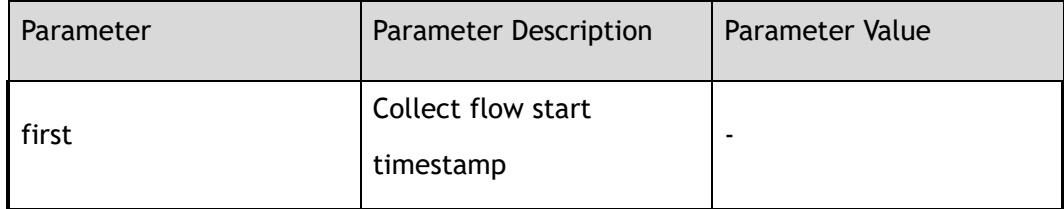

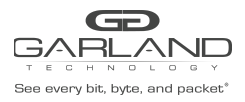

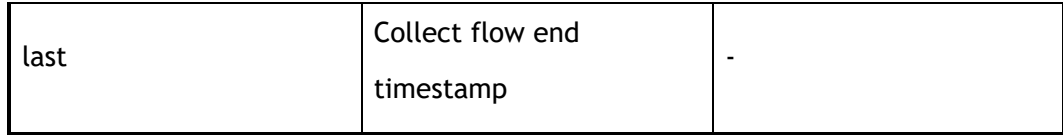

IPFIX recorder Configuration

## **4 Default**

None

#### **5 Usage**

None

## **6 Examples**

This example shows how to configure to collect the timestamp of the flows in ipfix recorder:

```
Switch# configure terminal
Switch(config)# ipfix recorder recorder1
Switch(Config-ipfix-reocrder)# collect timestamp first
```
## **7 Related Commands**

None

# **24.17 ipfix exporter**

## **1 Command Purpose**

Use this command to create a ipfix exporter and enter exporter configure mode.

To remove the ipfix exporter, use the no form of this command.

## **2 Command Syntax**

ipfix exporter *NAME* 

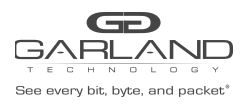

#### no ipfix exporter *NAME*

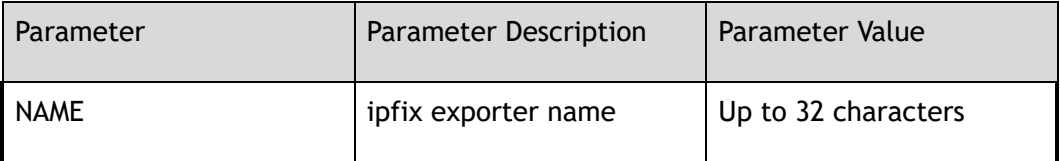

#### **3 Command Mode**

Global Configuration

#### **4 Default**

None

#### **5 Usage**

If ipfix exporter has existed, it will enter IPFIX exporter Configuration; if ipfix exporter is new, it will create exporter and enter IPFIX exporter Configuration; this command should work with the other commands .

#### **6 Examples**

This example shows how to create ipfix exporter exporter1in global configuration and enter IPFIX exporter Configuration:

```
Switch# configure terminal
Switch(config)# ipfix exporter exporter1
Switch(Config-ipfix-exporter)#
```
This example shows how to delete ipfix exporter exporter1:

Switch# configure terminal Switch(config)# no ipfix exporter exporter1

## **7 Related Commands**

template data timeout

flow data timeout

event flow start

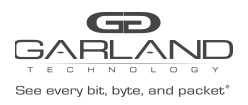

USER GUIDE PacketMAX Advanced Features | AF10G72AC

event flow end (tcp-end|timeout)

transport protocol udp

# **24.18 description**

#### **1 Command Purpose**

This command used to describe ipfix exporter, use the no form of this command to delete this description.

## **2 Command Syntax**

description *DESCRIPTION* 

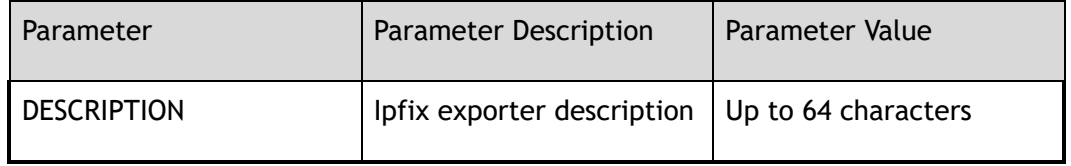

#### **3 Command Mode**

IPFIX exporter Configuration

#### **4 Default**

None

#### **5 Usage**

None

#### **6 Examples**

```
Switch# configure terminal
Switch(config)# ipfix exporter exporter1
Switch(Config-ipfix-exporter)# descrption this is a ipfix exporter
Switch# configure terminal
Switch(config)# ipfix exporter exporter1
Switch(Config-ipfix-exporter)# no description
```
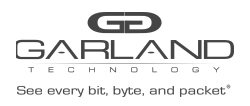

None

# **24.19 destination**

## **1 Command Purpose**

This command used to configure collecter host name that need to receive flow records in ipfix exporter, use the no form of this command to delete this description.

## **2 Command Syntax**

destination mgmt-if ipv4 *IPV4\_ADDR* 

no destination

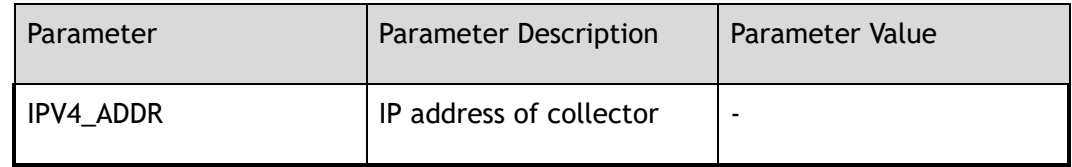

## **3 Command Mode**

IPFIX exporter Configuration

## **4 Default**

None

#### **5 Usage**

None

## **6 Examples**

This example shows how to create a host named host1 in IPFIX exporter Configuration:

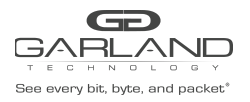

```
Switch# configure terminal
Switch(config)# ipfix exporter exporter1
Switch(Config-ipfix-exporter)# destination mgmt-if ipv4 9.0.0.2
```
None

# **24.20 dscp**

## **1 Command Purpose**

this command used to configure the dscp value of the message that need to be sended in ipfix exporter, use the no form of this command to delete this description.

## **2 Command Syntax**

dscp *DSCP* 

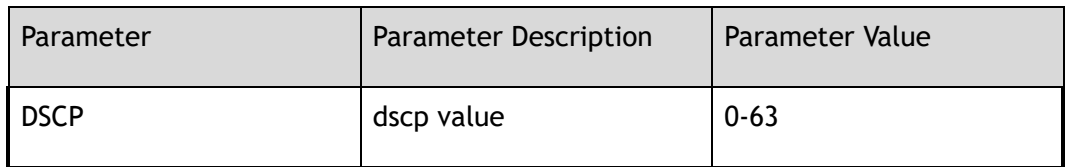

## **3 Command Mode**

IPFIX exporter Configuration

#### **4 Default**

63

**5 Usage**

None

## **6 Examples**

This example shows how to configure dscp to be 20 in IPFIX exporter Configuration:

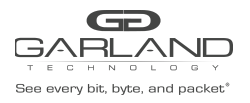

```
Switch# configure terminal
Switch(config)# ipfix exporter exporter1
Switch(Config-ipfix-exporter)# dscp 20
```
None

# **24.21 domain-id**

## **1 Command Purpose**

This command used to configure the ipfix domain value of the message that needs to be sent in ipfix exporter, use the no form of this command to delete this description.

## **2 Command Syntax**

domain-id *ID* 

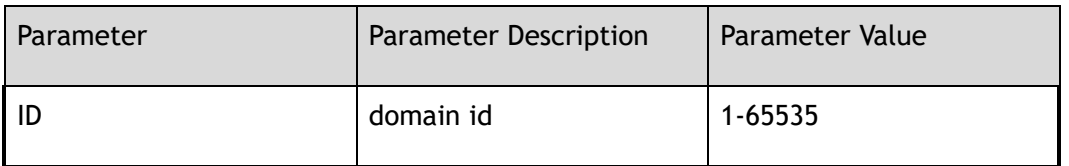

## **3 Command Mode**

IPFIX exporter Configuration

#### **4 Default**

None

#### **5 Usage**

None

## **6 Examples**

This example shows how to configure domain-id to be 1000 in IPFIX exporter Configuration:

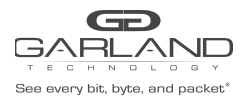

```
Switch# configure terminal
Switch(config)# ipfix exporter exporter1
Switch(Config-ipfix-exporter)# domain-id 1000
```
None

# **24.22 template data timeout**

## **1 Command Purpose**

This command used to configure time interval of sending template data in ipfix exporter, use the no form of this command to delete this description.

## **2 Command Syntax**

template data timeout *TIMEOUT* 

no template data timeout

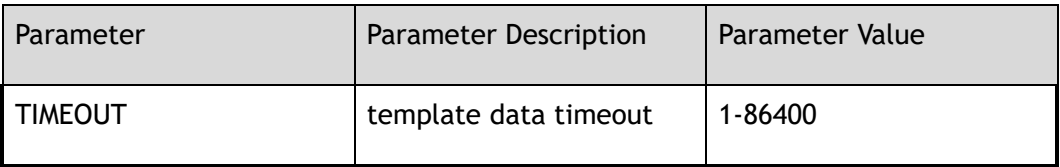

## **3 Command Mode**

IPFIX exporter Configuration

## **4 Default**

600

## **5 Usage**

None

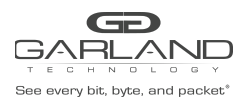

## **6 Examples**

This example shows how to configure time interval of sending template data to be 200 seconds in IPFIX exporter Configuration:

> Switch# configure terminal Switch(config)# ipfix exporter exporter1 Switch(Config-ipfix-exporter)# template data timeout 200

## **7 Related Commands**

None

# **24.23 flow data timeout**

## **1 Command Purpose**

This command used to configure time interval of sending flow data in ipfix exporter, use the no form of this command to delete this description.

## **2 Command Syntax**

flow data timeout *TIMEOUT* 

no flow data timeout

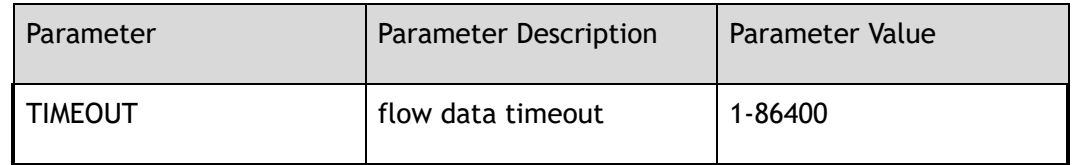

## **3 Command Mode**

IPFIX exporter Configuration

## **4 Default**

600

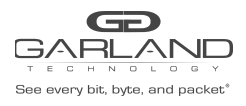

## **5 Usage**

None

## **6 Examples**

This example shows how to configure time interval of sending flow data to be 200 seconds in IPFIX exporter Configuration:

```
Switch# configure terminal
Switch(config)# ipfix exporter exporter1
Switch(Config-ipfix-exporter)# flow data timeout 200
```
## **7 Related Commands**

None

# **24.24 transport protocol**

## **1 Command Purpose**

This command used to configure to use which transport when send message in ipfix exporter, use the no form of this command to delete this description.

## **2 Command Syntax**

transport protocol udp port *UDP\_PORT* 

no transport protocol

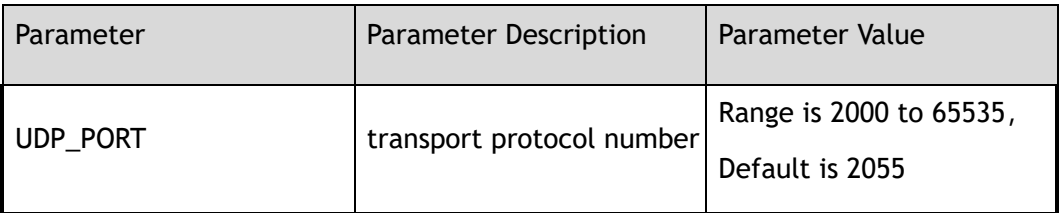

## **3 Command Mode**

IPFIX exporter Configuration

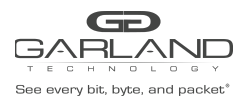

## **4 Default**

2055

**5 Usage**

None

## **6 Examples**

This example shows how to configure transport protocol of flow data sended to be udp and its port is

3500 in IPFIX exporter Configuration:

Switch# configure terminal Switch(config)# ipfix exporter exporter1 Switch(Config-ipfix-exporter)# transport protocol udp 3500

## **7 Related Commands**

None

# **24.25 ttl**

## **1 Command Purpose**

This command used to configure the ttl of the sended message in ipfix exporter, use the no form of this command to delete this description.

## **2 Command Syntax**

ttl *TTL* 

no ttl

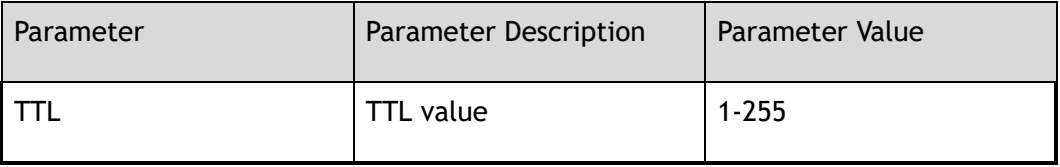

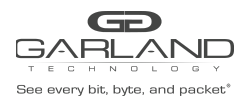

IPFIX exporter Configuration

**4 Default**

255

**5 Usage**

None

#### **6 Examples**

This example shows how to configure ttl value of flow data to be 255 in IPFIX exporter Configuration:

```
Switch# configure terminal
Switch(config)# ipfix exporter exporter1
Switch(Config-ipfix-exporter)# ttl 255
```
## **7 Related Commands**

None

# **24.26 event flow**

## **1 Command Purpose**

This command used to configure which event should triggle to send flow information at once in ipfix exporter, use the no form of this command to delete this description.

## **2 Command Syntax**

event flow start

no event flow start

event flow end (tcp-end | timeout)

no event flow end ( tcp-end | timeout )

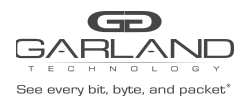

IPFIX exporter Configuration

**4 Default**

None

**5 Usage**

None

#### **6 Examples**

This example shows how to configure the event about ending tcp transmission of flow data will triggle to send flow information in IPFIX exporter Configuration:

```
Switch# configure terminal
Switch(config)# ipfix exporter exporter1
Switch(Config-ipfix-exporter)# event flow tcp-end
```
## **7 Related Commands**

None

# **24.27 flow data flush threshold length**

## **1 Command Purpose**

This command used to configure the threshold.When the threshold is reached,flow information should be sent at once in ipfix exporter

## **2 Command Syntax**

flow data flush threshold length *LENGTH* 

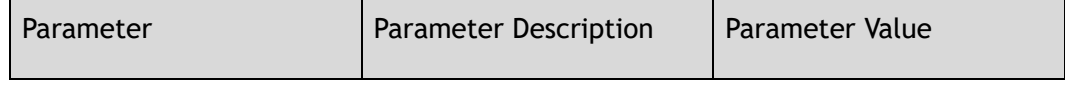

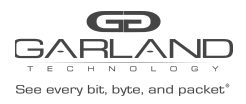

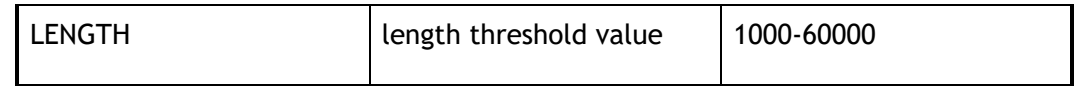

IPFIX exporter Configuration

**4 Default**

1416

**5 Usage**

None

## **6 Examples**

This example shows how to configure the length threshold value about flow data in IPFIX exporter

Configuration.When the threshod is reached,flow data information will be sent at

once.:

Switch# configure terminal Switch(config)# ipfix exporter exporter1 Switch(Config-ipfix-exporter)# flow data flush threshold length 2000

## **7 Related Commands**

None

# **24.28 flow data flush threshold timer**

## **1 Command Purpose**

This command used to configure the threshold.When the threshold is reached,flow information should be sent at once in ipfix exporter

## **2 Command Syntax**

flow data flush threshold timer *TIMER* 

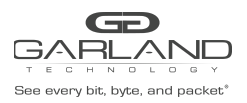

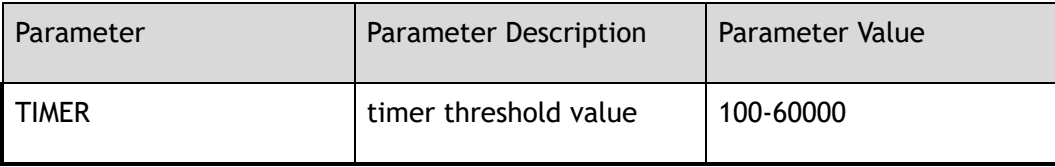

IPFIX exporter Configuration

## **4 Default**

500

## **5 Usage**

None

## **6 Examples**

This example shows how to configure the timer threshold value in IPFIX exporter Configuration.When the threshod is reached,flow data information will be sent at once.:

> Switch# configure terminal Switch(config)# ipfix exporter exporter1 Switch(Config-ipfix-exporter)# flow data flush threshold timer 1000

## **7 Related Commands**

None

# **24.29 flow data flush threshold count**

## **1 Command Purpose**

This command used to configure the threshold.When the threshold is reached,flow information should be sent at once in ipfix exporter

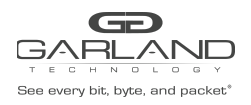

## **2 Command Syntax**

flow data flush threshold count *COUNT* 

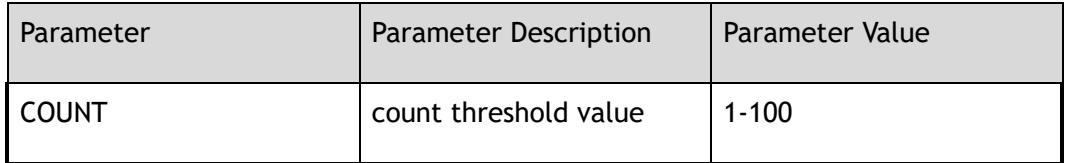

#### **3 Command Mode**

IPFIX exporter Configuration

#### **4 Default**

10

# **5 Usage**

None

## **6 Examples**

This example shows how to configure the count threshold value about flow data in IPFIX exporter Configuration.When the threshod is reached,flow data information will be sent at

once.:

Switch# configure terminal Switch(config)# ipfix exporter exporter1 Switch(Config-ipfix-exporter)# flow data flush threshold count 20

## **7 Related Commands**

None

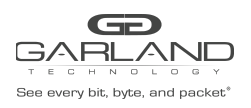

# **24.30 ipfix sampler**

## **1 Command Purpose**

Use this command to create a ipfix sampler and enter sampler configure mode. To remove the ipfix sampler, use the no form of this command.

## **2 Command Syntax**

ipfix sampler *NAME* 

no ipfix sampler *NAME* 

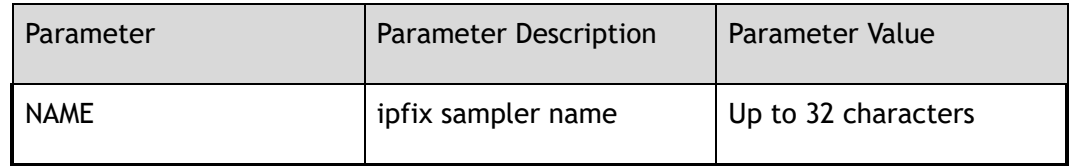

## **3 Command Mode**

Global Configuration

## **4 Default**

None

## **5 Usage**

If ipfix sampler has existed, it will enter IPFIX sampler Configuration; if ipfix sampler is new, it will create sampler and enter IPFIX sampler Configuration; this command should work with the command of match and collect.

## **6 Examples**

This example shows how to create ipfix sampler sampler1 in global configuration and enter IPFIX sampler Configuration:

```
Switch# configure terminal
Switch(config)# ipfix sampler sampler 1
Switch(Config-ipfix-sampler)#
```
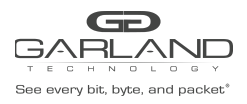

#### This example shows how to delete ipfix sampler sampler1:

Switch# configure terminal Switch(config)# no ipfix sampler sampler1

## **7 Related Commands**

1 out-of

# **24.31 description**

#### **1 Command Purpose**

## **2 Command Syntax**

description *DESCRIPTION* 

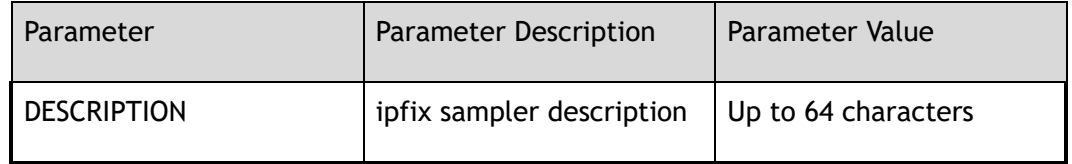

#### **3 Command Mode**

IPFIX sampler Configuration

## **4 Default**

None

#### **5 Usage**

None

#### **6 Examples**

```
Switch# configure terminal
Switch(config)# ipfix sampler sampler 1
Switch(Config-ipfix-sampler)# descrption this is a ipfix sampler
Switch# configure terminal
```
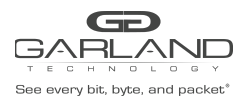

```
Switch(config)# ipfix sampler sampler 1
Switch(Config-ipfix-sampler)# no description
```
None

# **24.32 1 out-of**

## **1 Command Purpose**

This command used to configure the rate of ipfix sampler, use the no form of this command to delete this configure.

## **2 Command Syntax**

1 out of *CLI\_IPFIX\_SAMPLER\_RATE\_RNG* 

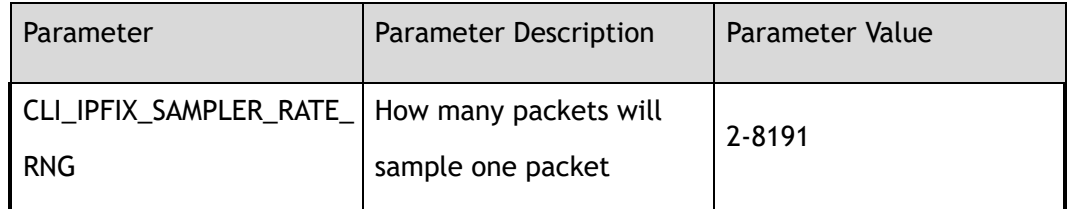

## **3 Command Mode**

IPFIX sampler Configuration

## **4 Default**

None

## **5 Usage**

None

## **6 Examples**

This example shows how to configure the rate of sampling is 1/100 in IPFIX sampler Configuration:

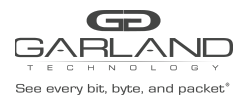

```
Switch# configure terminal
Switch(config)# ipfix sampler sampler 1
Switch(Config-ipfix-sampler)# 1 out of 100
```
None

# **24.33 ipfix monitor**

## **1 Command Purpose**

Use this command to create a ipfix monitor and enter monitor configure mode. To remove the ipfix monitor, use the no form of this command.

## **2 Command Syntax**

ipfix monitor *NAME* 

no ipfix monitor *NAME* 

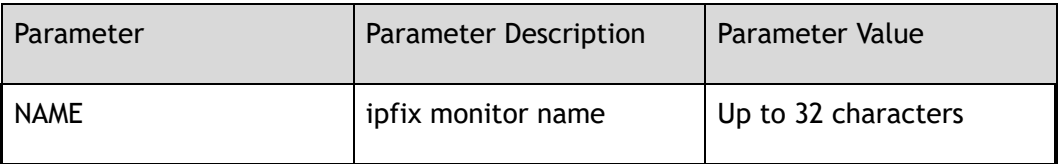

## **3 Command Mode**

Global Configuration

## **4 Default**

None

## **5 Usage**

None

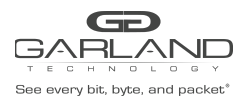

## **6 Examples**

#### This example shows how to create ipfix monitor monitor1 in global configuration and enter IPFIX monitor Configuration:

Switch# configure terminal Switch(config)# ipfix monitor monitor1 Switch(Config-ipfix-monitor)#

This example shows how to delete ipfix monitor monitor1:

Switch# configure terminal Switch(config)# no ipfix monitor monitor1

## **7 Related Commands**

recorder

exporter

# **24.34 description**

#### **1 Command Purpose**

## **2 Command Syntax**

description *DESCRIPTION* 

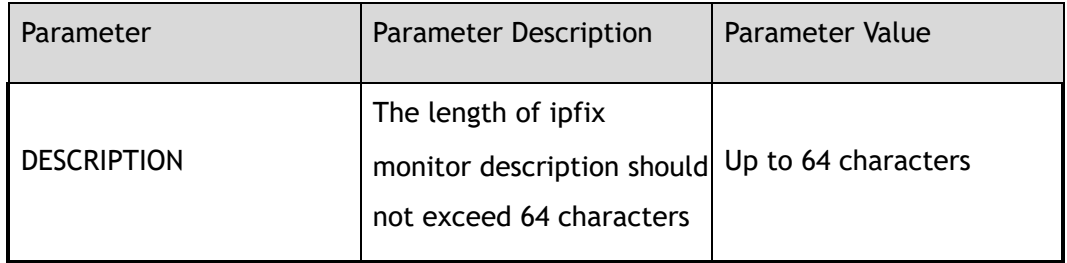

#### **3 Command Mode**

IPFIX monitor Configuration

#### **4 Default**

None

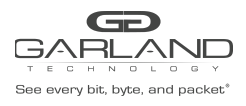

**5 Usage**

None

## **6 Examples**

Add descriptoin for IPFIX monitor:

```
Switch# configure terminal
Switch(config)# ipfix monitor monitor1
Switch(Config-ipfix-monitor)# descrption this is a ipfix monitor
```
Remove description:

```
Switch# configure terminal
Switch(config)# ipfix monitor monitor1
Switch(Config-ipfix-monitor)# no description
```
## **7 Related Commands**

None

# **24.35 recorder**

#### **1 Command Purpose**

Use this command to create a ipfix recorder of the ipfix monitor. To remove the ipfix monitor, use the no form of this command.

## **2 Command Syntax**

recorder *NAME* 

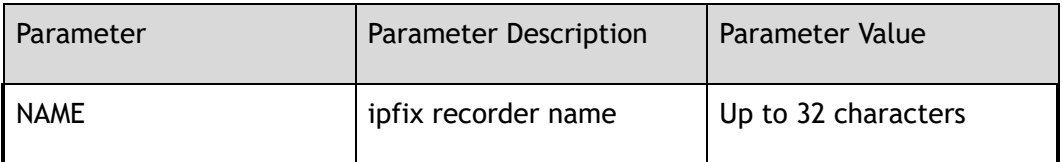

## **3 Command Mode**

IPFIX monitor Configuration

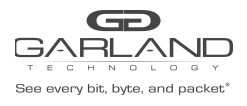

## **4 Default**

None

**5 Usage**

None

## **6 Examples**

This example shows how to create a recorder of the ipfix monitor configure mode:

```
Switch# configure terminal
Switch(config)# ipfix monitor monitor1
Switch(Config-ipfix-monitor)# recorder recorder1
```
## **7 Related Commands**

None

# **24.36 exporter**

## **1 Command Purpose**

Use this command to create a ipfix exporter of the ipfix monitor. To remove the ipfix monitor, use the no form of this command.

## **2 Command Syntax**

exporter *NAME* 

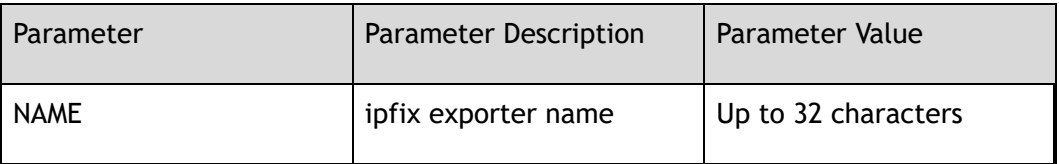

## **3 Command Mode**

IPFIX monitor Configuration

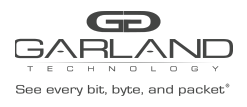

## **4 Default**

None

**5 Usage**

None

## **6 Examples**

This example shows how to create a exporter of the ipfix monitor configure mode:

```
Switch# configure terminal
Switch(config)# ipfix monitor monitor1
Switch(Config-ipfix-monitor)# exporter exporter1
```
## **7 Related Commands**

None

# **24.37 ipfix monitor**

## **1 Command Purpose**

This command used to enable ipfix.

## **2 Command Syntax**

ipfix monitor ( input | output ) *NAME* ( sampler *NAME* | )

no ipfix monitor ( input | output )

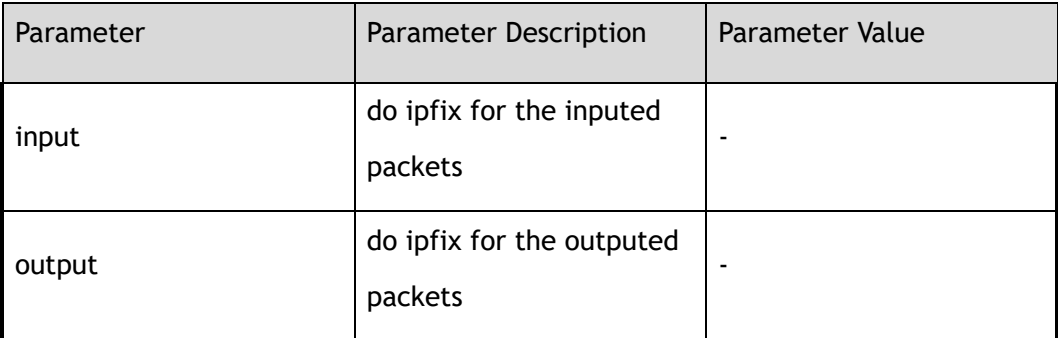

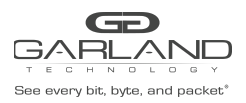

# USER GUIDE PacketMAX Advanced Features | AF10G72AC

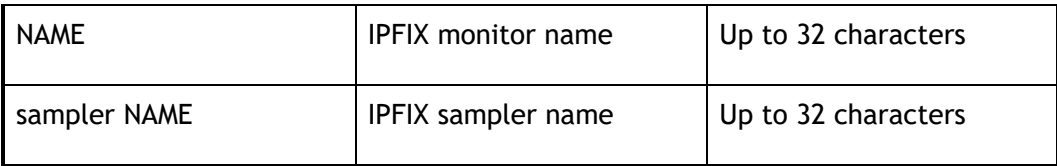

## **3 Command Mode**

Interface Configuration

## **4 Default**

None

**5 Usage**

None

## **6 Examples**

This example shows how to enable ipfix:

```
Switch# configure terminal
Switch(config)# interface eth-0-1
Switch(config-if)# ipfix monitor input monitor sampler test-sample
```
## **7 Related Commands**

None

# **24.38 ipfix global**

## **1 Command Purpose**

Use this command to enter ipfix global configure mode.

## **2 Command Syntax**

ipfix global

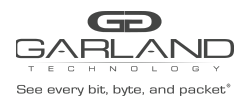

Global Configuration

**4 Default**

None

**5 Usage**

None

#### **6 Examples**

This example shows how to enter ipfix global configure mode:

Switch# configure terminal Switch(config)# ipfix global

## **7 Related Commands**

None

# **24.39 flow aging**

## **1 Command Purpose**

Use this command to configure ipfix global flow aging interval.

## **2 Command Syntax**

flow aging *INTERVAL* 

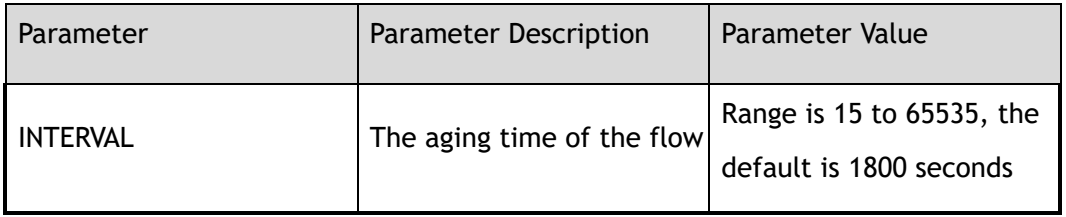

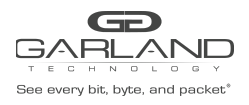

IPFIX Global Configuration

**4 Default**

None

**5 Usage**

None

## **6 Examples**

This example shows how to configure the aging time to be 200 seconds in global configure mode:

```
Switch# configure terminal
Switch(config)# ipfix global
Switch(config-ipfix-global)# flow aging 200
```
## **7 Related Commands**

None

# **24.40 flow export**

## **1 Command Purpose**

Use this command to configure ipfix global flow export interval.

## **2 Command Syntax**

flow export *INTERVAL* 

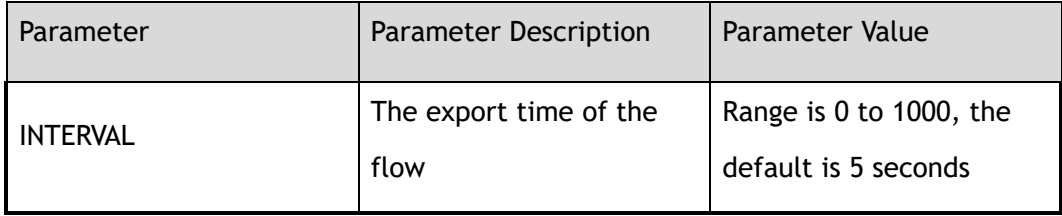

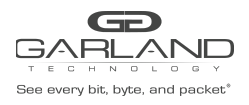

IPFIX Global Configuration

**4 Default**

None

**5 Usage**

None

## **6 Examples**

This example shows how to configure the export time to be 200 seconds in global configure mode:

```
Switch# configure terminal
Switch(config)# ipfix global
Switch(config-ipfix-global)# flow export 200
```
## **7 Related Commands**

None

# **24.41 flow sampler**

## **1 Command Purpose**

Use this command to configure ipfix flow sampler mode.

## **2 Command Syntax**

flow sampler ( $new | all$ )

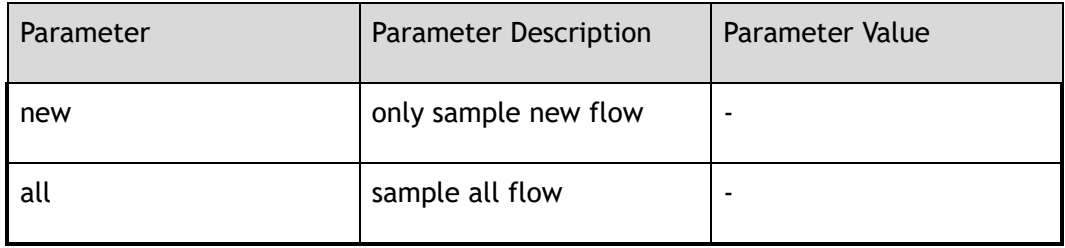

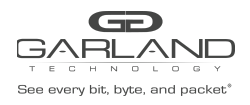

IPFIX Global Configuration

**4 Default**

all

**5 Usage**

None

#### **6 Examples**

This example shows how to configure the ipfix sampler to sample all flow in IPFIX global Configuration:

```
Switch# configure terminal
Switch(config)# ipfix global
Switch(config-ipfix-global)# flow sampler all
```
## **7 Related Commands**

None

# **24.42 show ipfix global**

## **1 Command Purpose**

Use the show ipfix global privileged EXEC command to display the configure information of ipfix global.

## **2 Command Syntax**

show ipfix global

## **3 Command Mode**

Privileged EXEC

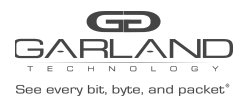

## **4 Default**

None

**5 Usage**

None

## **6 Examples**

This example shows how to display configuration about ipfix global in privileged EXEC mode:

Switch# show ipfix global

## **7 Related Commands**

None

# **24.43 show ipfix recorder**

## **1 Command Purpose**

Use the show ipfix recorde privileged EXEC command to display the configure information of one ipfix recorder.

## **2 Command Syntax**

show ipfix recorder *NAME* 

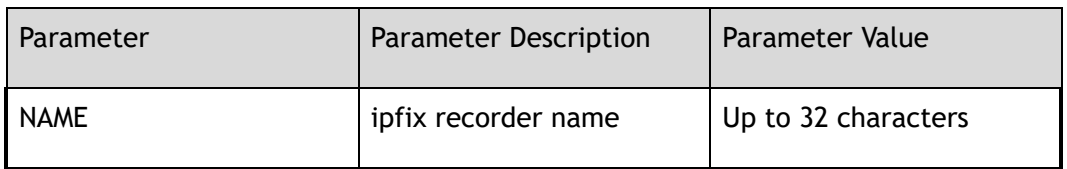

## **3 Command Mode**

Privileged EXEC

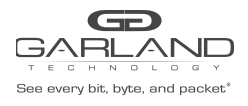

## **4 Default**

None

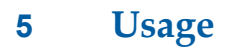

None

## **6 Examples**

This example shows how to show ipfix recorder command:

```
Switch# show ipfix recorder recorder1
IPFIX recorder information:
                 : recorder1
   Description :
   Match info :
       match Source Mac Address
       match IPv4 Source Address
       match IPv4 Destination Address
       match Vxlanvni
   Collect info :
       collect Flow Byte Number
       collect Flow Packet Number
```
## **7 Related Commands**

None

# **24.44 show ipfix exporter**

## **1 Command Purpose**

Use the show ipfix exporter privileged EXEC command to display the configure information of one ipfix exporter.

## **2 Command Syntax**

show ipfix exporter *NAME* 

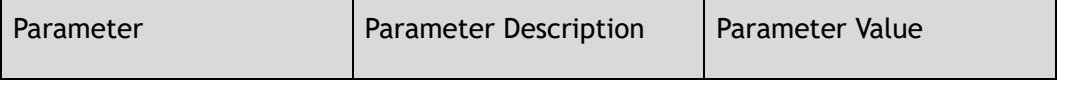

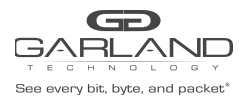

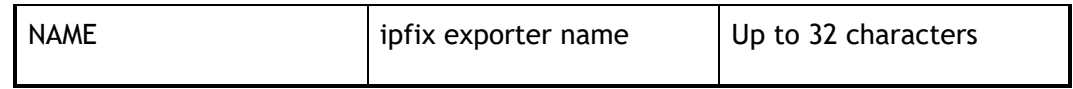

Privileged EXEC

**4 Default**

None

**5 Usage**

None

## **6 Examples**

This example shows how to display configuration about exporter1 in privileged EXEC mode:

```
Switch# show ipfix exporter exporter1
IPFIX exporter information:
                                       : exporter1
   Description :<br>Domain ID : 0
   Domain ID : 0<br>Collector Name : 9.0.0.2
   Collector Name : 9.0.<br>
IPFIX message protocol : UDP
   IPFIX message protocol
   IPFIX message destination Port : 2055<br>IPFIX message destination Port : 2055
   IPFIX message TTL value : 255
   IPFIX message DSCP value<br>IPFIX data interval
    IPFIX data interval : 200
    IPFIX template interval : 1800
    IPFIX exporter events :
       Flow aging event
```
## **7 Related Commands**

None

# **24.45 show ipfix cache**

## **1 Command Purpose**

This command used to show the state information of the ipfix on the interface.

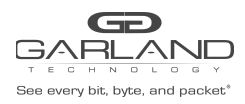

## **2 Command Syntax**

show ipfix cache observe-point interface *IFNAME* ( input | output )

show ipfix cache monitor *NAME* 

show ipfix cache counter observe-point interface *IFNAME* 

show ipfix cache counter monitor *NAME* 

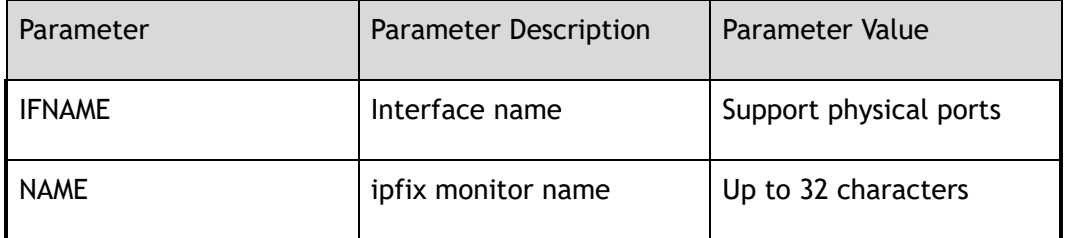

#### **3 Command Mode**

Privileged EXEC

#### **4 Default**

None

#### **5 Usage**

None

#### **6 Examples**

This example shows how to show the state information of the ipfix on the interface eth-0-1in privileged EXEC mode:

> Switch# show ipfix cache observe-point interface eth-0-1 input Cache dir : input<br>Cache flow profile : 0<br>Cache key profile : 0 Cache flow profile Cache key profile Cache key info :<br>Source mac Source mac : 0000.0002.0001<br>ipsa : 10.10.10.3/32 ipsa : 10.10.10.3/32<br>ipda : 10.10.10.1/32  $: 10.10.10.1/32$ Cache collect info: Byte number of ingress : 64<br>Packet number of ingress : 1 Packet number of ingress
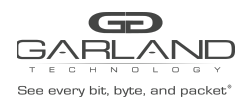

## **7 Related Commands**

None

# **24.46 show ipfix monitor**

## **1 Command Purpose**

This command used to describe the configration of the ipfix monitor.

### **2 Command Syntax**

show ipfix monitor *NAME* 

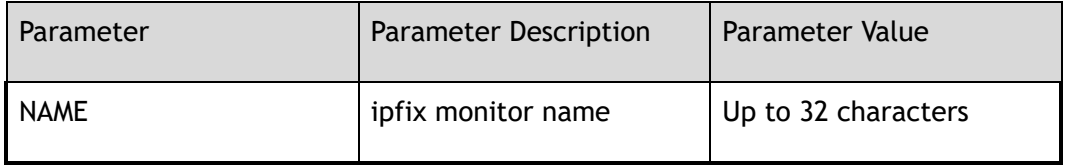

#### **3 Command Mode**

Privileged EXEC

#### **4 Default**

None

#### **5 Usage**

None

### **6 Examples**

This example shows how to display configuration of monitor 1 in privileged EXEC mode:

Switch# show ipfix monitor monitor1 IPFIX monitor information: : monitor1 Description

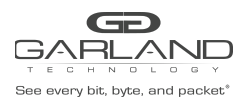

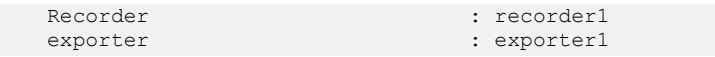

# **7 Related Commands**

None

# **24.47 show ipfix sampler**

## **1 Command Purpose**

This command used to describe the configration of the ipfix sampler.

## **2 Command Syntax**

show ipfix sampler *NAME* 

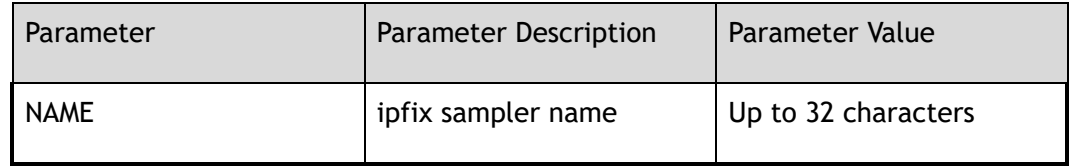

## **3 Command Mode**

Privileged EXEC

#### **4 Default**

None

#### **5 Usage**

None

## **6 Examples**

This example shows how to display configuration of sampler1 in privileged EXEC mode:

Switch# show ipfix sampler sampler1 IPFIX sampler information:

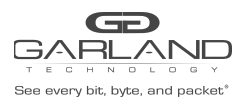

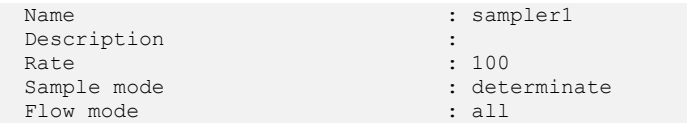

# **7 Related Commands**

None

# **24.48 clear ipfix cache monitor**

## **1 Command Purpose**

This command used to clear cache with ipfix monitor name.

# **2 Command Syntax**

clear ipfix cache monitor *NAME* 

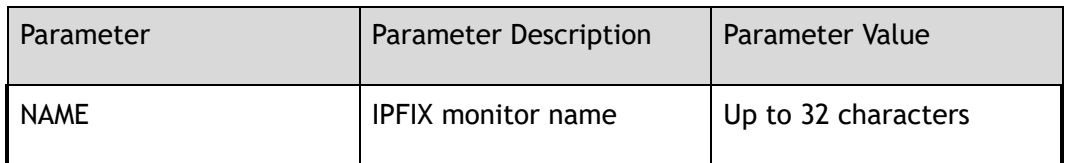

### **3 Command Mode**

Privileged EXEC

#### **4 Default**

None

#### **5 Usage**

None

### **6 Examples**

This example shows how to clear ipfix cache with name test in privileged EXEC mode:

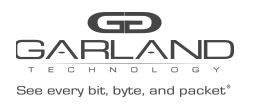

Switch# clear ipfix cache monitor test

# **7 Related Commands**

None

# **24.49 clear ipfix cache observe-point interface**

## **1 Command Purpose**

This command used to clear cache on interface.

## **2 Command Syntax**

clear ipfix cache observe-point interface ( *IFNAME* ) ( input | output )

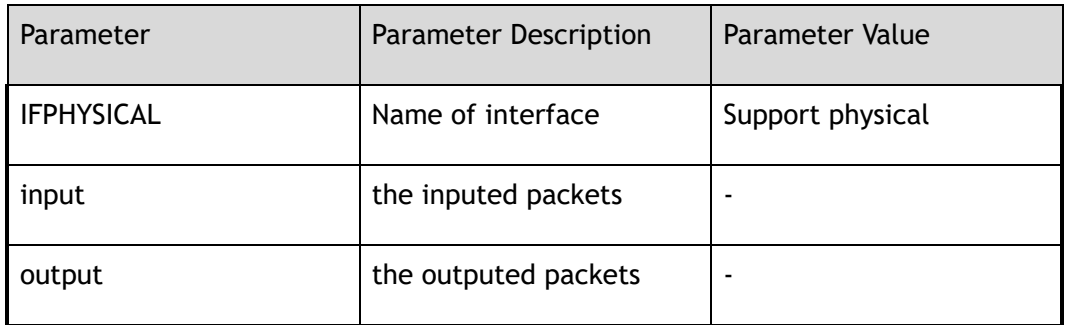

## **3 Command Mode**

Privileged EXEC

### **4 Default**

None

## **5 Usage**

None

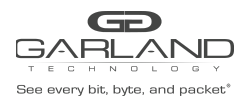

# **6 Examples**

This example shows how to clear ipfix cache on interface eth-0-1 in privileged EXEC mode:

Switch# clear ipfix cache observe-point interface eth-0-1 input

### **7 Related Commands**

None

For questions, please contact Garland Technology Support at: 8AM-9PM (CST) Monday - Friday (Except for observed US Holidays) Tel: 716.242.8500 Online: [www.garlandtechnology.com/support](http://www.garlandtechnology.com/support)